# Model 4200A-SCS LPT Library

# Programming

4200A-LPT-907-01 Rev. D May 2024

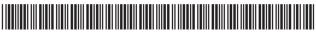

4200A-LPT-907-01D

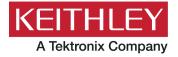

Model 4200A-SCS

LPT Library

Programming

# © 2024, Keithley Instruments

# Cleveland, Ohio, U.S.A.

# All rights reserved.

Any unauthorized reproduction, photocopy, or use of the information herein, in whole or in part, without the prior written approval of Keithley Instruments is strictly prohibited.

All Keithley Instruments product names are trademarks or registered trademarks of Keithley Instruments, LLC. Other brand names are trademarks or registered trademarks of their respective holders.

# Actuate®

Copyright © 1993-2003 Actuate Corporation.

All Rights Reserved.

Microsoft, Visual C++, Excel, and Windows are either registered trademarks or trademarks of Microsoft Corporation in the United States and/or other countries.

Document number: 4200A-LPT-907-01 Rev. D May 2024

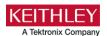

# **Safety precautions**

The following safety precautions should be observed before using this product and any associated instrumentation. Although some instruments and accessories would normally be used with nonhazardous voltages, there are situations where hazardous conditions may be present.

This product is intended for use by personnel who recognize shock hazards and are familiar with the safety precautions required to avoid possible injury. Read and follow all installation, operation, and maintenance information carefully before using the product. Refer to the user documentation for complete product specifications.

If the product is used in a manner not specified, the protection provided by the product warranty may be impaired.

The types of product users are:

**Responsible body** is the individual or group responsible for the use and maintenance of equipment, for ensuring that the equipment is operated within its specifications and operating limits, and for ensuring that operators are adequately trained.

**Operators** use the product for its intended function. They must be trained in electrical safety procedures and proper use of the instrument. They must be protected from electric shock and contact with hazardous live circuits.

**Maintenance personnel** perform routine procedures on the product to keep it operating properly, for example, setting the line voltage or replacing consumable materials. Maintenance procedures are described in the user documentation. The procedures explicitly state if the operator may perform them. Otherwise, they should be performed only by service personnel.

**Service personnel** are trained to work on live circuits, perform safe installations, and repair products. Only properly trained service personnel may perform installation and service procedures.

Keithley products are designed for use with electrical signals that are measurement, control, and data I/O connections, with low transient overvoltages, and must not be directly connected to mains voltage or to voltage sources with high transient overvoltages. Measurement Category II (as referenced in IEC 60664) connections require protection for high transient overvoltages often associated with local AC mains connections. Certain Keithley measuring instruments may be connected to mains. These instruments will be marked as category II or higher.

Unless explicitly allowed in the specifications, operating manual, and instrument labels, do not connect any instrument to mains.

Exercise extreme caution when a shock hazard is present. Lethal voltage may be present on cable connector jacks or test fixtures. The American National Standards Institute (ANSI) states that a shock hazard exists when voltage levels greater than 30 V RMS, 42.4 V peak, or 60 VDC are present. A good safety practice is to expect that hazardous voltage is present in any unknown circuit before measuring.

Operators of this product must be protected from electric shock at all times. The responsible body must ensure that operators are prevented access and/or insulated from every connection point. In some cases, connections must be exposed to potential human contact. Product operators in these circumstances must be trained to protect themselves from the risk of electric shock. If the circuit is capable of operating at or above 1000 V, no conductive part of the circuit may be exposed.

Do not connect switching cards directly to unlimited power circuits. They are intended to be used with impedance-limited sources. NEVER connect switching cards directly to AC mains. When connecting sources to switching cards, install protective devices to limit fault current and voltage to the card.

Before operating an instrument, ensure that the line cord is connected to a properly-grounded power receptacle. Inspect the connecting cables, test leads, and jumpers for possible wear, cracks, or breaks before each use.

When installing equipment where access to the main power cord is restricted, such as rack mounting, a separate main input power disconnect device must be provided in close proximity to the equipment and within easy reach of the operator.

For maximum safety, do not touch the product, test cables, or any other instruments while power is applied to the circuit under test. ALWAYS remove power from the entire test system and discharge any capacitors before connecting or disconnecting cables or jumpers, installing or removing switching cards, or making internal changes, such as installing or removing jumpers.

Do not touch any object that could provide a current path to the common side of the circuit under test or power line (earth) ground. Always make measurements with dry hands while standing on a dry, insulated surface capable of withstanding the voltage being measured.

For safety, instruments and accessories must be used in accordance with the operating instructions. If the instruments or accessories are used in a manner not specified in the operating instructions, the protection provided by the equipment may be impaired.

Do not exceed the maximum signal levels of the instruments and accessories. Maximum signal levels are defined in the specifications and operating information and shown on the instrument panels, test fixture panels, and switching cards.

When fuses are used in a product, replace with the same type and rating for continued protection against fire hazard.

Chassis connections must only be used as shield connections for measuring circuits, NOT as protective earth (safety ground) connections.

If you are using a test fixture, keep the lid closed while power is applied to the device under test. Safe operation requires the use of a lid interlock.

If a screw is present, connect it to protective earth (safety ground) using the wire recommended in the user documentation.

The \( \lefta \) symbol on an instrument means caution, risk of hazard. The user must refer to the operating instructions located in the user documentation in all cases where the symbol is marked on the instrument.

The symbol on an instrument means warning, risk of electric shock. Use standard safety precautions to avoid personal contact with these voltages.

The symbol on an instrument shows that the surface may be hot. Avoid personal contact to prevent burns.

The  $\stackrel{\longleftarrow}{\mapsto}$  symbol indicates a connection terminal to the equipment frame.

If this  $\stackrel{\text{(Hg)}}{}$  symbol is on a product, it indicates that mercury is present in the display lamp. Please note that the lamp must be properly disposed of according to federal, state, and local laws.

The **WARNING** heading in the user documentation explains hazards that might result in personal injury or death. Always read the associated information very carefully before performing the indicated procedure.

The **CAUTION** heading in the user documentation explains hazards that could damage the instrument. Such damage may invalidate the warranty.

The **CAUTION** heading with the symbol in the user documentation explains hazards that could result in moderate or minor injury or damage the instrument. Always read the associated information very carefully before performing the indicated procedure. Damage to the instrument may invalidate the warranty.

Instrumentation and accessories shall not be connected to humans.

Before performing any maintenance, disconnect the line cord and all test cables.

To maintain protection from electric shock and fire, replacement components in mains circuits — including the power transformer, test leads, and input jacks — must be purchased from Keithley. Standard fuses with applicable national safety approvals may be used if the rating and type are the same. The detachable mains power cord provided with the instrument may only be replaced with a similarly rated power cord. Other components that are not safety-related may be purchased from other suppliers as long as they are equivalent to the original component (note that selected parts should be purchased only through Keithley to maintain accuracy and functionality of the product). If you are unsure about the applicability of a replacement component, call a Keithley office for information.

Unless otherwise noted in product-specific literature, Keithley instruments are designed to operate indoors only, in the following environment: Altitude at or below 2,000 m (6,562 ft); temperature 0  $^{\circ}$ C to 50  $^{\circ}$ C (32  $^{\circ}$ F to 122  $^{\circ}$ F); and pollution degree 1 or 2.

To clean an instrument, use a cloth dampened with deionized water or mild, water-based cleaner. Clean the exterior of the instrument only. Do not apply cleaner directly to the instrument or allow liquids to enter or spill on the instrument. Products that consist of a circuit board with no case or chassis (e.g., a data acquisition board for installation into a computer) should never require cleaning if handled according to instructions. If the board becomes contaminated and operation is affected, the board should be returned to the factory for proper cleaning/servicing.

Safety precaution revision as of June 2018.

# **Table of contents**

| Introd | duction                                               | 1-1  |
|--------|-------------------------------------------------------|------|
| LP     | PT library reference                                  | 1-1  |
| Lis    | sts of LPT library commandsGeneral operation commands | 1-2  |
|        | Math operation commandsSMU commands                   |      |
|        | PGU (pulse only) and PMU (pulse and measure) commands |      |
|        | CVU commands                                          |      |
|        | Switch commands                                       |      |
| LP     | PT Library Status and Error codes                     | 1-8  |
|        | Customized error texts                                |      |
|        | Code status or error titles                           |      |
|        | Large number reported readings and explanations       | 1-15 |
| LP     | PT library and Clarius interaction when using UTMs    | 1-16 |
| LPT c  | commands for general operations                       | 2-1  |
| LP     | PT commands for general operations                    | 2-2  |
|        | clrscn                                                |      |
|        | clrtrg                                                |      |
|        | delay                                                 |      |
|        | devint                                                |      |
|        | disable                                               |      |
|        | enable                                                |      |
|        | execut                                                |      |
|        | getinstattr                                           |      |
|        | getinstid                                             | 2-11 |
|        | getinstname                                           |      |
|        | GetKiteCycle                                          |      |
|        | GetKiteDevice                                         |      |
|        | GetKiteSite                                           |      |
|        | GetKiteSubsite                                        |      |
|        | GetKiteTest                                           |      |
|        | getlpterr                                             |      |
|        | imeast                                                |      |
|        | inshld                                                |      |
|        | kibcmd                                                |      |
|        | kibdefclr                                             |      |
|        | kibdefdelete                                          |      |
|        | kibdefint                                             | 2-17 |
|        | kibrcv                                                |      |
|        | kibsnd                                                |      |
|        | kibspl                                                |      |
|        | kibsplw                                               |      |
|        | kspcfg                                                |      |
|        | kspdefclr                                             |      |
|        | kspdefdelete                                          |      |
|        | kspdefint                                             |      |
|        | ksprcv                                                |      |
|        | kspsnd                                                |      |
|        | PostDataDouble                                        |      |
|        | PostDataDoubleBuffer                                  |      |
|        | PostDataInt                                           |      |
|        | PostDataString                                        | 2-30 |

|        | rdelay                                                                                                    | 2-31                                   |
|--------|----------------------------------------------------------------------------------------------------|----------------------------------------|
|        | rtfary                                                                                                    |                                        |
|        | savgX                                                                                                    |                                        |
|        | scnmeas                                                                                                    | 2-33                                   |
|        | searchX                                                                                                    | 2-34                                   |
|        | setmode                                                                                                    | 2-37                                   |
|        | sintgX                                                                                                    | 2-39                                   |
|        | smeasX                                                                                                    |                                        |
|        | trigcomp                                                                                                    |                                        |
|        | trigXg, trigXl                                                                                                    |                                        |
|        | tstdsl                                                                                                    |                                        |
|        | tstsel                                                                                                    |                                        |
|        | 0.00                                                                                                    | 2 40                                   |
| I DT / | commands for math operations                                                                                                    | 2.1                                    |
|        | -                                                                                                    |                                        |
| LI     | PT commands for math operations                                                                                                    | 3-1                                    |
|        | kfpabs                                                                                                    |                                        |
|        | kfpadd                                                                                                    | 3-2                                    |
|        | kfpdiv                                                                                                    | 3-2                                    |
|        | kfpexp                                                                                                    |                                        |
|        | kfplog                                                                                                    |                                        |
|        | kfpmul                                                                                                    |                                        |
|        | kfpneg                                                                                                    |                                        |
|        | kfppwr                                                                                                    |                                        |
|        | kfpsqrt                                                                                                    |                                        |
|        | kfpsub                                                                                                    |                                        |
|        | NIPOUD                                                                                                    | 5-0                                    |
| LPT (  | commands for SMUs                                                                                                    | 4-1                                    |
|        | PT commands for SMUs                                                                                                    | 4-1                                    |
|        | PT commands for SMUsadelay                                                                                                    | 4-1<br>4-1                             |
|        | PT commands for SMUsadelayasweepX                                                                                                    | 4-1<br>4-1<br>4-2                      |
|        | PT commands for SMUsadelayasweepXavgX                                                                                                    | 4-1<br>4-1<br>4-2<br>4-4               |
|        | PT commands for SMUs adelay asweepX avgX bmeasX                                                                                                    | 4-1<br>4-1<br>4-2<br>4-4<br>4-5        |
|        | PT commands for SMUs adelay asweepX avgX bmeasX bsweepX                                                                                                    | 4-1<br>4-1<br>4-2<br>4-4<br>4-5<br>4-7 |
|        | PT commands for SMUs adelay asweepX avgX bmeasX bsweepX devclr                                                                                                    |                                        |
|        | PT commands for SMUs adelay asweepX avgX bmeasX bsweepX                                                                                                    |                                        |
|        | PT commands for SMUs adelay asweepX avgX bmeasX bsweepX devclr devint forceX                                                                                                    |                                        |
|        | PT commands for SMUs adelay asweepX avgX bmeasX bsweepX devclr devint forceX getstatus.                                                                                                    |                                        |
|        | PT commands for SMUs adelay asweepX avgX bmeasX bsweepX devclr devint forceX getstatus. intgX                                                                                                    |                                        |
|        | PT commands for SMUs adelay asweepX avgX bmeasX bsweepX devclr devint forceX getstatus. intgX                                                                                                    |                                        |
|        | PT commands for SMUs adelay asweepX avgX bmeasX bsweepX devclr devint forceX getstatus. intgX limitX lorangeX                                                                                                    |                                        |
|        | PT commands for SMUs adelay asweepX avgX bmeasX bsweepX devclr devint forceX getstatus. intgX                                                                                                    |                                        |
|        | PT commands for SMUs adelay asweepX avgX bmeasX bsweepX devclr devint forceX getstatus. intgX limitX lorangeX                                                                                                    |                                        |
|        | PT commands for SMUs adelay asweepX avgX bmeasX bsweepX devclr devint forceX getstatus. intgX limitX lorangeX measX mpulse                                                                                                    |                                        |
|        | PT commands for SMUs                                                                                                    |                                        |
|        | PT commands for SMUs                                                                                                    |                                        |
|        | PT commands for SMUs adelay asweepX avgX. bmeasX bsweepX devclr devint forceX. getstatus. intgX. limitX lorangeX measX mpulse pulseX rangeX rtfary.                                                                                                    |                                        |
|        | PT commands for SMUs                                                                                                    |                                        |
|        | PT commands for SMUs                                                                                                    |                                        |
|        | PT commands for SMUs adelay asweepX avgX. bmeasX bsweepX devclr devint forceX. getstatus. intgX. limitX lorangeX. measX mpulse pulseX rangeX rtfary. segment_sweepX_list setauto ssmeasx.                                                                            |                                        |
|        | PT commands for SMUs                                                                                                    |                                        |
| LI     | PT commands for SMUs  adelay  asweepX  avgX  bmeasX  bsweepX  devclr  devint  forceX  getstatus  intgX  limitX  lorangeX  measX  mpulse  pulseX  rangeX  rangeX  rtfary  segment_sweepX_list setauto ssmeasx sweepX                                                  |                                        |
| LPT (  | PT commands for SMUs  adelay  asweepX  avgX  bmeasX  bsweepX  devclr  devint  forceX  getstatus  intgX  limitX  lorangeX  measX  mpulse  pulseX  rangeX  rtfary  segment_sweepX_list setauto ssmeasx  sweepX  commands for CVUs                                      |                                        |
| LPT (  | PT commands for SMUs  adelay  asweepX  avgX  bmeasX  bsweepX  devclr  devint  forceX  getstatus  intgX  limitX  lorangeX  measX  mpulse  pulseX  rangeX  rtfary  segment_sweepX_list  setauto  ssmeasx  sweepX   commands for CVUs                                   |                                        |
| LPT (  | PT commands for SMUs  adelay  asweepX  avgX  bmeasX  bsweepX  devclr  devint  forceX  getstatus  intgX  limitX  lorangeX  measX  mpulse  pulseX  rangeX  rtfary  segment_sweepX_list  setauto  ssmeasx  sweepX   commands for CVUs  PT commands for the CVUs  adelay |                                        |
| LPT (  | PT commands for SMUs  adelay  asweepX  avgX  bmeasX  bsweepX  devclr  devint  forceX.  getstatus  intgX  limitX  lorangeX  measX  mpulse  pulseX  rangeX  rtfary.  segment_sweepX_list  setauto  ssmeasx  sweepX   commands for CVUs  adelay  asweepv                |                                        |
| LPT (  | PT commands for SMUs  adelay  asweepX  avgX  bmeasX  bsweepX  devclr  devint  forceX  getstatus  intgX  limitX  lorangeX  measX  mpulse  pulseX  rangeX  rtfary  segment_sweepX_list  setauto  ssmeasx  sweepX   commands for CVUs  PT commands for the CVUs  adelay |                                        |

|        | devclr                                                                                                    |                                                                                                    |
|--------|----------------------------------------------------------------------------------------------------|----------------------------------------------------------------------------------------------------|
|        | devint                                                                                                    |                                                                                                    |
|        | dsweepf                                                                                                    |                                                                                                    |
|        | dsweepv                                                                                                    |                                                                                                    |
|        | forcev                                                                                                    |                                                                                                    |
|        | getstatus                                                                                                    | 5-12                                                                                                    |
|        | measf                                                                                                    | 5-14                                                                                                    |
|        | meass                                                                                                    | 5-14                                                                                                    |
|        | meast                                                                                                    | 5-15                                                                                                    |
|        | measv                                                                                                    |                                                                                                    |
|        | measz                                                                                                    |                                                                                                    |
|        | rangei                                                                                                    | 5-18                                                                                                    |
|        | rtfary                                                                                                    |                                                                                                    |
|        | setauto                                                                                                    |                                                                                                    |
|        | setfreq                                                                                                    | 5-20                                                                                                    |
|        | setlevel                                                                                                    |                                                                                                    |
|        | setmode (4210-CVU or 4215-CVU)                                                                                                    | 5-21                                                                                                    |
|        | smeasf                                                                                                    | 5-23                                                                                                    |
|        | smeasfRT                                                                                                    | 5-24                                                                                                    |
|        | smeass                                                                                                    | 5-25                                                                                                    |
|        | smeast                                                                                                    | 5-26                                                                                                    |
|        | smeastRT                                                                                                    | 5-27                                                                                                    |
|        | smeasv                                                                                                    | 5-27                                                                                                    |
|        | smeasvRT                                                                                                    | 5-28                                                                                                    |
|        | smeasz                                                                                                    |                                                                                                    |
|        | smeaszRT                                                                                                    |                                                                                                    |
|        | sweepf                                                                                                    | 5-31                                                                                                    |
|        | sweepf_log                                                                                                    |                                                                                                    |
|        | sweepv                                                                                                    |                                                                                                    |
| _      | •                                                                                                    |                                                                                                    |
| Pr     | ogramming examples                                                                                                    | 5-35                                                                                                    |
|        |                                                                                                    |                                                                                                    |
|        | Programming example #1                                                                                                    |                                                                                                    |
|        | Programming example #2                                                                                                    | 5-36                                                                                                    |
|        | Programming example #2 Programming example #3                                                                                                    | 5-36<br>5-37                                                                                                    |
|        | Programming example #2 Programming example #3 Programming example #4                                                                                                    | 5-36<br>5-37<br>5-38                                                                                             |
|        | Programming example #2 Programming example #3                                                                                                    | 5-36<br>5-37<br>5-38                                                                                             |
|        | Programming example #2 Programming example #3 Programming example #4                                                                                                    | 5-36<br>5-37<br>5-38                                                                                             |
| I DT o | Programming example #2 Programming example #3 Programming example #4 Programming example #5                                                                                                    | 5-36<br>5-37<br>5-38                                                                                             |
| LPT c  | Programming example #2 Programming example #3 Programming example #4                                                                                                    | 5-36<br>5-37<br>5-38                                                                                             |
|        | Programming example #2                                                                                                    | 5-36<br>5-37<br>5-38<br>5-39<br><b>6-1</b>                                                                       |
|        | Programming example #2 Programming example #3 Programming example #4 Programming example #5  commands for PGUs and PMUs  PT commands for PGUs and PMUs                                                                                                    | 5-36<br>5-37<br>5-38<br>5-39<br><b>6-1</b>                                                                       |
|        | Programming example #2 Programming example #3 Programming example #4 Programming example #5  commands for PGUs and PMUs PT commands for PGUs and PMUs arb_array.                                                                                                    | 5-36<br>5-37<br>5-38<br>5-39<br><b>6-1</b><br>6-2                                                                |
|        | Programming example #2 Programming example #3 Programming example #4 Programming example #5  commands for PGUs and PMUs  arb_array                                                                                                    | 5-36<br>5-37<br>5-38<br>5-39<br><b>6-1</b><br>6-3<br>6-3                                                         |
|        | Programming example #2 Programming example #3 Programming example #4 Programming example #5  commands for PGUs and PMUs  arb_array arb_file dev_abort                                                                                                    | 5-36<br>5-37<br>5-38<br>5-39<br><b>6-1</b><br>6-2<br>6-3<br>6-4                                                  |
|        | Programming example #2 Programming example #3 Programming example #4 Programming example #5  commands for PGUs and PMUs arb_array arb_file dev_abort devclr                                                                                                    | 5-36<br>5-37<br>5-38<br>5-39<br><b>6-1</b><br>6-3<br>6-4<br>6-4                                                  |
|        | Programming example #2 Programming example #3 Programming example #4 Programming example #5  commands for PGUs and PMUs arb_array                                                                                                    | 5-36<br>5-37<br>5-38<br>5-39<br><b>6-1</b><br>6-2<br>6-3<br>6-4<br>6-6                                           |
|        | Programming example #2 Programming example #3 Programming example #4 Programming example #5  commands for PGUs and PMUs arb_array                                                                                                    | 5-36<br>5-37<br>5-38<br>5-39<br><b>6-1</b><br>6-2<br>6-3<br>6-4<br>6-6<br>6-6                                    |
|        | Programming example #2 Programming example #3 Programming example #4 Programming example #5  commands for PGUs and PMUs arb_array                                                                                                    | 5-36<br>5-37<br>5-38<br>5-39<br><b>6-1</b><br>6-2<br>6-3<br>6-4<br>6-6<br>6-6<br>6-8                             |
|        | Programming example #2 Programming example #3 Programming example #4 Programming example #5  commands for PGUs and PMUs  arb_array                                                                                                    | 5-36<br>5-37<br>5-38<br>5-39<br><b>6-1</b><br>6-2<br>6-3<br>6-4<br>6-6<br>6-6<br>6-8<br>6-10                     |
|        | Programming example #2 Programming example #3 Programming example #4 Programming example #5  Commands for PGUs and PMUs  arb_array                                                                                                    | 5-36<br>5-37<br>5-38<br>5-39<br><b>6-1</b><br>6-2<br>6-3<br>6-4<br>6-6<br>6-6<br>6-6<br>6-10<br>6-11             |
|        | Programming example #2 Programming example #3 Programming example #4 Programming example #5  Commands for PGUs and PMUs  arb_array                                                                                                    | 5-36 5-37 5-38 5-39 6-1 6-2 6-3 6-4 6-6-6 6-6 6-10 6-11                                                          |
|        | Programming example #2 Programming example #3 Programming example #4 Programming example #5  Commands for PGUs and PMUs  arb_array arb_file dev_abort devclr devint getstatus pg2_init pmu_offset_current_comp pulse_burst_count pulse_chan_status pulse_conncomp.                                                                                                    | 5-36 5-37 5-38 5-39 6-1 6-2 6-3 6-4 6-6 6-6 6-6 6-10 6-11 6-12                                                   |
|        | Programming example #2 Programming example #3 Programming example #4 Programming example #5  Commands for PGUs and PMUs  arb_array                                                                                                    | 5-36<br>5-37<br>5-38<br>5-39<br>6-1<br>6-2<br>6-3<br>6-4<br>6-6<br>6-6<br>6-10<br>6-11<br>6-12<br>6-13<br>6-14   |
|        | Programming example #2 Programming example #3 Programming example #4 Programming example #5  Commands for PGUs and PMUs  arb_array arb_file dev_abort devclr devint getstatus pg2_init pmu_offset_current_comp pulse_burst_count pulse_chan_status pulse_conncomp pulse_current_limit ppulse_dc_output                                                                                                    | 5-36<br>5-37<br>5-38<br>5-39<br>6-1<br>6-2<br>6-3<br>6-4<br>6-6<br>6-6<br>6-10<br>6-11<br>6-12<br>6-13<br>6-14   |
|        | Programming example #2 Programming example #3 Programming example #4 Programming example #5  Commands for PGUs and PMUs  PT commands for PGUs and PMUs  arb_array  arb_file  dev_abort  devclr  devint  getstatus  pg2_init  pmu_offset_current_comp  pulse_chan_status  pulse_conncomp  pulse_current_limit  pulse_dc_output  pulse_delay                                                                                                    | 5-36 5-37 5-38 5-39 6-1 6-2 6-3 6-4 6-6-6 6-6 6-10 6-11 6-12 6-13 6-14 6-15                                      |
|        | Programming example #2 Programming example #3 Programming example #4 Programming example #5  Commands for PGUs and PMUs  PT commands for PGUs and PMUs  arb_array  arb_file  dev_abort  devclr  devint  getstatus  pg2_init  pmu_offset_current_comp  pulse_burst_count  pulse_chan_status  pulse_conncomp  pulse_current_limit  pulse_dc_output  pulse_delay  pulse_delay  pulse_exec                                                                                                    | 5-36 5-37 5-38 5-39 6-1 6-2 6-3 6-4 6-6-6 6-6-6 6-10 6-11 6-12 6-13 6-14 6-15 6-16                               |
|        | Programming example #2 Programming example #3 Programming example #4 Programming example #5  Commands for PGUs and PMUs  Tr commands for PGUs and PMUs  arb_array                                                                                                    | 5-36 5-37 5-38 5-39 6-1 6-2 6-3 6-4 6-6-6 6-6 6-10 6-11 6-12 6-15 6-16 6-17                                      |
|        | Programming example #2 Programming example #3 Programming example #4 Programming example #5  Commands for PGUs and PMUs  arb_array.  arb_file  dev_abort devclr devint getstatus pg2_init pmu_offset_current_comp pulse_burst_count pulse_chan_status pulse_conncomp pulse_current_limit pulse_dc_output pulse_delay pulse_exec pulse_exec_ pulse_exec_ pulse_exec | 5-36 5-37 5-38 5-39 5-39 6-1 6-2 6-3 6-4 6-4 6-6 6-6 6-1 6-11 6-12 6-13 6-14 6-15 6-16                           |
|        | Programming example #2 Programming example #3 Programming example #4 Programming example #5  Commands for PGUs and PMUs  arb_array arb_file dev_abort devclr devint getstatus pg2_init pmu_offset_current_comp pulse_burst_count pulse_chan_status pulse_conncomp pulse_current_limit pulse_delay pulse_exec pulse_exec pulse_exec pulse_exec pulse_exec pulse_fall pulse_fetch                                                                                                    | 5-36 5-37 5-38 5-39 5-39 6-1 6-2 6-3 6-4 6-4 6-6-6 6-6 6-10 6-11 6-12 6-13 6-14 6-15 6-16 6-19 6-20 6-20         |
|        | Programming example #2 Programming example #3 Programming example #4 Programming example #5  COMMANDER FOR PGUS and PMUS  PT commands for PGUS and PMUS  arb_array  arb_file  dev_abort  devclr  devint  getstatus.  pg2_init  pmu_offset_current_comp  pulse_burst_count  pulse_chan_status  pulse_conncomp  pulse_current_limit  pulse_dc_output  pulse_delay  pulse_exec  pulse_exec_status  pulse_fall  pulse_ffetch  pulse_float                                                                                                    | 5-36 5-37 5-38 5-39 5-39 6-1 6-2 6-3 6-4 6-4 6-6 6-6 6-1 6-11 6-12 6-13 6-14 6-15 6-16 6-19 6-20 6-20 6-27       |
|        | Programming example #2 Programming example #3 Programming example #4 Programming example #5  Commands for PGUs and PMUs  arb_array arb_file dev_abort devclr devint getstatus pg2_init pmu_offset_current_comp pulse_burst_count pulse_chan_status pulse_conncomp pulse_current_limit pulse_delay pulse_exec pulse_exec pulse_exec pulse_exec pulse_exec pulse_fall pulse_fetch                                                                                                    | 5-36 5-37 5-38 5-38 5-39 6-1 6-2 6-3 6-4 6-4 6-6 6-6 6-10 6-11 6-12 6-13 6-14 6-15 6-16 6-17 6-19 6-20 6-27 6-27 |

|       | pulse_limits             | 6-29 |
|-------|--------------------------|------|
|       | pulse_load               | 6-30 |
|       | pulse_meas_sm            | 6-30 |
|       | pulse_meas_timing        | 6-32 |
|       | pulse_meas_wfm           | 6-33 |
|       |                          | 6-34 |
|       | pulse_output             | 6-36 |
|       | pulse_output_mode        | 6-37 |
|       | pulse_period             | 6-38 |
|       | pulse_range              | 6-39 |
|       | pulse_ranges             | 6-40 |
|       | pulse_remove             | 6-42 |
|       | pulse_rise               | 6-43 |
|       | pulse_sample_rate        | 6-44 |
|       | pulse_source_timing      |      |
|       | pulse_ssrc               |      |
|       | pulse_step_linear        | 6-48 |
|       | pulse_sweep_linear       | 6-51 |
|       | pulse_train              |      |
|       | pulse_trig               |      |
|       | pulse_trig_output        |      |
|       | pulse_trig_polarity      |      |
|       | pulse_trig_source        | 6-58 |
|       | 1 = 3                    |      |
|       | pulse_vlow               |      |
|       | . =                      |      |
|       | rpm_config               |      |
|       |                          | 6-65 |
|       |                          | 6-67 |
|       |                          | 6-68 |
|       |                          | 6-71 |
|       | setmode (4225-PMU)       | 6-72 |
|       |                          |      |
| LDT - | ammanda far avvitabina   | 7.4  |
| LPIC  | ommands for switching    | 7-1  |
| LP    | T commands for switching | 7-1  |
|       | •                        | 7-1  |
|       |                          | 7-2  |
|       |                          | 7-3  |
|       |                          |      |
|       |                          | 7-5  |
|       |                          | 7-6  |
|       |                          | 7-7  |
|       |                          | 7-7  |
|       |                          | 7-8  |
|       |                          |      |

# Introduction

# In this section:

| LPT library reference                                | 1-1 |
|------------------------------------------------------|-----|
| Lists of LPT library commands                        |     |
| LPT Library Status and Error codes                   | 1-8 |
| LPT library and Clarius interaction when using UTMs1 | -16 |

# LPT library reference

The Keithley Instruments Linear Parametric Test Library (LPT library) is a high-speed data acquisition and instrument control software library. It is the programmer's lowest level of command interface to the system instrumentation. You can use the library commands to configure the relay matrix and instrumentation for parametric tests.

This section lists the commands included in the LPT library and describes how to use them. The descriptions include:

- A brief description of the command.
- Usage, which shows how the command should be organized and descriptions of each parameter. The parameters that you need to supply are shown in italics. For example, for the command int delay(long n);, replace n with the duration of the delay.
- Detailed information about the command.
- Examples that show a typical use of the command in a test sequence.

The following conventions are used when explaining the commands:

- All LPT library commands are case-sensitive and must be entered as lower case when writing program code.
- Period strings (...) indicate additional arguments or commands that can be added.
- Periods ( . ) indicate data not shown in an example because it is not necessary to help explain the specific command.
- A capital letter X in a command name indicates that you must select from a list of replacement suffixes. For example, in forceX, replace the X with either a v for voltage or i for current. The following is a table of possible suffixes, the parameter each represents, and the units used throughout the LPT library for that parameter.

| Suffix | Parameter | Unit    |
|--------|-----------|---------|
| i      | Current   | Amperes |
| t      | Time      | Seconds |
| v      | Voltage   | Volts   |
| f      | Frequency | Hertz   |

# **Lists of LPT library commands**

These topics list the LPT library commands that are available in the 4200A-SCS. A brief description and links to full descriptions of each command are provided.

The LPT library commands are grouped as follows:

- General operation commands (on page 1-2)
- Math operation commands (on page 1-4)
- <u>SMU commands</u> (on page 1-4)
- PGU (pulse only) and PMU (pulse and measure) commands (on page 1-5)
- <u>CVU commands</u> (on page 1-7)
- Switch commands (on page 1-8)

# **General operation commands**

General operation commands include commands to control timing, execution, communications, and test status.

| Command                       | Description                                                                                                    |
|-------------------------------|----------------------------------------------------------------------------------------------------|
| clrscn (on page 2-2)          | Clears the measurement scan tables associated with a sweep.                                                                                                    |
| clrtrg (on page 2-3)          | Clears the user-selected voltage or current level that is used to set trigger points. This permits the use of the $trigXl$ or $trigXg$ command more than once with different levels in a single test sequence. |
| delay (on page 2-5)           | Provides a user-programmable delay in a test sequence.                                                                                                    |
| devint (on page 2-6)          | Resets all active instruments in the system to their default states.                                                                                                    |
| disable (on page 2-8)         | Stops the timer and sets the time value to zero (0).                                                                                                    |
| enable (on page 2-8)          | Provides correlation of real time to measurements of voltage, current, conductance, and capacitance.                                                                                                    |
| execut (on page 2-9)          | Causes the system to wait for the preceding test sequence to be executed.                                                                                                    |
| getinstattr (on page 2-9)     | Returns configured instrument attributes.                                                                                                    |
| getinstid (on page 2-11)      | Returns the instrument identifier (ID) from the instrument name string.                                                                                                    |
| getinstname (on page 2-11)    | Returns the instrument name string from the instrument identifier (ID).                                                                                                    |
| GetKiteCycle (on page 2-11)   | Returns the present Clarius cycle number.                                                                                                    |
| GetKiteDevice (on page 2-12)  | Returns the device that Clarius is presently testing.                                                                                                    |
| GetKiteSite (on page 2-12)    | Returns the site number for the site that Clarius is presently testing.                                                                                                    |
| GetKiteSubsite (on page 2-12) | Returns the subsite number for the site that Clarius is presently testing.                                                                                                    |
| GetKiteTest (on page 2-13)    | Returns the test that Clarius is presently testing.                                                                                                    |
| getlpterr (on page 2-13)      | Returns the first LPT library error since the last devint command.                                                                                                    |
| imeast (on page 2-14)         | Forces a reading of the timer and returns the result.                                                                                                    |

| Command                             | Description                                                                                                    |
|-------------------------------------|----------------------------------------------------------------------------------------------------|
| inshld (on page 2-14)               | Provided for compatibility with Model S400 LPT library.                                                                                                    |
| kibcmd (on page 2-14)               | Enables universal, addressed, and unaddressed GPIB bus commands to be sent through the GPIB interface.                                                                      |
| kibdefclr (on page 2-16)            | Defines the device-dependent command sent to an instrument connected to the GPIB interface.                                                                                 |
| kibdefdelete (on page 2-17)         | Deletes all command definitions previously made with the kibdefclr (Keithley GPIB define device clear) and kibdefint (Keithley GPIB define device initialize) commands.     |
| kibdefint (on page 2-17)            | Defines a device-dependent command sent to an instrument connected to the GPIB interface.                                                                                   |
| kibrcv (on page 2-18)               | Reads a device-dependent string from an instrument connected to the GPIB interface.                                                                                         |
| kibsnd (on page 2-19)               | Sends a device-dependent command to an instrument connected to the GPIB interface.                                                                                          |
| kibspl (on page 2-20)               | Serial polls an instrument connected to the GPIB interface.                                                                                                    |
| kibsplw (on page 2-21)              | Synchronously serial polls an instrument connected to the GPIB interface.                                                                                                   |
| kspcfg (on page 2-21)               | Configures and allocates a serial port for RS-232 communications.                                                                                                    |
| kspdefclr (on page 2-22)            | Defines a device-dependent character string sent to an instrument connected to a serial port.                                                                               |
| kspdefdelete (on page 2-23)         | Deletes all command definitions previously made with the kspdefclr (Keithley Serial Define Device Clear) and kspdefint (Keithley Serial Define Device Initialize) commands. |
| kspdefint (on page 2-23)            | Defines a device-dependent character string sent to an instrument connected to a serial port.                                                                               |
| ksprcv (on page 2-24)               | Reads data from an instrument connected to a serial port.                                                                                                    |
| kspsnd (on page 2-25)               | Sends a device-dependent command to an instrument attached to a RS-232 serial port.                                                                                         |
| PostDataDouble (on page 2-25)       | Posts double-precision floating-point data from memory into the Clarius Analyze sheet.                                                                                      |
| PostDataDoubleBuffer (on page 2-27) | Posts data retrieved from the buffer into the Clarius Analyze sheet (large data sets).                                                                                      |
| PostDataInt (on page 2-30)          | Posts an integer-type point from memory to the Clarius Analyze sheet in the user test module and plots it on the graph.                                                     |
| PostDataString (on page 2-30)       | Transfers a string from memory into the Clarius Analyze sheet in the user test module and plots it on the graph.                                                            |
| rdelay (on page 2-31)               | Sets a user-programmable delay.                                                                                                    |
| rtfary (on page 2-31)               | Returns the force array determined by the instrument action.                                                                                                    |
| savgX (on page 2-32)                | Makes an averaging measurement for every point in a sweep.                                                                                                    |
| scnmeas (on page 2-33)              | Makes a single measurement on multiple instruments at the same time.                                                                                                    |
| searchX (on page 2-34)              | Used to determine the voltage or current required to get a current or voltage.                                                                                              |
| setmode (on page 2-37)              | Sets instrument-specific operating mode parameters.                                                                                                    |
| sintgX (on page 2-39)               | Makes an integrated measurement for every point in a sweep.                                                                                                    |
| smeasX (on page 2-40)               | Allows a multiple measurements to be made by a specified instrument during a sweep X command. The results of the measurements are stored in the defined array.              |
| trigcomp (on page 2-41)             | Causes a trigger when an instrument goes in or out of compliance.                                                                                                    |
| trigXg, trigXl (on page 2-42)       | Monitors for a predetermined level of voltage, current, or time.                                                                                                    |
| tstdsl (on page 2-44)               | Deselects a test station.                                                                                                    |
| tstsel (on page 2-45)               | Enables or disables a test station.                                                                                                    |

# Math operation commands

| Command               | Description                                                                                                    |
|-----------------------|----------------------------------------------------------------------------------------------------|
| kfpabs (on page 3-1)  | Takes a user-specified positive or negative value and converts it into a positive value that is returned to a specified variable. |
| kfpadd (on page 3-2)  | Adds two real numbers and stores the result in a specified variable.                                                              |
| kfpdiv (on page 3-2)  | Divides two real numbers and stores the result in a specified variable.                                                           |
| kfpexp (on page 3-3)  | Supplies the base of natural logarithms (e) raised to a specified power and stores the result as a variable.                      |
| kfplog (on page 3-4)  | Returns the natural logarithm of a real number to the specified variable.                                                         |
| kfpmul (on page 3-4)  | Multiplies two real numbers and stores the result as a specified variable.                                                        |
| kfpneg (on page 3-5)  | Changes the sign of a value and stores the result as a specified variable.                                                        |
| kfppwr (on page 3-6)  | Raises a real number to a specified power and assigns the result to a specified variable.                                         |
| kfpsqrt (on page 3-7) | Performs a square root operation on a real number and returns the result to the specified variable.                               |
| kfpsub (on page 3-8)  | Subtracts two real numbers and stores their difference in a specified variable.                                                   |

# **SMU commands**

| Command                            | Description                                                                                                    |
|------------------------------------|----------------------------------------------------------------------------------------------------|
| adelay (on page 4-1)               | Specifies an array of delay points to use with asweep X command calls.                                                                                                   |
| asweepX (on page 4-2)              | Generates a waveform based on a user-defined forcing array (logarithmic sweep or other custom forcing commands).                                                         |
| avgX (on page 4-4)                 | Makes a series of measurements and averages the results.                                                                                                    |
| bmeasX (on page 4-5)               | Makes a series of readings as quickly as possible. This measurement mode allows for waveform capture and analysis (within the resolution of the measurement instrument). |
| bsweepX (on page 4-7)              | Supplies a series of ascending or descending voltages or currents and shuts down the source when a trigger condition is encountered.                                     |
| devclr (on page 4-9)               | Sets all sources to a zero state.                                                                                                    |
| devint (on page 2-6)               | Resets all active instruments in the system to their default states.                                                                                                    |
| forceX (on page 4-11)              | Programs a sourcing instrument to generate a voltage or current at a specific level.                                                                                     |
| getstatus (on page 4-13)           | Returns the operating state of a specified instrument.                                                                                                    |
| intgX (on page 4-15)               | Performs voltage or current measurements averaged over a user-defined period (usually one AC line cycle).                                                                |
| limitX (on page 4-17)              | Allows the programmer to specify a current or voltage limit other than the default limit of the instrument.                                                              |
| lorangeX (on page 4-18)            | Defines the bottom autorange limit.                                                                                                    |
| measX (on page 4-20)               | Allows the measurement of voltage, current, or time.                                                                                                    |
| mpulse (on page 4-21)              | Uses a source-measure unit (SMU) to force a voltage pulse and measure both the voltage and current for exact device loading.                                             |
| pulseX (on page 4-22)              | Directs a SMU to force a voltage or current at a specific level for a predetermined length of time.                                                                      |
| rangeX (on page 4-25)              | Selects a range and prevents the selected instrument from autoranging.                                                                                                   |
| rtfary (on page 2-31)              | Returns the array of force values used during the subsequent voltage or frequency sweep.                                                                                 |
| segment sweepX list (on page 4-27) | Creates and returns up to a 4-segment linear sweep force table based on user-defined start, stop, and step values.                                                       |

| Command                | Description                                                                                                    |
|------------------------|----------------------------------------------------------------------------------------------------|
| adelay (on page 4-1)   | Specifies an array of delay points to use with asweepX command calls.                                                                                        |
| setauto (on page 4-28) | Re-enables autoranging and cancels any previous range X command for the specified instrument.                                                                |
| ssmeasX (on page 4-29) | Makes a series of readings until the change (delta) between readings is within a specified percentage.                                                       |
| sweepX (on page 4-31)  | Generates a ramp consisting of ascending or descending voltages or currents. The sweep consists of a sequence of steps, each with a user-specified duration. |

# PGU (pulse only) and PMU (pulse and measure) commands

In the LPT commands, the pulse-only module (4220-PGU) is referred to as VPU1, VPU2, and so on. The pulse-measure module (4225-PMU) is referred to as PMU1, PMU2, and so on. The 4210-CVU or 4215-CVU is referred to as CVU1, CVU2, and so on.

Note that the 4225-PMU and 4220-PGU support the PG2 commands.

| Command                                | Description                                                                                                    |
|----------------------------------------|----------------------------------------------------------------------------------------------------|
| arb array (on page 6-3)                | Used to define a full-arb waveform and name the file.                                                                     |
| arb file (on page 6-4)                 | Loads a waveform from an existing full-arb waveform file.                                                                 |
| dev_abort (on page 6-4)                | PGU, PMU. Programmatically ends (aborts) a test from within the user module that was started with the pulse_exec command. |
| devclr (on page 4-9)                   | Sets all sources to a zero state.                                                                                         |
| devint (on page 2-6)                   | Resets all active instruments in the system to their default states.                                                      |
| getstatus (on page 4-13)               | Returns the operating state of a specified instrument.                                                                    |
| pg2_init (on page 6-10)                | Initializes the pulse card to pulse mode or Segment Arb mode and its default conditions.                                  |
| pmu offset current comp (on page 6-11) | PMU. Collects offsets current constants from the 4225-PMU for offset compensation measurements.                           |
| pulse burst count (on page 6-11)       | For the burst mode, this command sets the number of pulses to output during a burst sequence.                             |
| pulse chan status (on page 6-12)       | PMU. Used to determine how many readings are stored in the data buffer for the specified channel.                         |
| pulse conncomp (on page 6-13)          | PMU. Enables or disables short connection compensation for the selected channel.                                          |
| pulse current limit (on page 6-14)     | Channel number of the pulse card: 1 or 2                                                                                  |
| pulse_dc_output (on page 6-15)         | Selects the DC output mode and sets the voltage level.                                                                    |
| pulse_delay (on page 6-16)             | Sets the delay time from the trigger to when the pulse output starts.                                                     |
| pulse_exec (on page 6-17)              | PGU, PMU. Used to validate the test configuration and start test execution.                                               |
| pulse exec status (on page 6-19)       | PGU, PMU. Used to determine if a test is running or idle.                                                                 |
| pulse fall (on page 6-20)              | Sets the fall transition time for the pulse output.                                                                       |
| pulse fetch (on page 6-22)             | PMU. Retrieves enabled test data and temporarily stores it in the data buffer.                                            |
| pulse float (on page 6-27)             | PMU. Sets the state of the floating relay for the given pulse instrument                                                  |
| pulse halt (on page 6-27)              | Stops all pulse output from the pulse card.                                                                               |
| pulse init (on page 6-28)              | Resets the pulse card to the default settings for the pulse mode that is presently selected.                              |
| pulse limits (on page 6-29)            | PMU. Sets measured voltage and current thresholds at the DUT and sets the power threshold for each channel.               |

| Command                             | Description                                                                                                    |
|-------------------------------------|----------------------------------------------------------------------------------------------------|
| pulse load (on page 6-30)           | Sets the output impedance for the load (DUT).                                                                                                  |
| pulse meas sm (on page 6-30)        | PMU. Configures spot mean measurements.                                                                                                    |
| pulse meas timing (on page 6-32)    | PMU. Sets the spot mean measurement window.                                                                                                    |
| pulse_meas_wfm (on page 6-33)       | PMU. Configures waveform measurements.                                                                                                    |
| pulse measrt (on page 6-34)         | PMU. Returns pulse source and measure data in pseudo real time.                                                                                |
| pulse output (on page 6-36)         | Sets the pulse output of a pulse card channel on or off.                                                                                       |
| pulse_output_mode (on page 6-37)    | Sets the pulse output mode of a pulse card channel.                                                                                            |
| pulse_period (on page 6-38)         | Sets the period for pulse output.                                                                                                    |
| pulse range (on page 6-39)          | Sets a pulse card channel for low voltage (high speed) or high voltage (low speed).                                                            |
| pulse ranges (on page 6-40)         | PGU, PMU. Sets the voltage pulse range and voltage/current measure ranges.                                                                     |
| pulse remove (on page 6-42)         | PGU, PMU. Removes a pulse channel from the test.                                                                                               |
| pulse rise (on page 6-43)           | Sets the rise transition time for the pulse card pulse output.                                                                                 |
| pulse sample rate (on page 6-44)    | PMU. Sets the measurement sample rate.                                                                                                    |
| pulse source timing (on page 6-45)  | PGU, PMU. Sets the pulse period, pulse width, rise time, fall time, and delay time.                                                            |
| pulse ssrc (on page 6-46)           | Controls the high-endurance output relay (HEOR) for each output channel of the PGU.                                                            |
| pulse step linear<br>(on page 6-48) | PGU, PMU. Configures the pulse stepping type.                                                                                                  |
| pulse_sweep_linear (on page 6-51)   | PGU, PMU. Configures the pulse sweeping type.                                                                                                  |
| pulse_train (on page 6-54)          | PGU, PMU. Configures the pulse card to output a pulse train using fixed voltage values.                                                        |
| pulse trig (on page 6-55)           | Selects the trigger mode (continuous, burst, or trigger burst) and initiates the start of pulse output or arms the pulse card.                 |
| pulse_trig_output (on page 6-56)    | Sets the output trigger on or off.                                                                                                    |
| pulse trig polarity (on page 6-57)  | Sets the polarity (positive or negative) of the pulse card output trigger.                                                                     |
| pulse_trig_source (on page 6-58)    | Sets the trigger source.                                                                                                    |
| pulse vhigh (on page 6-60)          | Sets the pulse voltage high level.                                                                                                    |
| pulse vlow (on page 6-61)           | Sets the pulse voltage low value.                                                                                                    |
| pulse width (on page 6-63)          | Sets the pulse width for pulse output.                                                                                                    |
| rpm config (on page 6-64)           | PMU with 4225-RPM. Sends switching commands to the 4225-RPM.                                                                                   |
| seg arb define (on page 6-65)       | Defines the parameters for a Segment Arb® waveform.                                                                                            |
| seg arb file (on page 6-67)         | Used to load a waveform from an existing Segment Arb® waveform file.                                                                           |
| seg arb sequence (on page 6-68)     | PGU, PMU. Defines the parameters for a Segment Arb waveform pulse-measure sequence.                                                            |
| seg arb waveform (on page 6-71)     | PGU, PMU. Creates a voltage segment waveform.                                                                                                  |
| setmode (on page 6-72)              | PMU. Sets the number of iterations for load-line effect compensation (LLEC) for the PMU. Also enables or disables offset current compensation. |

# **CVU** commands

| Command                             | Description                                                                                                    |
|-------------------------------------|----------------------------------------------------------------------------------------------------|
| adelay (on page 4-1)                | Specifies an array of delay points to use with asweepX command calls.                                                                |
| asweepv (on page 5-3)               | Does a DC voltage sweep using an array of voltage values.                                                                            |
| bsweepX (on page 4-7)               | Supplies a series of ascending or descending voltages or currents and shuts down the source when a trigger condition is encountered. |
| cvu custom cable comp (on page 5-6) | Determines the delays needed to accommodate custom cable lengths.                                                                    |
| devcir (on page 4-9)                | Sets all sources to a zero state.                                                                                                    |
| devint (on page 2-6)                | Resets all active instruments in the system to their default states.                                                                 |
| dsweepf (on page 5-9)               | Performs a dual frequency sweep.                                                                                                    |
| dsweepv (on page 5-10)              | Performs a dual linear staircase voltage sweep.                                                                                      |
| forcev (on page 5-12)               | Sets the DC bias voltage level.                                                                                                    |
| getstatus (on page 5-12)            | Returns parameters that describe the state of the 4210-CVU or 4215-CVU.                                                              |
| measf (on page 5-14)                | Returns the frequency sourced during a single measurement.                                                                           |
| meass (on page 5-14)                | Returns the status referenced to a single measurement.                                                                               |
| meast (on page 5-15)                | Returns a timestamp referenced to a measurement or a system timer.                                                                   |
| measv (on page 5-16)                | Returns the DC bias voltage sourced during a single measurement.                                                                     |
| measz (on page 5-17)                | Makes an impedance measurement.                                                                                                    |
| rangei (on page 5-18)               | Selects an impedance measurement range.                                                                                              |
| rtfary (on page 4-26)               | Returns the array of force values used during the subsequent voltage or frequency sweep.                                             |
| setauto (on page 5-19)              | Selects the automatic measurement range.                                                                                             |
| setfreq (on page 5-20)              | Sets the frequency for the AC drive.                                                                                                 |
| setlevel (on page 5-21)             | Sets the voltage level of the AC drive.                                                                                              |
| setmode (on page 5-21)              | Sets operating modes specific to the 4210-CVU or 4215-CVU.                                                                           |
| smeasf (on page 5-23)               | Returns the frequencies used for a sweep.                                                                                            |
| smeasfRT (on page 5-24)             | Returns the sourced frequencies (in real time) for a sweep.                                                                          |
| smeass (on page 5-25)               | Returns the measurement status values for every point in a sweep.                                                                    |
| smeast (on page 5-26)               | Returns timestamps referenced to sweep measurements or a system timer.                                                               |
| smeastRT (on page 5-27)             | Returns timestamps (in real time) referenced to sweep measurements or a system timer.                                                |
| smeasv (on page 5-27)               | Returns the DC bias voltages used for a sweep.                                                                                       |
| smeasvRT (on page 5-28)             | Returns the sourced DC bias voltages (in real time) for a sweep.                                                                     |
| smeasz (on page 5-29)               | Performs impedance measurements for a sweep.                                                                                         |
| smeaszRT (on page 5-30)             | Makes and returns impedance measurements for a voltage or frequency sweep in real time.                                              |
| sweepf (on page 5-31)               | Performs a frequency sweep.                                                                                                    |
| sweepf_log (on page 5-33)           | Performs a logarithmic frequency sweep using a 4215-CVU instrument. This is not available for the 4210-CVU.                          |
| sweepv (on page 5-34)               | Performs a linear staircase DC voltage sweep.                                                                                        |

# **Switch commands**

| Command                           | Description                                                                                                    |
|-----------------------------------|----------------------------------------------------------------------------------------------------|
| addcon (on page 7-1)              | Adds connections without clearing existing connections.                                                                        |
| clrcon (on page 7-2)              | Opens or de-energizes all device under test (DUT) pins and instrument matrix relays, disconnecting all crosspoint connections. |
| conpin (on page 7-3)              | Connects pins and instruments.                                                                                                 |
| conpth (on page 7-4)              | Connects pins and instruments using a specific pathway.                                                                        |
| cviv_config (on page 7-5)         | Sends switching commands to the 4200A-CVIV Multi-Switch.                                                                       |
| cviv_display_config (on page 7-6) | Configures the LCD display on the 4200A-CVIV Multi-Switch.                                                                     |
| cviv display power (on page 7-7)  | Sets the display state of the LCD display on the 4200A-CVIV.                                                                   |
| delcon (on page 7-7)              | Removes specific matrix connections.                                                                                           |
| devint (on page 2-6)              | Resets all active instruments in the system to their default states.                                                           |

# **LPT Library Status and Error codes**

Error codes are displayed whenever an invalid parameter or configuration occurs. The messages associated with the error codes describe the error condition to help the user module programmer or user determine how to address the error. Once an error occurs, the response of the user module to the error depends on how the user module is programmed. If a user module does not have any error handling, an initial error could cause additional errors on following LPT commands.

Library status and error codes are reported in Clarius in the message area.

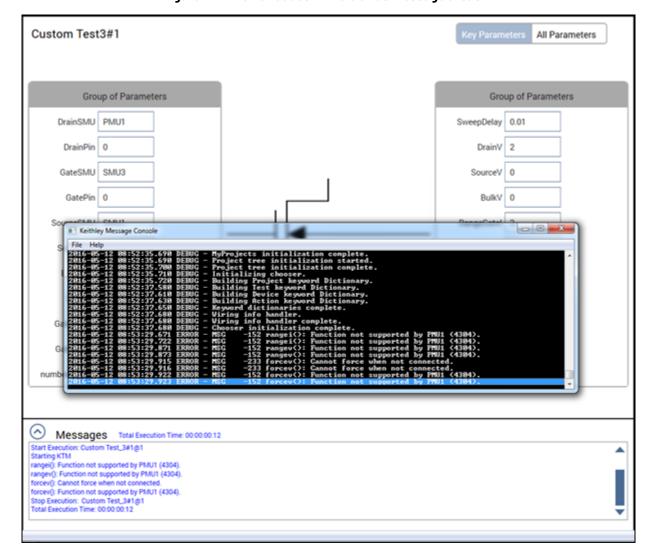

Figure 1: LPT error codes in the Clarius message areas

Codes with positive values are statuses or updates. Codes with negative values are errors and warnings.

Each error code number is associated with a brief text explanation. However, many of the error texts are customized with specific information, such as a particular SMU or ID number. See <a href="Customized error texts">Customized error texts</a> (on page 1-10) for an explanation of the type of customized data.

In addition to error codes, some conditions may prevent a valid measurement condition. In these cases, the reported measurement value reports a condition. This is usually a large number with an exponent of 10<sup>22</sup> or 10<sup>23</sup>. See <u>Large number reported readings and explanations</u> (on page 1-15) for the conditions associated with these large numbers.

# **Customized error texts**

| Key  | Explanation                                                     |
|------|-----------------------------------------------------------------|
| %d   | Signed decimal number; may be a parameter index or GPIB address |
| %g   | Double value                                                    |
| %i   | Signed decimal number                                           |
| %s   | String, such as "SMU1" or other test resource                   |
| %u   | Unsigned integer                                                |
| %04x | Hexadecimal number, 4 places                                    |
| %08x | Hexadecimal number, 8 places                                    |

# **Code status or error titles**

| Code         | Status or error titles                                               |
|--------------|----------------------------------------------------------------------|
| 2802 to 2807 | RPM: Invalid Configuration Requested                                 |
| 2801         | RPM: Returned ID Error Response                                      |
| 2800         | RPM: Command Response Timeout                                        |
| 2702         | PMU: Temperature Within Normal Range                                 |
| 2701         | PMU: High Temperature Limit Exceeded                                 |
| 1905         | PMU: Measure Program Error                                           |
| 1904         | PMU: Source Program Error                                            |
| 1902         | PMU: Transmission to analog from digital error                       |
| 1901         | PMU: Handshake from analog to digital error                          |
| 1900         | PMU: DA Communications Timeout                                       |
| 400 to 402   | PMU: Invalid Attributes in SW Command                                |
| 100          | LPTLib is executing function %s on instrument ID %d.                 |
| 55           | %s is no longer in thermal shutdown.                                 |
| 54           | %s VXIBus device busy (command ID %04x). Timed out after %g seconds. |
| 53           | %s VXIbus transaction recovered after %u timeouts.                   |
| 52           | %s VXIbus transaction (command ID %04x) timed out after %g seconds.  |
| 51           | Interlock reset.                                                     |
| 50           | Interlock tripped.                                                   |
| 40           | %s                                                                   |
| 24           | Config %d-%d complete for %s (%d).                                   |
| 23           | Config %d-%d starting for %s (%d).                                   |
| 22           | Binding %s (%d) to driver %s.                                        |
| 21           | Loading driver %s.                                                   |
| 20           | Preloading model code %08x (%s).                                     |
| 15           | Executor started.                                                    |
| 14           | %s channel closed.                                                   |
| 13           | %s channel starting.                                                 |
| 12           | TAPI services shutting down.                                         |
| 11           | Starting TAPI services.                                              |
| 9            | System configuration complete.                                       |
| 8            | System configuration starting.                                       |
| 4            | System initialization complete.                                      |

| The call was successful (no error).  The call was successful (no error).  To many instruments in configuration file %s.  Memory allocation failure.  Memory allocation failure.  Memory allocation error during configuration with configuration file %s.  Command not executed because a previous error was encountered.  Tester is in a fatal error state.  Exacution aborted by user.  Exacution aborted by user.  Exacution aborted by user.  Missis unavailable because it is in use by another test station.  %s.  Respectively with the second in the second in the second  | Code | Status or error titles                                                   |
|----------------------------------------------------------------------------------------------------|------|--------------------------------------------------------------------------|
| The call was successful (no error).  To many instruments in configuration file %s.  Memory allocation faiture.  Memory allocation error during configuration with configuration file %s.  Command not executed because a previous error was encountered.  Tester is in a fatal error state.  Pass a fatal condition detected while in testing state.  Execution aborted by user.  At Too many arguments.  Secution aborted by user.  Can not load library %s.  Invalid configuration file %s.  Duplicate instrument addresses in configuration file %s.  Duplicate instrument addresses in configuration file %s.  Unrecognized/missing PCI slot number for %s in configuration file %s.  Unrecognized/missing PCI slot number for %s in configuration file %s.  GRIB Address out of range for %s was %i in configuration file %s.  PCI slot number out of range for %s was %i in configuration file %s.  Unrecognized/missing of PIS address for %s in configuration file %s.  PCI slot number out of range for %s was %i in configuration file %s.  Unrecognized/missing instrument ID in configuration file %s.  Horal donnection count, number of connections passed was %d.  Multiple connection count, number of connections passed was %d.  Multiple connection count, number of connections passed was %d.  Multiple connection count, number of connections passed was %d.  Argument #%d is not a pin in the current configuration.  Multiple connection will be current configuration.  Argument #%d is not defined by configuration.  Invalid connection MUST be made.  In strument ID was configuration.  Illegal test station: %d.  Argument #%d is not defined by configuration.  Illegal test station: wd.  Argument #%d is not defined by configuration.  Illegal test station: wd.  Argument #%d is not defined by configuration.  Illegal connection between %s and GNDU.  Illegal connection cannot be made because a required bus is in use.  Cannot switch to high current mode while sources are active.  Illegal value for parameter #%d.                                                               | 1    | The call was successful (no error).                                      |
| -5 Memory allocation failure6 Memory allocation error during configuration with configuration file %s20 Command not executed because a previous error was encountered21 Tester is in a fatal error state22 Fatal condition detected while in testing state23 Execution aborted by user24 Too many arguments25 %s is unavailable because it is in use by another test station40 %s87 Can not load library %s88 Invalid configuration file %s89 Duplicate Instrument addresses in configuration file %s89 Duplicate instrument addresses in configuration file %s91 Duplicate instrument stots in configuration file %s93 Unrecognized/missing interface for %s in configuration file %s94 Unrecognized/missing GPIS solt number for %s in configuration file %s95 Unrecognized/missing GPIS address for %s in configuration file %s96 GPIB Address out of range for %s was %i in configuration file %s97 PCI slot number out of range for %s was %i in configuration file %s98 Error attempting to load driver for model %s in configuration file %s99 Unrecognized/missing instrument ID in configuration file %s99 Unrecognized/missing instrument ID in configuration file %s99 Unrecognized/missing instrument ID in configuration file %s91 Invalid connection count, number of connections passed was %d100 Invalid connection count, number of connections passed was %d101 Argument #%d is not a pin in the current configuration102 Multiple connection son %s103 Dangerous connection using %s104 Unrecognized instrument or terminal not connected to matrix, argument #%d105 No pathway assigned to argument #%d106 Path %d previously allocated110 Instrument with in instruments in the system configuration111 Instrument low connection MUST be made112 Instrument with to high current mode while sources are active113 There are no switching instruments in the system configuration114 Illegal connection115 Operation not allowed on a connected pin: %d116 No physical bias path from %s t                                                                                                    | 0    |                                                                          |
| -6 Memory allocation error during configuration with configuration file %s20 Command not executed because a previous error was encountered21 Tester is in a fatal error state22 Fatal condition detected while in testing state23 Execution aborted by user24 Too many arguments25 %s is unavailable because it is in use by another test station40 %s87 Can not load library %s88 Invalid configuration file %s89 Duplicate IDs90 Duplicate IDs91 Duplicate instrument addresses in configuration file %s91 Duplicate instrument slots in configuration file %s93 Unrecognized/missing interface for %s in configuration file %s94 Unrecognized/missing GPIB address for %s in configuration file %s95 Unrecognized/missing GPIB address for %s in configuration file %s96 GPIB Address out of range for %s was %i in configuration file %s97 PCI slot number out of range for %s was %i in configuration file %s98 Error attempting to load driver for model %s in configuration file %s99 Unrecognized/missing instrument ID in configuration file %s99 Unrecognized/missing instrument ID in configuration file %s100 Invalid connection count, number of connections passed was %d101 Argument #%d is not a pin in the current configuration102 Multiple connections on %s103 Dangerous connection using %s104 Unrecognized instrument or terminal not connected to matrix, argument #%d105 No pathway assigned to argument #%d106 Path %d previously allocated107 Not enough pathways to complete connection108 Argument #%d is not a for him the current configuration109 Illegal test station: %d110 A ground connection MUST be made111 Instrument low connection MUST be made112 Instrument on allowed on a connected pin: %d116 No physical bias path from %s to %s117 Connection cannot be made because a required bus is in use118 Cannot switch to high current mode while sources are active119 Pin %d in use119 Pin %d in use.                                                                                                    | -4   |                                                                          |
| Command not executed because a previous error was encountered.  21 Tester is in a fatal error state. 22 Fatal condition detected while in testing state.  23 Execution aborted by user.  24 Too many arguments.  25 %s is unavailable because it is in use by another test station.  40 %s.  87 Can not load library %s.  88 Invalid configuration file %s.  89 Duplicate IDs.  90 Duplicate instrument addresses in configuration file %s.  91 Duplicate instrument slots in configuration file %s.  93 Unrecognized/missing interface for %s in configuration file %s.  94 Unrecognized/missing PCI slot number for %s in configuration file %s.  95 Unrecognized/missing PCI slot number for %s in configuration file %s.  96 GPIB Address out of range for %s was %i in configuration file %s.  97 PCI slot number out of range for %s was %i in configuration file %s.  99 Unrecognized/missing instrument ID in configuration file %s.  99 Unrecognized/missing instrument ID in configuration file %s.  90 Unrecognized/missing instrument ID in configuration file %s.  91 Unrecognized/missing instrument ID in configuration file %s.  91 Unrecognized/missing instrument ID in configuration file %s.  92 Unrecognized/missing instrument ID in configuration file %s.  93 Unrecognized/missing instrument ID in configuration file %s.  94 Unrecognized missing instrument ID in configuration file %s.  95 Unrecognized/missing instrument ID in configuration file %s.  96 Unrecognized missing instrument ID in configuration.  97 PCI slot number out of properties of connection spassed was %d.  98 Unrecognized instrument or terminal not connected to matrix, argument #%d.  99 Unrecognized instrument or terminal not connected to matrix, argument #%d.  90 Path %d previously allocated.  90 Path %d previously allocated.  91 Not enough pathways to complete connection.  91 Illegal test station: %d.  91 Agrument #%d.  92 Operation not allowed on a connected pin: %d.  93 No physical bias path from %s to %s.  94 Unrecognized missing instrument is in the system configuration.  95 Unrecog | -5   |                                                                          |
| Command not executed because a previous error was encountered.  21 Tester is in a fatal error state. 22 Fatal condition detected while in testing state.  23 Execution aborted by user.  24 Too many arguments.  25 %s is unavailable because it is in use by another test station.  40 %s.  87 Can not load library %s.  88 Invalid configuration file %s.  89 Duplicate IDs.  90 Duplicate instrument addresses in configuration file %s.  91 Duplicate instrument slots in configuration file %s.  93 Unrecognized/missing interface for %s in configuration file %s.  94 Unrecognized/missing PCI slot number for %s in configuration file %s.  95 Unrecognized/missing PCI slot number for %s in configuration file %s.  96 GPIB Address out of range for %s was %i in configuration file %s.  97 PCI slot number out of range for %s was %i in configuration file %s.  99 Unrecognized/missing instrument ID in configuration file %s.  99 Unrecognized/missing instrument ID in configuration file %s.  90 Unrecognized/missing instrument ID in configuration file %s.  91 Unrecognized/missing instrument ID in configuration file %s.  91 Unrecognized/missing instrument ID in configuration file %s.  92 Unrecognized/missing instrument ID in configuration file %s.  93 Unrecognized/missing instrument ID in configuration file %s.  94 Unrecognized missing instrument ID in configuration file %s.  95 Unrecognized/missing instrument ID in configuration file %s.  96 Unrecognized missing instrument ID in configuration.  97 PCI slot number out of properties of connection spassed was %d.  98 Unrecognized instrument or terminal not connected to matrix, argument #%d.  99 Unrecognized instrument or terminal not connected to matrix, argument #%d.  90 Path %d previously allocated.  90 Path %d previously allocated.  91 Not enough pathways to complete connection.  91 Illegal test station: %d.  91 Agrument #%d.  92 Operation not allowed on a connected pin: %d.  93 No physical bias path from %s to %s.  94 Unrecognized missing instrument is in the system configuration.  95 Unrecog | -6   | Memory allocation error during configuration with configuration file %s. |
| -21 Tester is in a fatal error state22 Fatal condition detected while in testing state23 Execution aborted by user24 Too many arguments25 %s is unavailable because it is in use by another test station40 %s87 Can not load library %s88 Invalid configuration file %s89 Duplicate IDs90 Duplicate instrument addresses in configuration file %s91 Duplicate instrument slots in configuration file %s93 Unrecognized/missing interface for %s in configuration file %s94 Unrecognized/missing PCI solt number for %s in configuration file %s95 Unrecognized/missing GPIB address for %s in configuration file %s96 GPIB Address out of range for %s was %i in configuration file %s97 PCI slot number out of range for %s was %i in configuration file %s98 Error attempting to load driver for model %s in configuration file %s99 Unrecognized/missing instrument ID in configuration file %s99 Unrecognized/missing instrument ID in configuration file %s100 Invalid connection count, number of connections passed was %d101 Argument #%d is not a pin in the current configuration102 Multiple connections on %s103 Dangerous connection using %s104 Unrecognized instrument or terminal not connected to matrix, argument #%d105 No pathway assigned to argument #%d106 Path %d previously allocated107 Not enough pathways to complete connection108 Argument #%d is not defined by configuration110 Instrument low connection MUST be made111 Instrument low connection MUST be made112 Illegal test station: %d113 There are no switching instruments in the system configuration116 No physical bias path from %s to %s117 Connection cannot be made because a required bus is in use118 Cannot switch to high current mode while sources are active119 Pin %d in use120 Illegal connection between %s and GNDU121 Too many calls were made to trigXX122 Illegal value for parameter #%d.                                                                                                    | -20  |                                                                          |
| Execution aborted by user.  -24 Too many arguments.  -25 %s is unavailable because it is in use by another test station.  -40 %s.  -87 Can not load library %s.  -88 Invalid configuration file %s.  -89 Duplicate IDs.  -90 Duplicate instrument addresses in configuration file %s.  -91 Duplicate instrument slots in configuration file %s.  -93 Unrecognized/missing interface for %s in configuration file %s.  -94 Unrecognized/missing PCI slot number for %s in configuration file %s.  -95 Unrecognized/missing GPIB address for %s in configuration file %s.  -96 GPIB Address out of range for %s was %i in configuration file %s.  -97 PCI slot number out of range for %s was %i in configuration file %s.  -98 Error attempting to load driver for model %s in configuration file %s.  -99 Unrecognized/missing instrument ID in configuration file %s.  -99 Unrecognized/missing instrument ID in configuration file %s.  -100 Invalid connection count, number of connections passed was %d.  -101 Argument #%d is not a pin in the current configuration.  -102 Multiple connections on %s.  -103 Dangerous connection using %s.  -104 Unrecognized instrument or terminal not connected to matrix, argument #%d.  -105 No pathway assigned to argument #%d.  -106 Path %d previously allocated.  -107 Not enough pathways to complete connection.  -108 Argument #%d is not defined by configuration.  -109 Illegal test station: %d.  -110 A ground connection MUST be made.  -111 Instrument low connection MUST be made.  -112 Instrument low connection MUST be made.  -113 There are no switching instruments in the system configuration.  -114 Illegal connection.  -115 Operation not allowed on a connected pin: %d.  No physical bias path from %s to %s.  -116 No physical bias path from %s to %s.  -117 Connection cannot be made because a required bus is in use.  -118 Cannot switch to high current mode while sources are active.  -119 Pin %d in use.  -119 Pin %d in use.                                                                                                    | -21  |                                                                          |
| Execution aborted by user.                                                                                                    | -22  | Fatal condition detected while in testing state.                         |
| -24 Too many arguments25 %s is unavailable because it is in use by another test station40 %s47 Can not load library %s48 Invalid configuration file %s49 Duplicate instrument addresses in configuration file %s49 Duplicate instrument addresses in configuration file %s40 Duplicate instrument slots in configuration file %s40 Unrecognized/missing interface for %s in configuration file %s40 Unrecognized/missing PCI slot number for %s in configuration file %s41 Unrecognized/missing PCI slot number for %s in configuration file %s42 Unrecognized/missing PCI slot number for %s in configuration file %s43 Unrecognized/missing PCI slot number for %s in configuration file %s44 Unrecognized/missing instrument ID in configuration file %s45 Error attempting to load driver for model %s in configuration file %s46 Unrecognized/missing instrument ID in configuration file %s47 PCI slot number out of range for %s was %i in configuration file %s48 Error attempting to load driver for model %s in configuration file %s49 Unrecognized/missing instrument ID in configuration file %s40 Invalid connection count, number of connections passed was %d40 Invalid connection son %s400 Invalid connection son %s400 Multiple connections on %s401 Unrecognized instrument or terminal not connected to matrix, argument #%d401 Unrecognized instrument or terminal not connected to matrix, argument #%d402 No pathway assigned to argument #%d403 Dangerous connection son with a required by configuration404 Unrecognized instrument or terminal not connected to matrix, argument #%d405 No pathway assigned to argument #%d406 Path %d previously allocated407 Not enough pathways to complete connection408 Argument #%d is not defined by configuration409 Illegal test station: %d410 A ground connection MUST be made411 Instrument low connection MUST be made412 Illegal connection413 There are no switching instruments in the system configuration414 Illegal connection                                                                                                    | -23  |                                                                          |
| -25 %s is unavailable because it is in use by another test station40 %s40 %s47 Can not load library %s48 Invalid configuration file %s49 Duplicate IDs49 Duplicate instrument addresses in configuration file %s49 Duplicate instrument addresses in configuration file %s49 Duplicate instrument slots in configuration file %s40 Unrecognized/missing interface for %s in configuration file %s40 Unrecognized/missing PCI slot number for %s in configuration file %s40 Unrecognized/missing GPIB address for %s in configuration file %s41 Unrecognized/missing GPIB address for %s in configuration file %s42 Unrecognized/missing GPIB address for %s in configuration file %s43 Unrecognized/missing instrument ID in configuration file %s44 Unrecognized/missing instrument ID in configuration file %s45 Unrecognized/missing instrument ID in configuration file %s46 Unrecognized/missing instrument ID in configuration file %s47 Unrecognized/missing instrument ID in configuration48 Unrecognized instrument or terminal not connected to matrix, argument #%d40 Unrecognized instrument or terminal not connected to matrix, argument #%d40 Unrecognized instrument or terminal not connected to matrix, argument #%d40 No pathway assigned to argument #%d40 Not enough pathways to complete connection410 Not enough pathways to complete connection411 Argument #%d is not defined by configuration412 Illegal test station: %d413 There are no switching instruments in the system configuration414 Illegal connection MUST be made415 Operation not allowed on a connected pin: %d416 No physical bias path from %s to %s417 Connection cannot be made because a required bus is in use418 Cannot switch to high current mode while sources are active419 Pin %d in use410 Illegal value for parameter #%d.                                                                                                    | -24  |                                                                          |
| -40 %s87 Can not load library %s88 Invalid configuration file %s89 Duplicate IDs90 Duplicate instrument addresses in configuration file %s91 Duplicate instrument slots in configuration file %s91 Duplicate instrument slots in configuration file %s93 Unrecognized/missing interface for %s in configuration file %s94 Unrecognized/missing GPIB address for %s in configuration file %s95 Unrecognized/missing GPIB address for %s in configuration file %s96 GPIB Address out of range for %s was %i in configuration file %s97 PCI slot number out of range for %s was %i in configuration file %s98 Error attempting to load driver for model %s in configuration file %s99 Unrecognized/missing instrument ID in configuration file %s100 Invalid connection count, number of connections passed was %d101 Argument #%d is not a pin in the current configuration102 Multiple connections on %s103 Dangerous connection using %s104 Unrecognized instrument or terminal not connected to matrix, argument #%d105 No pathway assigned to argument #%d106 Path %d previously allocated107 Not enough pathways to complete connection108 Argument #%d is not defined by configuration109 Illegal test station: %d110 A ground connection MUST be made111 Instrument low connection MUST be made112 There are no switching instruments in the system configuration114 Illegal connection115 Operation not allowed on a connected pin: %d116 No physical bias path from %s to %s117 Connection cannot be made because a required bus is in use118 Cannot switch to high current mode while sources are active119 Pin %d in use110 Illegal value for parameter #%d.                                                                                                    | -25  | · · ·                                                                    |
| Invalid configuration file %s.                                                                                                    | -40  |                                                                          |
| Invalid configuration file %s.                                                                                                    |      | Can not load library %s.                                                 |
| Duplicate IDs.  Duplicate instrument addresses in configuration file %s.  Duplicate instrument slots in configuration file %s.  Unrecognized/missing interface for %s in configuration file %s.  Unrecognized/missing PCI slot number for %s in configuration file %s.  Unrecognized/missing GPIB address for %s in configuration file %s.  GPIB Address out of range for %s was %i in configuration file %s.  PCI slot number out of range for %s was %i in configuration file %s.  For PCI slot number out of range for %s was %i in configuration file %s.  Unrecognized/missing instrument ID in configuration file %s.  Unrecognized/missing instrument ID in configuration file %s.  Unrecognized/missing instrument ID in configuration file %s.  Invalid connection count, number of connections passed was %d.  Argument #%d is not a pin in the current configuration.  Multiple connections on %s.  Dangerous connection using %s.  Unrecognized instrument or terminal not connected to matrix, argument #%d.  No pathway assigned to argument #%d.  No pathway assigned to argument #%d.  Not enough pathways to complete connection.  Argument #%d is not defined by configuration.  Illegal test station: %d.  110 A ground connection MUST be made.  Instrument low connection MUST be made.  Instrument low connection MUST be made.  Instrument low connection MUST be made.  Instrument low connection MUST be made.  No physical bias path from %s to %s.  Connection cannot be made because a required bus is in use.  Cannot switch to high current mode while sources are active.  Pin %d in use.  Illegal connection between %s and GNDU.  Too many calls were made to trigXX.  Illegal value for parameter #%d.                                                                                                    |      | ·                                                                        |
| Duplicate instrument addresses in configuration file %s.  91 Duplicate instrument slots in configuration file %s.  93 Unrecognized/missing interface for %s in configuration file %s.  94 Unrecognized/missing PCI slot number for %s in configuration file %s.  95 Unrecognized/missing GPIB address for %s in configuration file %s.  96 GPIB Address out of range for %s was %i in configuration file %s.  97 PCI slot number out of range for %s was %i in configuration file %s.  98 Error attempting to load driver for model %s in configuration file %s.  99 Unrecognized/missing instrument ID in configuration file %s.  90 Unrecognized/missing instrument ID in configuration file %s.  100 Invalid connection count, number of connections passed was %d.  101 Argument #%d is not a pin in the current configuration.  102 Multiple connections on %s.  103 Dangerous connection using %s.  104 Unrecognized instrument or terminal not connected to matrix, argument #%d.  105 No pathway assigned to argument #%d.  106 Path %d previously allocated.  107 Not enough pathways to complete connection.  108 Argument #%d is not defined by configuration.  110 Aground connection MUST be made.  111 Instrument low connection MUST be made.  112 Instrument low connection MUST be made.  113 There are no switching instruments in the system configuration.  114 Illegal connection.  115 Operation not allowed on a connected pin: %d.  No physical bias path from %s to %s.  117 Connection cannot be made because a required bus is in use.  118 Cannot switch to high current mode while sources are active.  119 Pin %d in use.  119 Pin %d in use.  110 Too many calls were made to trigXX.  1112 Illegal value for parameter #%d.                                                                                                    |      |                                                                          |
| Duplicate instrument slots in configuration file %s.  93 Unrecognized/missing interface for %s in configuration file %s.  94 Unrecognized/missing PCI slot number for %s in configuration file %s.  95 Unrecognized/missing GPIB address for %s in configuration file %s.  96 GPIB Address out of range for %s was %i in configuration file %s.  97 PCI slot number out of range for %s was %i in configuration file %s.  98 Error attempting to load driver for model %s in configuration file %s.  99 Unrecognized/missing instrument ID in configuration file %s.  100 Invalid connection count, number of connections passed was %d.  101 Argument #%d is not a pin in the current configuration.  102 Multiple connections on %s.  103 Dangerous connection using %s.  104 Unrecognized instrument or terminal not connected to matrix, argument #%d.  105 No pathway assigned to argument #%d.  106 Path %d previously allocated.  107 Not enough pathways to complete connection.  108 Argument #%d is not defined by configuration.  109 Illegal test station: %d.  110 A ground connection MUST be made.  111 Instrument low connection MUST be made.  111 Instrument low connection MUST be made.  111 Operation not allowed on a connected pin: %d.  No physical bias path from %s to %s.  117 Connection cannot be made because a required bus is in use.  118 Cannot switch to high current mode while sources are active.  119 Pin %d in use.  110 Too many calls were made to trigXX.  1110 Illegal value for parameter #%d.                                                                                                    |      | ·                                                                        |
| Unrecognized/missing interface for %s in configuration file %s.  94 Unrecognized/missing PCI slot number for %s in configuration file %s.  95 Unrecognized/missing GPIB address for %s in configuration file %s.  96 GPIB Address out of range for %s was %i in configuration file %s.  97 PCI slot number out of range for %s was %i in configuration file %s.  98 Error attempting to load driver for model %s in configuration file %s.  99 Unrecognized/missing instrument ID in configuration file %s.  90 Unrecognized/missing instrument ID in configuration file %s.  100 Invalid connection count, number of connections passed was %d.  101 Argument #%d is not a pin in the current configuration.  102 Multiple connections on %s.  103 Dangerous connection using %s.  104 Unrecognized instrument or terminal not connected to matrix, argument #%d.  105 No pathway assigned to argument #%d.  106 Path %d previously allocated.  107 Not enough pathways to complete connection.  108 Argument #%d is not defined by configuration.  109 Illegal test station: %d.  110 A ground connection MUST be made.  111 Instrument low connection MUST be made.  111 Instrument low connection MUST be made.  112 Unrea are no switching instruments in the system configuration.  114 Illegal connection.  115 Operation not allowed on a connected pin: %d.  116 No physical bias path from %s to %s.  117 Connection cannot be made because a required bus is in use.  118 Cannot switch to high current mode while sources are active.  119 Pin %d in use.  110 To many calls were made to trigXX.  111 Illegal value for parameter #%d.                                                                                                    |      | · ·                                                                      |
| -94 Unrecognized/missing PCI slot number for %s in configuration file %s95 Unrecognized/missing GPIB address for %s in configuration file %s96 GPIB Address out of range for %s was %i in configuration file %s97 PCI slot number out of range for %s was %i in configuration file %s98 Error attempting to load driver for model %s in configuration file %s99 Unrecognized/missing instrument ID in configuration file %s99 Unrecognized/missing instrument ID in configuration file %s100 Invalid connection count, number of connections passed was %d101 Argument #%d is not a pin in the current configuration102 Multiple connections on %s103 Dangerous connection using %s104 Unrecognized instrument or terminal not connected to matrix, argument #%d105 No pathway assigned to argument #%d106 Path %d previously allocated107 Not enough pathways to complete connection108 Argument #%d is not defined by configuration109 Illegal test station: %d110 A ground connection MUST be made111 Instrument low connection MUST be made112 There are no switching instruments in the system configuration114 Illegal connection115 Operation not allowed on a connected pin: %d116 No physical bias path from %s to %s117 Connection cannot be made because a required bus is in use118 Cannot switch to high current mode while sources are active119 Pin %d in use119 Illegal connection between %s and GNDU120 Illegal value for parameter #%d.                                                                                                    |      |                                                                          |
| -95 Unrecognized/missing GPIB address for %s in configuration file %s96 GPIB Address out of range for %s was %i in configuration file %s97 PCI slot number out of range for %s was %i in configuration file %s98 Error attempting to load driver for model %s in configuration file %s99 Unrecognized/missing instrument ID in configuration file %s100 Invalid connection count, number of connections passed was %d101 Argument #%d is not a pin in the current configuration102 Multiple connections on %s103 Dangerous connection using %s104 Unrecognized instrument or terminal not connected to matrix, argument #%d105 No pathway assigned to argument #%d106 Path %d previously allocated107 Not enough pathways to complete connection108 Argument #%d is not defined by configuration110 A ground connection MUST be made111 Instrument low connection MUST be made112 Instrument low connection MUST be made113 There are no switching instruments in the system configuration114 Illegal connection115 Operation not allowed on a connected pin: %d116 No physical bias path from %s to %s117 Connection cannot be made because a required bus is in use118 Cannot switch to high current mode while sources are active119 Pin %d in use120 Illegal connection between %s and GNDU121 Too many calls were made to trigXX.                                                                                                    |      |                                                                          |
| -96 GPIB Address out of range for %s was %i in configuration file %s97 PCI slot number out of range for %s was %i in configuration file %s98 Error attempting to load driver for model %s in configuration file %s99 Unrecognized/missing instrument ID in configuration file %s100 Invalid connection count, number of connections passed was %d101 Argument #%d is not a pin in the current configuration102 Multiple connections on %s103 Dangerous connection using %s104 Unrecognized instrument or terminal not connected to matrix, argument #%d105 No pathway assigned to argument #%d106 Path %d previously allocated107 Not enough pathways to complete connection108 Argument #%d is not defined by configuration109 Illegal test station: %d110 A ground connection MUST be made111 Instrument low connection MUST be made112 There are no switching instruments in the system configuration114 Illegal connection115 Operation not allowed on a connected pin: %d116 No physical bias path from %s to %s117 Connection cannot be made because a required bus is in use118 Cannot switch to high current mode while sources are active119 Pin %d in use120 Illegal connection between %s and GNDU121 Too many calls were made to trigXX.                                                                                                    |      |                                                                          |
| PCI slot number out of range for %s was %i in configuration file %s.  P8 Error attempting to load driver for model %s in configuration file %s.  P9 Unrecognized/missing instrument ID in configuration file %s.  Invalid connection count, number of connections passed was %d.  Invalid connections on %s.  Invalid connections on %s.  Multiple connections on %s.  Dangerous connection using %s.  Unrecognized instrument or terminal not connected to matrix, argument #%d.  No pathway assigned to argument #%d.  No pathway assigned to argument #%d.  Not enough pathways to complete connection.  Argument #%d is not defined by configuration.  Illegal test station: %d.  A ground connection MUST be made.  Instrument low connection MUST be made.  Instrument low connection MUST be made.  Illegal connection.  Operation not allowed on a connected pin: %d.  No physical bias path from %s to %s.  Connection cannot be made because a required bus is in use.  Cannot switch to high current mode while sources are active.  Pin %d in use.  Illegal connection between %s and GNDU.  Too many calls were made to trigXX.  Illegal value for parameter #%d.                                                                                                    |      |                                                                          |
| Firor attempting to load driver for model %s in configuration file %s.  99 Unrecognized/missing instrument ID in configuration file %s.  100 Invalid connection count, number of connections passed was %d.  101 Argument #%d is not a pin in the current configuration.  102 Multiple connections on %s.  103 Dangerous connection using %s.  104 Unrecognized instrument or terminal not connected to matrix, argument #%d.  105 No pathway assigned to argument #%d.  106 Path %d previously allocated.  107 Not enough pathways to complete connection.  108 Argument #%d is not defined by configuration.  109 Illegal test station: %d.  110 A ground connection MUST be made.  111 Instrument low connection MUST be made.  113 There are no switching instruments in the system configuration.  114 Illegal connection.  115 Operation not allowed on a connected pin: %d.  116 No physical bias path from %s to %s.  117 Connection cannot be made because a required bus is in use.  118 Cannot switch to high current mode while sources are active.  119 Pin %d in use.  110 Illegal connection between %s and GNDU.  111 Too many calls were made to trigXX.  1122 Illegal value for parameter #%d.                                                                                                    |      |                                                                          |
| <ul> <li>Unrecognized/missing instrument ID in configuration file %s.</li> <li>Invalid connection count, number of connections passed was %d.</li> <li>Argument #%d is not a pin in the current configuration.</li> <li>Multiple connections on %s.</li> <li>Dangerous connection using %s.</li> <li>Unrecognized instrument or terminal not connected to matrix, argument #%d.</li> <li>No pathway assigned to argument #%d.</li> <li>Path %d previously allocated.</li> <li>Not enough pathways to complete connection.</li> <li>Argument #%d is not defined by configuration.</li> <li>Illegal test station: %d.</li> <li>A ground connection MUST be made.</li> <li>Instrument low connection MUST be made.</li> <li>Instrument low connection MUST be made.</li> <li>Ullegal connection.</li> <li>Operation not allowed on a connected pin: %d.</li> <li>Operation not allowed on a connected pin: %d.</li> <li>Connection cannot be made because a required bus is in use.</li> <li>Cannot switch to high current mode while sources are active.</li> <li>Pin %d in use.</li> <li>Illegal connection between %s and GNDU.</li> <li>Too many calls were made to trigXX.</li> <li>Illegal value for parameter #%d.</li> </ul>                                                                                                    |      |                                                                          |
| -100 Invalid connection count, number of connections passed was %d101 Argument #%d is not a pin in the current configuration102 Multiple connections on %s103 Dangerous connection using %s104 Unrecognized instrument or terminal not connected to matrix, argument #%d105 No pathway assigned to argument #%d106 Path %d previously allocated107 Not enough pathways to complete connection108 Argument #%d is not defined by configuration109 Illegal test station: %d110 A ground connection MUST be made111 Instrument low connection MUST be made113 There are no switching instruments in the system configuration114 Illegal connection115 Operation not allowed on a connected pin: %d116 No physical bias path from %s to %s117 Connection cannot be made because a required bus is in use118 Cannot switch to high current mode while sources are active119 Pin %d in use120 Illegal connection between %s and GNDU121 Too many calls were made to trigXX.                                                                                                    |      |                                                                          |
| -101 Argument #%d is not a pin in the current configuration102 Multiple connections on %s103 Dangerous connection using %s104 Unrecognized instrument or terminal not connected to matrix, argument #%d105 No pathway assigned to argument #%d106 Path %d previously allocated107 Not enough pathways to complete connection108 Argument #%d is not defined by configuration109 Illegal test station: %d110 A ground connection MUST be made111 Instrument low connection MUST be made113 There are no switching instruments in the system configuration114 Illegal connection115 Operation not allowed on a connected pin: %d116 No physical bias path from %s to %s117 Connection cannot be made because a required bus is in use118 Cannot switch to high current mode while sources are active119 Pin %d in use120 Illegal connection between %s and GNDU121 Too many calls were made to trigXX122 Illegal value for parameter #%d.                                                                                                    |      |                                                                          |
| -102 Multiple connections on %s103 Dangerous connection using %s104 Unrecognized instrument or terminal not connected to matrix, argument #%d105 No pathway assigned to argument #%d106 Path %d previously allocated107 Not enough pathways to complete connection108 Argument #%d is not defined by configuration109 Illegal test station: %d110 A ground connection MUST be made111 Instrument low connection MUST be made113 There are no switching instruments in the system configuration114 Illegal connection115 Operation not allowed on a connected pin: %d116 No physical bias path from %s to %s117 Connection cannot be made because a required bus is in use118 Cannot switch to high current mode while sources are active119 Pin %d in use120 Illegal connection between %s and GNDU121 Too many calls were made to trigXX122 Illegal value for parameter #%d.                                                                                                    |      |                                                                          |
| -103 Dangerous connection using %s104 Unrecognized instrument or terminal not connected to matrix, argument #%d105 No pathway assigned to argument #%d106 Path %d previously allocated107 Not enough pathways to complete connection108 Argument #%d is not defined by configuration109 Illegal test station: %d110 A ground connection MUST be made111 Instrument low connection MUST be made113 There are no switching instruments in the system configuration114 Illegal connection115 Operation not allowed on a connected pin: %d116 No physical bias path from %s to %s117 Connection cannot be made because a required bus is in use118 Cannot switch to high current mode while sources are active119 Pin %d in use120 Illegal connection between %s and GNDU121 Too many calls were made to trigXX122 Illegal value for parameter #%d.                                                                                                    |      |                                                                          |
| -104 Unrecognized instrument or terminal not connected to matrix, argument #%d105 No pathway assigned to argument #%d106 Path %d previously allocated107 Not enough pathways to complete connection108 Argument #%d is not defined by configuration109 Illegal test station: %d110 A ground connection MUST be made111 Instrument low connection MUST be made113 There are no switching instruments in the system configuration114 Illegal connection115 Operation not allowed on a connected pin: %d116 No physical bias path from %s to %s117 Connection cannot be made because a required bus is in use118 Cannot switch to high current mode while sources are active119 Pin %d in use120 Illegal connection between %s and GNDU121 Too many calls were made to trigXX122 Illegal value for parameter #%d.                                                                                                    |      |                                                                          |
| -105 No pathway assigned to argument #%d106 Path %d previously allocated107 Not enough pathways to complete connection108 Argument #%d is not defined by configuration109 Illegal test station: %d110 A ground connection MUST be made111 Instrument low connection MUST be made113 There are no switching instruments in the system configuration114 Illegal connection115 Operation not allowed on a connected pin: %d116 No physical bias path from %s to %s117 Connection cannot be made because a required bus is in use118 Cannot switch to high current mode while sources are active119 Pin %d in use120 Illegal connection between %s and GNDU121 Too many calls were made to trigXX122 Illegal value for parameter #%d.                                                                                                    |      | •                                                                        |
| -106 Path %d previously allocated107 Not enough pathways to complete connection108 Argument #%d is not defined by configuration109 Illegal test station: %d110 A ground connection MUST be made111 Instrument low connection MUST be made113 There are no switching instruments in the system configuration114 Illegal connection115 Operation not allowed on a connected pin: %d116 No physical bias path from %s to %s117 Connection cannot be made because a required bus is in use118 Cannot switch to high current mode while sources are active119 Pin %d in use120 Illegal connection between %s and GNDU121 Too many calls were made to trigXX122 Illegal value for parameter #%d.                                                                                                    | -105 |                                                                          |
| <ul> <li>Not enough pathways to complete connection.</li> <li>Argument #%d is not defined by configuration.</li> <li>Illegal test station: %d.</li> <li>A ground connection MUST be made.</li> <li>Instrument low connection MUST be made.</li> <li>There are no switching instruments in the system configuration.</li> <li>Illegal connection.</li> <li>Operation not allowed on a connected pin: %d.</li> <li>No physical bias path from %s to %s.</li> <li>Connection cannot be made because a required bus is in use.</li> <li>Cannot switch to high current mode while sources are active.</li> <li>Pin %d in use.</li> <li>Illegal connection between %s and GNDU.</li> <li>Too many calls were made to trigXX.</li> <li>Illegal value for parameter #%d.</li> </ul>                                                                                                    | -106 |                                                                          |
| <ul> <li>Argument #%d is not defined by configuration.</li> <li>Illegal test station: %d.</li> <li>A ground connection MUST be made.</li> <li>Instrument low connection MUST be made.</li> <li>There are no switching instruments in the system configuration.</li> <li>Illegal connection.</li> <li>Operation not allowed on a connected pin: %d.</li> <li>No physical bias path from %s to %s.</li> <li>Connection cannot be made because a required bus is in use.</li> <li>Cannot switch to high current mode while sources are active.</li> <li>Pin %d in use.</li> <li>Illegal connection between %s and GNDU.</li> <li>Too many calls were made to trigXX.</li> <li>Illegal value for parameter #%d.</li> </ul>                                                                                                    | -107 |                                                                          |
| <ul> <li>Illegal test station: %d.</li> <li>A ground connection MUST be made.</li> <li>Instrument low connection MUST be made.</li> <li>There are no switching instruments in the system configuration.</li> <li>Illegal connection.</li> <li>Operation not allowed on a connected pin: %d.</li> <li>No physical bias path from %s to %s.</li> <li>Connection cannot be made because a required bus is in use.</li> <li>Cannot switch to high current mode while sources are active.</li> <li>Pin %d in use.</li> <li>Illegal connection between %s and GNDU.</li> <li>Too many calls were made to trigXX.</li> <li>Illegal value for parameter #%d.</li> </ul>                                                                                                    | -108 |                                                                          |
| <ul> <li>A ground connection MUST be made.</li> <li>Instrument low connection MUST be made.</li> <li>There are no switching instruments in the system configuration.</li> <li>Illegal connection.</li> <li>Operation not allowed on a connected pin: %d.</li> <li>No physical bias path from %s to %s.</li> <li>Connection cannot be made because a required bus is in use.</li> <li>Cannot switch to high current mode while sources are active.</li> <li>Pin %d in use.</li> <li>Illegal connection between %s and GNDU.</li> <li>Too many calls were made to trigXX.</li> <li>Illegal value for parameter #%d.</li> </ul>                                                                                                    |      |                                                                          |
| -111 Instrument low connection MUST be made113 There are no switching instruments in the system configuration114 Illegal connection115 Operation not allowed on a connected pin: %d116 No physical bias path from %s to %s117 Connection cannot be made because a required bus is in use118 Cannot switch to high current mode while sources are active119 Pin %d in use120 Illegal connection between %s and GNDU121 Too many calls were made to trigXX122 Illegal value for parameter #%d.                                                                                                    |      |                                                                          |
| <ul> <li>There are no switching instruments in the system configuration.</li> <li>Illegal connection.</li> <li>Operation not allowed on a connected pin: %d.</li> <li>No physical bias path from %s to %s.</li> <li>Connection cannot be made because a required bus is in use.</li> <li>Cannot switch to high current mode while sources are active.</li> <li>Pin %d in use.</li> <li>Illegal connection between %s and GNDU.</li> <li>Too many calls were made to trigXX.</li> <li>Illegal value for parameter #%d.</li> </ul>                                                                                                    |      |                                                                          |
| <ul> <li>Illegal connection.</li> <li>Operation not allowed on a connected pin: %d.</li> <li>No physical bias path from %s to %s.</li> <li>Connection cannot be made because a required bus is in use.</li> <li>Cannot switch to high current mode while sources are active.</li> <li>Pin %d in use.</li> <li>Illegal connection between %s and GNDU.</li> <li>Too many calls were made to trigXX.</li> <li>Illegal value for parameter #%d.</li> </ul>                                                                                                    |      |                                                                          |
| <ul> <li>Operation not allowed on a connected pin: %d.</li> <li>No physical bias path from %s to %s.</li> <li>Connection cannot be made because a required bus is in use.</li> <li>Cannot switch to high current mode while sources are active.</li> <li>Pin %d in use.</li> <li>Illegal connection between %s and GNDU.</li> <li>Too many calls were made to trigXX.</li> <li>Illegal value for parameter #%d.</li> </ul>                                                                                                    |      |                                                                          |
| <ul> <li>No physical bias path from %s to %s.</li> <li>Connection cannot be made because a required bus is in use.</li> <li>Cannot switch to high current mode while sources are active.</li> <li>Pin %d in use.</li> <li>Illegal connection between %s and GNDU.</li> <li>Too many calls were made to trigXX.</li> <li>Illegal value for parameter #%d.</li> </ul>                                                                                                    |      |                                                                          |
| <ul> <li>Connection cannot be made because a required bus is in use.</li> <li>Cannot switch to high current mode while sources are active.</li> <li>Pin %d in use.</li> <li>Illegal connection between %s and GNDU.</li> <li>Too many calls were made to trigXX.</li> <li>Illegal value for parameter #%d.</li> </ul>                                                                                                    |      |                                                                          |
| <ul> <li>Cannot switch to high current mode while sources are active.</li> <li>Pin %d in use.</li> <li>Illegal connection between %s and GNDU.</li> <li>Too many calls were made to trigXX.</li> <li>Illegal value for parameter #%d.</li> </ul>                                                                                                    |      |                                                                          |
| <ul> <li>Pin %d in use.</li> <li>Illegal connection between %s and GNDU.</li> <li>Too many calls were made to trigXX.</li> <li>Illegal value for parameter #%d.</li> </ul>                                                                                                    |      |                                                                          |
| <ul> <li>-120 Illegal connection between %s and GNDU.</li> <li>-121 Too many calls were made to trigXX.</li> <li>-122 Illegal value for parameter #%d.</li> </ul>                                                                                                    |      | -                                                                        |
| <ul> <li>−121 Too many calls were made to trigXX.</li> <li>−122 Illegal value for parameter #%d.</li> </ul>                                                                                                    |      |                                                                          |
| -122 Illegal value for parameter #%d.                                                                                                    |      |                                                                          |
|                                                                                                    |      | ·                                                                        |
|                                                                                                    |      |                                                                          |

| Code | Status or error titles                                                    |
|------|---------------------------------------------------------------------------|
| -126 | Insufficient user RAM for dynamic allocation.                             |
| -129 | Timer not enabled.                                                        |
| -137 | Invalid value for modifier.                                               |
| -138 | Too many points specified in array.                                       |
| -139 | An error was encountered while accessing the file %s.                     |
| -140 | %s unavailable while slaved to %s.                                        |
| -141 | Timestamp not available because no measurement was made.                  |
| -142 | Cannot bind, instruments are incompatible.                                |
| -143 | Cannot bind, services unavailable or in use.                              |
| -152 | Function not supported by %s (%d).                                        |
| -153 | Instrument with ID %d is not in the current configuration.                |
| -154 | Unknown instrument name %s.                                               |
| -155 | Unknown instrument ID %i.                                                 |
| -158 | VXI device in slot %d failed selftest (mfr ID: %04x, model number: %04x). |
| -159 | VME device with logical address %d is either non-VXI or non-functional.   |
| -160 | Measurement cannot be performed because the source is not operational.    |
| -161 | Instrument in slot %d has non-functional dual-port RAM.                   |
| -164 | VXI device in slot %d statically addressed at reserved address %d.        |
| -165 | Service not supported by %s (%d).                                         |
| -166 | Instrument with model code %08x is not recognized.                        |
| -167 | Invalid instrument attribute %s.                                          |
| -169 | Instrument %s is not in the current configuration.                        |
| -190 | III-formed connection.                                                    |
| -191 | Mode conflict.                                                            |
| -192 | Instrument sense connection MUST be made.                                 |
| -200 | Force value too big for highest range %g.                                 |
| -202 | I-limit value %g too small for specified range.                           |
| -203 | I-limit value %g too large for specified range.                           |
| -204 | I-range value %g too large for specified range.                           |
| -206 | V-limit value %g too large for specified range.                           |
| -207 | V-range value %g too large for specified range.                           |
| -213 | Value too big for range selection, %g.                                    |
| -218 | Safe operating area for device exceeded.                                  |
| -221 | Thermal shutdown has occurred on device %s.                               |
| -224 | Limit value %g too large for specified range.                             |
| -230 | V-limit value %g too small for specified range.                           |
| -231 | Range too small for force value.                                          |
| -233 | Cannot force when not connected.                                          |
| -235 | C-range value %g too large for specified range.                           |
| -236 | G-range value %g too large for specified range.                           |
| -237 | No bias source.                                                           |
| -238 | VMTR not allocated to make the measurement.                               |
| -239 | Timeout occurred attempting measurement.                                  |
| -240 | Power Limited to 20 W. Check voltage and current range settings.          |
| -250 | IEEE-488 time out during data transfer for addr %d.                       |
| -252 | No IEEE-488 interface in configuration.                                   |
| -253 | IEEE-488 secondary address %d invalid for device.                         |

| IEEE-488 invalid primary address: %d.                                                                                                    | Code | Status or error titles                                |
|----------------------------------------------------------------------------------------------------|------|-------------------------------------------------------|
| -255 IEEE-488 receive buffer overflow for address %d261 No SMU found, keivin connection test not performed262 SRU not responding263 DMM not connected to SRU264 GPIB communications problem265 SRU not mechanically calibrated266 Invalid SRU command267 SRU hardware problem268 SRU ket win connection problem269 SRU general error270 Floating point divide by zero271 Floating point divide by zero or negative number272 Floating point square root of negative number273 Floating point square root of negative number280 Label #%d not defined281 Label #%d redefined282 Invalid label ID #%d281 Label #%d redefined282 Invalid label ID #%d301 PCI ID read back on send error, slot455 Protocol version mismatch510 No command byte available (read) or SRQ not asserted511 CAC conflict512 Not CAC513 Not SAC514 IFC abort516 Invalid function number517 TCT timeout518 No listeners on bus519 Driver problem520 Bad slot number521 No take address523 IBUP Software configuration error524 No talk address525 EEPROM write error in %s: %s557 EEPROM write error in %s: %s558 EEPROM write error in %s: %s559 EEPROM write error in %s: %s560 Module load error: %s600 Module load error: %s601 Network error602 Module load error: %s.                                                                                                    | -254 | IEEE-488 invalid primary address: %d.                 |
| -261 No SMU found, kelvin connection test not performed262 SRU not responding263 DMM not connected to SRU264 GPIB communications problem265 SRU not mechanically calibrated266 Invalid SRU command267 SRU hardware problem268 SRU kelvin connection problem269 SRU general error270 Floating point divide by zero271 Floating point divide by zero271 Floating point log of zero or negative number272 Floating point square root of negative number273 Floating point pwr of negative number274 Floating point pwr of negative number275 Label #%d not defined280 Label #%d not defined281 Label #%d not defined282 Invalid label ID #%d301 PCI ID read back on send error, slot455 Protocol version mismatch510 No command byte available (read) or SRQ not asserted511 CAC conflict512 Not CAC513 Not SAC514 IFC abort515 GPIB timed out516 Invalid function number517 TCT timeout518 No listeners on bus519 Driver problem520 Bad slot number521 No listeners on bus522 No talk address523 IBUP Software configuration error524 No tility function525 EEPROM write error in %s: %s551 EEPROM read error in %s: %s551 EEPROM write error in %s: %s552 EEPROM write error in %s: %s553 %s returned unexpected error code %d601 System software internal error; contact the factory602 Module load error: %s.                                                                                                    |      | . ,                                                   |
| -262 SRU not responding263 DMM not connected to SRU264 GPIB communications problem265 SRU not mechanically calibrated266 Invalid SRU command267 SRU hardware problem268 SRU kervin connection problem268 SRU kervin connection problem269 SRU general error270 Floating point divide by zero271 Floating point tolg of zero or negative number272 Floating point square root of negative number273 Floating point pay of negative number274 Floating point pay of negative number275 Floating point pay of negative number276 Label #%d not defined280 Label #%d not defined281 Label #%d redefined281 Label #mail abel ID #%d281 Label #wd redefined282 Invalid label ID #wd301 PCI ID read back on send error, slot455 Protocol version mismatch510 No command byte available (read) or SRQ not asserted511 CAC conflict512 Not CAC513 Not SAC514 IFC abort515 GPIB timed out516 Invalid function number517 TCT timeout518 No listeners on bus519 Driver problem520 Bad slot number521 No talk address522 No talk address523 IBUP Software configuration error524 No utility function550 EEPROM end error in %s: %s551 EEPROM end error in %s: %s552 EEPROM write error in %s: %s553 %s returned unexpected error code %d601 System software internal error; contact the factory602 Module load error: %s604 Module not found: %s.                                                                                                    | -261 |                                                       |
| DMM not connected to SRU.  -264 GPIB communications problem.  -265 SRU not mechanically calibrated.  -266 Invalid SRU command.  -267 SRU hardware problem.  -268 SRU kelvin connection problem.  -269 SRU general error.  -270 Floating point loy of zero or negative number.  -271 Floating point square root of negative number.  -272 Floating point square root of negative number.  -273 Floating point problem.  -280 Label #%d not defined.  -281 Label #%d redefined.  -282 Invalid label ID #%d.  -301 PC ID read back on send error, slot.  -455 Protocol version mismatch.  -510 No command byte available (read) or SRQ not asserted.  -511 CAC conflict.  -512 Not CAC.  -513 Not SAC.  -514 IFC abort.  -515 GPIB timed out.  -516 Invalid function number.  -517 TCT timeout.  -518 No listeners on bus.  -519 Driver problem.  -520 Bad slot number.  -521 No take address.  -522 No take address.  -523 IBUP Software configuration error.  -524 No utility function.  -550 EEPROM checksum error in %s: %s.  -551 EEPROM eckedware reror in %s: %s.  -552 EEPROM write error in %s: %s.  -553 Module load error: %s.  -604 Module not found: %s.  -605 Could not start %s.  -601 Could not start %s.  -601 Network error.  -602 Module load error: %s.  -601 Network error.  -602 Protocol error.                                                                                                    |      |                                                       |
| -264 GPIB communications problem265 SRU not mechanically calibrated266 Invalid SRU command267 SRU hardware problem268 SRU kelvin connection problem269 SRU general error270 Floating point divide by zero271 Floating point log of zero or negative number272 Floating point go floating point proving fregative number273 Floating point point proving fregative number280 Label #%d not defined281 Label #%d redefined281 Invalid label ID #%d301 PC II Dread back on send error, slot455 Protocol version mismatch510 No command byte available (read) or SRQ not asserted511 CAC conflict512 Not CAC513 Not SAC514 IFC abort515 GPIB timed out516 Invalid function number517 TCT timeout518 No listeners on bus519 Driver problem520 Bad slot number521 Not like address522 No talk address523 IBUP Software configuration error524 No utility function525 EEPROM checksum error in %s: %s551 EEPROM read error in %s: %s552 EEPROM write error in %s: %s553 %s returned unexpected error code %d601 System software internal error; contact the factory602 Module load error: %s604 Module not found: %s.                                                                                                    |      |                                                       |
| -265 SRU not mechanically calibrated266 Invalid SRU command267 SRU hardware problem268 SRU kelvin connection problem269 SRU general error270 Floating point divide by zero271 Floating point to zero or negative number272 Floating point square root of negative number273 Floating point square root of negative number274 Floating point pwr of negative number275 Floating point pwr of negative number280 Label #%d not defined281 Label #%d redefined282 Invalid label ID #%d301 PC ID read back on send error, slot455 Protocol version mismatch510 No command byte available (read) or SRQ not asserted511 CAC conflict512 Not CAC513 Not SAC514 IFC abort515 GPIB timed out516 Invalid function number517 TCT timeout518 No listeners on bus519 Driver problem520 Bad slot number521 No listen address522 No talk address523 IBUP Software configuration error524 No utility function550 EEPROM checksum error in %s: %s553 %s returned unexpected error code %d601 System software internal error; contact the factory602 Module load error: %s603 Module fornat error: %s604 Module not found: %s610 Could not start %s.                                                                                                    |      |                                                       |
| Invalid SRU command.                                                                                                    |      |                                                       |
| -267 SRU hardware problem268 SRU kelvin connection problem269 SRU general error270 Floating point divide by zero271 Floating point log of zero or negative number272 Floating point tog of zero or negative number273 Floating point tyre of negative number274 Floating point prof negative number275 Floating point prof negative number280 Label #%d not defined281 Label #%d redefined282 Invalid label ID #%d282 Invalid label ID #%d283 Protocol version mismatch284 Protocol version mismatch455 Protocol version mismatch510 No command byte available (read) or SRQ not asserted511 CAC conflict512 Not CAC513 Not SAC514 IFC abort515 GPIB timed out516 Invalid function number517 TCT timeout518 No listeners on bus519 Driver problem520 Bad slot number521 No talk address522 No talk address523 IBUP Software configuration error524 No utility function550 EEPROM checksum error in %s: %s551 EEPROM write error in %s: %s552 EEPROM write error in %s: %s553 %s returned unexpected error code %d601 System software internal error; contact the factory602 Module load error: %s603 Module format error: %s604 Module not found: %s601 Could not start %s.                                                                                                    |      | •                                                     |
| -268 SRU kelvin connection problem269 SRU general error270 Floating point loy of zero or negative number271 Floating point loy of zero or negative number272 Floating point square root of negative number273 Floating point square root of negative number280 Label #%d not defined281 Label #%d redefined282 Invalid label ID #%d282 Invalid label ID #%d301 PCI ID read back on send error, slot455 Protocol version mismatch510 No command byte available (read) or SRQ not asserted511 CAC conflict512 Not CAC513 Not SAC514 IFC abort515 GPIB timed out516 Invalid function number517 TCT timeout518 No listeners on bus519 Driver problem520 Bad slot number521 No talk address522 No talk address523 IBUP Software configuration error524 No utility function550 EEPROM checksum error in %s: %s551 EEPROM write error in %s: %s552 EEPROM write error in %s: %s553 %s returned unexpected error code %d601 System software internal error; contact the factory602 Module loant error: %s603 Module format error: %s604 Module not start %s615 Could not start %s616 Could not start %s.                                                                                                    |      |                                                       |
| -269 SRU general error270 Floating point divide by zero271 Floating point log of zero or negative number272 Floating point square root of negative number273 Floating point pwr of negative number280 Label #%d not defined281 Label #%d redefined282 Invalid label ID #%d301 PCI ID read back on send error, slot455 Protocol version mismatch455 Protocol version mismatch510 No command byte available (read) or SRQ not asserted511 CAC conflict512 Not CAC513 Not SAC513 Not SAC514 IFC abort515 GPIB timed out516 Invalid function number517 TCT timeout518 No listeners on bus519 Driver problem520 Bad slot number521 No listen address522 Not alk address523 IBUP Software configuration error524 No utility function550 EEPROM checksum error in %s: %s551 EEPROM read error in %s: %s552 EEPROM write error in %s: %s553 %s returned unexpected error code %d601 System software internal error; contact the factory602 Module load error: %s603 Module format error: %s604 Module not found: %s611 Network error612 Protocol error.                                                                                                    |      | ·                                                     |
| -270 Floating point divide by zero271 Floating point log of zero or negative number272 Floating point square root of negative number273 Floating point square root of negative number280 Label #%d not defined281 Label #%d redefined282 Invalid label ID #%d282 Invalid label ID #%d455 Protocol version mismatch455 Protocol version mismatch510 No command byte available (read) or SRQ not asserted511 CAC conflict512 Not CAC513 Not SAC514 IFC abort515 GPIB timed out516 Invalid function number517 TCT timeout518 No listeners on bus519 Driver problem520 Bad slot number521 No tisten address522 No talk address523 IBUP Software configuration error524 No utility function550 EEPROM checksum error in %s: %s551 EEPROM read error in %s: %s552 EEPROM write error in %s: %s553 %s returned unexpected error code %d600 Module load error: %s601 Not start %s601 Not start %s601 Not start %s.                                                                                                    |      | ·                                                     |
| -271 Floating point log of zero or negative number272 Floating point square root of negative number273 Floating point pwr of negative number280 Label #%d not defined281 Label #%d redefined282 Invalid label ID #%d301 PCI ID read back on send error, slot455 Protocol version mismatch510 No command byte available (read) or SRQ not asserted511 CAC conflict512 Not CAC514 IFC abort515 GPIB timed out516 Invalid function number517 TCT timeout518 No listeners on bus519 Driver problem520 Bad slot number521 No listen address522 No talk address523 IBUP Software configuration error550 EEPROM checksum error in %s: %s551 EEPROM read error in %s: %s552 EEPROM write error in %s: %s553 %s returned unexpected error code %d600 Module load error: %s6004 Module not found: %s6010 Could not start %s6011 Network error612 Protocol error.                                                                                                    |      | •                                                     |
| Floating point square root of negative number.  Floating point pwr of negative number.  Floating point pwr of negative number.  Floating pwr of negative number.  Floating pwr of negative number.  Floa |      |                                                       |
| -273 Floating point pwr of negative number280 Label #%d not defined281 Label #%d redefined282 Invalid label ID #%d301 PCI ID read back on send error, slot455 Protocol version mismatch510 No command byte available (read) or SRQ not asserted511 CAC conflict512 Not CAC513 Not SAC514 IFC abort515 GPIB timed out516 Invalid function number517 TCT timeout518 No listeners on bus519 Driver problem520 Bad slot number521 No listen address522 No talk address523 IBUP Software configuration error524 No utility function550 EEPROM checksum error in %s: %s551 EEPROM write error in %s: %s552 EEPROM write error in %s: %s553 %s returned unexpected error code %d601 System software internal error; contact the factory602 Module load error: %s604 Module not found: %s615 Network error616 Network error611 Network error.                                                                                                    | -272 | · · · · · ·                                           |
| -280         Label #%d not defined.           -281         Label #%d redefined.           -282         Invalid label ID #%d.           -301         PCI ID read back on send error, slot.           -455         Protocol version mismatch.           -510         No command byte available (read) or SRQ not asserted.           -511         CAC conflict.           -512         Not CAC.           -513         Not SAC.           -514         IFC abort.           -515         GPIB timed out.           -516         Invalid function number.           -517         TCT timeout.           -518         No listeners on bus.           -519         Driver problem.           -520         Bad slot number.           -521         No listen address.           -522         No talk address.           -523         IBUP Software configuration error.           -524         No utility function.           -550         EEPROM checksum error in %s: %s.           -551         EEPROM read error in %s: %s.           -552         EEPROM write error in %s: %s.           -553         %s returned unexpected error code %d.           -601         System software internal error; contact the factory                                                                                                    | -273 | ÿ                                                     |
| -281 Label #%d redefined282 Invalid label ID #%d301 PCI ID read back on send error, slot455 Protocol version mismatch510 No command byte available (read) or SRQ not asserted511 CAC conflict512 Not CAC513 Not SAC514 IFC abort515 GPIB timed out516 Invalid function number517 TCT timeout518 No listeners on bus519 Driver problem520 Bad slot number521 No listen address522 No talk address523 IBUP Software configuration error524 No utility function550 EEPROM checksum error in %s: %s551 EEPROM read error in %s: %s552 EEPROM write error in %s: %s553 %s returned unexpected error code %d601 System software internal error; contact the factory602 Module load error: %s603 Module format error : %s610 Could not start %s611 Network error612 Protocol error.                                                                                                    |      | · · · · ·                                             |
| -282         Invalid label ID #%d.           -301         PCI ID read back on send error, slot.           -455         Protocol version mismatch.           -510         No command byte available (read) or SRQ not asserted.           -511         CAC conflict.           -512         Not CAC.           -513         Not SAC.           -514         IFC abort.           -515         GPIB timed out.           -516         Invalid function number.           -517         TCT timeout.           -518         No listeners on bus.           -519         Driver problem.           -520         Bad slot number.           -521         No listen address.           -522         No talk address.           -523         IBUP Software configuration error.           -524         No utility function.           -550         EEPROM checksum error in %s: %s.           -551         EEPROM read error in %s: %s.           -552         EEPROM write error in %s: %s.           -553         %s returned unexpected error code %d.           -601         System software internal error; contact the factory.           -602         Module load error: %s.           -603         Module not found: %                                                                                                    |      |                                                       |
| -301 PCI ID read back on send error, slot455 Protocol version mismatch510 No command byte available (read) or SRQ not asserted511 CAC conflict512 Not CAC513 Not SAC514 IFC abort515 GPIB timed out516 Invalid function number517 TCT timeout518 No listeners on bus519 Driver problem520 Bad slot number521 No listen address522 No talk address523 IBUP Software configuration error550 EEPROM eride error in %s: %s551 EEPROM read error in %s: %s552 EEPROM write error in %s: %s553 %s returned unexpected error code %d601 System software internal error; contact the factory602 Module load error: %s603 Module not found: %s610 Could not start %s611 Network error.                                                                                                    |      | Invalid label ID #%d.                                 |
| -455Protocol version mismatch510No command byte available (read) or SRQ not asserted511CAC conflict512Not CAC513Not SAC514IFC abort515GPIB timed out516Invalid function number517TCT timeout518No listeners on bus519Driver problem520Bad slot number521No listen address522No talk address523IBUP Software configuration error524No utility function550EEPROM checksum error in %s: %s551EEPROM read error in %s: %s552EEPROM write error in %s: %s553%s returned unexpected error code %d601System software internal error; contact the factory602Module load error: %s603Module format error: %s604Module not found: %s610Could not start %s611Network error612Protocol error.                                                                                                    |      |                                                       |
| -511         CAC conflict.           -512         Not CAC.           -513         Not SAC.           -514         IFC abort.           -515         GPIB timed out.           -516         Invalid function number.           -517         TCT timeout.           -518         No listeners on bus.           -519         Driver problem.           -520         Bad slot number.           -521         No listen address.           -522         No talk address.           -523         IBUP Software configuration error.           -524         No utility function.           -550         EEPROM checksum error in %s: %s.           -551         EEPROM read error in %s: %s.           -552         EEPROM write error in %s: %s.           -553         %s returned unexpected error code %d.           -601         System software internal error; contact the factory.           -602         Module load error: %s.           -603         Module format error: %s.           -604         Module not found: %s.           -610         Could not start %s.           -611         Network error.           -612         Protocol error.                                                                                                    |      |                                                       |
| -511         CAC conflict.           -512         Not CAC.           -513         Not SAC.           -514         IFC abort.           -515         GPIB timed out.           -516         Invalid function number.           -517         TCT timeout.           -518         No listeners on bus.           -519         Driver problem.           -520         Bad slot number.           -521         No listen address.           -522         No talk address.           -523         IBUP Software configuration error.           -524         No utility function.           -550         EEPROM checksum error in %s: %s.           -551         EEPROM read error in %s: %s.           -552         EEPROM write error in %s: %s.           -553         %s returned unexpected error code %d.           -601         System software internal error; contact the factory.           -602         Module load error: %s.           -603         Module format error: %s.           -604         Module not found: %s.           -610         Could not start %s.           -611         Network error.           -612         Protocol error.                                                                                                    | -510 | No command byte available (read) or SRQ not asserted. |
| -512         Not CAC.           -513         Not SAC.           -514         IFC abort.           -515         GPIB timed out.           -516         Invalid function number.           -517         TCT timeout.           -518         No listeners on bus.           -519         Driver problem.           -520         Bad slot number.           -521         No listen address.           -522         No talk address.           -523         IBUP Software configuration error.           -524         No utility function.           -550         EEPROM checksum error in %s: %s.           -551         EEPROM read error in %s: %s.           -552         EEPROM write error in %s: %s.           -553         %s returned unexpected error code %d.           -601         System software internal error; contact the factory.           -602         Module load error: %s.           -603         Module format error: %s.           -604         Module not found: %s.           -610         Could not start %s.           -611         Network error.           -612         Protocol error.                                                                                                    | -511 |                                                       |
| -514 IFC abort515 GPIB timed out516 Invalid function number517 TCT timeout518 No listeners on bus519 Driver problem520 Bad slot number521 No listen address522 No talk address522 No talk address523 IBUP Software configuration error524 No utility function550 EEPROM checksum error in %s: %s551 EEPROM read error in %s: %s552 EEPROM write error in %s: %s553 %s returned unexpected error code %d601 System software internal error; contact the factory602 Module load error: %s603 Module format error: %s604 Module not found: %s610 Could not start %s.                                                                                                    |      | Not CAC.                                              |
| -515 GPIB timed out516 Invalid function number517 TCT timeout518 No listeners on bus519 Driver problem520 Bad slot number521 No listen address522 No talk address523 IBUP Software configuration error524 No utility function550 EEPROM checksum error in %s: %s551 EEPROM read error in %s: %s552 EEPROM write error in %s: %s553 %s returned unexpected error code %d601 System software internal error; contact the factory602 Module load error: %s603 Module format error: %s604 Module not found: %s610 Could not start %s611 Network error.                                                                                                    | -513 | Not SAC.                                              |
| -516 Invalid function number.  -517 TCT timeout.  -518 No listeners on bus.  -519 Driver problem.  -520 Bad slot number.  -521 No listen address.  -522 No talk address.  -523 IBUP Software configuration error.  -524 No utility function.  -550 EEPROM checksum error in %s: %s.  -551 EEPROM read error in %s: %s.  -552 EEPROM write error in %s: %s.  -553 %s returned unexpected error code %d.  -601 System software internal error; contact the factory.  -602 Module load error: %s.  -603 Module format error: %s.  -604 Module not found: %s.  -610 Could not start %s.  -611 Network error.  -612 Protocol error.                                                                                                    | -514 | IFC abort.                                            |
| -517 TCT timeout518 No listeners on bus519 Driver problem520 Bad slot number521 No listen address522 No talk address523 IBUP Software configuration error524 No utility function550 EEPROM checksum error in %s: %s551 EEPROM read error in %s: %s552 EEPROM write error in %s: %s553 %s returned unexpected error code %d601 System software internal error; contact the factory602 Module load error: %s603 Module format error: %s604 Module not found: %s610 Could not start %s611 Network error.                                                                                                    | -515 | GPIB timed out.                                       |
| -518 No listeners on bus519 Driver problem520 Bad slot number521 No listen address522 No talk address523 IBUP Software configuration error524 No utility function550 EEPROM checksum error in %s: %s551 EEPROM read error in %s: %s552 EEPROM write error in %s: %s553 %s returned unexpected error code %d601 System software internal error; contact the factory602 Module load error: %s603 Module format error: %s604 Module not found: %s610 Could not start %s611 Network error.                                                                                                    | -516 | Invalid function number.                              |
| -519 Driver problem520 Bad slot number521 No listen address522 No talk address523 IBUP Software configuration error524 No utility function550 EEPROM checksum error in %s: %s551 EEPROM read error in %s: %s552 EEPROM write error in %s: %s553 %s returned unexpected error code %d601 System software internal error; contact the factory602 Module load error: %s603 Module format error: %s604 Module not found: %s610 Could not start %s611 Network error.                                                                                                    | -517 | TCT timeout.                                          |
| -520 Bad slot number521 No listen address522 No talk address523 IBUP Software configuration error524 No utility function550 EEPROM checksum error in %s: %s551 EEPROM read error in %s: %s552 EEPROM write error in %s: %s553 %s returned unexpected error code %d601 System software internal error; contact the factory602 Module load error: %s603 Module format error: %s604 Module not found: %s610 Could not start %s611 Network error612 Protocol error.                                                                                                    | -518 | No listeners on bus.                                  |
| -521 No listen address522 No talk address523 IBUP Software configuration error524 No utility function550 EEPROM checksum error in %s: %s551 EEPROM read error in %s: %s552 EEPROM write error in %s: %s553 %s returned unexpected error code %d601 System software internal error; contact the factory602 Module load error: %s603 Module format error: %s604 Module not found: %s610 Could not start %s611 Network error.                                                                                                    | -519 | Driver problem.                                       |
| -522 No talk address523 IBUP Software configuration error524 No utility function550 EEPROM checksum error in %s: %s551 EEPROM read error in %s: %s552 EEPROM write error in %s: %s553 %s returned unexpected error code %d601 System software internal error; contact the factory602 Module load error: %s603 Module format error: %s604 Module not found: %s610 Could not start %s611 Network error612 Protocol error.                                                                                                    | -520 | Bad slot number.                                      |
| -523 IBUP Software configuration error524 No utility function550 EEPROM checksum error in %s: %s551 EEPROM read error in %s: %s552 EEPROM write error in %s: %s553 %s returned unexpected error code %d601 System software internal error; contact the factory602 Module load error: %s603 Module format error: %s604 Module not found: %s610 Could not start %s611 Network error612 Protocol error.                                                                                                    | -521 | No listen address.                                    |
| -524 No utility function550 EEPROM checksum error in %s: %s551 EEPROM read error in %s: %s552 EEPROM write error in %s: %s553 %s returned unexpected error code %d601 System software internal error; contact the factory602 Module load error: %s603 Module format error: %s604 Module not found: %s610 Could not start %s611 Network error612 Protocol error.                                                                                                    | -522 | No talk address.                                      |
| -550 EEPROM checksum error in %s: %s551 EEPROM read error in %s: %s552 EEPROM write error in %s: %s553 %s returned unexpected error code %d601 System software internal error; contact the factory602 Module load error: %s603 Module format error: %s604 Module not found: %s610 Could not start %s611 Network error612 Protocol error.                                                                                                    | -523 | IBUP Software configuration error.                    |
| -551 EEPROM read error in %s: %s552 EEPROM write error in %s: %s553 %s returned unexpected error code %d601 System software internal error; contact the factory602 Module load error: %s603 Module format error: %s604 Module not found: %s610 Could not start %s611 Network error612 Protocol error.                                                                                                    | -524 | No utility function.                                  |
| -552 EEPROM write error in %s: %s553 %s returned unexpected error code %d601 System software internal error; contact the factory602 Module load error: %s603 Module format error: %s604 Module not found: %s610 Could not start %s611 Network error612 Protocol error.                                                                                                    | -550 | EEPROM checksum error in %s: %s.                      |
| -553 %s returned unexpected error code %d601 System software internal error; contact the factory602 Module load error: %s603 Module format error: %s604 Module not found: %s610 Could not start %s611 Network error612 Protocol error.                                                                                                    | -551 | EEPROM read error in %s: %s.                          |
| -601 System software internal error; contact the factory602 Module load error: %s603 Module format error: %s604 Module not found: %s610 Could not start %s611 Network error612 Protocol error.                                                                                                    | -552 | EEPROM write error in %s: %s.                         |
| -602 Module load error: %s603 Module format error: %s604 Module not found: %s610 Could not start %s611 Network error612 Protocol error.                                                                                                    | -553 | %s returned unexpected error code %d.                 |
| -603 Module format error: %s604 Module not found: %s610 Could not start %s611 Network error612 Protocol error.                                                                                                    | -601 | System software internal error; contact the factory.  |
| -604 Module not found: %s610 Could not start %s611 Network error612 Protocol error.                                                                                                    | -602 | Module load error: %s.                                |
| -610 Could not start %s611 Network error612 Protocol error.                                                                                                    | -603 | Module format error: %s.                              |
| -611 Network error612 Protocol error.                                                                                                    | -604 | Module not found: %s.                                 |
| -612 Protocol error.                                                                                                    | -610 | Could not start %s.                                   |
|                                                                                                    | -611 | Network error.                                        |
| -620 Driver load error. Could not load %s.                                                                                                    | -612 | Protocol error.                                       |
|                                                                                                    | -620 | Driver load error. Could not load %s.                 |

| Code         | Status or error titles                                                                                                   |
|--------------|----------------------------------------------------------------------------------------------------|
| -621         | Driver configuration function not found. Driver is %s.                                                                   |
| -640         | %s serial number %s failed diagnostic test %d.                                                                           |
| -641         | %s serial number %s failed diagnostic test %d with a fatal fault.                                                        |
| -650         | Request to open unknown channel type %08x.                                                                               |
| -660         | Invalid group ID %d.                                                                                                    |
| -661         | Invalid test ID %d.                                                                                                    |
| -662         | III-formed list.                                                                                                    |
| -663         | Executor is busy.                                                                                                    |
| -664         | Invalid unit ID %d.                                                                                                    |
| -701         | Error configuring serial port %s.                                                                                        |
| -702         | Error opening serial port %s.                                                                                            |
| -703         | Call kspcfg before using kspsnd or ksprcv.                                                                               |
| -704         | Error reading serial port.                                                                                               |
| -705         | Timeout reading serial port.                                                                                             |
| -706         | Terminator not received before read buffer filled.                                                                       |
| -707         | Error closing serial port %s.                                                                                            |
| -801         | Exception code %d reported from VPU in slot %d, channel %d.                                                              |
| -802         | VPU in slot %d has reached thermal limit.                                                                                |
| -803         | Start and stop values for defined segmented arb violate minimum slew rate.                                               |
| -804         | Function not valid in the present pulse mode.                                                                            |
| -805         | Too many points specified in array.                                                                                      |
| -806         | Not enough points specified in array.                                                                                    |
| -807         | Function not supported by 4200-VPU.                                                                                      |
| -808         | Solid state relay control values ignored for 4200-VPU.                                                                   |
| -809         | Time Per Point must be between %g and %g.                                                                                |
| -809<br>-810 | Attempts to control VPU trigger output are ignored by the 4200-VPU.                                                      |
| -811         |                                                                                                    |
| -812         | Measure range not valid for %s.                                                                                          |
| -820         | WARNING: Sequence %d, segment %d. Cannot measure with PGUs/VPUs.                                                         |
| -020         | PMU segment start value %gV at index %d does not match previous segment stop value of %gV.                               |
| -821         | PMU segment stop time (%g) greater than segment duration (%g)                                                            |
| -822         | PMU sequence error for entry %d. Start value %gV does not match previous stop value of %gV.                              |
| -823         | Start and stop window was specified for PMU segment %d, but no measurement type was set.                                 |
| -824         | Measurement type was specified for PMU segment %d, but start and stop window is invalid.                                 |
| -825         | %s set to post to column %s. Cannot fetch data that was registered as real-time.                                         |
| -826         | Cannot execute PMU test. No channels defined.                                                                            |
| -827         | Invalid pulse timing parameters in PMU Pulse IV test.                                                                    |
| -828         | Maximum number of segments per PMU channel exceeded (%d).                                                                |
| -829         | The sum of base and amplitude voltages (%gV) exceeds maximum (%gV) for present range.                                    |
| -830         | Pulse waveform configuration exceeded output limits. Increase pulse period or reduce amplitude or total time of pulsing. |
| -831         | Maximum number of samples per channel (%d) exceeded for PMU%d-CH%d.                                                      |
| -832         | Pulse slew rate is too low. Increase pulse amplitude or reduce pulse rise and fall time.                                 |
| -833         | Invalid trigger source for PIV test.                                                                                     |
| -834         | Invalid pulse timing parameters.                                                                                         |
| -835         | Using the specified sample rate of %g samples/s, the time (%g) for sequence %d is too short for a measurement.           |

| Code                | Status or error titles                                                                                                    |
|---------------------|----------------------------------------------------------------------------------------------------|
| -836                | WARNING: Sequence %d, segment %d is attempting to measure while solid state relay is open. Disabling measurement.             |
| -837                | No RPM connected to channel %d of PMU in slot %d.                                                                             |
| -838                | Timing parameters specify a pulse that is too short for a measurement using %g samples/s.                                     |
| -839                | Timing parameters contain measurement segments that are too short to measure using %g samples/s.                              |
| -840                | SSR cannot be opened when using RPM ranges. Please change SSR array to enable relay or select PMU measure range.              |
| -841                | WARNING: SSR is open on segment immediately preceding sequence %d. Measurement will be invalid for 25 µs while relay settles. |
| -842                | This test has exceeded the system power limit by %g watts.                                                                    |
| -843                | Step size of %g is not evenly divisible by 10 ns.                                                                             |
| -844                | Invalid combination of start %g1, stop %g2 and step %g3.                                                                      |
| -845                | No pulse sweeper was configured – Test will not run.                                                                          |
| -846                | Maximum Source Voltage Reached: Requested voltage across DUT resistance exceeds maximum voltage available.                    |
| -847                | Output was not configured - Test will not run.                                                                                |
| -848                | Sweep step count mismatch for the sweeping channels. All sweeping channels must have same # of steps.                         |
| -849                | ILimit command is not supported for RPM in slot %d, channel %d.                                                               |
| -850                | Sample Rate mismatch. All channels in test must have the sample rate.                                                         |
| -851                | Invalid PxU stepper/sweeper configuration.                                                                                    |
| -900                | Environment variable KI_PRB_CONFIG is not set. The prober drivers will be inaccessible.                                       |
| -901                | Environment variable KI_PRB_CONFIG contains an invalid path. The prober drivers will be inaccessible.                         |
| -902                | Prober configuration file not found. File was %s. The prober drivers will be inaccessible.                                    |
| -903                | Unable to copy the prober configuration %s to %s. The prober driver many not be available.                                    |
| -10000 to<br>-20000 | User Module (UTM) error codes. Refer to user module description (help) for details.                                           |

# Large number reported readings and explanations

| Measurement value            | Condition                                                                                                    |
|------------------------------|----------------------------------------------------------------------------------------------------|
| 1.0000E+22 or<br>10.0000E+21 | SMU is in range compliance, where the reading is at the maximum of a fixed range. See "Compliance limits" in the <i>Model 4200A-SCS Source-Measure Unit (SMU) User's Manual</i> for details. |
| 5.0000E+22                   | SMU is in range compliance while autoranging, where the reading is not at the maximum voltage or current range.                                                                              |
| 7.0000E+22                   | SMU in real compliance. See "Compliance limits" in the <i>Model 4200A-SCS</i> Source-Measure Unit (SMU) User's Manual for details.                                                           |
| 1.0000E+23                   | Measurement aborted or cannot be performed, such as when using an LPT command to make a measurement if the SMU output is not enabled.                                                        |

# LPT library and Clarius interaction when using UTMs

ITMs and UTMs are typically independent. However, an ITM and a UTM are not independent if the UTM occurs before an ITM in the project and the UTM configures a switching matrix. Under these conditions, the following occur:

- Clarius assumes that the ITM depends on the UTM-created switching configuration.
- Clarius maintains the UTM-created switching configuration during execution of the ITM.

# Clarius actions affected by ITM and UTM sequence

| Test sequence in the project | Clarius action                                                                                                    |
|------------------------------|----------------------------------------------------------------------------------------------------|
| A UTM precedes an ITM        | Before the ITM executes, the devint command initializes all devices, except for the switching matrix (the switching configuration is preserved to run the subsequent ITM). |
| A UTM precedes a UTM         | No initialization operations occur.                                                                                                    |
| An ITM precedes an ITM       | No LPT library calls occur.                                                                                                    |
| An ITM precedes a UTM        | Before the UTM executes, the devint command initializes all devices, including the switching matrix.                                                                       |

# LPT commands for general operations

# In this section:

| LPT commands for general operations | 2-2    |
|-------------------------------------|--------|
| clrscn                              | 2-2    |
| clrtrg                              | 2-3    |
| delay                               | 2-5    |
| devint                              | 2-6    |
| disable                             |        |
| enable                              | 2-8    |
| execut                              |        |
| getinstattr                         |        |
| getinstid                           |        |
|                                     |        |
| getinstname                         |        |
| GetKiteCycle                        | . 2-11 |
| GetKiteDevice                       |        |
| GetKiteSite                         |        |
| GetKiteSubsite                      | . 2-12 |
| GetKiteTest                         |        |
| getlpterrgetlpterr                  |        |
| imeast                              | . 2-14 |
| inshld                              | . 2-14 |
| kibcmd                              | . 2-14 |
| kibdefclr                           |        |
| kibdefdelete                        |        |
| kibdefint                           |        |
| kibrcv                              |        |
| kibsnd                              |        |
| kibspl                              |        |
| kibsplw                             | 2 21   |
| kspcfg                              |        |
| kspdefclr                           | 2 22   |
|                                     |        |
| kspdefdelete                        |        |
| kspdefint                           |        |
| ksprcv                              |        |
| kspsnd                              | . 2-25 |
| PostDataDouble                      | . 2-25 |
| PostDataDoubleBuffer                |        |
| PostDataInt                         |        |
| PostDataString                      | . 2-30 |
| rdelay                              | . 2-31 |
| rtfary                              | . 2-31 |
| savgX                               | . 2-32 |
| scnmeas                             |        |
| searchX                             |        |
| setmode                             |        |
| sintgX                              |        |
| smeasX                              |        |
| trigcomp                            |        |
| trigXg, trigXl                      | 2 42   |
|                                     |        |
| tstdsl                              |        |
| tstsel                              | 7-45   |

# LPT commands for general operations

General operation commands include commands to control timing, execution, communications, and test status.

# clrscn

This command clears the measurement scan tables associated with a sweep.

### Usage

int clrscn(void);

#### **Details**

When a single sweepX command is used in a test sequence, there is no need to program a clrscn command because the execut command clears the table.

The clrscn command is only required when multiple sweeps and multiple sweep measurements are used in a single test sequence.

### **Example**

```
double res1[14], res2[14];
conpin(SMU1, 1, 0);
conpin(SMU2, 2, 0);
conpin(GND, 3, 0);
forcev(SMU1, 4.0); /* Apply 4 V to gate. */
smeasi(SMU2, res1); /* Measure drain current in */
/* each step; store results */
/* in res1 array. */
sweepv(SMU2, 0.0, 14.0, 13, 2.0E-2); /* Make */
/* 14 measurements */
/* over a range of 0 V to 14 V. */
clrscn(); /* Clear smeasi. */
forcev(SMU1, 5.0); /* Apply 5 V to gate. */
smeasi(SMU2, res2); /* Measure drain current in */
/* each step; store results in */
/* res2 array. */
sweepv(SMU2, 0.0, 14.0, 13, 2.0E-2); /* Perform */
  /*14 measurements */
 /* over a range 0 V through 14 V. */
```

In this example, the <code>sweepX</code> command configures SMU2 to source a voltage that sweeps from 0 V through +14 V in 14 steps. The results of the <code>first sweepv</code> command are stored in an array called <code>res1</code>. Because of the <code>clrscn</code> command, the data and pointers associated with the first <code>sweepv</code> command are cleared. Then 5 V is forced to the gate, and the measurement process is repeated. Results from these second measurements are stored in an array called <code>res2</code>.

This example gets the measurement data needed to create a graph showing the gate voltage-to-drain current characteristics of a field-effect transistor (FET). The program samples the current generated by SMU2 14 times. This is done in two phases: First with 4 V applied to the gate, and then with 5 V applied. The gate voltages are generated by SMU1.

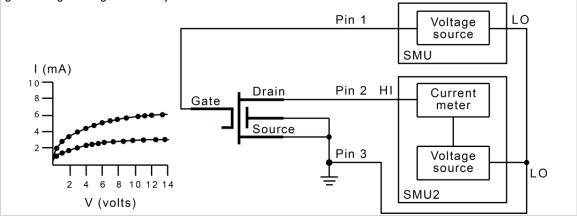

#### Also see

execut (on page 2-9)
sweepX (on page 4-31)

# clrtrg

This command clears the user-selected voltage or current level that is used to set trigger points. This permits the use of the trigXI or trigXI command more than once with different levels in a single test sequence.

### Usage

int clrtrg(void);

#### **Details**

The searchX, sweepX, asweepX, or bsweepX command, each with different voltage or current levels, may be used repeatedly within a command if each is separated by a clrtrg command.

### **Example**

```
double forcur[11], revcur[11]; /* Defines arrays. */
conpin(SMU1, 1, 0);
conpin(GND, 2, 0);
trigil(SMU1, 5.0e-3); /* Increase ramp to I = 5 \text{ mA.*/}
smeasi(SMU1, forcur); /* Measure forward */
/* characteristics; */
/* return results to forcur */
/* array. */
sweepv(SMU1, 0.0, 0.5, 10, 5.0e-3); /* Output */
/* 0 V to 0.5 V in 11 */
/* steps, each 5 ms duration. */
clrtrg(); /* Clear 5 mA trigger point. */
clrscn(); /* Clear sweepv. */
trigil(SMU1, -0.5e-3); /* Decrease ramp to */
/* I = -0.5 \text{ mA. } */
smeasi(SMU1, revcur); /* Measure reverse */
/* characteristics; */
/* return results to revcur */
/* array. */
sweepv(SMU1, 0.0, -30.0, 10, 5.00e-3); /* Output */
/* 0 V to -30 V in 11 steps */
/* each 5 ms in duration. */
```

This example collects data and creates a graph that shows the forward and reverse conduction characteristics of a diode. The clrtrg command allows multiple triggers to be programmed twice in the same test sequence. Each result is returned to a separate array.

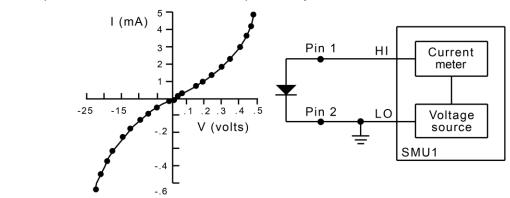

### Also see

```
asweepX (on page 4-2)
bsweepX (on page 4-7)
searchX (on page 2-34)
sweepX (on page 4-31)
trigXg, trigXl (on page 2-42)
```

# delay

This command provides a user-programmable delay in a test sequence.

### Usage

```
int delay(long n);

The duration of the delay in milliseconds
```

#### **Details**

The delay command can be called anywhere in the test sequence.

# **Example**

```
double ir4;
.
.
conpin(SMU1, 1, 0);
conpin(GND, 2, 0);
forcev(SMU1, 60.0); /* Generate 60 V from SMU1. */
delay(20); /* Pause for 20 ms. */
measi(SMU1, &ir4); /* Measure current; return */
/* result to ir4. */
```

This example measures the leakage current of a variable-capacitance diode. SMU1 applies 60 V across the diode. This device is always configured in the reverse bias mode, so the high side of SMU1 is connected to the cathode. Because this type of diode has very high capacitance and low leakage current, a 20 ms delay is added. After the delay, current through SMU1 is measured and stored in the variable IR4.

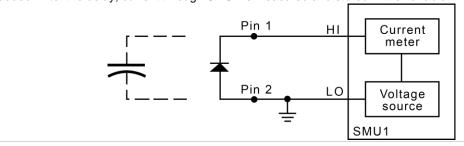

### Also see

rdelay (on page 2-31)

# devint

This command resets all active instruments in the system to their default states.

### Usage

int devint (void);

#### **Details**

Resets all active instruments, including the 4200A-CVIV, in the system to their default states. It clears the system by opening all relays and disconnecting the pathways. Meters and sources are reset to their default states. Refer to the hardware manuals for the instruments in your system for listings of available ranges and the default conditions and ranges.

The devint command is implicitly called by the execut and tstdsl commands.

To abort a running pulse exec pulse test, see dev abort.

devint does the following:

- 1. Clears all sources by calling devclr.
- 2. Clears the matrix crosspoints by calling clrcon.
- 3. Clears the trigger tables by calling clrtrg.
- 4. Clears the sweep tables by calling clrscn.
- 5. Resets GPIB instruments by sending the string defined with kibdefint.
- 6. Resets the active instrument cards.

Instrument cards are reset in the following order:

- 1. SMU instrument cards
- 2. CVU instrument cards
- 3. Pulse instrument cards (4225-PMU or 4220-PGU)

The SMUs return to the following states:

- 100 μA and 10 V ranges
- Autorange on
- Voltage source
- 0 V DC bias

The 4210-CVU or 4215-CVU returns to the following states:

- 30 mV<sub>RMS</sub> AC signal
- 0 V DC bias
- 100 kHz frequency
- Autorange on
- Cable length compensation set to 0 m
- Open/Short/Load compensation disabled

The 4225-PMU or 4220-PGU returns to the following states:

- The pulse mode is maintained. For example, if the pulse card is in Segment Arb mode, it is still in Segment Arb mode after the devint process is complete.
- 5 V and 10 mA ranges
- If in pulse mode:
  - Period of 1 µs
  - Transition times (rise and fall) of 100 ns
  - Width of 500 ns
  - Voltage high and low of 0 V
  - Load of 50 Ω
- If in segmented arb mode, Start Voltage is 0 V
- If in arbitrary waveform mode, Table Length is 100

#### Also see

clrcon (on page 7-2)
clrscn (on page 2-2)
clrtrg (on page 2-3)
dev abort (on page 6-4)
devclr (on page 4-9)
kibdefint (on page 2-17)

# disable

This command stops the timer and sets the time value to zero (0).

# Usage

int disable(int  $instr\_id$ );  $instr\_id$  The instrument identification code of the timer module (TIMERn)

### **Details**

Timer reading is also stopped.

Sending disable (TIMERn) stops the timer and resets the time value to zero (0).

### Also see

enable (on page 2-8)

# enable

This command provides correlation of real time to measurements of voltage, current, conductance, and capacitance.

### Usage

int enable(int  $instr\_id$ );  $instr\_id$  The instrument identification code of the timer module (TIMERn)

# **Details**

Sending enable(TIMERn) initializes and starts the timer and allows other measurements to read the timer. The time starts at zero (0) at the time of the enable call.

# Also see

disable (on page 2-8)

# execut

This command causes the system to wait for the preceding test sequence to be executed.

### Usage

int execut(void);

#### **Details**

This command waits for all previous LPT library commands to complete and then sends the devint command.

#### Also see

devint (on page 2-6)

# getinstattr

This command returns configured instrument attributes.

### Usage

int getinstattr(int instr id, char \*attrstr, char \*attrvalstr);

| instr_id   | The instrument identification code of the LPT library instrument |
|------------|------------------------------------------------------------------|
| attrstr    | The instrument attribute name string                             |
| attrvalstr | The value string of the requested attribute; see <b>Details</b>  |

# **Details**

All instruments in the system configuration have specific attributes. GPIB address is an example of an attribute. The values of these attributes change as the system configuration is changed. Therefore, by getting the values of key attributes at run time, user modules can be developed in a configuration-independent manner. Given an instrument identification code and an attribute name string, this module returns the specified attribute value string.

If the attribute value string exists, the returned string will match one of the values shown in the Attribute value string column of the following table. If the requested attribute does not exist, the attrvalstr parameter is set to a null string.

Possible values for the getinstattr parameters are listed in the following table.

# getinstattr parameter values

| Instrument identification code | Attribute name string | Attribute value string                     |
|--------------------------------|-----------------------|--------------------------------------------|
| GPIx                           | GPIBADDR              | 1 <b>to</b> 30                             |
|                                | MODELNUM              | GPI 2-terminal GPI 4-terminal              |
| CMTRx                          | GPIBADDR              | 1 <b>to</b> 30                             |
|                                | MODELNUM              | KI82<br>KI590<br>KI595<br>KI4284<br>KI4294 |
| PGUx                           | GPIBADDR              | 1 <b>to</b> 30                             |
|                                | MODELNUM              | KI3401<br>KI3402<br>HP8110<br>HP81110      |
| SMUx                           | MODELNUM              | KI4200<br>KI4210                           |
| MTRX1                          | MODELNUM              | KI707<br>KI708                             |
| TF1                            | MODELNUM              | KI8006<br>KI8007                           |
|                                | NUMOFPINS             | 12<br>72                                   |
| PRBR1                          | NUMOFPINS             | 2 <b>to</b> 72                             |
|                                | MODELNUM              | FAKE CC12K CM500 MANL MM40 PA200 MPI       |
| CVUx                           | MODELNUM              | KICVU4210                                  |
| VPUx<br>VPUxCH1<br>VPUxCH2     | MODELNUM              | KIVPU4220                                  |
| PMUx<br>PMUxCH1<br>PMUxCH2     | MODELNUM              | KIPMU4225                                  |
| CVIVx                          | MODELNUM              | KICVIV                                     |
| GNDU                           | MODELNUM              | GNDU                                       |

# Also see

None

# getinstid

This command returns the instrument identifier (ID) from the instrument name string.

# Usage

int getinstid(char \*instr\_name, int \*instr\_id);

| instr_name | The instrument name string         |
|------------|------------------------------------|
| instr_id   | The instrument identification code |

### Also see

None

# getinstname

This command returns the instrument name string from the instrument identifier (ID).

# Usage

int getinstname(int \*instr\_id, char \*inst\_name);

| instr_id  | The instrument identification code  |
|-----------|-------------------------------------|
| inst_name | The returned instrument name string |

### Also see

None

# **GetKiteCycle**

This command returns the present Clarius cycle number.

### Usage

int GetKiteCycle(void);

# **Details**

If no cycling is active, GetKiteCycle returns 1.

### Also see

None

### **GetKiteDevice**

This command returns the device that Clarius is presently testing.

#### Usage

int GetKiteDevice(void);

#### **Example**

```
char strVal[25];
GetKiteSubsite(strVal, 25);
printf("KiteSubsite = %s\n", strVal);
GetKiteDevice(strVal, 25);
printf("KiteDevice = %s\n", strVal);
GetKiteTest(strVal, 25);
printf("KiteTest = %s\n", strVal
A user test module (UTM) that returns the present subsite, device, and test.
```

#### Also see

None

### **GetKiteSite**

This command returns the site number for the site that Clarius is presently testing.

#### Usage

int GetKiteSite(void);

#### **Details**

The site number is an integer that designates the relative numerical position of the presently tested site in the prober site-visit sequence. However, users normally correlate Clarius site numbers with prober site coordinates. GetKiteSite does not return prober site coordinates.

For more information about Clarius site numbers, refer to "Configure sites" in the *Model 4200A-SCS Clarius User's Manual*.

#### Also see

None

## **GetKiteSubsite**

This command returns the subsite number for the site that Clarius is presently testing.

#### Usage

int GetKiteSubsite(void);

```
char strVal[25];
GetKiteSubsite(strVal, 25);
printf("KiteSubsite = %s\n", strVal);
GetKiteDevice(strVal, 25);
printf("KiteDevice = %s\n", strVal);
GetKiteTest(strVal, 25);
printf("KiteTest = %s\n", strVal
A user test module (UTM) that returns the present subsite, device, and test.
```

#### Also see

None

## **GetKiteTest**

This command returns the test that Clarius is presently testing.

#### Usage

int GetKiteTest(void);

### **Example**

```
char strVal[25];
GetKiteSubsite(strVal, 25);
printf("KiteSubsite = %s\n", strVal);
GetKiteDevice(strVal, 25);
printf("KiteDevice = %s\n", strVal);
GetKiteTest(strVal, 25);
printf("KiteTest = %s\n", strVal
A user test module (UTM) that returns the present subsite, device, and test.
```

#### Also see

None

## getlpterr

This command returns the first LPT library error since the last devint command.

#### Usage

int getlpterr(void);

#### **Details**

This command returns the error code of the first error encountered since the last call to the devint command.

#### Also see

devint (on page 2-6)

### imeast

This command forces a reading of the timer and returns the result.

#### Usage

int imeast(int instr id, double \*result);

| instr_id | The instrument identification code of the device |
|----------|--------------------------------------------------|
| result   | The variable assigned to the measurement         |

#### **Details**

This command applies to all timers.

#### Also see

None

## inshld

Provided for compatibility with Model S400 LPT library.

#### Usage

int inshld(void);

#### Also see

None

### kibcmd

This command enables universal, addressed, and unaddressed GPIB bus commands to be sent through the GPIB interface.

#### Usage

int kibcmd(unsigned int timeout, unsigned int numbytes, char\* cmdbuffer);

| timeout   | The timeout for transfer in 100 ms units (for example, a timeout of 40 = 4.0 s)  |
|-----------|----------------------------------------------------------------------------------|
| numbytes  | The number of bytes in <code>cmdbuffer</code> to send with the ATN line asserted |
| cmdbuffer | The array that contains the bytes to transfer over the GPIB interface            |

#### **Details**

These commands can consist of any command that is valid with the ATN line asserted, such as DCL, SDC, and GET. The following table lists these GPIB commands.

kibcmd does the following:

- 1. Asserts attention (ATN).
- 2. Sends byte string (command buffer).
- 3. De-asserts ATN.

#### **GPIB** command list

| GPIB command                  | Data byte (Hex) | Comments                                                                  |
|-------------------------------|-----------------|---------------------------------------------------------------------------|
| Universal                     |                 |                                                                           |
| LLO (local lockout)           | 11              | Locks out front-panel controls.                                           |
| DCL (device clear)            | 14              | Returns instrument to default conditions.                                 |
| SPE (serial poll enable)      | 18              | Enables serial polling.                                                   |
| SPD (serial poll disable)     | 19              | Disables serial polling.                                                  |
| Addressed                     |                 |                                                                           |
| SDC (selective device clear)  | 04              | Returns instrument to default conditions.                                 |
| GTL (go to local)             | 01              | Sends go to local.                                                        |
| GET (group execute trigger)   | 08              | Triggers instrument for reading.                                          |
| Unaddressed                   |                 |                                                                           |
| UNL (unlisten)                | 3F              | Removes all listeners from GPIB bus.                                      |
| UNT (untalk)                  | 5F              | Removes any talkers from GPIB bus.                                        |
| LAG (listen address group)    | 20 to 3E        | Place instrument at this primary address (0 through 30) in listen mode.   |
| TAG (talk address group)      | 40 to 5E        | Place instrument at this primary address (0 through 30) in talk mode.     |
| SCG (secondary command group) | 60 to 7E        | Place instrument at this secondary address (0 through 30) in listen mode. |

### Example

```
int status;
char GPIBtrigger[5] = {0x3F, 0x2F, 0x08, 0x3F, 0x00};
/* Unlisten = 3F (UNL) */
/* Listen address = 32 + 15 = 2F */
/* Group Execute Trigger (GET) = 08 */
/* UNL */
/* Terminate string with NULL */
.
.
status = kibcmd(30, strlen(GPIBtrigger), GPIBtrigger);
/* Use 3s timeout */
```

This example illustrates how the kibcmd command could be used to issue a GPIB bus trigger command to a GPIB instrument located at address 15.

#### Also see

None

### kibdefclr

This command defines the device-dependent command sent to an instrument connected to the GPIB interface.

#### Usage

int kibdefclr(int pri addr, int sec addr, unsigned int timeout, double delay, unsigned int snd size, char \*sndbuffer);

| pri_addr  | The primary address of the instrument (0 to 30; the controller uses address 31)                                                              |
|-----------|----------------------------------------------------------------------------------------------------|
| sec_addr  | The secondary address of the instrument (1 to 30; if the instrument device does not support secondary addressing, this parameter must be −1) |
| timeout   | The GPIB timeout for the transfer in 100 ms units (for example, a timeout of 40 = 4.0 s)                                                     |
| delay     | The time to wait after the device-dependent string is sent to the device, in seconds                                                         |
| snd_size  | The number of bytes to send over the GPIB interface                                                                                          |
| sndbuffer | The physical byte buffer containing the data to send over the bus (the physical CLEAR string); a maximum of 1024 bytes is allowed            |

#### **Details**

This string is sent during any normal tester-based devclr command. It ensures that if the tester is calling the devolr command internally, any external GPIB device is cleared with the given string.

Each call to kibdefclr copies parameters into a data structure within the tester memory. These data structures are allocated dynamically. After the execution of the command buffer using execut, these tables are cleared. Any strings previously defined must be redefined.

The tester system allows you to define a maximum of 20 clear and 20 initialization strings. Each string may contain up to a maximum of 1024 bytes. Once defined, these strings remain in effect until the execut statement is processed.

Strings are sent over the GPIB interface in a first-in, first-out queue. This means that the first call to the kibdefclr or kibdefint command is the first string sent over the GPIB. The devclr (kibdefclr) strings are always sent before initialization.

The KIBLIB devolr strings are sent before the devolr and devint commands execute. This may be a problem when communicating with any Keithley-supported GPIB instruments. This may also have an effect on the bsweepX command, because the bsweepX command sends a call to the devclr command to clear active sources. It is not recommended to use GPIB instruments when performing tests with the bsweepX command.

#### Also see

bsweepX (on page 4-7) devclr (on page 4-9) devint (on page 2-6) execut (on page 2-9)

kibdefint (on page 2-17)

### kibdefdelete

This command deletes all command definitions previously made with the kibdefclr (Keithley GPIB define device clear) and kibdefint (Keithley GPIB define device initialize) commands.

#### Usage

int kibdefdelete(void);

#### **Details**

Once this command is issued, any previous definitions made using kibdefclr or kibdefint will no longer occur at devint or devclr time.

You can override this command by re-issuing the kibdefint and kibdefclr commands.

#### Also see

None

### kibdefint

This command defines a device-dependent command sent to an instrument connected to the GPIB interface.

#### Usage

int kibdefint(int pri\_addr, int sec\_addr, unsigned int timeout, double delay, unsigned
 int snd\_size, char \*snd\_buff);

| pri_addr | The primary address of the instrument (0 to 30; the controller uses address 31)                                                              |
|----------|----------------------------------------------------------------------------------------------------|
| sec_addr | The secondary address of the instrument (1 to 30; if the instrument device does not support secondary addressing, this parameter must be −1) |
| timeout  | The GPIB timeout for the transfer in 100 ms units (for example, timeout = $40 = 4.0 \text{ s}$ )                                             |
| delay    | The time to wait after the device-dependent string is sent to the device, in seconds                                                         |
| snd_size | The number of bytes to send over the GPIB interface                                                                                          |
| snd_buff | The physical byte buffer containing the data to send over the bus (the INITIALIZE string); a maximum of 1024 bytes is allowed                |

#### **Details**

This string is sent during any normal tester-based call to the <code>devint</code> command. It ensures that if the tester is calling the <code>devint</code> command internally, any external GPIB device is initialized with the rest of the known instruments.

Each call to kibdefclr copies parameters into a data structure within the tester memory. These data structures are allocated dynamically. After the execution of the command buffer using execut, these tables are cleared. Any strings previously defined must be redefined.

The tester system allows you to define a maximum of 20 clear and 20 initialization strings. Each string may contain up to a maximum of 1024 bytes. Once defined, these strings remain in effect until the execut statement is processed.

Strings are sent over the GPIB interface in a first-in, first-out queue. This means that the first call to the kibdefclr or kibdefint command is the first string sent over the GPIB. The devclr (kibdefclr) strings are always sent before initialization.

The KIBLIB devclr strings are sent before the devclr and devint commands execute. This may be a problem when communicating with any Keithley-supported GPIB instruments. This may also have an effect on the bsweepX command, because the bsweepX command sends a call to the devclr command to clear active sources. It is not recommended to use GPIB instruments when performing tests with the bsweepX command.

#### Also see

bsweepX (on page 4-7) devclr (on page 4-9) devint (on page 2-6) execut (on page 2-9) kibdefclr (on page 2-16)

### kibrcv

This command reads a device-dependent string from an instrument connected to the GPIB interface.

#### Usage

int kibrcv(int pri\_addr, int sec\_addr, char term, unsigned int timeout, unsigned int
 rcv\_size, unsigned int \*rcv\_len, char \*rcv\_buff);

| pri_addr | The primary address of the instrument (0 to 30; the controller uses address 31)                                                                           |
|----------|----------------------------------------------------------------------------------------------------|
| sec_addr | The secondary address of the instrument (1 to 30; if the instrument device does not support secondary addressing, this parameter must be −1)              |
| term     | The ASCII delimiter character of the returned string; this is the byte used for terminating data buffer reading                                           |
| timeout  | The GPIB timeout for the transfer in 100 ms units (for example, timeout = 40 = 4.0 s)                                                                     |
| rcv_size | The physical size of the buffer that receives data; this is the maximum number of bytes that can be read from the device                                  |
| rcv_len  | The number of bytes that are read from the device on the GPIB interface; this variable is returned by the tester after all bytes are read from the device |
| rcv_buff | The physical byte buffer destined to receive the data from the device connected to the GPIB interface                                                     |

#### **Details**

The kibrev command receives a buffer from the GPIB interface by doing the following:

- 1. Assert attention (ATN).
- 2. Send device LISTEN address.
- 3. Send device TALK address.
- 4. Send secondary address (if not −1).
- 5. De-assert ATN.

- 6. Read byte array from the device rcv\_buff parameter until end-or-identify (EOI) or the delimiter is received.
- 7. Assert ATN.
- 8. Send UNTalk (UNT).
- 9. Send UNListen (UNL).
- 10. De-assert ATN.

The rcv\_size parameter defines the maximum number of bytes physically allowed in the buffer. If the rcv\_size parameter is greater than the byte string returned by the instrument, the device is short-cycled and only the maximum number of bytes is returned.

#### Also see

None

### kibsnd

This command sends a device-dependent command to an instrument connected to the GPIB interface.

#### Usage

int kibsnd(int pri\_addr, int sec\_addr, unsigned int timeout, unsigned int send\_len, char
 \*send\_buff);

| pri_addr  | The primary address of the instrument (0 to 30; the controller uses address 31)                                                              |
|-----------|----------------------------------------------------------------------------------------------------|
| sec_addr  | The secondary address of the instrument (1 to 30; if the instrument device does not support secondary addressing, this parameter must be −1) |
| timeout   | The GPIB timeout for the transfer in 100 ms units (for example, timeout = $40 = 4.0 \text{ s}$ )                                             |
| send_len  | The number of bytes to send over the GPIB interface                                                                                          |
| send_buff | The physical byte buffer containing the data to send over the bus                                                                            |

#### **Details**

The kibsnd command sends a buffer out through the GPIB interface by doing the following:

- 1. Assert attention (ATN).
- 2. Send device LISTEN address.
- 3. Send secondary address (if not −1).
- 4. Send my TALK address.
- 5. De-assert ATN.
- 6. Send the send buff parameter with end-or-identify (EOI) asserted with the last byte.
- 7. Assert ATN.
- 8. Send UNTalk (UNT).
- 9. Send UNListen (UNL).
- 10. De-assert ATN.

#### Also see

None

## kibspl

This command serial polls an instrument connected to the GPIB interface.

#### Usage

int kibspl(int pri\_addr, int sec\_addr, unsigned int timeout,
 int \*serial poll byte);

| pri_addr         | The primary address of the instrument (0 to 30; the controller uses address 31)                                                              |
|------------------|----------------------------------------------------------------------------------------------------|
| sec_addr         | The secondary address of the instrument (1 to 30; if the instrument device does not support secondary addressing, this parameter must be −1) |
| timeout          | The GPIB polling timeout in 100 ms units (for example, timeout = 40 = 4.0 s)                                                                 |
| serial_poll_byte | The serial poll status byte returned by the device presently being polled                                                                    |

#### **Details**

The kibspl command does the following:

- 1. Assert attention (ATN).
- 2. Send serial poll enable (SPE).
- 3. Send LISTEN address.
- 4. Send device TALK address.
- 5. Send secondary address (if not −1).
- 6. De-assert ATN.
- 7. Poll GPIB interface until data is available.
- 8. Read the <code>serial\_poll\_byte</code> parameter from the device (if data is available), else <code>serial\_poll\_byte = 0</code> (indicating error; device not SRQing).
- 9. Assert ATN.
- 10. Send serial poll disable (SPD).
- 11. Send UNTalk (UNT).
- 12. Send UNListen (UNL).
- 13. De-assert ATN.

#### Also see

kibsplw (on page 2-21)

## kibsplw

This command synchronously serial polls an instrument connected to the GPIB interface.

#### Usage

int kibsplw(int pri\_addr, int sec\_addr, unsigned int timeout, int \*serial\_poll\_byte);

| pri_addr         | The primary address of the instrument (2 to 31)                                                                                              |
|------------------|----------------------------------------------------------------------------------------------------|
| sec_addr         | The secondary address of the instrument (1 to 31; if the instrument device does not support secondary addressing, this parameter must be −1) |
| timeout          | The GPIB polling timeout in 100 ms units (for example, a timeout of 40 = 4.0 s)                                                              |
| serial_poll_byte | The serial poll status byte variable name returned by the device presently being polled                                                      |

#### **Details**

This command waits for SRQ to be asserted on the GPIB by any device. After SRQ is asserted, a serial poll sequence is initiated for the device and the serial poll status byte is returned.

The kibsplw command does the following:

- 1. Waits with timeout for general SRQ assertion on the GPIB.
- 2. Calls the kibspl command.

#### Also see

kibspl (on page 2-20)

## kspcfg

This command configures and allocates a serial port for RS-232 communications.

### **Usage**

int kspcfg(int port, int baud, int databits, int parity, int stopbits, int flowctl);

| port     | The RS-232 port to be used; only port 1 is supported                                                                           |
|----------|----------------------------------------------------------------------------------------------------|
| baud     | The transmission rate to be used; valid rates are 2400, 4800, 9600, 14400, and 19200 baud                                      |
| databits | The number of data bits to be used; valid inputs are 7 or 8 bits                                                               |
| parity   | Determines whether or not parity bits will be transmitted; valid inputs are: 0 (no parity), 1 (odd parity), or 2 (even parity) |
| stopbits | Sets the number of stop bits to be transmitted; 1 or 2                                                                         |
| flowctl  | Determines the type of flow control to be used: 0 (no flow control), 1 (XON/XOFF flow control), or 2 (hardware)                |

#### **Details**

Port 1 must not be allocated to another program or utility when using the ksp (Keithley Serial Port) commands.

- The databits, parity, stopbits, and flowctl settings must match those on the instrument or device that you wish to control.
- Using a flow control setting of 0 may result in buffer overruns if the device or instrument that you are controlling has a high data rate.
- If you use a flow-control setting of 2 (hardware), you must make sure that the RS-232 cable has enough wires to handle the RTS/CTS signals.

#### **Example**

```
int status;
.
.
.
status = kspcfg(1, 19200, 8, 1, 1, 1);/* port 1, 19200 baud,
    8 bits, odd parity,
    1 stop bit, and
    xon-xoff flow ctl */
```

This example uses kspcfg to set port 1 to 19200 baud, 8 data bits, odd parity, 1 stop bit, and XON/XOFF flow control.

#### Also see

None

## kspdefclr

This command defines a device-dependent character string sent to an instrument connected to a serial port.

#### Usage

int kspdefclr(int port, double timeout, double delay, int buffsize, char \*buffer);

| port     | The RS-232 port to be used; only port 1 is supported; this port must have been configured for communications with the $\mathtt{kspcfg}$ command |
|----------|----------------------------------------------------------------------------------------------------|
| timeout  | The serial communications timeout (0 s to 600 s)                                                                                                |
| delay    | The amount of time to delay after sending the string to the serial device (0 s to 600 s)                                                        |
| buffsize | The length of the string to send to the serial device                                                                                           |
| buffer   | A character string that contains the data to send to the serial device                                                                          |

#### **Details**

This string is sent during the normal tester <code>devclr</code> process. It ensures that if the tester is calling <code>devclr</code> internally, any device connected to the configured serial port will be cleared with the given string.

Before issuing this command, you must configure the serial port using the kspcfg command.

- The commands sent to the serial device are issued in the order in which they were defined using the kspdefclr command.
- The kspdefdelete command can be used to delete any previous definitions.
- The kspdefclr and kspdefint command strings are sent before normal (for example, a SMU) instrument devclr and devint execution.

#### Also see

kspcfg (on page 2-21)

## kspdefdelete

This command deletes all command definitions previously made with the kspdefclr (Keithley Serial Define Device Clear) and kspdefint (Keithley Serial Define Device Initialize) commands.

#### Usage

int kspdefdelete( void );

#### **Details**

Once this command is issued, any previous definitions made using kspdefclr or kspdefint will no longer occur at devint or devclr time.

You can override this command by re-issuing the original kspdefint and kspdefclr commands.

#### Also see

None

## kspdefint

This command defines a device-dependent character string sent to an instrument connected to a serial port.

#### Usage

int kspdefint(int port, double timeout, double delay, int buffsize, char \*buffer);

| port     | The RS-232 port to be used; only port 1 is supported; this port must have been configured for communications with the kspcfg command |
|----------|----------------------------------------------------------------------------------------------------|
| timeout  | The serial communications timeout (0 s to 600 s)                                                                                     |
| delay    | The amount of time to delay after sending the string to the serial device (0 s to 600 s)                                             |
| buffsize | The length of the string to send to the serial device                                                                                |
| buffer   | A character string that contains the data to send to the serial device                                                               |

#### **Details**

This string is sent during the normal tester <code>devint</code> process. It ensures that if the tester is calling <code>devint</code> internally, any device connected to the configured serial port will be cleared with the given string.

Before issuing this command, you must configure the serial port using the kspcfg command.

- The commands sent to the serial device are issued in the order in which they were defined using the kspdefclr command.
- The kspdefdelete command can be used to delete any previous definitions.
- The kspdefclr and kspdefint command strings are sent before normal (for example, a SMU) instrument devclr and devint execution.

#### Also see

kspcfg (on page 2-21)

## ksprcv

This command reads data from an instrument connected to a serial port.

#### **Usage**

```
int ksprcv(int port, char terminator, double timeout, int
    rcvsize, int *rcv_len, char *rcv_buffer);
```

| port       | The RS-232 port to be used; only port 1 is supported; this port must have been configured for communications with the kspcfg command |
|------------|----------------------------------------------------------------------------------------------------|
| terminator | The ASCII terminator for the received data; this character is used to terminate the read                                             |
| timeout    | The serial communications timeout: 0 s to 600 s                                                                                      |
| rcvsize    | The physical buffer size; this is used to control the maximum number of characters that can be read from the device                  |
| rcv_len    | The actual number of characters read from the device; this value is returned to the ${\tt ksprcv}$ command by the software           |
| rcv_buffer | A character array in which to store the data returned from the serial device                                                         |

#### Also see

kspcfg (on page 2-21)

## kspsnd

This command sends a device-dependent command to an instrument attached to a RS-232 serial port.

#### Usage

int kspsnd( int port, double timeout, int cmdlen, char \*cmd);

| port    | The RS-232 port to be used; only port 1 is supported; this port must have been configured for communications with the kspcfg command |
|---------|----------------------------------------------------------------------------------------------------|
| timeout | The serial communications timeout: 0 s to 600 s                                                                                      |
| cmdlen  | The number of characters that you are sending out the serial port                                                                    |
| cmd     | The character array containing the data that you want sent out of the serial port                                                    |

#### Also see

None

## **PostDataDouble**

This command posts double-precision floating-point data from memory into the Clarius Analyze sheet.

#### Usage

int PostDataDouble(char \*ColName, double \*array);

| ColName | Column name for the data array in the Clarius Analyze sheet |
|---------|-------------------------------------------------------------|
| array   | An array of data values for the Clarius Analyze sheet       |

#### **Details**

You can use the PostDataDouble and PostDataDoubleBuffer commands to post double-precision floating-point data into the Clarius Analyze sheet. Up to 65,535 points (rows) can be posted into the Analyze sheet. These commands are used after one measurement is finished and a data value is assigned to the corresponding output variable.

You can use either of these commands to post data into the sheet. However, you should use the PostDataDoubleBuffer command to post the large data sets that are typically generated by PMU waveform measurements.

## NOTE

If you do not need to analyze or manipulate the test data before posting it into the Analyze sheet, you can use a <code>smeasXRT</code> command for CVUs or <code>pulse\_measrt</code> for PMUs.

```
// Code to configure the PMU test here
// Start the test (no analysis)
pulse exec(0);
// While loop (continues while test is still running), with delay
// (30 ms)
while (pulse exec status (&elapsedt) == 1)
  Sleep(30);
// Retrieve V and I data (no timestamp or status)
status = pulse fetch(PMU1, 1, 0, 100, Vmeas, Imeas, NULL, NULL);
// Separate V & I measurements for high (amplitude) and
// low (base)
for (i = 0; i < 100; i++)
  VmeasHi sheet[i] = Vmeas[2*i];
  ImeasHi sheet[i] = Imeas[2*i];
  VmeasLo sheet[i] = Vmeas[2*i+1];
  ImeasLo sheet[i] = Imeas[2*i+1];
  PostDataDouble("DrainVmeas", VmeasHi_sheet[i]);
  PostDataDouble("DrainImeas", ImeasHi sheet[i]);
```

Posts spot mean measurement data into the Clarius Analyze sheet.

This example assumes that a PMU spot mean test is configured to perform 100 (or more) voltage and current measurements for pulse high and low. Use pulse meas sm to configure the spot mean test.

#### The code:

- Starts the configured test.
- Uses a while loop to allow the spot mean test to finish.
- Retrieves voltage and current readings (100 points) from the buffer.
- Separates the voltage and current readings for high (amplitude) and low (base).
- Posts the high measurement data into the Clarius Analyze sheet. Low measurement data is not posted into the sheet.

#### Also see

```
"Enabling real-time plotting for UTMs" in Model 4200A-SCS KULT and KULT Extension Programming

PostDataDoubleBuffer (on page 2-27)

pulse fetch (on page 6-22)

pulse meas sm (on page 6-30)

pulse measrt (on page 6-34)

smeasfRT (on page 5-24)

smeastRT (on page 5-27)

smeasvRT (on page 5-28)

smeaszRT (on page 5-30)
```

### **PostDataDoubleBuffer**

This buffer posts data retrieved from the buffer into the Clarius Analyze sheet (large data sets).

#### Usage

int PostDataDoubleBuffer(char \*ColName, double \*array, int length);

| ColName | Column name for the data array in the Clarius Analyze sheet            |
|---------|------------------------------------------------------------------------|
| array   | An array of data values for the Clarius Analyze sheet                  |
| length  | Number of points (up to 65,535) to post into the Clarius Analyze sheet |

#### **Details**

You can use the PostDataDouble and PostDataDoubleBuffer commands to post double-precision floating-point data into the Clarius Analyze sheet. Up to 65,535 points (rows) can be posted into the Analyze sheet. These commands are used after one measurement is finished and a data value is assigned to the corresponding output variable.

You can use either of these commands to post data into the sheet. However, you should use the PostDataDoubleBuffer command to post the large data sets that are typically generated by PMU waveform measurements.

The following sequence summarizes the process to post data into the Analyze sheet:

- Run a test.
- Use pulse\_fetch to retrieve the data from the buffer. You can analyze or manipulate the retrieved data.
- Use PostDataDouble or PostDataDoubleBuffer to post data into the Analyze sheet.

When you use pulse\_fetch, you can either wait until the test is finished before retrieving data or you can retrieve blocks of data while the test is running, which is useful for a test that takes a long time. Instead of waiting for the entire test to finish, you can retrieve blocks of data at prescribed intervals. For details, see "Data retrieval options for pulse\_fetch" in the pulse\_fetch command Details section.

## NOTE

If you do not need to analyze or manipulate the test data before posting it into the Analyze sheet in Clarius, you can use pulse\_measrt.

## NOTE

PostDataDoubleBuffer is not compatible with using KXCI to call user libraries remotely (see "Calling KULT user libraries remotely" in *Model 4200A-SCS KXCI Remote Control Programming*). Use PostDataDouble for user routines (UTMs) that will be called using KXCI.

```
// Code to configure the PMU test here
// Start the test (no analysis)
status = pulse exec(0);
// While loop (continues while test is still running), with
// delay (30 ms)
while (pulse exec status(&elapsedt) == 1)
  Sleep(30);
// Retrieve V, I, and timestamp data (no status)
status = pulse fetch(PMU1, 1, 0, 20e3, Vmeas, Imeas, Tstamp, NULL);
// Separate V, I, and timestamp measurements
for (i = 0; i < 20e3; i++)
  Vmeas sheet[i] = Vmeas[2*i];
  Imeas sheet[i] = Imeas[2*i];
  Tstamp sheet[i] = Tstamp[2*i];
PostDataDoubleBuffer("DrainVmeas", Vmeas_sheet, 20e3);
PostDataDoubleBuffer("DrainImeas", Imeas_sheet, 20e3);
PostDataDoubleBuffer("Timestamp", Tstamp sheet, 20e3);
```

This example demonstrates use of PostDataDoubleBuffer with a PMU. Posts waveform measurement data into the Analyze sheet. This example assumes that a PMU waveform test is configured to perform 20,000 (or more) voltage and current measurements. Use pulse\_meas\_wfm to configure the waveform test.

#### The code:

- Starts the configured test.
- Uses a while loop to allow the waveform test to finish.
- Retrieves voltage, current, and timestamp readings (20,000 points) from the buffer.
- Separates the voltage, current, and timestamp readings.
- Posts the measurement data into the Clarius Analyze sheet.

```
// Code to configure the CVU test here
status = forcev(CVUid, 0);
t0 = 0;
smeasvRT(CVUid, DCV, "DCV");
smeaszRT(CVUid, RdgType, Speed, Real, "Real", Imag, "Imag");
smeass(CVUid, measStatus);
smeast(CVUid, tstampArray);
status = sweepv(CVUid, DCStart, DCStop, numpts, Delay);
if(status)
{
   return status;
}
t0 = tstampArrav[0];
for (i=0; i<SampleCount; i++)
   RdgStatus[i] = (unsigned long) measStatus[i];
   Time[i] = tstampArray[i] - t0;
PostDataIntBuffer("RdgStatus", RdgStatus, SampleCount);
PostDataDoubleBuffer("Time", Time, SampleCount);
```

This example demonstrates use of PostDataDoubleBuffer with a CVU. It sweeps DC voltage on a CVU Instrument.

#### Example 3

```
// Code to configure the SMU test here.
// Create the segment voltage list table.
status = segment sweepi list(startCurrent, stopArray, stepArray, steppts,
   forceArray, Varraysize, numListpts);
   if (status)
    {
       PostDataInt("numListpts", *numListpts);
       return status;
   }
   forcev(Id, 0.0);
   rtfary(Programmed I);
   smeasi(Id, Measured V);
   status = asweepi(Id, *numListpts, delayValue, &forceArray[0]);
   if(status < 0)
       return status;
   PostDataDoubleBuffer("Programmed_I", Programmed_I, *numListpts);
   PostDataDoubleBuffer("Measured V", Measured V, *numListpts);
   PostDataInt("numListpts", *numListpts);
```

This example demonstrates use of PostDataDoubleBuffer with a SMU. This routine runs up to a four segment current linear sweep. For each segment, a stop current and step size must be provided. This is only supported for the 42x0-SMU instruments.

A force array is calculated from the provided input arrays and start current. This array is sent as a list sweep down to the SMU.

#### Also see

PostDataDouble (on page 2-25)
pulse fetch (on page 6-22)
pulse meas\_wfm (on page 6-33)
pulse measrt (on page 6-34)

### **PostDataInt**

This command posts an integer-type point from memory to the Clarius Analyze sheet in the user test module and plots it on the graph.

#### Usage

PostDataInt(char \*variableName, int \*variableValue);

| variableName  | The variable name                           |
|---------------|---------------------------------------------|
| variableValue | The value of the variable to be transferred |

#### **Details**

The first parameter is the variable name, defined as char \*. For example, if the output variable name is DrainI, then DrainI (with quotes) is first parameter.

The second parameter is the value of the variable to be transferred. For example, if DrainI[10] is transferred, then you call PostDataInt("DrainI", DrainI[10]).

#### Also see

None

## **PostDataString**

This command transfers a string from memory into the Clarius Analyze sheet in the user test module and plots it on the graph.

#### Usage

PostDataString(char \*variableName, char \*variableValue);

| variableName  | The variable name                           |
|---------------|---------------------------------------------|
| variableValue | The value of the variable to be transferred |

#### **Details**

The first parameter is the variable name. For example, if the output variable name is <code>DrainI</code>, then <code>DrainI</code> (with quotes) is first parameter.

The second parameter is the value of the variable to be transferred. For example, if DrainI[10] is transferred, then you call PostDataString("DrainI", DrainI[10]).

#### Also see

None

## rdelay

This command sets a user-programmable delay.

#### Usage

#### **Example**

```
double ir4;
.
.
conpin(SMU1, 1, 0);
conpin(GND, 2, 0);
forcev(SMU1, 60.0); /* Generate 60 V from SMU1. */
rdelay(0.02); /* Pause for 20 ms. */
measi(SMU1, &ir4); /* Measure current; return */
/* result to ir4. */
```

This example measures the leakage current of a variable-capacitance diode. SMU1 presets 60 V across the diode. The device is configured in reverse-bias mode with the high side of SMU1 connected to the cathode. This type of diode has high capacitance and low-leakage current. Because of this, a 20 ms delay is added. After the delay, current through SMU1 is measured and stored in the variable <code>ir4</code>.

#### Also see

delay (on page 2-5)

## rtfary

This command returns the force array determined by the instrument action.

#### Usage

#### **Details**

This command eliminates the need to calculate the force array in the application.

When used with the bsweepX, sweepX, or searchX commands, you can determine the exact forced value for each point in the sweep.

When the test sequence is executed, the sweep command initiates the first step of the voltage or current sweep. The sweep then logs the force point that the buffer specified by the rtfary command.

Place the rtfary command before the sweep. The number of points returned by the rtfary command is determined by the number of force points generated by the sweep.

Refer to the examples for the smeasX and sweepX commands.

#### Also see

```
smeasX (on page 2-40)
sweepX (on page 4-31)
```

## savgX

This command makes an averaging measurement for every point in a sweep.

#### Usage

```
int savgi(int instr_id, double *result, long count, double delay);
int savgv(int instr_id, double *result, long count, double delay);
```

| instr_id | The instrument identification code of the measuring instrument               |
|----------|------------------------------------------------------------------------------|
| result   | The floating-point array where the results are stored                        |
| count    | The number of measurements made at each point before the average is computed |
| delay    | The time delay in seconds between each measurement within a given ramp step  |

#### **Details**

This command creates an entry in the measurement scan table. During any of the sweeping commands, a measurement scan is done for every force point in the sweep. During each scan, a measurement is made for every entry in the scan table. The measurements are made in the same order in which the entries were made in the scan table.

The <code>savgX</code> command sets up the new scan table entry to make an averaging measurement. The measurement results are stored in the array specified by the <code>result</code> parameter. Each time a measurement scan is made, a new measurement result is stored at the next location in the <code>result</code> array. If the scan table is not cleared, performing multiple sweeps will continue adding new measurement results to the end of the array. Make sure the <code>result</code> array is large enough to hold all measurements made before the scan table is cleared. The scan table is cleared by an explicit call to the <code>clrscn</code> command or implicitly when the <code>devint</code> or <code>execut</code> command is called.

When making each averaged measurement, the number of actual measurements specified by the *count* parameter is made on the instrument at the interval specified by the *delay* parameter, and then the average is calculated. This average is the value that is stored in the results array.

```
double res1[26];
.
.
conpin(GND, 3, 2, 0);
conpin(SMU1, 4, 0);
savgi(SMU1, res1, 8, 1.0E-3); /* Measure average */
   /* current 8 times per */
   /* sample; return results to */
   /* res1 array. */
sweepv(SMU1, 0.0, -50.0, 25, 2.0E-2); /* Generate */
        /* a voltage from 0 V */
   /* to -50 V over 25 steps.*/
```

This example gets the measurement data that is needed to create a graph that shows the capacitance versus voltage characteristics of a variable-capacitance diode. This diode is operated in reverse-biased mode. SMU1 outputs a voltage that sweeps from 0 through -50 V. Capacitance is measured 26 times during the sweep. The results are stored in an array called res1.

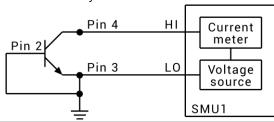

#### Also see

```
<u>clrscn</u> (on page 2-2)
<u>devint</u> (on page 2-6)
```

#### scnmeas

This command makes a single measurement on multiple instruments at the same time.

#### Usage

```
int scnmeas(void);
```

#### **Details**

This command behaves like a single point sweep. It makes a single measurement on multiple instruments at the same time. Any forcing or delaying must be done before calling scnmeas.

smeas X, sintg X, or savg X must be used to set up result arrays just as is done for a sweep call. Each call to scanneas adds one element to the end of each array.

Calls to scnmeas may be mixed with calls to sweepX, and all results are appended to the result arrays in the same way multiple sweepX calls behave.

#### Also see

```
savgX (on page 2-32)
sintgX (on page 2-39)
smeasX (on page 2-40)
```

### searchX

This command is used to determine the voltage or current required to get a current or voltage. It is useful in finding initial threshold points such as junction breakdown or transistor turn on.

#### Usage

```
int searchi(int instr_id, double min_val, double max_val, long iterate_no, double
   iterate_time, double *result);
int searchv(int instr_id, double min_val, double max_val, long iterate_no, double
   iterate_time, double *result);
```

| instr_id     | The instrument identification code of the sourcing instrument                                                                                                    |
|--------------|----------------------------------------------------------------------------------------------------|
| min_val      | The lower limit of the source range                                                                                                    |
| max_val      | The upper limit of the source range                                                                                                    |
| iterate_no   | The number of separate current or voltage levels to generate; the range of iterations is from 1 through 16                                                                                               |
| iterate_time | The duration, in seconds, of each iteration                                                                                                    |
| result       | The floating-point variable assigned to the search operation result; it represents the voltage, with the searchy command, or current, with the searchi command, applied during the last search operation |

#### **Details**

The  $\mathtt{trig}Xg$  or  $\mathtt{trig}Xl$  command must be used with the  $\mathtt{search}X$  command. Triggers and the  $\mathtt{search}X$  command together initiate a search operation consisting of a series of steps referred to as iterations. During each iteration, the following events occur:

- A voltage or current is applied to a circuit node of the device under test (DUT).
- All triggers are evaluated.
- If the triggers evaluate true, the source value is moved toward the value specified in the min\_val parameter. If the triggers do not evaluate true, the source value is moved toward the value specified in the max val parameter. The source range is then divided in half for the next iteration.

A total of 16 iterations can be programmed. When all iterations are completed, a value of voltage or current is returned as the result of the search operation. This value is the voltage or current level required to match the trigger point.

The following example shows all binary search possibilities where the minimum and maximum source values are 0 and 20 V, respectively. Note the following:

- Three iterations, numbered one through three, are shown. Within a given iteration, the values of possible sourcing voltages are indicated.
- During the first iteration of the binary search process, 10 V is applied. This represents the midpoint of the minimum and maximum values.
- At the end of each iteration, the program determines whether to increase or decrease the source voltage. The determination is dependent on the evaluation of the trigger point.

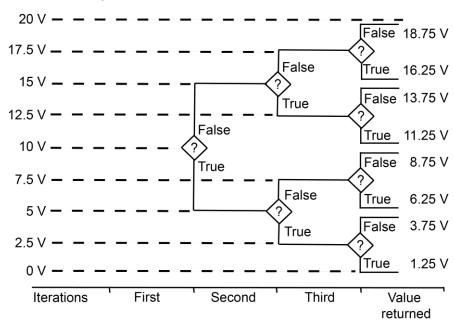

Figure 2: Minimum and maximum source values

The question mark (?) is the true or false determination.

As shown in the above figure, the true or false decision determines the voltage generated in the next step of the binary progression.

Because the command initiates a current or voltage from a source, its placement in a test sequence is critical. Therefore:

- Call the limit X and range X commands before the search X command when all three refer to the same instrument.
- Call the trigXg or trigXl command before the searchX command.

The search operation determines the source voltage or current required at one circuit node to generate a trigger point value at a second node. The resolution of the result depends on the number of iterations or steps and the actual current or voltage range used by the instrument.

For example, assume the minimum and maximum values of the source range are from 0 V to 20 V, and the number of iterations is 16. The 20 V level automatically initiates a source-measure unit (SMU) 20 V source range. As a result, the resolution of the final source voltage returned is:

$$\frac{20}{2^{(16+1)}}$$
 = 1.2 mV

Changing the source mode of the SMU can modify the measure range. If the sourcing mode is changed from voltage to current sourcing (or from current to voltage sourcing), the measure range may be changed to minimize variations in the SMU output level. See <a href="majex">rangeX</a> (on page 4-25) for recommended command order.

#### Example

```
double ssbiasv, vgs1, vds1;
.
conpin(SMU1, 1, 0);
conpin(SMU2, 2, 0);
conpin(SMU3, 3, 0);
conpin(GND, 4, 0);
trigig(SMU2, +1.0E-6); /* Set trigger point for 1 uA. */
forcev(SMU3, ssbiasv); /* Apply a substrate bias */
   /* voltage ssbiasv. */
forcev(SMU2, vds1); /* Apply a drain voltage of */
   /* vds1. */
searchv(SMU1, 0.6, 1.7, 8, 1.0E-3, &vgs1); /* Set */
   /* for 8 steps from 0.6 to */
   /* 1.7 V at 1 ms.*/
   /* per iteration; return the */
   /* result to vgs1. */
```

This example searches for the gate voltage required to generate a drain current of 1  $\mu$ A. Eight separate gate voltages within the range of 0.6 V through 1.7 V are specified by the searchy command. After the eight iterations complete, the drain current is close to 1  $\mu$ A, and the searchy operation is terminated. The gate voltage generated at this time by SMU1 is returned in the variable vgs1.

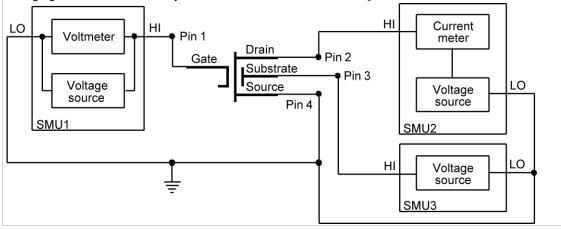

#### Also see

None

### setmode

This command sets instrument-specific operating mode parameters.

#### Usage

int setmode(int instr id, long modifier, double value);

| instr_id | The instrument identification code of the instrument being operated on         |
|----------|--------------------------------------------------------------------------------|
| modifier | The instrument-specific operating characteristic to change; see <b>Details</b> |
| value    | The specified value of the operating parameter                                 |

#### **Details**

The setmode command allows you to control certain instrument-specific operating characteristics.

A special instrument ID named KI SYSTEM is used to set operating characteristics of the system.

The following table describes setmode modifier parameters that are supported for KI SYSTEM.

| modifier     | value                                                  | Comment                                                             |
|--------------|--------------------------------------------------------|---------------------------------------------------------------------|
| KI_TRIGMODE  | KI_MEASX KI_INTEGRATE KI_AVERAGE KI_ABSOLUTE KI_NORMAL | Redefines all existing triggers to use a new method of measurement. |
| KI_AVGNUMBER | <value></value>                                        | Number of readings to make when KI_TRIGMODE is set to KI_AVERAGE.   |
| KI_AVGTIME   | <value> (in units of seconds)</value>                  | Time between readings when KI_TRIGMODE is set to KI_AVERAGE.        |

The following KI\_SYSTEM modifier parameters are accepted, but do no operations in the 4200A-SCS. They are included for compatibility so that existing S530 or S600 programs that use setmode can be ported to the 4200A-SCS without generating errors.

- KI MX DEFMODE
- KI\_HICURRENT
- KI\_CC\_AUTO
- KI\_CC\_SRC\_DLY
- KI CC COMP DLY
- KI\_CC\_MEAS\_DLY

The following setmode modifier parameters are supported for SMU instruments.

| modifier            | value                                     | Comment                                                                                                    |
|---------------------|-------------------------------------------|----------------------------------------------------------------------------------------------------|
| KI_INTGPLC          | <value> (in units of line cycles)</value> | Specifies the integration time the SMU will use for the intgX and sintgX commands. The default devint value is 1.0. The valid range is 0.01 to 10.0.                                                                                                    |
| KI_AVGMODE          | KI_MEASX<br>KI_INTEGRATE                  | Controls what kind of readings are taken for avgX calls. The devint default value is KI_MEASX. When KI_INTEGRATE is specified, the integration time used is that specified by the KI_INTGPLC setmode call.                                                                                                    |
| KI_DELAY_FACTOR     | <value></value>                           | This factor scales the internal delay times used by the SMU. A value larger than one increases the delays; a value less than one decreases the delays. A minimum delay is enforced by the SMU. This command should not be used when setting the SMU speed to FAST, NORMAL, or QUIET modes; the delay factor is set internally by these modes, so changing the value while using one of the predefined modes corrupts the speed settings or the delay factor. |
| KI_LIM_INDCTR       | Any                                       | Controls the measure value that is returned if the SMU is at its programmed limit. The devint default is SOURCE_LIMIT (7.0e22).  NOTE: The SMU always returns INST_OVERRANGE (1.0e22) if it is on a fixed range that is too low for the signal being measured.                                                                                                    |
| KI_LIM_MODE         | KI_INDICATOR KI_VALUE                     | Controls whether the SMU returns an indicator value when in limit or overrange, or the actual value measured. The default mode after a devint is to return an indicator value.                                                                                                    |
| KI_OUTP_RELAY_STATE | KI_OUTP_HIZ<br>KI_OUTP_NORM               | Only available if there are no preamplifiers.  KI_OUTP_HIZ sets the state to high impedance (open).  KI_OUTP_NORM sets the state to normal (closed, force V 0).                                                                                                    |

The following SMU modifier parameters are accepted but do no operations in the 4200A-SCS. They are included for compatibility so that existing S530 or S600 programs that use setmode can be ported to the 4200A-SCS without generating errors.

- KI\_IMTR
- KI\_VMTR

#### Also see

None

## sintgX

This command makes an integrated measurement for every point in a sweep.

#### Usage

```
int sintgi(int instr_id, double *result);
int sintgv(int instr id, double *result);
```

| instr_id | The instrument identification code of the measuring instrument |
|----------|----------------------------------------------------------------|
| result   | The floating-point array where the results are stored          |

#### **Details**

Use this command to create an entry in the measurement scan table. During any of the sweeping commands, a measurement scan is performed for every force point in the sweep. During each scan, a measurement is made for every entry in the scan table. The measurements are made in the same order in which the entries were made in the scan table.

The sintgX command sets up the new scan table entry to make an integrated measurement. The measurement results are stored in the array, specified by the <code>result</code> parameter. Each time a measurement scan is made, a new measurement result is stored at the next location in the results array. If the scan table is not cleared, making multiple sweeps will continue to add new measurement results to the end of the array. Care must be taken that the results array is large enough to hold all measurements that are made before the scan table is cleared. The scan table is cleared by an explicit call to the <code>clrscn</code> command or implicitly when the <code>devint</code> or <code>execut</code> command is called.

### Example

```
double idss[16];
.
.
conpin(SMU1, 2, 0);
conpin(GND, 5, 4, 3, 0);
limiti(SMU1, 1.5E-8);
rangei(SMU1, 2.0E-8); /* Select range for 20 nA. */
sintgi(SMU1, idss); /* Measure current with SMU1;*/
    /* return results to idss. */
.
.
sweepv(SMU1, 0.0, 25.0, 15, /* Perform 16 measurements */
1.0E-3); /* (steps) from 0 through */
. /* 25 V; each step 1 ms in */
. /* duration. */
```

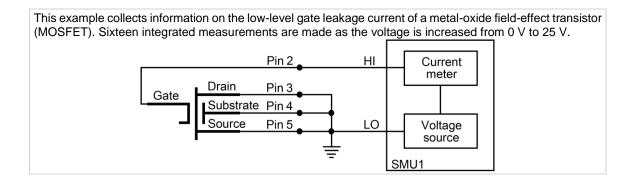

#### Also see

```
clrscn (on page 2-2)
devint (on page 2-6)
execut (on page 2-9)
sweepX (on page 4-31)
```

### smeasX

This command allows a multiple measurements to be made by a specified instrument during a sweep*X* command. The results of the measurements are stored in the defined array.

#### Usage

#### **Details**

This command creates an entry in the measurement scan table. During any of the sweep functions, a measurement scan is done for every force point in the sweep. During each scan, a measurement is made for every entry in the scan table. The measurements are made in the same order in which the entries were made in the scan table.

The smeas X command sets up the new scan table entry to make an ordinary measurement. The measurement results are stored in the array specified by the result parameter. Each time a measurement scan is made, a new measurement result is stored at the next location in the result array. If the scan table is not cleared, doing multiple sweeps continues adding new measurement results to the end of the array. Care must be taken that the results array is large enough to hold all measurements that are made before the scan table is cleared. The scan table is cleared by an explicit call to the clrscn command or implicitly when the devint or execut command is called.

```
double resi[13]; /* Defines array. */
double vf[13];
.
.
.
conpin(SMU1, 1, 0);
conpin(GND, 2, 0);
rtfary(vf); /* Return the voltage force array*/
smeasi(SMU1, resi); /* Make a series of */
    /* measurements; */
    . /* return the results to the */
    . /* resi array. */
sweepv(SMU1, 0.0, 0.3, 12,
    25.0E-3); /* Make 13 measurements as the */
    /* voltage ranges from 0 V to */
    /* 0.3 V. */
```

This example determines the measurement data needed to create a graph showing the negative resistance characteristics of a tunnel diode. SMU1 generates a voltage ramp ranging from 0 to 0.3 V. The current through the diode is sampled 13 times with a duration of 25 ms at each step. The results are stored in an array named resi.

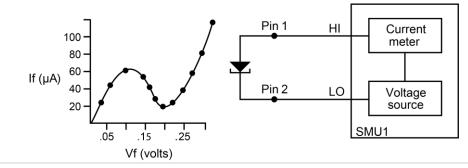

#### Also see

```
clrscn (on page 2-2)
devint (on page 2-6)
execut (on page 2-9)
sweepX (on page 4-31)
```

## trigcomp

This command causes a trigger when an instrument goes in or out of compliance.

#### Usage

int trigcomp(int instr\_id, int mode);

| instr_id | The instrument identification code the trigger is set to                    |
|----------|-----------------------------------------------------------------------------|
| mode     | Specifies whether to trigger when an instrument is in or out of compliance: |
|          | ■ 1: Trigger when in compliance                                             |
|          | 0: Trigger when out of compliance                                           |

#### **Details**

This command monitors the given instrument for compliance. A trigger can be set when the instrument is either in compliance or out of compliance, based on the specified mode.

#### Also see

None

## trigXg, trigXl

This command monitors for a predetermined level of voltage, current, or time.

#### Usage

```
int trigig(int instr_id, double value);
int trigil(int instr_id, double value);
int trigtg(int instr_id, double value);
int trigtl(int instr_id, double value);
int trigvg(int instr_id, double value);
int trigvl(int instr_id, double value);
```

| instr_id | The instrument identification code of the monitoring instrument                                                                        |
|----------|----------------------------------------------------------------------------------------------------|
| value    | The voltage, current, or time specified as the trigger point; this trigger point value is reached when either of the following occurs: |
|          | The measured value is equal to or greater than the value argument of the trigXg command                                                |
|          | ■ The measured value is less than the value argument of the trigXl command                                                             |

#### **Details**

The trigXl and trigXg commands are used with the searchX command or with one of the sweep measurement commands: smeasX, sintgX, or savgX.

- The trigXg or trigXl command provides the sweepX command the digital feedback to allow for the increase or decrease in sourcing values.
- The trigXl and trigXg commands must be located before any associated searchX commands.
- Triggers are not automatically reset by the searchX or sweepX command. A single call to the trigXl or trigXg command can be followed by two or more calls to the searchX or sweepX commands.

The specified trigger point is automatically cleared when a clrtrg, execut, or devint command is executed.

```
double res22, vcc8;
.
.
conpin(SMU1, 3, 0);
conpin(SMU2, 2, 0);
conpin(GND, 1, 0);
forcev(SMU2, vcc8); /* Apply collector voltage to vcc8. */
trigig(SMU2, +5.0E-3); /* Search for a collector */
   /* current of 5 mA. */
searchi(SMU1, 5.0E-5, 2.0E-4, 15, 1.0E-3, &res22); /* Generate */
        /* a current ranging */
   /* from 50 uA to 200 uA in */
   /* 15 iterations. Return the */
   /* current resulting from the */
   /* last iteration as res22. */
```

This example uses the trigig and searchi commands together to generate and search for a specific current level. A search is initiated to find the base current needed to produce 5 mA of collector current. The collector-emitter voltage supplied by SMU2 is defined by the variable vcc8. The searchi command generates the base current from SMU1. This current ranges between 50 mA and 200 mA in 15 iterations. The trigig command continuously monitors the current through SMU1. The base current supplied by SMU1 is stored as the result res22.

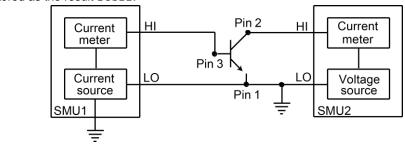

#### Example 2

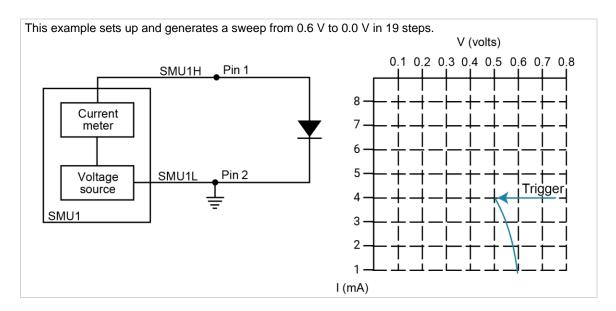

#### Also see

```
savgX (on page 2-32)
searchX (on page 2-34)
sintgX (on page 2-39)
smeasX (on page 2-40)
sweepX (on page 4-31)
```

## tstdsl

This command deselects a test station.

#### Usage

tstdsl(void);

#### **Details**

To relinquish control of an individual test station, a new test station must be selected using tstsel before any subsequent test control commands are run.

The tstdsl command has the same effect as the tstsel(0) command.

# NOTE

tstdsl is not required for use in a user test module (UTM).

#### **Example**

tstdsl(); /\* Disables test station.\*/

### Also see

tstsel (on page 2-45)

### tstsel

This command enables or disables a test station.

### Usage

tstsel(int x);

| X The test station number: 0 or 1 |  |
|-----------------------------------|--|
|-----------------------------------|--|

#### **Details**

tstsel is normally called at the beginning of a test program.

tstsel(1) selects the first test station and loads the instrumentation configuration.

## NOTE

The tstsel command is not required for use in a user test module (UTM).

#### Also see

tstdsl (on page 2-44)

# LPT commands for math operations

### In this section:

| LPT commands for math operations | 3-1 |
|----------------------------------|-----|
| kfpabs                           |     |
| kfpadd                           | 3-2 |
| kfpdiv                           | 3-2 |
| kfpexp                           |     |
| kfplog                           |     |
| kfpmul                           |     |
| kfpneg                           |     |
| kfppwr                           |     |
| kfpsqrt                          | 3-7 |
| kfpsub                           |     |

# LPT commands for math operations

The following commands provide math operations.

## kfpabs

This command takes a user-specified positive or negative value and converts it into a positive value that is returned to a specified variable.

#### Usage

#### **Example**

```
double ares2, vb1;
.
.
forcev(SMU1, vb1);/* Output vb1 from SMU1. */
measi(SMU1, &ares2);/* Measure SMU1 current; */
/* store in ares2. */
kfpabs(&ares2, &ares2);/* Convert ares2 to absolute */
/* value; return result to ares2*/
```

This example takes the absolute value of a current reading. forcev outputs vb1 volts from SMU1. This current is measured with measi, and the result is stored in location ares2. The absolute value of ares2 is then calculated and stored as ares2.

#### Also see

None

# kfpadd

This command adds two real numbers and stores the result in a specified variable.

#### Usage

| int kfpadd(double * | nt kfpadd(double * $x$ , double * $y$ , double * $z$ ); |  |  |
|---------------------|---------------------------------------------------------|--|--|
| X                   | The first of two values to add                          |  |  |
| Y                   | The second of two values to add                         |  |  |
| Z                   | A variable in which the sum $x + y$ is stored           |  |  |

#### **Details**

The values referenced by x and y are summed and the result is stored in the location pointed to by z. If an overflow occurs, the result is  $\pm Inf$ . If an underflow occurs, the result is zero (0).

### **Example**

```
double res1, res2, resia;
.
.
.
measv(SMU1, &res1);/* Measure SMU1 voltage; store */
/* in res1. */
measi(SMU2, &res2);/* Measure SMU2 current; store */
/* in res2. */
kfpadd(&res1, &res2, &resia);/* Adds res1 and res2; return */
/* result to resia. */
.
.
This example adds the data in res1 to the data in res2. The result is stored in the resia variable.
```

#### Also see

None

## kfpdiv

This command divides two real numbers and stores the result in a specified variable.

#### Usage

```
int kfpdiv(double *x, double *y, double *z);
```

| X | The dividend                                 |
|---|----------------------------------------------|
| Y | The divisor                                  |
| Z | A variable where the result of x/y is stored |

#### **Details**

The value referenced by x is divided by the value referenced by y. The result is stored in the location pointed to by z. If an overflow occurs, the result is  $\pm Inf$ . If an underflow occurs, the result is zero (0).

```
double res1, res2, resia;
.
.
measv(SMU1, &res1);/* Measure SMU1 voltage; store */
/* in res1. */
measi(SMU2, &res2);/* Measure SMU2 current; store */
/* in res2. */
kfpdiv(&res1, &res2, &resia);/* Divide res1 by res2; return */
/* result to resia. */
.
.
This example divides the data in res1 by the data in res2. The result is stored in the resia variable.
```

#### Also see

None

## kfpexp

This command supplies the base of natural logarithms (e) raised to a specified power and stores the result as a variable.

### Usage

```
int kfpexp(double *x, double *z);

x The exponent

z The variable where the result of e^x is stored
```

#### **Details**

e raised to the power of the value referenced by x is stored in the location pointed to by z. If an overflow occurs, the result is  $\pm Inf$ . If an underflow occurs, the result is zero (0).

#### Example

```
double res4, res4e;
.
.
measv(SMU1, &res4);/* Raise the base of natural */
/* logarithms e to the power */
/* res4; */
kfpexp(&res4, &res4e;/* return the result to res4e. */
.
In this example, kfpexp raises the base of natural logarithms to the power specified by the exponent res4.
The result is stored in res4e.
```

### Also see

## kfplog

This command returns the natural logarithm of a real number to the specified variable.

### Usage

| <pre>int kfplog(double *x, double *z);</pre> |                                                 |
|----------------------------------------------|-------------------------------------------------|
| X                                            | A variable containing a floating-point number   |
| Z                                            | A variable where the result of ln (x) is stored |

#### **Details**

This command returns a natural logarithm, not a common logarithm. The natural logarithm of the value referenced by x is stored in the location pointed to by z.

If a negative value or zero (0) is supplied for x, a log of negative value or zero (0) error is generated and the result is NaN (not a number).

### Example

```
double res1, logres;
.
.
.
measv(SMU1, &res1);/* Measure SMU1; store in res1. */
kfplog(&res1, &logres);/* Convert res1 to a natural */
/* LOG and store in logres. */
.
This example calculates the natural logarithm of a real number (res1). The result is stored in logres.
```

#### Also see

None

## kfpmul

This command multiplies two real numbers and stores the result as a specified variable.

#### Usage

```
int kfpmul(double *x, double *y, double *z);
```

| X | A variable containing the multiplicand            |
|---|---------------------------------------------------|
| Y | A variable containing the multiplier              |
| Z | The variable where the result of $x^*y$ is stored |

#### **Details**

The value referenced by x is multiplied by the value referenced by y, and the result is stored in the location pointed to by z. If an overflow occurs, the result is  $\pm Inf$ . If an underflow occurs, the result is zero (0).

```
double res1, res2, pwr2;
.
.
measi(SMU1, &res1);/* Measure SMU1 current; */
/* store in res1. */
measv(SMU1, &res2);/* Measure SMU1 voltage; */
/* store in res2. */
kfpmul(&res1, &res2, &pwr2);/* Multiply res1 by res2; */
/* return result to pwr2. */
.
.
This example multiplies variables res1 and res2. The result is stored in the variable pwr2.
```

#### Also see

None

## kfpneg

This command changes the sign of a value and stores the result as a specified variable.

#### Usage

```
int kfpneg(double *x, double *z);

x
A variable containing the number to be converted

z
A variable where the result of -x is stored
```

#### **Details**

If the value is positive, it is converted to a negative. If the value is negative, it is converted to a positive.

#### **Example**

```
double res4;
.
.
forcev(SMU1, 10.0);/* Output 10 V from SMU1. */
measi(SMU1, &res4);/* Measure SMU1 current; store */
/* in res4. */
kfpneg(&res4, &res4);/* Convert sign of res4; */
./* return results to res4. */
.
```

This example changes the sign of a positive voltage reading. forcev outputs a positive 10 V from SMU1. The current is measured with measi and the result is stored as res4. The kfpneg command reads res4 and converts the data to a negative value. res4 is then overwritten with the converted value.

#### Also see

## kfppwr

This command raises a real number to a specified power and assigns the result to a specified variable.

### Usage

| int kfppwr(double * $x$ , double * $y$ , double * $z$ ); |                                                  |
|----------------------------------------------------------|--------------------------------------------------|
| X                                                        | A variable that contains a floating-point number |
| У                                                        | A variable that contains the exponent            |
| Z                                                        | A variable where the result of $x^y$ is stored   |

#### **Details**

The value referenced by x is raised to the power of the value referenced by y, and the result is stored in the location pointed to by z. If an overflow occurs, the result is  $\pm Inf$ . If an underflow occurs, the result is zero (0).

If x points to a negative number, a power of a negative number error is generated, and the result returned is -Inf.

If x points to a value of zero (0) and y points to a negative number, a divide by zero (0) error is generated, and the result returned is +Inf.

If *x* points to a value of 1.0, the result is 1.0, regardless of the exponent.

### Example

#### Also see

## kfpsqrt

This command performs a square root operation on a real number and returns the result to the specified variable.

### Usage

| int kfpsqrt(double * $x$ , double * $z$ ); |                                                              |
|--------------------------------------------|--------------------------------------------------------------|
| X                                          | A variable that contains a floating-point number             |
| Z                                          | A variable where the result, the square root of x, is stored |

#### **Details**

The square root of the value referenced by x is stored in the location pointed to by z.

If x points to a negative number, a square root of negative number error is generated, and the result is NaN (not a number).

#### **Example**

```
double res1, sqres2;
.
.
.
measv(SMU1, &res1);/* Measure SMU1; store result */
./* in res1. */
kfpsqrt(&res1, &sqres2);/* Find square root of res1; */
/* return result to sqres2. */
.
This example converts a real number (res1) into its square root. The result is stored in sqres2.
```

### Also see

## kfpsub

This command subtracts two real numbers and stores their difference in a specified variable.

### Usage

| int kfpsub(double $*x$ , double $*y$ , double $*z$ ); |                                                    |
|-------------------------------------------------------|----------------------------------------------------|
| X                                                     | A variable containing the minuend                  |
| Y                                                     | A variable containing the subtrahend               |
| Z                                                     | The variable where the result of $x - y$ is stored |

### **Details**

The value referenced by y is subtracted from the value referenced by x. The result is stored in the location pointed to by z. If an overflow occurs, the result is  $\pm Inf$ . If an underflow occurs, the result is zero (0).

### **Example**

```
double res1, res2, diff2;
.
.
measv(SMU1, &res1);/* Measure SMU1; store result */
/* in res1. */
measv(SMU2, &res2);/* Measure SMU2; store result */
/* in res2. */
kfpsub(&res1, &res2, &diff2);/* Subtract res2 from res1; */
./* return the place with */
/* result to diff2. */
This example subtracts res2 from res1. The result is returned to diff2.
```

### Also see

# **LPT commands for SMUs**

## In this section:

| LPT commands for SMUs | 4-1  |
|-----------------------|------|
| adelay                | 4-1  |
| asweepX               | 4-2  |
| avgX                  | 4-4  |
| bmeasX                |      |
| bsweepX               |      |
| devcir                | 4-9  |
| devint                | 4-10 |
| forceX                | 4-11 |
| getstatus             | 4-13 |
| intgX                 | 4-15 |
| limitX                |      |
| lorangeX              | 4-18 |
| measX                 |      |
| mpulse                | 4-21 |
| pulseX                | 4-22 |
| rangeX                | 4-25 |
| rtfary                |      |
| segment_sweepX_list   | 4-27 |
| setauto               | 4-28 |
| ssmeasx               | 4-29 |
| sweepX                | 4-31 |

# **LPT commands for SMUs**

The following information explains the commands in the LPT library for the SMUs.

# adelay

This command specifies an array of delay points to use with asweepX command calls.

## Usage

int adelay(long delaypoints, double \*delayarray);

| delaypoints | The number of separate delay points defined in the array                                                                                                    |
|-------------|----------------------------------------------------------------------------------------------------|
| delayarray  | The name of the array defining the delay points; this is a single-dimension floating-point array that is <code>delaypoints</code> long and contains the individual delay times; units of the delays are seconds |

#### **Details**

The delay is specified in units of seconds, with a resolution of 1 ms. The minimum delay is 0 s.

Each delay in the array is added to the delay specified in the asweepX command. For example, if the array contains four delays (0.04 s, 0.05 s, 0.06 s, and 0.07 s) and the delay specified in the asweepX command is 0.1 s, then the resulting delays are 0.14 s, 0.15 s, 0.16 s, and 0.17 s.

#### Also see

asweepX (on page 4-2)

## asweepX

This command generates a waveform based on a user-defined forcing array (logarithmic sweep or other custom forcing commands).

#### Usage

int asweepi(int instr\_id, long num\_points, double delay\_time, double \*force\_array);
int asweepv(int instr id, long num points, double delay time, double \*force array);

| instr_id    | The instrument identification code of the sourcing instrument                                             |
|-------------|----------------------------------------------------------------------------------------------------|
| num_points  | The number of separate current and voltage force points defined in the array                              |
| delay_time  | The delay, in seconds, between each step and the measurements defined by the active measure list          |
| force_array | The name of the user-defined force array; this is a single dimension array that contains all force points |

#### **Details**

The asweep X command is used with the smeas X, sintq X, or savq X commands.

The  $\mathtt{trig}Xl$  or  $\mathtt{trig}Xg$  command can also be used with the  $\mathtt{asweep}X$  command. However, once a trigger point is reached, the sourcing device stops moving through the array. The output is held at the last forced point for the duration of the  $\mathtt{asweep}X$  command. Data resulting from each step is stored in an array, as noted above, with  $\mathtt{smeas}X$ . After the trigger point is reached, measurements are made at each subsequent point. Results are approximately equal because the source is held at a constant output.

The asweepv and asweepi commands are sourcing-type commands. When called, an automatic limit is imposed on the sourcing device. Refer to the limit x command for additional information.

The maximum number of times data is measured (using the smeasX, sintgX, or savgX command) is determined by the  $num\_points$  argument in the asweepX command. A one-dimensional result array with the same number of data elements as the selected value of the  $num\_points$  parameter must be defined in the test program.

When multiple calls to the asweep X command are executed in the same test sequence, the smeas X, sintg X, or savg X arrays are loaded sequentially. This appends the measurements from the second

asweep X command to the previous results. If the arrays are not dimensioned correctly, access violations occur. The measurement table remains intact until the devint or clrscn command is executed.

Defining new test sequences using the smeas X, sintg X, or savg X command appends the command to the active measure list. Previous measures are still defined and will be used. The clrscn command is used to eliminate previous buffers for the second sweep. Using the smeas X, sintg X, and savg X commands after calling the clrscn or execut command causes the appropriate new measures to be defined and used.

Changing the source mode of the SMU can modify the measure range. If the sourcing mode is changed from voltage to current sourcing (or from current to voltage sourcing), the measure range may be changed to minimize variations in the SMU output level. See rangeX for the recommended command order.

If adelay is called before asweepX, each adelay value is added to the asweepX delay\_time. This sum is compared to the maximum delay for the configured instrument card and if any value is larger, an error occurs. The SMU maximum delay is 2,147.483 s. The CVU maximum is 999 s.

#### **Example**

```
double icmeas[10], ifrc[10];
.
.
ifrc[0]=1.0e-10;
for (i=1; i<10; i++) /* Create decade array from */
    /* 1.0E-10 to 1.0E-1. */
    ifrc[i]=10.0*ifrc[i-1];
.
.
conpin(SMU1, 1, 0); /* Base connection. */
conpin(SMU2, 2, 0); /* Collector connection. */
conpin(GND, 3, 0);
limiti(SMU2, 200.0E-3); /* Reset I limit to maximum. */
smeasi(SMU2, icmeas); /* Define collector current */
    /* array. */
forcev(SMU2, 5.0); /* Force vce bias. */
asweepi(SMU1, 10, 10.0E-3, ifrc); /* SweepIB, 10 points, 10 ms */
    /* apart. */</pre>
```

This example gathers data to construct a graph showing the gain of a bipolar device over a wide range of base currents. A fixed collector-emitter bias is generated by SMU2. A logarithmic base current from 1.0E-10 A to 1.0E-1 A is generated by SMU1 using the <code>asweepi</code> command. The collector current applied by SMU2 is measured 10 times by the <code>smeasi</code> command. The data gathered is then stored in the <code>icmeas</code> array.

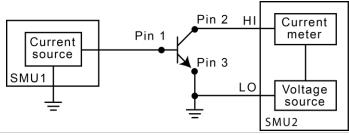

#### Also see

```
limitX (on page 4-17)
rangeX (on page 4-25)
savgX (on page 2-32)
sintgX (on page 2-39)
smeasX (on page 2-40)
trigXg, trigXl (on page 2-42)
```

## avgX

This command makes a series of measurements and averages the results.

#### Usage

```
int avgi(int instr_id, double *result, long stepno, double steptime);
int avgv(int instr_id, double *result, long stepno, double steptime);
```

| instr_id | The instrument identification code of the measuring instrument                                       |
|----------|----------------------------------------------------------------------------------------------------|
| result   | The variable assigned to the result of the measurement                                               |
| stepno   | The number of steps averaged in the measurement (1 to 32,767)                                        |
| steptime | The interval in seconds between each measurement; the minimum practical time is approximately 2.5 ms |

#### **Details**

The avgX command is used primarily to get measurements when:

- The device under test (DUT) being tested acts in an unstable manner.
- Electrical interference is higher than can be tolerated if the meas X command is used.

The programmer specifies the number of samples and the duration between each sample.

After this command executes, all closed relay matrix connections remain closed and the sources continue to generate voltage or current. This allows additional sequential measurements.

In general, measurement commands that return multiple results are more efficient than performing multiple measurement commands.

The range X command directly affects the operation of the avgX command. The use of the rangeX command prevents the addressed instrument from automatically changing ranges. This can result in an overrange condition similar to what would occur when measuring 10.0 V on a 4.0 V range. An overrange condition returns the value 1.0e+22 as the result of the measurement.

If the range X command is not in the test sequence before the avg X call, the measurements performed automatically select the optimum range.

A compliance limit setting goes into effect when the SMU is on a measure range that can accommodate the limit value. For manual ranging, the <code>rangeX</code> command is used to select the range. For autoranging, the <code>avgi</code> or <code>avgv</code> commands triggers a needed range change before the measurement is made. See "Compliance limits" in the *Model 4200A-SCS Source-Measure Unit (SMU) User's Manual* for details.

```
double leakage;
.
.
limiti(SMU1, 1.0e-06); /* Limit the maximum current */
   /* to 1 uA */
forcev(SMU1, 10.0); /* Force 10 V across the DUT */
delay(100); /* Delay 100 ms to allow for */
   /* device settling */
avgi(SMU1, &leakage, 5, 0.01); /* Average 5 readings, delay */
   /* 10 ms per measurement */
This example illustrates how to use the avgX command to make five current readings and return the average
```

#### Also see

```
measX (on page 4-20)
rangeX (on page 4-25)
```

of the measurements to the variable <code>leakage</code>.

## **bmeasX**

This command makes a series of readings as quickly as possible. This measurement mode allows for waveform capture and analysis (within the resolution of the measurement instrument).

#### Usage

| instr_id  | The instrument identification code of the measuring instrument                                                                                                    |
|-----------|----------------------------------------------------------------------------------------------------|
| result    | The result name of the array to receive readings; the array must be large enough to hold the readings                                                                                                    |
| numrdg    | The number of readings to return in the array                                                                                                    |
| delay     | The delay between points to wait (in seconds)                                                                                                    |
| timerid   | The device name of the timer to use (0 = no timer data)                                                                                                    |
| timerdata | The array used to receive the time points at which the readings were made; if $timerID = 0$ , the timer is not read and this array is not updated; if used, the array must be large enough to hold the readings |

#### **Details**

This command collects data using the presently selected range. The measurement range is typically the same as the force range. If you need a different range, you must change the measurement range before calling the <code>bmeasX</code> command.

When used with the time module, the measurements and the times for each measurement are stored. The specific timer is defined in the command, and the time array is returned with the timerdata array.

This example shows how the <code>bmeasX</code> command is used with a timer. Each measurement is associated with a timestamp. This timestamp marks the interval when each reading is made. This information is useful when determining how much time was required to obtain a specific reading.

#### Example 2

```
double volts, rdng[5];
:
.
conpin(GND, 11, 0); /* Make connections. */
conpin(SMU3, 14, 0);
.
forcev(SMU3, volts); /* Perform the test. */
.
bmeasi(SMU3, rdng, 5, 0, 0, 0); /* Block current measurement */
/* of 5 readings using SMU3. */
```

This example shows how the bmeas X command is used without a timer. When used without a timer, the returned measurement is not associated with a timestamp.

#### Also see

## **bsweepX**

This command supplies a series of ascending or descending voltages or currents and shuts down the source when a trigger condition is encountered.

### Usage

```
int bsweepi(int instr_id, double startval, double endval, long num_points, double
    delay_time, double *result);
int bsweepv(int instr_id, double startval, double endval, long num_points, double
    delay time, double *result);
```

| instr_id   | The instrument identification code of the sourcing instrument                                                                 |
|------------|----------------------------------------------------------------------------------------------------|
| startval   | The initial voltage or current level applied as the first step in the sweep; this value can be positive or negative           |
| endval     | The final voltage or current level applied as the last step in the sweep; this value can be positive or negative              |
| num_points | The number of separate current and voltage force points between the startval and endval parameters (1 to 32,767)              |
| delay_time | The delay in seconds between each step and the measurements defined by the active measure list                                |
| result     | Assigned to the result of the trigger; this value represents the source value applied at the time of the trigger or breakdown |

#### **Details**

bsweepi is only available for SMUs.

The bsweepX command is used with the trigXg, trigXl, or trigcomp command. These trigger commands provide the termination point for the sweep. At the time of trigger or breakdown, all sources are shut down to prevent damage to the device under test. Typically, this termination point is the test current required for a given breakdown voltage.

Once triggered, the <code>bsweepX</code> command terminates the sweep and clears all sources by executing a <code>devclr</code> command internally. The standard <code>sweepX</code> command continues to force the last value. This is useful for device characterization curves but can cause problems when used in device breakdown conditions.

The bsweepX command can also be used with the smeasX, sintgX, savgX, or rtfary command. Measurements are stored in a one-dimensional array in the order in which they were made.

The system maintains a measurement scan table consisting of devices to test. This table is maintained using calls to the smeasX, sintgX, savgX, or clrscn command. As multiple calls to sweepX commands are made, these commands are appended to the measurement scan table. Measurements are made after the time programmed by the  $delay\_time$  parameter has elapsed at the beginning of each bsweepX command step.

When multiple calls to the bsweepX command are executed in the same test sequence, the arrays defined by calls to the smeasX, sintgX, or savgX command are all loaded sequentially. The results from the second call to the bsweepX command are appended to the results of the previous bsweepX command call. This can cause access violation errors if the arrays were not dimensioned for the absolute total. The measurement scan table remains intact until a devint, execut, or clrscn command completes.

Defining new test sequences using the <code>smeasX</code>, <code>sintgX</code>, or <code>savgX</code> command adds the command to the active measure list. The previous measurements are still defined and used; however, previous measurements for the second sweep can be eliminated by calling the <code>clrscn</code> command. New measurements are defined and used by calling the <code>smeasX</code>, <code>sintgX</code>, or <code>savgX</code> command after a <code>clrscn</code> command.

Note that changing the source mode of the SMU can modify the measure range. If the sourcing mode is changed from voltage to current sourcing (or from current to voltage sourcing), the measure range may be changed to minimize variations in the SMU output level. See rangeX for recommended command order.

## NOTE

It is recommended that you do not use GPIB instruments when doing sweeps with the bsweepX command. Refer to kibdefint for additional information.

#### **Example**

```
double bvdss;
.
.
conpin(SMU1, 1, 0);
conpin(GND, 2, 3, 0);
limiti(SMU1, 100e-6); /* Define the I limit for the device. */
rangei(SMU1, 100e-6); /* Select a fixed range */
   /* measurement. */
trigil(SMU1, -10e-6); /* Set the trigger point to -10 uA. */
bsweepv(SMU1, 10.0, 50.0, 40, 10.0e-3, &bvdss); /* Sweep */
   /* from 10 V to 50 V in 40 */
   /* steps with 10 ms settling */
   /* time per step. */
```

This example measures the drain to source breakdown voltage of a field-effect transistor (FET). A linear voltage sweep is generated from 10.0 V to 50.0 V by SMU1 using the <code>bsweepv</code> command. The breakdown current is set to 10 mA by using the <code>trigil</code> command. The voltage at which this current is exceeded is stored in the variable <code>bvdss</code>.

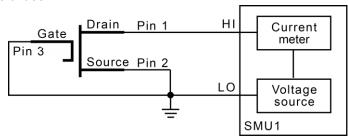

### Also see

```
clrscn (on page 2-2)
devclr (on page 4-9)
execut (on page 2-9)
kibdefint (on page 2-17)
rangeX (on page 4-25)
rtfary (on page 2-31)
savqX (on page 2-32)
sintgX (on page 2-39)
smeasX (on page 2-40)
sweepX (on page 4-31)
trigXg, trigXl (on page 2-42)
trigcomp (on page 2-41)
```

## devclr

This command sets all sources to a zero state.

#### Usage

int devclr(void);

#### **Details**

This command clears all sources sequentially in the reverse order from which they were originally forced. Before clearing all Keithley supported instruments, GPIB-based instruments are cleared by sending all strings defined with the kibdefclr command. devclr is implicitly called by clrcon, devint, execut, and tstdsl.

For C-V testing, this command turns off the DC bias voltage.

#### Also see

```
clrcon (on page 7-2)
devint (on page 2-6)
execut (on page 2-9)
kibdefclr (on page 2-16)
tstdsl (on page 2-44)
```

## devint

This command resets all active instruments in the system to their default states.

#### Usage

int devint (void);

#### **Details**

Resets all active instruments, including the 4200A-CVIV, in the system to their default states. It clears the system by opening all relays and disconnecting the pathways. Meters and sources are reset to their default states. Refer to the hardware manuals for the instruments in your system for listings of available ranges and the default conditions and ranges.

The devint command is implicitly called by the execut and tstdsl commands.

To abort a running pulse exec pulse test, see dev abort.

devint does the following:

- 1. Clears all sources by calling devclr.
- 2. Clears the matrix crosspoints by calling clrcon.
- 3. Clears the trigger tables by calling clrtrg.
- 4. Clears the sweep tables by calling clrscn.
- 5. Resets GPIB instruments by sending the string defined with kibdefint.
- 6. Resets the active instrument cards.

Instrument cards are reset in the following order:

- 1. SMU instrument cards
- 2. CVU instrument cards
- 3. Pulse instrument cards (4225-PMU or 4220-PGU)

The SMUs return to the following states:

- 100 μA and 10 V ranges
- Autorange on
- Voltage source
- 0 V DC bias

The 4210-CVU or 4215-CVU returns to the following states:

- 30 mV<sub>RMS</sub> AC signal
- 0 V DC bias
- 100 kHz frequency
- Autorange on
- Cable length compensation set to 0 m
- Open/Short/Load compensation disabled

The 4225-PMU or 4220-PGU returns to the following states:

- The pulse mode is maintained. For example, if the pulse card is in Segment Arb mode, it is still in Segment Arb mode after the devint process is complete.
- 5 V and 10 mA ranges
- If in pulse mode:
  - Period of 1 µs
  - Transition times (rise and fall) of 100 ns
  - Width of 500 ns
  - Voltage high and low of 0 V
  - Load of 50 Ω
- If in segmented arb mode, Start Voltage is 0 V
- If in arbitrary waveform mode, Table Length is 100

#### Also see

```
clrcon (on page 7-2)
clrscn (on page 2-2)
clrtrg (on page 2-3)
dev abort (on page 6-4)
devclr (on page 4-9)
kibdefint (on page 2-17)
```

## forceX

This command programs a sourcing instrument to generate a voltage or current at a specific level.

### Usage

```
int forcei(int instr_id, double value);
int forcev(int instr_id, double value);
```

| instr_id | The instrument identification code                                     |
|----------|------------------------------------------------------------------------|
| value    | The level of the bipolar voltage or current forced in volts or amperes |

#### **Details**

The forcev and forcei commands generate either a positive or negative voltage, as directed by the sign of the value argument. With both forcev and forcei commands:

- Positive values generate positive voltage or current from the high terminal of the source relative to the low terminal.
- Negative values generate negative voltage or current from the high terminal of the source relative to the low terminal.

The forcev command accepts both CMTR1H and CMTR1L for the  $instr\_id$  parameter to support differential CVU biasing. By forcing one polarity on CMTR1H and an opposite polarity on CMTR1L, total bias can be up to 60 V, centered in relationship to ground. Note that it is not possible to exceed  $\pm$  30 V in relationship to ground.

When using the <code>limitX</code>, <code>rangeX</code>, and <code>forceX</code> commands on the same source at the same time in a test sequence, call the <code>limitX</code> and <code>rangeX</code> commands before the <code>forceX</code> command. See "Compliance limits" in the <code>Model 4200A-SCS Source-Measure Unit (SMU) User's Manual</code> for details.

The ranges of currents and voltages available from a voltage or current source vary with the instrument type. For more detailed information, refer to the hardware manual for each instrument.

To force zero current with a higher voltage limit than the 20 V default, include one of the following calls ahead of the forcei call:

- A measy call, which causes the 4200A-SCS to autorange to a higher voltage limit.
- A rangev call to an appropriate fixed voltage, which results in a fixed voltage limit.

To force zero volts with a higher current limit than the 10 mA default, include one of the following calls ahead of the forcev call:

- A measi call, which causes the 4200A-SCS to autorange to a higher current limit.
- A rangei call to an appropriate fixed current, which results in a fixed current limit.

If you change the source mode of the source-measure unit (SMU), it can modify the measure range. If the source mode is changed from voltage to current source (or from current to voltage source), the measure range may be changed to minimize variations in the SMU output level. See rangeX for the recommended command order.

```
double ir12;
conpin(2, GND, 0);
conpin(SMU1, 1, 0);
limiti(SMU1, 2.0e-4); /* Limit 1 mA to 200 uA. \star/
forcev(SMU1, 40.0); /* Apply 40.0 V. */
measi(SMU1, &ir12); /* Measure leakage; */
/* return results to ir12. */
The reverse bias leakage of a diode is measured after applying 40.0 V to the junction.
                         Pin 1
                                            НΙ
                                                     Current
                                                      meter
                                            LO
                                                     Voltage
                                                     source
                                                 SMU1
```

#### Also see

rangeX (on page 4-25)

## getstatus

This command returns the operating state of a specified instrument.

#### Usage

int getstatus(int instr\_id, long parameter, double \*result);

| instr_id  | The instrument identification code                                            |
|-----------|-------------------------------------------------------------------------------|
| parameter | The parameter of query; see <b>Details</b>                                    |
| result    | The data returned from the instrument; the getstatus command returns one item |

#### **Details**

## NOTE

If the UT\_INVLDPRM invalid parameter error is returned from the getstatus command, it indicates that the status item parameter is illegal for this device. The requested status code is invalid for the selected device.

A list of supported getstatus command values for parameter for a source-measure unit (SMU) and a pulse card (VPU) are provided in the following tables.

No status values are provided for measurement-specific conditions.

## Supported SMU getstatus query parameters

| SMU parameter       | Returns                                  | Comment                                                                                                    |
|---------------------|------------------------------------------|----------------------------------------------------------------------------------------------------|
| KI_IPVALUE          | The presently programmed output value    | Current value (I output value)                                                                                            |
| KI_VPVALUE          |                                          | Voltage value (V output value)                                                                                            |
| KI_IPRANGE          | The presently programmed range           | Current range (full-scale range value, or 0.0 for autorange)                                                              |
| KI_VPRANGE          |                                          | Voltage range (full-scale range value, or 0.0 for autorange)                                                              |
| KI_IARANGE          | The presently active range               | Current range (full-scale range value)                                                                                    |
| KI_VARANGE          |                                          | Voltage range (full-scale range value)                                                                                    |
| KI_COMPLNC          | Compliance status of last reading        | Bitmapped values:  2 = LIMIT (at the compliance limit set by limit x)  4 = RANGE (at the top of the range set by range x) |
| KI_MAX_VOLTAGE      | The presently programmed maximum voltage | For systems with 2657A source-measure units (SMUs) only; a value between 300 V and 3000 V                                 |
| KI_RANGE_COMPLIANCE | Range compliance status of last reading  | Returns 1 if in range compliance                                                                                          |

## Supported pulse card getstatus query parameters

| Parameter                | Returns          | Comment                                             |
|--------------------------|------------------|-----------------------------------------------------|
|                          | Retuins          | Comment                                             |
| General parameters       |                  |                                                     |
| KI_VPU_PERIOD            | Pulse period     | Pulse period value in seconds                       |
| KI_VPU_TRIG_POLARITY     | Trigger polarity | Rising or falling edge                              |
| KI_VPU_CARD_STATUS       | Card status      | Card level status                                   |
| KI_VPU_TRIG_SOURCE       | Trigger source   | Trigger source value                                |
| Channel-based parameters |                  |                                                     |
| KI_VPU_CH1_RANGE         | Source range     | Channel 1 range value in volts (5.0 or 20.0)        |
| KI_VPU_CH2_RANGE         | Source range     | Channel 2 range value in volts (5.0 or 20.0)        |
| KI_VPU_CH1_RISE          | Rise time        | Channel 1 rise time value in seconds                |
| KI_VPU_CH2_RISE          | Rise time        | Channel 2 rise time value in seconds                |
| KI_VPU_CH1_FALL          | Fall time        | Channel 1 fall time value in seconds                |
| KI_VPU_CH2_FALL          | Fall time        | Channel 2 fall time value in seconds                |
| KI_VPU_CH1_WIDTH         | Pulse width      | Channel 1 pulse width value in seconds              |
| KI_VPU_CH2_WIDTH         | Pulse width      | Channel 2 pulse width value in seconds              |
| KI_VPU_CH1_VHIGH         | Pulse high       | Channel 1 pulse high level value in volts           |
| KI_VPU_CH2_VHIGH         | Pulse high       | Channel 2 pulse high level value in volts           |
| KI_VPU_CH1_VLOW          | Pulse low        | Channel 1 pulse low level value in volts            |
| KI_VPU_CH2_VLOW          | Pulse low        | Channel 2 pulse low level value in volts            |
| KI_VPU_CH1_DELAY         | Pulse delay      | Channel 1 pulse delay from trigger value in seconds |
| KI_VPU_CH2_DELAY         | Pulse delay      | Channel 2 pulse delay from trigger value in seconds |
| KI_VPU_CH1_ILIMIT        | Current limit    | Channel 1 current Limit value in amps               |
| KI_VPU_CH2_ILIMIT        | Current limit    | Channel 2 current Limit value in amps               |
| KI_VPU_CH1_BURST_COUNT   | Burst count      | Channel 1 burst count value                         |
| KI_VPU_CH2_BURST_COUNT   | Burst count      | Channel 2 burst count value                         |

#### Supported pulse card getstatus query parameters

| Parameter              | Returns    | Comment                    |
|------------------------|------------|----------------------------|
| KI_VPU_CH1_TEST_STATUS | Status     | Channel 1 test status      |
| KI_VPU_CH2_TEST_STATUS | Status     | Channel 2 test status      |
| KI_VPU_CH1_DC_OUTPUT   | DC output  | Channel 1 DC output value  |
| KI_VPU_CH2_DC_OUTPUT   | DC output  | Channel 2 DC output value  |
| KI_VPU_CH1_LOAD        | Pulse load | Channel 1 pulse load value |
| KI_VPU_CH2_LOAD        | Pulse load | Channel 2 pulse load value |

#### Also see

getinstid (on page 2-11)

## intgX

This command performs voltage or current measurements averaged over a user-defined period (usually one AC line cycle).

#### Usage

```
int intgi(int instr_id, double *result);
int intgv(int instr_id, double *result);
```

| instr_id | The instrument identification code of the measuring instrument, such as SMU1 |
|----------|------------------------------------------------------------------------------|
| result   | The variable assigned to the result of the measurement                       |

#### **Details**

The averaging is done in hardware by integration of the analog measurement signal over a specified period of time. The integration is automatically corrected for 50 Hz or 60 Hz power mains.

For a measurement conversion, the signal is sampled for a specific period of time. This sampling time for measurement is called the integration time. For the intgX command, the default integration time is set to 1 PLC. For 60 Hz line power, 1 PLC = 16.67 ms (1 PLC/60 Hz). For 50 Hz line power, 1 PLC = 20 ms (1 PLC/50 Hz).

The default integration time is one AC line cycle (1 PLC). This default time can be overridden with the KI\_INTGPLC option of setmode. The integration time can be set from 0.01 PLC to 10.0 PLC. The devint command resets the integration time to the one AC line cycle default value.

## NOTE

The only difference between <code>measX</code> and <code>intgX</code> is the integration time. For <code>measX</code>, the integration time is fixed at 0.01 PLC. For <code>intgX</code>, the default integration time is 1 PLC but can set to any PLC value between 0.01 and 10.0 by using the <code>setmode</code> command.

range X directly affects the operation of intg X. The use of range X prevents the instrument addressed from automatically changing ranges. This can result in an overrange condition that would occur when measuring 10.0 V on a 4.0 V range. An overrange condition returns the value 1.0E+22 as the measurement result.

If used, range X must be in the test sequence before the associated intq X command.

In general, measurement commands that return multiple results are more efficient than sending multiple measurement commands.

A compliance limit setting goes into effect when the SMU is on a measure range that can accommodate the limit value. For manual ranging, the rangeX command is used to select the range. For autoranging, intgi or intgv triggers a needed range change before the measurement is made. See "Compliance limits" in the *Model 4200A-SCS Source-Measure Unit (SMU) User's Manual* for details.

### **Example**

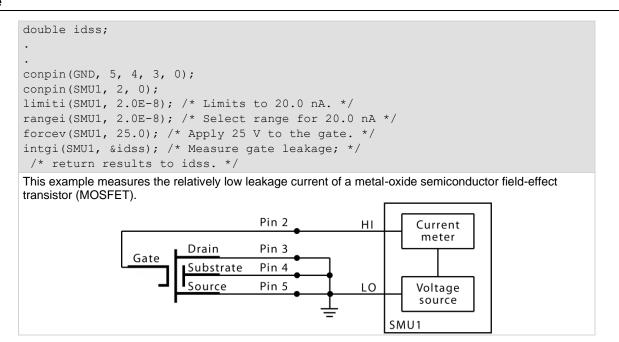

### Also see

```
devint (on page 2-6)
measX (on page 4-20)
rangeX (on page 4-25)
setmode (on page 2-37)
```

## **limitX**

This command allows the programmer to specify a current or voltage limit other than the default limit of the instrument.

#### Usage

```
int limiti(int instr_id, double limit_val);
int limitv(int instr id, double limit val);
```

| instr_id  | The instrument identification code of the instrument on which to impose a source value limit |
|-----------|----------------------------------------------------------------------------------------------|
| limit_val | The maximum level of the current or voltage; see <b>Details</b>                              |

#### **Details**

The parameter  $limit\_val$  is bidirectional. For example, the command limitv(SMU1, 10.0) limits the voltage of the current source SMU1 to  $\pm 10.0$  V. The command limiti(SMU1, 1.5e-3) limits the current of the voltage source SMU1 to  $\pm 1.5$  mA.

Use the limiti command to limit the current of a voltage source. Use the limit v command to limit the voltage of a current source.

## NOTE

If the instrument is ranged below the programmed limit value, the instrument temporarily limits to full scale of range.

This command must be called in the test sequence before the associated forceX, pulseX, bsweepX, sweepX, or searchX command is used to generate the voltage or current. The limitX command also sets the top measurement range of an autoranged measurement.

The limits set within a particular test sequence are cleared when the devint or execut command is called.

If you need a voltage limit greater than 20 V at a source-measure unit (SMU) that is set to force zero current, call the measy command to set the SMU to autorange to a higher range, or use the rangev command to set a higher voltage range. Similarly, if you need a current limit of greater than 10 mA at a SMU that is set to force zero volts, call the measi command to set the SMU to autorange to a higher range or use the rangev command to set a higher current range.

```
double ibceo, vbceo;
.
.
conpin(2, 3, GND, 0);
conpin(SMU1, 1, 0);
limitv(SMU1, 150.0); /* Limit voltage at 150 V. */
forcei(SMU1, ibceo); /* Force current through the DUT. */
measv(SMU1, &vbceo); /* Measure breakdown voltage; */
. /* return results to vbceo. */
.
```

This example measures the breakdown voltage of a device. The limit is set at 150 V. This limit is necessary to override the default limit of the SMU, which would otherwise be in effect.

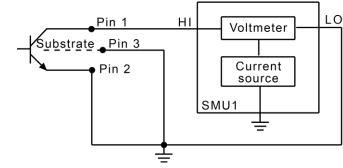

#### Also see

```
bsweepX (on page 4-7)
devint (on page 2-6)
execut (on page 2-9)
forceX (on page 4-11)
measX (on page 4-20)
pulseX (on page 4-22)
rangeX (on page 4-25)
searchX (on page 2-34)
sweepX (on page 4-31)
```

# lorangeX

This command defines the bottom autorange limit.

#### Usage

```
int lorangei(int instr_id, double range);
int lorangev(int instr_id, double range);
```

| instr_id | The instrument identification code                     |
|----------|--------------------------------------------------------|
| range    | The value of the instrument range, in volts or amperes |

#### **Details**

The lorangeX command is used with autoranging to limit the number of range changes, which saves test time.

If the instrument is on a range lower than the one specified by the <code>lorangeX</code> command, the range is changed. The 4200A-SCS automatically provides any settling delay for the range change that may be necessary due to this potential range change.

Once defined, the <code>lorangeX</code> command is in effect until a <code>devclr</code>, <code>devint</code>, <code>execut</code>, or another <code>lorangeX</code> command executes.

### Example

```
double idatrg[25];
conpin(SMU1, 10, 0);
conpin(SMU2, 11, 0):
conpin(12, GND, 0);
lorangei(SMU1, 2.0E-6); /* Select 2 uA as minimum */
/* range during autoranging. */
smeasi(SMU1, idatvg); /* Set up sweep measurement */
/* of IDS. */
sweepv(SMU2, 0.0, 2.5, 24, 0.002); /* Sweep */
/* gate from 0 V to 2.5 V. */
This example illustrates how you would select the bottom autorange limit.
                                                     P10
                                        P11
                                                     P12
                 SMU<sub>2</sub>
                                                                 SMU1
```

ForceV (SMU2, 0.0)

SweepV (SMU2, 0.0, 2.5, 24, 0.002)

#### Also see

devint (on page 4-9) devint (on page 2-6) execut (on page 2-9)

## measX

This command allows the measurement of voltage, current, or time.

#### Usage

#### **Details**

For a measurement conversion, the signal is sampled for a specific period of time. This sampling time for measurement is called the integration time. For the measX command, the integration time is fixed at 0.01 PLC. For 60 Hz line power, 0.01 PLC = 166.67  $\mu$ s (0.01 PLC/60 Hz). For 50 Hz line power, 0.01 PLC = 200  $\mu$ s (0.01 PLC/50 Hz).

## NOTE

The only difference between meas X and intg X is the integration time. For meas X, the integration time is fixed at 0.01 PLC. For intg X, the default integration time is 1 PLC, but can set to any PLC value between 0.01 and 10.0.

After the command is called, all relay matrix connections remain closed, and the sources continue to generate voltage or current. For this reason, two or more measurements can be made in sequence.

The rangeX command directly affects the operation of the measX command. The use of the rangeX command prevents the instrument addressed from automatically changing ranges when the measX command is called. This can result in an overrange condition such that would occur when measuring 10 V on a 4.0 V range. An overrange condition returns the value 1.0E+22 as the result of the measurement.

If used, the rangeX command must be in the test sequence before the associated measX command.

All measurements except the meast command invoke a timer snapshot measurement to be made by all enabled timers. This timer snapshot can then be read with the meast command.

In general, measurement commands that return multiple results are more efficient than making multiple measurement commands.

A compliance limit setting goes into effect when the SMU is on a measure range that can accommodate the limit value. For manual ranging, the rangeX command is used to select the range. For autoranging, the measurement or measurement will trigger a needed range change before the measurement is performed. See "Compliance limits" in the Model 4200A-SCS Source-Measure Unit (SMU) User's Manual for details.

```
double if46, vf47;
if46 = 50e-3;
conpin(3, GND, 0);
conpin(SMU1, 2, 0);
forcei(SMU1, if46); /* Forward bias the diode; */
/* set SMU current */
/* limit to 50 mA. */
measv(SMU1, &vf47); /* Measure forward bias; */
/* return result to vf47. */
In this example, the forward bias voltage of the diode is obtained from a single source-measure unit (SMU).
                                Pin 2
                                                  ΗΙ
                                                             Current
                                                              meter
                                Pin 3
                                                             Voltage
                                                  LO
                                                             source
                                                             Voltage
                                                              meter
                                                       SMU1
```

### Also see

intgX (on page 4-15)
rangeX (on page 4-25)

## mpulse

This command uses a source-measure unit (SMU) to force a voltage pulse and measure both the voltage and current for exact device loading.

## Usage

int mpulse(long <code>instr\_id</code>, double <code>pulse\_amplitude</code>, double <code>pulse\_duration</code>, double <code>\*v\_meas</code>, double <code>\*i\_meas</code>);

| instr_id        | The instrument identification code of the instrument under control                                                                                                    |
|-----------------|----------------------------------------------------------------------------------------------------|
| pulse_amplitude | The pulse height in volts                                                                                                    |
| pulse_duration  | The pulse width in seconds; the measurements are made at the end of the pulse before the mpulse command is shut down                                                                                                    |
| v_meas          | The variable used to receive the voltage on the output of the instrument at the time the pulse terminates                                                                                                    |
| i_meas          | The variable used to receive the current drawn from the instrument; this measurement is made simultaneously with the voltage, so the combined values are an exact representation of the device load at pulse termination |

#### **Details**

Voltage and current are measured just before the pulse terminates. Pulsing is useful for devices that exhibit self-heating, which could damage the device or shift operating characteristics. Examples are high-power GaAs transistors or BJTs and some silicon devices.

#### **Example**

```
double vdsat, idsat, vds;

.
. mpulse (SMU1, vds, 1.0E-3, &vdsat, &idsat);
/* Pulse output of SMU1. */

This example measures the drain current of a metal-oxide semiconductor field-effect transistor (MOSFET) when drain-source voltage (Vos) equals gate-source voltage (Vos). A voltage pulse, Vos, is applied to the drain. The pulse duration is 1 ms. Voltage across the MOS transistor, Vosat, and drain current, IDSAT, are measured.

SMU1

Force VDS

Measure IDSAT

Measure VDSAT
```

#### Also see

None

## pulseX

This command directs a SMU to force a voltage or current at a specific level for a predetermined length of time.

## Usage

```
int pulsei(int instr_id, double forceval, double time);
int pulsev(int instr_id, double forceval, double time);
```

| instr_id | The instrument identification code                                                                                                    |
|----------|----------------------------------------------------------------------------------------------------|
| forceval | The level of voltage in volts or current in amperes to force; see <b>Details</b>                                                                                                    |
| time     | The pulse duration in seconds; for example, a time of 0.5 initiates a time of 0.5 s, and a time of 2.0e-2 initiates a time of 20 ms; the minimum practical time for a source-measure unit (SMU) source is dependent on the voltage or current level being sourced and the impedance of the device under test (DUT) |

#### **Details**

The forceval parameter can be positive or negative. For example, sending pulsev (SMU1, 10.0, 10e-3) generates +10 V for 10 ms, and sending pulsei (SMU1, -1.5e-3, 10e-3) generates -1.5 mA for 10 ms.

The ranges of current and voltage available vary with the instrument type. For more detailed information, refer to the hardware manuals of the instruments in your system.

After pulseX is executed, the output is turned off. In order to make measurements, the output must be turned on again. measX can measure:

- Residual voltage or current as it decays after removal of the initial application.
- Capacitance between DUT pins as the residual voltage or current decays.

All measurements made using the pulseX and measX commands are made after the pulse has completed.

## NOTE

When the source is not operating, measurements are not allowed.

Whenever pulseX is executed, either a default or a programmed current or voltage limit is in effect. Refer to the limitX command for additional information.

When using limitX, rangeX, and pulseX on the same source at the same time in a test sequence, call limitX, then rangeX, then pulseX.

Changing the source mode of the SMU can modify the measure range. If the sourcing mode is changed from voltage to current sourcing (or from current to voltage sourcing), the measure range may be changed to minimize variations in the SMU output level. See rangeX for recommended command order.

```
double res1, res2;
conpin(GND, 2, 3, 0);
conpin(SMU1, 1, 0);
conpin(SMU2, 4, 0);
forcev(SMU1, .5);
trigig(SMU1, +1.E-5); /* Set the trigger point for */
/* 10 mA. */
searchv(SMU2, 0.0, 3.0, 7, 2.0E-5, &res1); /* Increase */
/* voltage until */
/* trigger point occurs. */
/* Return results to res1. */
pulsev(SMU2, 20.0, 5.E-1); /* Apply a 20 V pulse to the */
    /* gate for 500 ms. */
searchv(SMU2, 0.0, 3.0, 7, 2.0E-5, &res2); /* Increase */
/* voltage until */
/* trigger point occurs. */
/* Return results to res2. */
```

This example measures the threshold voltage shift of an FET by calling two searchy commands:

- 1. The searchy command measures the gate voltage required to initiate a drain current of 10  $\mu$ A.
- 2. The searchy command measures the gate voltage required to initiate a drain current of 10  $\mu$ A immediately after a 20 V pulse is applied to the gate.

Note that the second searchy command was called without reprogramming the trigig command. This is possible because the clear trigger command (clrtrg) was not used.

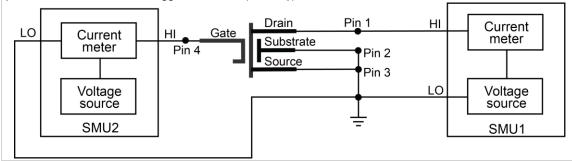

#### Also see

limitX (on page 4-17)
rangeX (on page 4-25)

## rangeX

This command selects a range and prevents the selected instrument from autoranging.

### Usage

```
int rangei(int instr_id, double range);
int rangev(int instr id, double range);
```

| instr_id | The instrument identification code                                                                                                    |
|----------|----------------------------------------------------------------------------------------------------|
| range    | The value of the highest measurement to be made (the most appropriate range for this measurement is selected); if range is set to 0, the instrument selects a range automatically |

#### **Details**

Use the range X command to eliminate the time required by automatic range selection on a measuring instrument. Because the range X command prevents autoranging, an overrange condition can occur (for example, when measuring 10 V on a 2 V range). The value 1.0e+22 is returned when this occurs.

The range X command can also reference a source, because a source-measure unit (SMU) can be either of the following:

- Simultaneously a voltage source, voltmeter, and ammeter.
- Simultaneously a current source, ammeter, and voltmeter.

The range of a SMU is the same for the source and the measure commands.

When selecting a range below the limit value, whether it is explicitly programmed or the default value, an instrument temporarily uses the full-scale value of the range as the limit. This does not change the programmed limit value, and if the instrument range is restored to a value higher than the programmed limit value, the instrument again uses the programmed limit value. See "Compliance limits" in the *Model 4200A-SCS Source-Measure Unit (SMU) User's Manual* for details.

When changing the instrument range, be careful not to overrange the instrument. For example, a test initially performed on the 10 mA range with a 5 mA limit is changed to test in the 1 mA range with a 1 mA limit. Notice that the limit is lowered from 5 mA to 1 mA to avoid overranging the 1 mA setting.

When source mode of the SMU changes, the measure range may change. This change minimizes variations in the SMU output level. The source mode of the SMU refers to its voltage sourcing or current sourcing capability. Changing the source mode means using a command (such as forceX) to change the SMU mode from forcing voltage to forcing current (or from forcing current to forcing voltage). For example, if the SMU is programmed to force voltage (forcev), and then is programmed with to force current (forcei), to ensure a consistent output signal, the previously programmed current measure range may change. Make sure the correct measure range is set by sending the rangeX command after switching the source mode. The commands that can change the source mode are asweepX, bsweepX, forceX, pulseX, searchX, and sweepX.

```
double icer2;
conpin(GND, 3, 2, 0);
conpin(SMU1, 4, 0);
limiti(SMU1, 1.0E-3); /* Limit current to 1.0 mA. */
rangei(SMU1, 2.0E-3); /* Select range for 2 mA. */
forcev(SMU1, 35.0); /* Force 35 V. */
measi(SMU1, &icer2); /* Measure leakage; return */
/* results to icer2. */
This example specifies connections, sets a 1 mA limit on the 2 mA range and forces 35 V, then measures
current leakage and returns the results to the variable icer2.
```

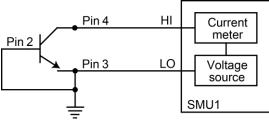

#### Also see

```
asweepX (on page 4-2)
bsweepX (on page 4-7)
forceX (on page 4-11)
pulseX (on page 4-22)
searchX (on page 2-34)
sweepX (on page 4-31)
```

## rtfary

This command returns the array of force values used during the subsequent voltage or frequency sweep.

#### Usage

```
int rtfary(double *forceArray);
                       Array of force values for voltage or frequency
forceArray
```

#### **Details**

This command returns an array of voltage or frequency force values for a sweep. Send this command before calling any sweep command.

## NOTE

To prevent a memory exception error, make sure that the array that will receive the sourced values is large enough.

The following examples show the proper command sequence for using rtfary:

| Example 1: Valid command sequence for voltage sweep | Example 2: Valid command sequence for frequency sweep |
|-----------------------------------------------------|-------------------------------------------------------|
| smeasz                                              | smeasz                                                |
| smeast                                              | rtfary                                                |
| rtfary                                              | dsweepf                                               |
| dsweepv                                             |                                                       |

#### **Example**

Programming example #2 (on page 5-36) returns the array of force values for the voltage sweep.

#### Also see

None

## segment\_sweepX\_list

This command creates and returns up to a 4-segment linear sweep force table based on user-defined start, stop, and step values.

### Usage

int segment\_sweepv\_list (double startVal, double \*stopArray, double \*stepArray, int
 numSegments, double \*forceArray, int forceArraysize, int \*numListpts);
int segment\_sweepi\_list (double startVal, double \*stopArray, double \*stepArray, int
 numSegments, double \*forceArray, int forceArraysize, int \*numListpts);

| startVal       | Starting voltage value                              |
|----------------|-----------------------------------------------------|
| stopArray      | A single dimension array containing stop values     |
| stepArray      | A single dimension array containing step values     |
|                |                                                     |
| numSegments    | Number of segments                                  |
| forceArray     | A single dimension array returned with force values |
| forceArraysize | Size allocated for forceArray                       |
| numListpts     | Number of total points in returned forceArray       |

#### **Details**

The segment sweepx command is used with the asweepx command.

A forcing table is created with the <code>segment\_sweepX\_list</code> command and the force array table is sent using the <code>asweepX</code> command.

```
startVoltage = 0.0V
stopArray[] = {5.0, -5.0, 0}
stepArray[] = {0.1, -0.5, 0.25}
segmentpts = 3
arraysize = 1000

segment_sweepv_list(startVoltage, stopArray, stepArray, segmentpts, forceArray, arraysize, numListpts);
forcev(SMU1, 0.0);
rtfary(Programmed_V);
smeasi(SMU1, Measured_I);
asweepv(SMU1, *numListpts, delayValue, &forceArray[0]);
```

#### Also see

```
asweepX (on page 4-2)
forceX (on page 4-11)
rtfary (on page 4-26)
smeasX (on page 2-40)
```

### setauto

This command re-enables autoranging and cancels any previous rangeX command for the specified instrument.

#### Usage

#### **Details**

When an instrument is returned to the autorange mode, it remains in its present range for measurement purposes. The source range changes immediately.

Due to the dual-mode operation of the SMU (voltage versus current), setauto places both voltage and current ranges in autorange mode.

#### **Example**

```
double icer1;
double idatvg[25];
.
.
. rangei(SMU1, 2.0E-9); /* Select manual range. */
delay(200); /* Delay after range change. */
measi(SMU1, &icer1); /* Measure leakage. */
.
. setauto(SMU1); /* Enable autorange mode. */
lorangei(SMU1, 2.0E-6); /* Select 2 uA as minimum range */
    /* during autoranging. */
delay(200); /* Delay after range change. */
smeasi(SMU1, idatvg); /* Setup sweep measurement */
    /* of IDS. */
sweepv(SMU2, 0.0, 2.5, 24, 0.002); /* Sweep gate from 0 V to 2.5 V. */
```

#### Also see

None

### ssmeasx

This command makes a series of readings until the change (delta) between readings is within a specified percentage.

## Usage

int ssmeasi(int instr\_id, double \*result, double delta, unsigned int max\_read, double
 delay);
int ssmeasv(int instr\_id, double \*result, double delta, unsigned int max\_read, double
 delay);

| instr_id | The instrument identification code of the measuring instrument                                                   |
|----------|----------------------------------------------------------------------------------------------------|
| result   | The floating-point variable assigned to the result of the measurement                                            |
| delta    | The termination definition, which is the percentage of the first reading that defines the steady-state condition |
| max_read | The maximum number of readings made to determine whether or not the reading is steady                            |
| delay    | The delay between readings to wait in seconds                                                                    |

#### **Details**

This command is used when device stability is uncertain. It continually reads the instrument until the resulting measurement is stable and provides the fastest measurement possible.

If the reading never stabilizes because of factors such as oscillations or charge and discharge, this reading count expires and a reading of MEAS\_NOT\_PERFORMED (1.00E23) is returned.

Any instrument that uses the meas X command can use the ssmeas X command. This command calls the meas X command for each reading. Any range X command rule applies to this command.

The ssmeasX command is used when making single-point readings. It is not used for any of the combination measurements, such as the XsweepY and trigXY commands.

Under certain test conditions, the <code>ssmeasX</code> command is not ideal. For example, an oscillation where two contiguous measurements are within the given percentage will return a stable reading, even though the device cannot be measured.

This example makes a series of measurements and tests to verify if the present measurement and the previous measurement are within 0.1%. If the measurements are within 0.1%, the result of the last measurement is stored and the program continues. If the measurements are not within 0.1%, the program waits 15 ms before making another measurement. It then compares this measurement with previous measurements. If the measurements are within 0.1%, the result of the last measurement is stored and the program continues. If the measurements are not within 0.1% it repeats the comparison until the change is within 0.1%. If, after 300 attempts, the change is not within the specified limit, the following error is returned:

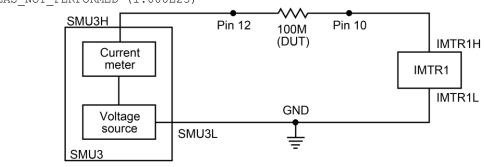

#### Also see

measX (on page 4-20) rangeX (on page 4-25) smeasX (on page 2-40)

## sweepX

This command generates a ramp consisting of ascending or descending voltages or currents. The sweep consists of a sequence of steps, each with a user-specified duration.

## Usage

```
int sweepi(int instr_id, double startval, double endval, long stepno, double
    step_delay);
int sweepv(int instr_id, double startval, double endval, long stepno, double
    step delay);
```

| instr_id   | The instrument identification code of the sourcing instrument                                                                                                    |
|------------|----------------------------------------------------------------------------------------------------|
| startval   | The initial voltage or current level output from the sourcing instrument, which is applied for the first sweep measurement; this value can be positive or negative |
| endval     | The final voltage or current level applied in the last step of the sweep; this value can be positive or negative                                                   |
| stepno     | The number of current or voltage changes in the sweep; the actual number of forced points is one greater than the number of steps specified                        |
| step_delay | The delay in seconds between each step and the measurements defined by the active measure list                                                                     |

#### **Details**

The sweepX command is always used with the smeasX, sintqX, savqX, or rtfary command.

The sweepX command causes a sourcing instrument to generate a series of ascending or descending voltages or current changes called steps. During this source time, a measurement scan is done at each step.

## NOTE

The actual number of forced points is one more than the number of steps specified. This means that the number of measurements made is the number of steps specified plus one. This is important when dimensioning the size of the results array. Failure to make sure the array is big enough will produce operating system access violation errors.

Measurements are stored in a one-dimensional array in the order they were made.

The  $\mathtt{trig}Xg$ ,  $\mathtt{trig}Xl$ , and  $\mathtt{trig}comp$  commands can be used with the  $\mathtt{sweep}X$  command, even though they are also used with the  $\mathtt{smeas}X$ ,  $\mathtt{sint}gX$ , or  $\mathtt{savg}X$  commands. In this case, data resulting from each of the steps is stored in an array, as noted above. However, once a trigger point (for example, a level of current or voltage) is reached, the sourcing device stops incrementing or decrementing and is held at a steady output level for the remainder of the sweep.

The system maintains a measurement scan table consisting of devices to measure. This table is maintained by calls to the smeasX, sintgX, savgX, or clrscn command. As multiple calls to these commands are made, the commands are appended to this table.

When multiple calls to the <code>sweepX</code> command are executed in the same test sequence, the <code>smeasX</code>, <code>sintgX</code>, or <code>savgX</code> arrays are loaded sequentially. This appends the measurements from the second <code>sweepX</code> call to the previous results. If the arrays are not dimensioned correctly, access violations occur. The measurement table remains intact until the <code>clrscn</code>, <code>execut</code>, or <code>devint</code> command is executed.

Defining new test sequences using the smeasX, sintgX, or savgX commands adds commands to the active measure list. The previous measures are still defined and used. The clrscn command is used to eliminate the previous measures for the second sweep. Using the smeasX, sintgX, or savgX command after a clrscn command causes the appropriate new measures to be defined and used.

When the first sweep point is nonzero, it may be necessary to precharge the circuit so that the sweepX command will return a stable value for the first measured point without penalizing remaining points in the sweep. For example:

```
double ires[6];
conpin(SMU1, 10, 0);
conpin(2, GND 0);
forcev(SMU1, 5.0); /* Force 5 V to charge. */
delay(10); /* Wait for precharge. */
smeasi(SMU1, ires); /* Set up measurement. */
sweepv(SMU1, 5.0, 10.0, 5, 2.5E-3); /* Make the real measurement. */
```

If you change the source mode of the source-measure unit (SMU), it can modify the measure range. If the source mode is changed from voltage to current source (or from current to voltage source), the measure range may be changed to minimize variations in the SMU output level. See rangeX for the recommended command order.

## **Example**

```
double resi[11], ssbiasv;
double vds[11];
conpin(SMU1, 1, 0);
conpin(SMU2, 2, 0);
conpin(SMU3, 3, 0);
conpin(GND, 4, 0);
forcev(SMU3, ssbiasv); /* Apply substrate bias */
/* voltage SSBIASV. */
forcev(SMU1, -0.1); /* Apply a gate-to-source */
/* voltage of -0.1V. */
rtfary(vds); /* Return force array*/
smeasi(SMU2, resi); /* Perform a series of current */
/* measurements; return */
/* the results to the array */
/* resi. */
sweepv(SMU2, 0.0, 5.0, 10, 2.5E-3); /* Generate */
/* 11 steps and 11 */
/* points each 2.5 ms duration, */
 /* ranging from 0 to 5 V. */
```

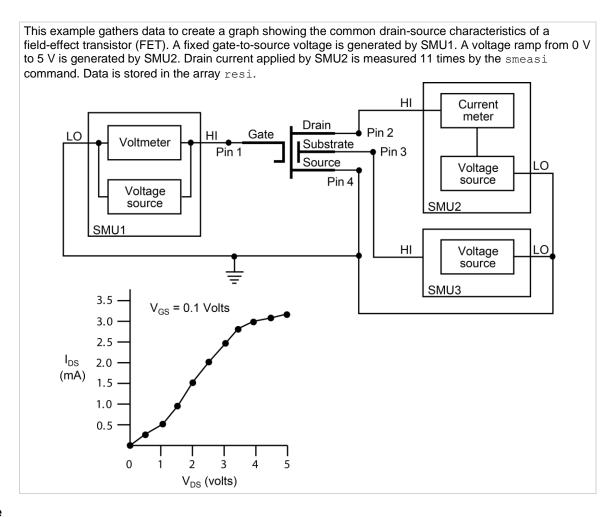

### Also see

rangeX (on page 4-25)
rtfary (on page 2-31)
savgX (on page 2-32)
sintgX (on page 2-39)
smeasX (on page 2-40)

# **LPT commands for CVUs**

## In this section:

| LPT commands for the CVUs      | 5-1  |
|--------------------------------|------|
| adelay                         | 5-2  |
| asweepv                        | 5-3  |
| bsweepX                        | 5-4  |
| cvu_custom_cable_comp          | 5-6  |
| devclr                         | 5-7  |
| devint                         | 5-7  |
| dsweepf                        | 5-9  |
| dsweepv                        | 5-10 |
| forcev                         | 5-12 |
| getstatus                      | 5-12 |
| measf                          | 5-14 |
| meass                          | 5-14 |
| meast                          | 5-15 |
| measv                          | 5-16 |
| measz                          | -    |
| rangei                         | 5-18 |
| rtfary                         |      |
| setauto                        |      |
| setfreq                        | 5-20 |
| setlevel                       |      |
| setmode (4210-CVU or 4215-CVU) |      |
| smeasf                         |      |
| smeasfRT                       |      |
| smeass                         |      |
| smeast                         |      |
| smeastRT                       |      |
| smeasv                         |      |
| smeasvRT                       |      |
| smeasz                         |      |
| smeaszRT                       |      |
| sweepf                         |      |
| sweepf_log                     |      |
| sweepv                         |      |
| Programming examples           | 5-35 |

# LPT commands for the CVUs

The LPT commands for the 4210-CVU or 4215-CVU are listed in <u>CVU commands</u> (on page 1-7). LPT command details are presented here in alphabetic order.

## adelay

This command specifies an array of delay points to use with asweepX command calls.

## Usage

int adelay(long numberOfPoints, double \*delayArray);

| numberOfPoints | Total number of sweep points          |
|----------------|---------------------------------------|
| delayArray     | An array of delay values (in seconds) |

#### **Details**

## NOTE

This command can be used with any of the asweep X commands. The following information pertains specifically to the 4210-CVU or 4215-CVU.

This command is used to define an array of delay values for the points in a voltage array sweep (asweepv). Each delay in the array is added to the delay time specified in asweepv. For example, if the array contained four delays (0.04 s, 0.05 s, 0.06 s, and 0.07 s) and the delay time specified in asweepv is 0.1 s, then the resulting delays are (0.14 s, 0.15 s, 0.16 s, and 0.17 s).

The number of delay values must match the number of points in the voltage array sweep. For example: Assume <code>asweepv</code> is configured to sweep four points, and the following delay times need to be set: 0.5 s, 0.25 s, 0.5 s, 0.25 s (in that order). With the delay time for <code>asweepv</code> set for 0 s, the array for the <code>adelay</code> command would be configured as follows:

```
delayArray(0) = 0.5
delayArray(1) = 0.25
delayArray(2) = 0.5
delayArray(3) = 0.25
```

#### **Example**

See <u>Programming example #5</u> (on page 5-39), which shows how to set up an array of delay times for a voltage array sweep.

#### Also see

asweepX (on page 4-2)

## asweepv

This command does a DC voltage sweep using an array of voltage values.

## Usage

int asweepv(int instr id, long numberOfPoints, double delayTime, double \*forceArray);

| instr_id       | The instrument identification code of the 4210-CVU or 4215-CVU: CVU1 |
|----------------|----------------------------------------------------------------------|
| numberOfPoints | Total number of sweep points (1 to 4096)                             |
| delayTime      | Delay time before each measurement in seconds (0 to 999)             |
| forceArray     | Array of DC voltage values                                           |

#### **Details**

## NOTE

The following supplemental information on the voltage array sweep pertains specifically to the 4210-CVU or 4215-CVU. See <code>asweepX</code> in LPT commands for SMUs and general operations (on page 4-1) for additional information.

This command performs a DC voltage sweep using an array of voltage values. The number of voltage values in the array must match the <code>numberOfPoints</code> parameter value.

The <code>delayTime</code> parameter sets the user-programmed delay before each measurement. Note that there is an additional inherent system delay that occurs at the start of each step.

If different delay times are needed in the sweep, an array of delay time values can be set to adjust the delay times at each step (see adelay for details).

Use the setfreq and setlevel commands to set the AC drive frequency and voltage for the sweep.

### Example

Refer to Programming example #4 (on page 5-38) for an example of a voltage array sweep.

#### Also see

adelay (on page 5-2)asweepX (on page 4-2)dsweepf (on page 5-9)dsweepv (on page 5-10)

sweepf (on page 5-31)

setfreq (on page 5-20)

setlevel (on page 5-21)

sweepv (on page 5-34)

## **bsweepX**

This command supplies a series of ascending or descending voltages or currents and shuts down the source when a trigger condition is encountered.

## Usage

```
int bsweepi(int instr_id, double startval, double endval, long num_points, double
    delay_time, double *result);
int bsweepv(int instr_id, double startval, double endval, long num_points, double
    delay time, double *result);
```

| instr_id   | The instrument identification code of the sourcing instrument                                                                  |
|------------|----------------------------------------------------------------------------------------------------|
| startval   | The initial voltage or current level applied as the first step in the sweep; this value can be positive or negative            |
| endval     | The final voltage or current level applied as the last step in the sweep; this value can be positive or negative               |
| num_points | The number of separate current and voltage force points between the <i>startval</i> and <i>endval</i> parameters (1 to 32,767) |
| delay_time | The delay in seconds between each step and the measurements defined by the active measure list                                 |
| result     | Assigned to the result of the trigger; this value represents the source value applied at the time of the trigger or breakdown  |

#### **Details**

bsweepi is only available for SMUs.

The bsweepX command is used with the trigXg, trigXl, or trigcomp command. These trigger commands provide the termination point for the sweep. At the time of trigger or breakdown, all sources are shut down to prevent damage to the device under test. Typically, this termination point is the test current required for a given breakdown voltage.

Once triggered, the <code>bsweepX</code> command terminates the sweep and clears all sources by executing a <code>devclr</code> command internally. The standard <code>sweepX</code> command continues to force the last value. This is useful for device characterization curves but can cause problems when used in device breakdown conditions.

The bsweepX command can also be used with the smeasX, sintgX, savgX, or rtfary command. Measurements are stored in a one-dimensional array in the order in which they were made.

The system maintains a measurement scan table consisting of devices to test. This table is maintained using calls to the smeasX, sintgX, savgX, or clrscn command. As multiple calls to sweepX commands are made, these commands are appended to the measurement scan table. Measurements are made after the time programmed by the  $delay\_time$  parameter has elapsed at the beginning of each bsweepX command step.

When multiple calls to the bsweepX command are executed in the same test sequence, the arrays defined by calls to the smeasX, sintgX, or savgX command are all loaded sequentially. The results from the second call to the bsweepX command are appended to the results of the previous bsweepX command call. This can cause access violation errors if the arrays were not dimensioned for the absolute total. The measurement scan table remains intact until a devint, execut, or clrscn command completes.

Defining new test sequences using the <code>smeasX</code>, <code>sintgX</code>, or <code>savgX</code> command adds the command to the active measure list. The previous measurements are still defined and used; however, previous measurements for the second sweep can be eliminated by calling the <code>clrscn</code> command. New measurements are defined and used by calling the <code>smeasX</code>, <code>sintgX</code>, or <code>savgX</code> command after a <code>clrscn</code> command.

Note that changing the source mode of the SMU can modify the measure range. If the sourcing mode is changed from voltage to current sourcing (or from current to voltage sourcing), the measure range may be changed to minimize variations in the SMU output level. See rangeX for recommended command order.

## NOTE

It is recommended that you do not use GPIB instruments when doing sweeps with the bsweepX command. Refer to kibdefint for additional information.

## **Example**

```
double bvdss;
.
.
conpin(SMU1, 1, 0);
conpin(GND, 2, 3, 0);
limiti(SMU1, 100e-6); /* Define the I limit for the device. */
rangei(SMU1, 100e-6); /* Select a fixed range */
   /* measurement. */
trigil(SMU1, -10e-6); /* Set the trigger point to -10 uA. */
bsweepv(SMU1, 10.0, 50.0, 40, 10.0e-3, &bvdss); /* Sweep */
   /* from 10 V to 50 V in 40 */
   /* steps with 10 ms settling */
   /* time per step. */
```

This example measures the drain to source breakdown voltage of a field-effect transistor (FET). A linear voltage sweep is generated from 10.0 V to 50.0 V by SMU1 using the <code>bsweepv</code> command. The breakdown current is set to 10 mA by using the <code>trigil</code> command. The voltage at which this current is exceeded is stored in the variable <code>bvdss</code>.

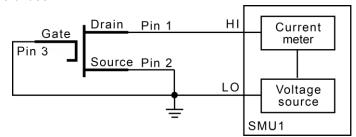

## Also see

```
clrscn (on page 2-2)
devclr (on page 4-9)
execut (on page 2-9)
kibdefint (on page 2-17)
rangeX (on page 4-25)
rtfary (on page 2-31)
savqX (on page 2-32)
sintgX (on page 2-39)
smeasX (on page 2-40)
sweepX (on page 4-31)
trigXg, trigXl (on page 2-42)
trigcomp (on page 2-41)
```

## cvu\_custom\_cable\_comp

This command determines the delays needed to accommodate custom cable lengths.

#### Usage

### **Details**

The custom cable length measure gathers a specific set of timing coefficients to be applied during the C-V testing for a custom length cable. They are used to compensate the calibrated measurements made from the CVU.

Custom cable lengths are any lengths that are not 0 m, 1.5 m, or 3 m.

Once this command is run, these values are applied if you select a cable length of Custom in Clarius Tools > CVU Connection Compensation.

Possible return values are:

- 0: **OK**
- −907: LPOT/LCUR fail
- -908: HPOT/HCUR fail

#### Also see

"Connection compensation" in the Model 4200A-SCS Capacitance-Voltage Unit (CVU) User's Manual

## devclr

This command sets all sources to a zero state.

#### Usage

int devclr(void);

#### **Details**

This command clears all sources sequentially in the reverse order from which they were originally forced. Before clearing all Keithley supported instruments, GPIB-based instruments are cleared by sending all strings defined with the kibdefclr command. devclr is implicitly called by clrcon, devint, execut, and tstdsl.

For C-V testing, this command turns off the DC bias voltage.

#### Also see

```
clrcon (on page 7-2)
devint (on page 2-6)
execut (on page 2-9)
kibdefclr (on page 2-16)
tstdsl (on page 2-44)
```

## devint

This command resets all active instruments in the system to their default states.

### Usage

int devint (void);

### **Details**

Resets all active instruments, including the 4200A-CVIV, in the system to their default states. It clears the system by opening all relays and disconnecting the pathways. Meters and sources are reset to their default states. Refer to the hardware manuals for the instruments in your system for listings of available ranges and the default conditions and ranges.

The devint command is implicitly called by the execut and tstdsl commands.

To abort a running pulse exec pulse test, see dev abort.

devint does the following:

- 1. Clears all sources by calling devclr.
- 2. Clears the matrix crosspoints by calling clrcon.
- 3. Clears the trigger tables by calling clrtrg.
- 4. Clears the sweep tables by calling clrscn.
- 5. Resets GPIB instruments by sending the string defined with kibdefint.
- 6. Resets the active instrument cards.

Instrument cards are reset in the following order:

- 1. SMU instrument cards
- 2. CVU instrument cards
- 3. Pulse instrument cards (4225-PMU or 4220-PGU)

The SMUs return to the following states:

- 100 μA and 10 V ranges
- Autorange on
- Voltage source
- 0 V DC bias

The 4210-CVU or 4215-CVU returns to the following states:

- 30 mV<sub>RMS</sub> AC signal
- 0 V DC bias
- 100 kHz frequency
- Autorange on
- Cable length compensation set to 0 m
- Open/Short/Load compensation disabled

The 4225-PMU or 4220-PGU returns to the following states:

- The pulse mode is maintained. For example, if the pulse card is in Segment Arb mode, it is still in Segment Arb mode after the devint process is complete.
- 5 V and 10 mA ranges
- If in pulse mode:
  - Period of 1 µs
  - Transition times (rise and fall) of 100 ns
  - Width of 500 ns
  - Voltage high and low of 0 V
  - Load of 50 Ω
- If in segmented arb mode, Start Voltage is 0 V
- If in arbitrary waveform mode, Table Length is 100

## Also see

clrcon (on page 7-2)
clrscn (on page 2-2)
clrtrg (on page 2-3)
dev abort (on page 6-4)
devclr (on page 4-9)
kibdefint (on page 2-17)

## dsweepf

This command performs a dual frequency sweep.

## Usage

int dsweepf (int instr id, double startf, double stopf, long \*NumPts, double delaytime);

| instr_id  | The instrument identification code of the 4210-CVU or 4215-CVU: CVU1 |
|-----------|----------------------------------------------------------------------|
| startf    | Initial frequency for the sweep                                      |
| stopf     | Final frequency for the first sweep                                  |
| NumPts    | Variable to receive the number of points sourced during the sweep    |
| delaytime | Delay before each measurement (0 to 999 s)                           |

#### **Details**

## NOTE

Use the sweepf command to perform a single frequency sweep.

The CVU provides test frequencies from 1 kHz to 10 MHz. For the 4210-CVU, the frequencies are in the following steps:

- 1 kHz through 10 kHz in 1 kHz steps
- 10 kHz to 100 kHz in 10 kHz steps
- 100 kHz to 1 MHz in 100 kHz steps
- 1 MHz to 10 MHz in 1 MHz steps

If you are using a 4215-CVU, you can apply a resolution of 1 kHz to frequency values within the 1 kHz to 10 MHz limits. To set a frequency step size, set the <code>setmode KI\_CVU\_FREQ\_STEPSIZE</code> modifier before calling <code>dsweepf()</code>. If <code>KI\_CVU\_FREQ\_STEPSIZE</code>, is set to 0, <code>dsweepf()</code> uses the discrete frequencies.

The frequency points to sweep are set using the <code>startf</code> and <code>stopf</code> parameters. If an entered value is not a supported frequency, the closest supported frequency is selected (for example, 15 kHz input selects 20 kHz). If a specified frequency is equidistant from two adjacent frequencies, it is rounded up to the higher frequency. The sweep can step forward (low frequency to high frequency) or it can step in reverse (high frequency to low frequency).

When the sweep is started, the CVU steps through all the supported frequency points from start to stop for the first sweep, and then repeats (in the reverse direction) from stop to start for the second sweep. For example, if the 4210-CVU start frequency is 800 kHz and the stop frequency is 3 MHz, the CVU steps through the frequency points 800 kHz, 900 kHz, 1 MHz, 2 MHz, 3 MHz, 3 MHz, 2 MHz, 1 MHz, 900 kHz, and 800 kHz.

The total number of sweep points is returned in the *NumPts* parameter. For the above example, *NumPts* is assigned a value of 10.

The *delayTime* parameter sets the delay that occurs before each measurement. Note that there is an inherent system overhead delay on each frequency step of the sweep.

Use the forcev command to set the DC bias level and setlevel command to set the AC drive voltage.

## **Example**

Figure 3: Dual frequency sweep example

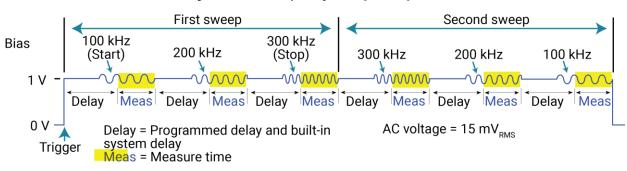

#### Also see

forcev (on page 5-12) setlevel (on page 5-21) setmode (on page 5-21) sweepf (on page 5-31)

## dsweepv

This command performs a dual linear staircase voltage sweep.

#### Usage

int dsweepv(int instr\_id, double startv, double stopv, long numSteps, double delaytime);

| instr_id  | The instrument identification code of the 4210-CVU or 4215-CVU: CVU1   |
|-----------|------------------------------------------------------------------------|
| startv    | Initial force value for the sweep in volts (-30 to 30)                 |
| stopv     | Final force value for the first sweep in volts (-30 to 30)             |
| numSteps  | Sets the number of points in the sweep (1 to 4096); see <b>Details</b> |
| delaytime | Delay before each measurement in seconds (0 to 999)                    |

## **Details**

This command is used to perform a dual staircase sweep (see the figure below). The linear step size to sweep is set using the *startv*, *stopv*, and *NumSteps* parameters. The linear step size for the sweep is then calculated as follows:

StepSize (in volts) = 
$$(stopv - startv) / (numSteps)$$

numSteps describes the first half of the sweep. For example, to do a dual sweep from 1 V to 10 V and back down in 1 V steps, set numSteps to 10. The result is a 20-point sweep (10 up and 10 down).

The first sweep can step forward (low voltage to high voltage) or it can step in reverse (high voltage to low voltage). After performing the first sweep, the second sweep will repeat in the reverse direction. For example, if configured to sweep from 1 V to 10 V, the second sweep will start at 10 V and step down to 1 V.

The <code>delayTime</code> parameter sets the delay that occurs before each measurement. Note that there is an inherent system overhead delay on each step of the sweep.

Use the setfreq and setlevel commands to set the AC drive frequency and voltage for the sweep.

## NOTE

Use the sweepv command to perform a single linear staircase voltage sweep.

## **Example**

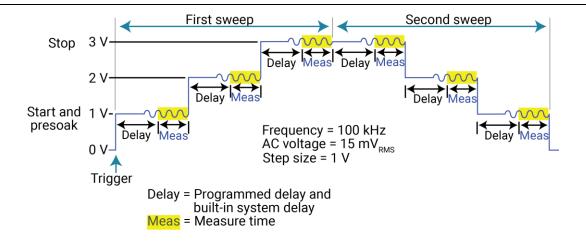

#### Also see

asweepv (on page 5-3)

dsweepf (on page 5-9)

setfreq (on page 5-20)

setlevel (on page 5-21)

sweepf (on page 5-31)

sweepv (on page 5-34)

## forcev

This command sets the DC bias voltage level.

## Usage

int forcev(int instr id, double voltage);

| instr_id | The instrument identification code of the 4210-CVU or 4215-CVU: CVU1 |
|----------|----------------------------------------------------------------------|
| voltage  | The DC bias voltage level in volts (-30 to 30)                       |

#### **Details**

This command sets a DC bias level for a single impedance measurement and a frequency sweep. Use the setfreq and setlevel commands to set the AC drive frequency and AC voltage for the sweep.

The DC source operates independently of the AC source. Changes to the level and state of the DC source take effect immediately; the AC frequency and source value are only used during measz operations.

## Example

<u>Programming example #1</u> (on page 5-35) makes a single impedance measurement. Note that the rdelay command provides a settling time before the measurement.

### Also see

measz (on page 5-17) setfreq (on page 5-20) setlevel (on page 5-21)

## getstatus

This command returns parameters that describe the state of the 4210-CVU or 4215-CVU.

## Usage

int getstatus(int instr\_id, long parameter, double \*value);

| instr_id  | The instrument identification code of the 4210-CVU or 4215-CVU: CVU1                                        |
|-----------|----------------------------------------------------------------------------------------------------|
| parameter | Parameter to be queried; the macros for the KI_CVU parameters are defined in lptparam.h; see <b>Details</b> |
| value     | Returned value for the queried parameter                                                                    |

## **Details**

| Parameter:               | Returns:                                                                                                    |
|--------------------------|----------------------------------------------------------------------------------------------------|
| KI_CVU_LOAD_COMPENSATE   | Load compensation: ON or OFF                                                                                                    |
| KI_CVU_OPEN_COMPENSATE   | Open compensation: ON or OFF                                                                                                    |
| KI_CVU_SHORT_COMPENSATE  | Short compensation: ON or OFF                                                                                                    |
| KI_CVU_CABLE_CORRECT     | Length setting for which the CVU card is correcting: 0, 1.5, or 3                                                                                                  |
| KI_CVU_ACI_RANGE         | AC current range in amps: 0 for autorange, or 1.5e-6, 50e-6, or 1.5e-3 for fixed range (1.5 $\mu$ A, 50 $\mu$ A ,or 1.5 mA)                                        |
| KI_CVU_ACI_PRESENT_RANGE | AC current range in amps: 1.5e-6, $50e-6$ , or 1.5e-3 (1.5 $\mu$ A, 50 $\mu$ A, or 1.5 mA); returns range used for last measurement, even if on autorange          |
| KI_CVU_ACV_LEVEL         | AC voltage level in volts:                                                                                                    |
|                          | ■ 4210-CVU: 0.01 to 0.1 (10 mV <sub>RMS</sub> to 100 mV <sub>RMS</sub> )                                                                                           |
|                          | 4215-CVU: 0.01 to 1.0 (10 mV <sub>RMS</sub> to 1 V <sub>RMS</sub> )                                                                                                |
| KI_CVU_APERTURE          | A/D aperture time in PLCs: 0.006 to 10.002                                                                                                    |
| KI_CVU_DCV_LEVEL         | DC bias voltage level in volts: -30 to 30                                                                                                    |
| KI_CVU_DELAY_FACTOR      | Delay factor: 0 to 100                                                                                                    |
| KI_CVU_FILTER_FACTOR     | Filter factor: 0 to 707                                                                                                    |
| KI_CVU_FREQUENCY         | Drive frequency in hertz: 1e3 to 10e6 (1 kHz to 10 MHz)                                                                                                    |
| KI_CVU_MEASURE_MODEL     | Impedance measure model: 0 through 5; see "Measurement model parameter values" table below)                                                                        |
| KI_CVU_MEASURE_SPEED     | Measurement speed (fast, normal, quiet, or custom)                                                                                                    |
| KI_CVU_MEASURE_STATUS    | Measurement status (for last reading); the measurement status codes are listed and explained in "Status codes" in the <i>Model 4200A-SCS Clarius User's Manual</i> |
| KI_CVU_MEASURE_TSTAMP    | Measurement timestamp (for last reading)                                                                                                    |

## Measurement model parameter values

| Measurement model |                                               | Parameter value  |    |   |
|-------------------|-----------------------------------------------|------------------|----|---|
| ZTH               | Impedance (Z) and phase (θ in degrees)        | KI_CVU_TYPE_ZTH  | or | 0 |
| RjX               | Resistance and reactance                      | KI_CVU_TYPE_RJX  | or | 1 |
| CpGp              | Parallel capacitance and conductance          | KI_CVU_TYPE_CPGP | or | 2 |
| CsRs              | Series capacitance and resistance             | KI_CVU_TYPE_CSRS | or | 3 |
| CpD               | Parallel capacitance and dissipation factor   | KI_CVU_TYPE_CPD  | or | 4 |
| CsD               | Series capacitance and dissipation factor     | KI_CVU_TYPE_CSD  | or | 5 |
| Υ                 | YTH Admittance (1/Z) and phase (θ in degrees) | KI_CVU_TYPE_YTH  | or | 7 |

## Also see

None

## measf

This command returns the frequency sourced during a single measurement.

## Usage

int measf(int instr id, double \*freq);

| instr_id | The instrument identification code of the 4210-CVU or 4215-CVU: CVU1 |
|----------|----------------------------------------------------------------------|
| freq     | Returned frequency                                                   |

#### **Details**

This command returns the present test frequency being used for a single impedance measurement. Use the measz command to make a single measurement.

## NOTE

Use the smeasf or smeasfRT command to return the frequencies used for a sweep.

#### Also see

measz (on page 5-17) smeasf (on page 5-23) smeasfRT (on page 5-24)

#### meass

This command returns the status referenced to a single measurement.

#### Usage

int meass(INSTR ID instr id, double\* result);

| instr_id | The instrument identification code for the 4210-CVU or 4215-CVU: CVU1 |
|----------|-----------------------------------------------------------------------|
| result   | Returned 32-bit measurement status                                    |

### **Details**

This command returns the measurement status for a single measurement. See the following table for the results key.

This command returns the status in integer format. To compare this result to the Status Codes provided by Clarius, you must convert the values to hexadecimal.

## Measurement status results key

| Bit      | Description                                   | Value              |
|----------|-----------------------------------------------|--------------------|
| 31       | Measurement timeout                           | Fault: 1           |
|          |                                               | <b>OK</b> : 0      |
| 30 to 28 | Not used                                      | 0                  |
| 27       | CVH1 ABB lock fault                           | Fault: 1           |
|          |                                               | <b>OK</b> : 0      |
| 26       | Not used                                      | 0                  |
| 25 to 24 | CVH1 overflow indicator (voltage and current) | Fault: 1           |
|          |                                               | <b>OK</b> : 0      |
| 23 to 20 | Not used                                      | 0                  |
| 19       | CVL1 ABB Lock Fault                           | Fault: 1           |
|          |                                               | <b>OK</b> : 0      |
| 18       | Not used                                      | 0                  |
| 17 to 16 | CVL1 overflow indicator (voltage and current) | Fault: 1           |
|          |                                               | <b>OK</b> : 0      |
| 15 to 2  | Not used                                      | 0                  |
| 1 to 0   | Current AC measurement range index            | <b>1.5 μA</b> : 00 |
|          |                                               | <b>50 μA</b> : 01  |
|          |                                               | <b>1.5 mA</b> : 02 |

## NOTE

Use the measz command to make a single measurement. Use the smeass command to return the measurement status values used for a sweep.

## Also see

measz (on page 5-17)
smeass (on page 5-25)

## meast

This command returns a timestamp referenced to a measurement or a system timer.

## Usage

int meast(long timerID, double \*timestamp);

| timerID   | The instrument identification code: CVU1, TIMER1, TIMER2, and so on |  |
|-----------|---------------------------------------------------------------------|--|
| timestamp | Returned timestamp                                                  |  |

## **Details**

This command is used acquire the timestamp of the last single measurement, or return a timestamp referenced to a system timer.

When the timerID parameter is set for CVU1, calling the meast command after the call to perform a measurement (measz command) will return the timestamp for that measurement.

When the timerID parameter is set for a timer, the meast command can be called at any time and will return a timestamp that is referenced to a system timer. The enable command is used to start the timer (starts at zero when called).

## NOTE

Use the smeast or smeastRT command to acquire timestamps for a sweep.

### **Examples**

Programming example #1 (on page 5-35) acquires a timestamp for the measurement.

Programming example #2 (on page 5-36) measures the execution time of the code.

#### Also see

smeast (on page 5-26)
smeastRT (on page 5-27)

#### measy

This command returns the DC bias voltage sourced during a single measurement.

#### Usage

int measv(int instr id, double \*biasV);

| instr_id | The instrument identification code of the 4210-CVU or 4215-CVU: CVU1 |
|----------|----------------------------------------------------------------------|
| biasV    | Returned DC bias voltage                                             |

### **Details**

This command returns the DC bias voltage presently being used for a single measurement.

Use the measz command to make a single measurement.

## NOTE

Use the smeasy or smeasyRT command to return the DC bias voltages used for a sweep.

## Also see

measz (on page 5-17) smeasv (on page 5-27) smeasvRT (on page 5-28)

## measz

This command makes an impedance measurement.

## Usage

int measz(int instr id, int model, int speed, double \*result1 double \*result2);

| instr_id | The instrument identification code of the 4210-CVU or 4215-CVU: CVU1                                                          |  |  |
|----------|----------------------------------------------------------------------------------------------------|--|--|
| model    | Measurement model; see table in <b>Details</b>                                                                                |  |  |
| speed    | Measure speed:                                                                                                    |  |  |
|          | KI_CVU_SPEED_FAST: Fast measurements (higher noise)                                                                           |  |  |
|          | ■ KI_CVU_SPEED_NORMAL: Selects a balance between speed and low noise                                                          |  |  |
|          | ■ KI_CVU_SPEED_QUIET: Low-noise measurements                                                                                  |  |  |
|          | KI_CVU_SPEED_CUSTOM: Selects custom settings; the delay factor, filter factor, and aperture are set using the setmode command |  |  |
| result1  | First result of the selected measure model                                                                                    |  |  |
| result2  | Second result of the selected measure mode1                                                                                   |  |  |

#### **Details**

This command makes a single impedance measurement.

Before calling measz, use the forcev command to set the DC bias level, the setfreq command to set the AC drive frequency, and the setlevel command to set the AC drive voltage.

The parameter values for the measurement model are listed in the following table.

## Measurement model parameter values

| Measurement model |                                               | Parameter value  |    |   |
|-------------------|-----------------------------------------------|------------------|----|---|
| ZTH               | Impedance (Z) and phase (θ in degrees)        | KI_CVU_TYPE_ZTH  | or | 0 |
| RjX               | Resistance and reactance                      | KI_CVU_TYPE_RJX  | or | 1 |
| CpGp              | Parallel capacitance and conductance          | KI_CVU_TYPE_CPGP | or | 2 |
| CsRs              | Series capacitance and resistance             | KI_CVU_TYPE_CSRS | or | 3 |
| CpD               | Parallel capacitance and dissipation factor   | KI_CVU_TYPE_CPD  | or | 4 |
| CsD               | Series capacitance and dissipation factor     | KI_CVU_TYPE_CSD  | or | 5 |
| Υ                 | YTH Admittance (1/Z) and phase (θ in degrees) | KI_CVU_TYPE_YTH  | or | 7 |

# NOTE

Use the smeasz or smeaszRT command to measure and return the impedance readings for a sweep.

#### Also see

forcev (on page 5-12)
setfreq (on page 5-20)
setlevel (on page 5-21)
setmode (on page 5-21)
smeasz (on page 5-29)
smeaszRT (on page 5-30)

## rangei

This command selects an impedance measurement range.

## Usage

int rangei(int instr id, double range);

| instr_id | The instrument identification code of the CVU: CVU1                                |
|----------|------------------------------------------------------------------------------------|
| range    | Impedance measure range in amps: 0, 1e-6, 30e-6, or 1e-3 (0, 1 µA, 30 µA, or 1 mA) |

#### **Details**

Use this command to set the CVU to a current measure range for impedance measurements. To select autorange, set *range* to 0. The CVU automatically goes to the most sensitive (optimum) range to make the measurement. This is the same as calling the setauto command.

The other range parameter values select a fixed measure range. The CVU remains on the fixed range until autorange is enabled or the CVU is reset (devint called).

## **Example**

<u>Programming example #1</u> (on page 5-35) uses the 1 mA measure range for the impedance measurement.

## Also see

devint (on page 2-6)
setauto (on page 5-19)

## rtfary

This command returns the array of force values used during the subsequent voltage or frequency sweep.

#### Usage

## **Details**

This command returns an array of voltage or frequency force values for a sweep. Send this command before calling any sweep command.

## NOTE

To prevent a memory exception error, make sure that the array that will receive the sourced values is large enough.

The following examples show the proper command sequence for using rtfary:

| Example 1:<br>Valid command sequence for voltage sweep | Example 2: Valid command sequence for frequency sweep |
|--------------------------------------------------------|-------------------------------------------------------|
| smeasz                                                 | smeasz                                                |
| smeast                                                 | rtfary                                                |
| rtfary                                                 | dsweepf                                               |
| dsweepv                                                |                                                       |

## **Example**

Programming example #2 (on page 5-36) returns the array of force values for the voltage sweep.

#### Also see

None

## setauto

This command selects the automatic measurement range.

## Usage

int setauto(int  $instr\_id$ );  $instr\_id$  The instrument identification code of the CVU: CVU1

#### **Details**

This command sets the CVU for autorange measurements. When setauto is called, the CVU goes to the most sensitive range to make the measurement. Calling devint also selects autorange.

You can also use the rangei command to enable autorange or select a fixed measurement range. Autorange remains enabled until a fixed range is selected.

## **Example**

Programming examples (on page 5-35) 2 through 5 use autorange for impedance measurements.

#### Also see

devint (on page 2-6) rangei (on page 5-18)

## setfreq

This command sets the frequency for the AC drive.

#### Usage

int setfreq(int instr id, double frequency);

| instr_id  | The instrument identification code of the CVU: CVU1 |
|-----------|-----------------------------------------------------|
| frequency | Frequency of the AC drive                           |

#### **Details**

The CVU provides test frequencies from 1 kHz to 10 MHz. For the 4210-CVU, the frequencies are in the following steps:

- 1 kHz through 10 kHz in 1 kHz steps
- 10 kHz to 100 kHz in 10 kHz steps
- 100 kHz to 1 MHz in 100 kHz steps
- 1 MHz to 10 MHz in 1 MHz steps

If you are using a 4215-CVU, you can apply a resolution of 1 kHz to frequency values within the 1 kHz to 10 MHz limits.

If an entered value is not a supported frequency, the closest supported frequency is selected (for example, with the 4210-CVU, 15 kHz input selects 20 kHz). You can use the <code>getstatus</code> command to retrieve the selected frequency value.

The AC drive (AC voltage level and frequency) does not turn on until a measurement is made. The AC drive turns off after the measurement is completed. Note that the DC voltage source stays on for the whole test.

#### **Example**

<u>Programming examples</u> (on page 5-35) 1, 2, 4 and 5 use the setfreq command to set the AC drive frequency.

## Also see

<u>getstatus</u> (on page 5-12) <u>setlevel</u> (on page 5-21)

## setlevel

This command sets the voltage level of the AC drive.

## Usage

int setlevel(int instr id, double signalLevel);

| instr_id    | The instrument identification code of the CVU: CVU1 |  |
|-------------|-----------------------------------------------------|--|
| signalLevel | Voltage level of the AC drive in volts:             |  |
|             | 4210-CVU: 10 mV to 100 mV <sub>RMS</sub>            |  |
|             | 4215-CVU: 10 mV to 1 V <sub>RMS</sub>               |  |

#### **Details**

The AC drive (AC voltage level and frequency) does not turn on until a measurement is made. The AC drive turns off after the measurement is completed. The DC voltage source stays on for the whole test.

#### **Example**

All the <u>Programming examples</u> (on page 5-35) use the setlevel command to set the AC drive voltage.

#### Also see

setfreq (on page 5-20)

## setmode (4210-CVU or 4215-CVU)

This command sets operating modes specific to the 4210-CVU or 4215-CVU.

## Usage

int setmode(int instr\_id, long modifier, double value);

| instr_id | The instrument identification code of the CVU: CVU1                      |  |
|----------|--------------------------------------------------------------------------|--|
| modifier | Specific operating characteristic to change; see table in <b>Details</b> |  |
| value    | Parameter value for the modifier                                         |  |

## **Details**

## NOTE

The following information is specific to CVUs. For details on using setmode for other instruments, see the <u>setmode</u> (on page 2-37) command.

The setmode command allows control over the following CVU operating characteristics:

- Connection compensation control for open, short and load. When disabled, saved compensation
  constants are not applied to the measurements. Whenever the connection setup has changed,
  connection compensation needs to be performed to acquire and save new compensation
  constants. Connection compensation is performed from Clarius. You must send devint() before
  changing the compensation constants.
- Setting for cable length compensation (0 m, 1.5 m, or 3 m). This setting is made from the window that is used to enable compensation.
- 4215-CVU only: Setting the step size for a frequency sweep. Must be called before sweepf()
   or dsweepf().
- Settings (delay factor, filter factor and aperture) for KI\_CUSTOM measurement speed, which is set by measz, smeasz, or smeaszRT.

For detail on connection compensation, refer to "Connection compensation" in the *Model 4200A-SCS Capacitance-Voltage Unit (CVU) User's Manual.* 

#### Parameters for modifier and value

| modifier                 | value                 | Comment                                                                                              |
|--------------------------|-----------------------|----------------------------------------------------------------------------------------------------|
| KI_CVU_OPEN_COMPENSATE   | 0 = OFF<br>1 = ON     | Enable or disable compensation constants for open.                                                   |
| KI_CVU_SHORT_COMPENSATE  | 0 = OFF<br>1 = ON     | Enable or disable compensation constants for short.                                                  |
| KI_CVU_LOAD_COMPENSATE   | 0 = OFF<br>1 = ON     | Enable or disable compensation constants for load.                                                   |
| KI_CVU_CABLE_CORRECT     | Cable length setting: |                                                                                                    |
|                          | 0.0                   | No cable compensation.                                                                               |
|                          | 1.5                   | 1.5 m CVU cable.                                                                                     |
|                          | 3.0                   | 3.0 m CVU cable.                                                                                     |
|                          | 5.0                   | 1.5 m CVIV cable; 2-wire mode.                                                                       |
|                          | 6.0                   | 1.5 m CVU to CVIV cable with 0.75 m CVIV to DUT cable; 4-wire mode.                                  |
|                          | 7.0                   | 1.5 m CVU to CVIV cable with 0.61 m CVIV to DUT cable; 4-wire mode.                                  |
| KI_CVU_SET_CONSTANT_FILE | 0 to 1000             | The number in the file name that contains the open, short, and load compensation values for the CVU. |
| KI_CVU_MEASURE_SPEED     | KI_CVU_SPEED_FAST     | Fast measurements (higher noise).                                                                    |
|                          | KI_CVU_SPEED_NORMAL   | Balance between speed and low-noise.                                                                 |
|                          | KI_CVU_SPEED_QUIET    | Low-noise measurements.                                                                              |
|                          | KI_CVU_SPEED_CUSTOM   | Custom settings (see the following modifiers).                                                       |

#### Parameters for modifier and value

| modifier                                                 | value                                                           | Comment                                                                                                    |
|----------------------------------------------------------|-----------------------------------------------------------------|----------------------------------------------------------------------------------------------------|
| KI_CVU_APERTURE KI_CVU_DELAY_FACTOR KI_CVU_FILTER_FACTOR | 0.006 to 10.002 PLCs<br>0 to 100<br>0 to 707                    | Settings for the CUSTOM speed setting (see previous modifier).                                                                                     |
| KI_CVU_AC_SRC_HI<br>KI_CVU_AC_MEAS_LO                    | 1 or 2 (setting HI side to 1 sets LO side to 2, and vice versa) | Use to specify the AC source HI slice and AC source LO side.                                                                                       |
| KI_CVU_DC_SRC_HI<br>KI_CVU_DC_SRC_LO                     | 1 or 2 (setting HI side to 1 sets LO side to 2, and vice versa) | Use to specify the DC source HI slice and DC source LO side.                                                                                       |
| KI_CVU_DCV_OFFSET                                        | -30 to +30 (default is 0)                                       | Sets the DC bias offset (in volts).                                                                                                    |
| KI_CVU_FREQ_STEPSIZE                                     | 0 to use discrete frequencies<br>1000 to 9.999e6                | 4215-CVU only. A devint() call resets the size to the default. If setmode() is not called before sweepf(), sweepf() uses the discrete frequencies. |
| KI_CVU_MEASURE_MODEL                                     | KI_CVU_TYPE_ZTH                                                 | Impedance and phase (degrees).                                                                                                    |
|                                                          | KI_CVU_TYPE_RJX                                                 | Resistance and reactance.                                                                                                    |
|                                                          | KI_CVU_TYPE_CPGP                                                | Parallel capacitance and conductance.                                                                                                    |
|                                                          | KI_CVU_TYPE_CSRS                                                | Series capacitance and resistance.                                                                                                    |
|                                                          | KI_CVU_TYPE_CPD                                                 | Parallel capacitance and dissipation factor.                                                                                                    |
|                                                          | KI_CVU_TYPE_CSD                                                 | Series capacitance and dissipation factor.                                                                                                    |
|                                                          | KI_CVU_TYPE_YTH                                                 | 1/X.                                                                                                    |

#### Also see

dsweepf (on page 5-9)
measz (on page 5-17)
setmode (on page 2-37)
smeasz (on page 5-29)
smeaszRT (on page 5-30)
sweepf (on page 5-31)

## smeasf

This command returns the frequencies used for a sweep.

## Usage

int smeasf(int instr\_id, double \*freq\_arr);

| instr_id | The instrument identification code of the CVU: CVU1 |
|----------|-----------------------------------------------------|
| freq_arr | Returned array of test frequencies                  |

## **Details**

This command returns the present test frequencies used for a sweep. The frequency values are returned in an array. The frequency values are posted to Clarius in Analyze after the test has finished.

## NOTE

You can use the smeasfRT command to return sourced sweep frequency values in an array. It posts the frequency values to Clarius in real time.

## NOTE

Use the measf command to return the frequency used for a single measurement.

#### Also see

```
measf (on page 5-14)
smeasfRT (on page 5-24)
```

## smeasfRT

This command returns the sourced frequencies (in real time) for a sweep.

## Usage

int smeasfRT(int instr\_id, double \*freq\_arr, char \*colname);

| instr_id The instrument identification code of the CVU: CVU1 |                                                                               |
|--------------------------------------------------------------|-------------------------------------------------------------------------------|
| freq_arr                                                     | Returned array of test frequencies                                            |
| colname                                                      | Column name (character string) to pass into Clarius for the data sheet column |

#### **Details**

Like the smeasf command, the test frequencies for a sweep are returned in an array. However, the frequency values are posted to the Clarius Analyze sheet and graph in real time (after each step of the sweep is executed).

Note that the values are only available in real time if Clarius is running. Otherwise, they are stored in an array in the usual fashion.

### Example

```
smeasfRT(CVU1, freq_arr, "freq_arr");
This command posts the frequency values into the Clarius Analyze sheet under a column named freq_arr.
```

#### Also see

smeasf (on page 5-23)

## smeass

This command returns the measurement status values for every point in a sweep.

## Usage

int meass(INSTR\_ID instr\_id, double\* result);

| instr_id | The instrument identification code for the CVU: CVU1 |
|----------|------------------------------------------------------|
| result   | Returned array of 32-bit measurement status values   |

#### **Details**

This command returns the measurement status values for every point in a sweep. The values are returned in an array. See the following table for the results key.

This command returns the status in integer format. To compare this result to the Status Codes provided by Clarius, you must convert the values to hexadecimal.

## Measurement status results key

| Bit      | Description                                   | Value              |
|----------|-----------------------------------------------|--------------------|
| 31       | Measurement timeout                           | Fault: 1           |
|          |                                               | <b>OK</b> : 0      |
| 30 to 28 | Not used                                      | 0                  |
| 27       | CVH1 ABB lock fault                           | Fault: 1           |
|          |                                               | <b>OK</b> : 0      |
| 26       | Not used                                      | 0                  |
| 25 to 24 | CVH1 overflow indicator (voltage and current) | Fault: 1           |
|          |                                               | <b>OK</b> : 0      |
| 23 to 20 | Not used                                      | 0                  |
| 19       | CVL1 ABB Lock Fault                           | Fault: 1           |
|          |                                               | <b>OK</b> : 0      |
| 18       | Not used                                      | 0                  |
| 17 to 16 | CVL1 overflow indicator (voltage and current) | Fault: 1           |
|          |                                               | <b>OK</b> : 0      |
| 15 to 2  | Not used                                      | 0                  |
| 1 to 0   | Current AC measurement range index            | <b>1.5 μΑ</b> : 00 |
|          |                                               | <b>50 μA</b> : 01  |
|          |                                               | <b>1.5 mA</b> : 02 |

## NOTE

Use the meass command to return the measurement status for a single measurement.

## Also see

meass (on page 5-14)

## smeast

This command returns timestamps referenced to sweep measurements or a system timer.

## Usage

int meast(long timerID, double \*tarray);

| timerID | The ID of the CVU or timer: CVU1, TIMER1, TIMER2, and so on |
|---------|-------------------------------------------------------------|
| tarray  | Returned array of timestamps                                |

#### **Details**

This command acquires the timestamp for each measurement step of a sweep. The timestamps are returned in an array. The timestamps are posted to Clarius Analyze after the test has finished.

## NOTE

You can also use the smeastRT command to return timestamps in an array. It posts the frequency values to Clarius in real time.

The timestamp can be referenced to the CVU (timerID = CVU1) or to a system timer (for example, timerID = TIMER1). This command is similar to the meast command, but is synchronized with a sweep to return a timestamp referenced to each measurement. If you need a timestamp for a single measurement, use the meast command.

## NOTE

LPT maintains a list of measurements to be done at each sweep point after the forcing instrument has stepped its source (V, I, or F). The <code>smeasX</code> and <code>smeasXRT</code> commands register the measurement with a master list. If the time measurement precedes the Z measurement, then the wrong timestamp is returned (the one from the previous measurement).

#### **Example**

Programming example #2 (on page 5-36) acquires a timestamp for each measurement in the sweep.

#### Also see

meast (on page 5-15)
smeastRT (on page 5-27)

## smeastRT

This command returns timestamps (in real time) referenced to sweep measurements or a system timer.

## Usage

int meastRT(long timerID, double \*tarray, char \*colname);

| timerID | The ID of the CVU or timer: CVU1, TIMER1, TIMER2, and so on        |  |
|---------|--------------------------------------------------------------------|--|
| tarray  | Returned array of timestamps                                       |  |
| colname | Column name to pass into Clarius (case-sensitive character string) |  |

#### **Details**

Returns the timestamps are returned in an array and posts the timestamps to the Clarius Analyze sheet and graph in real time. Each timestamp appears in the sheet and graph after each measurement is made.

Note that the values are only available in real time if Clarius is running. Otherwise, they are stored in an array.

The colname parameter specifies the name for the data sheet column in Clarius.

## NOTE

LPT maintains a list of measurements to be done at each sweep point after the forcing instrument has stepped its source (V, I, or F). The <code>smeasX</code> and <code>smeasXRT</code> commands register the measurement with a master list. If the time measurement precedes the Z measurement, then the wrong timestamp is returned (the one from the previous measurement).

### **Example**

```
smeastRT(CVU1, time_arr, "time_arr");
This command posts the timestamp values into the Clarius Analyze sheet in the column named time arr.
```

## Also see

smeast (on page 5-26)

#### smeasy

This command returns the DC bias voltages used for a sweep.

#### Usage

int smeasv(int instr id, double \*varray);

| instr_id | The instrument identification code of the CVU: CVU1 |
|----------|-----------------------------------------------------|
| varray   | Returned array of DC bias voltages                  |

#### **Details**

This command returns the DC bias voltages used in a sweep. The values are returned in an array. The voltage values are posted to the Clarius Analyze sheet and graph after the test has finished.

## NOTE

You can also use the smeasvRT command to return sourced sweep DC bias voltage values in an array. It posts the voltage values to Clarius in real time.

## NOTE

Use the measy command to return the DC bias voltage used for a single measurement.

#### Also see

```
measy (on page 5-16)
smeasyRT (on page 5-28)
```

## smeasvRT

This command returns the sourced DC bias voltages (in real time) for a sweep.

#### Usage

int smeasvRT(int instr id, double \*varray, char \*colname);

| instr_id | The instrument identification code of the CVU: CVU1 |  |
|----------|-----------------------------------------------------|--|
| varray   | Returned array of DC bias voltages                  |  |
| colname  | Column name to pass into Clarius (character string) |  |

### **Details**

This command is similar to smeasy command. It returns the sourced DC bias voltages for a sweep in an array. However, the voltage values are posted to the Clarius Analyze sheet and graph in real time. Each voltage value appears in the sheet and graph after each step of the sweep is executed.

Note that the values are only available in real time if Clarius is running. Otherwise, they are stored in an array.

The colname parameter specifies a name for the data sheet column in Clarius.

#### **Example**

```
smeasvRT(CVU1, volt_arr, "volt_arr");
This command posts the voltage values into the Clarius data sheet under a column named volt arr.
```

#### Also see

smeasv (on page 5-27)

## smeasz

This command performs impedance measurements for a sweep.

## Usage

int smeasz(int instr id, long model, long speed, double \*result1, double \*result2);

| instr_id | The instrument identification code of the CVU: CVU1                                                                           |  |
|----------|----------------------------------------------------------------------------------------------------|--|
| model    | Measure model; refer to "Measurement model parameter values" table in the Details                                             |  |
| speed    | Speed settings:                                                                                                    |  |
|          | KI_CVU_SPEED_FAST: Fast measurements (higher noise)                                                                           |  |
|          | ■ KI_CVU_SPEED_NORMAL: Selects a balance between speed and low noise                                                          |  |
|          | ■ KI_CVU_SPEED_QUIET: Low-noise measurements                                                                                  |  |
|          | KI_CVU_SPEED_CUSTOM: Selects custom settings; the delay factor, filter factor, and aperture are set using the setmode command |  |
| result1  | Array of the first result of the selected measure model                                                                       |  |
| result2  | Array of the second result of the selected measure model                                                                      |  |

#### **Details**

This command makes an impedance measurement on each step of a voltage or frequency sweep. The measured values for a sweep are returned in arrays. The measured readings are posted to the Clarius Analyze sheet and graph after the test has finished.

Before calling smeasz, use the forcev command to set the DC bias level, the setfreq command to set the AC drive frequency and the setlevel command to set the AC drive voltage.

### Measurement model parameter values

| Measurement model |                                               | Parameter value  |    |   |
|-------------------|-----------------------------------------------|------------------|----|---|
| ZTH               | Impedance (Z) and phase (θ in degrees)        | KI_CVU_TYPE_ZTH  | or | 0 |
| RjX               | Resistance and reactance                      | KI_CVU_TYPE_RJX  | or | 1 |
| CpGp              | Parallel capacitance and conductance          | KI_CVU_TYPE_CPGP | or | 2 |
| CsRs              | Series capacitance and resistance             | KI_CVU_TYPE_CSRS | or | 3 |
| CpD               | Parallel capacitance and dissipation factor   | KI_CVU_TYPE_CPD  | or | 4 |
| CsD               | Series capacitance and dissipation factor     | KI_CVU_TYPE_CSD  | or | 5 |
| Υ                 | YTH Admittance (1/Z) and phase (θ in degrees) | KI_CVU_TYPE_YTH  | or | 7 |

## NOTE

You can also use the smeaszRT command to measure and return sweep impedance measurements. It posts the measured readings to Clarius in real time.

# NOTE

To return a single impedance measurement, use measz.

#### **Example**

<u>Programming examples</u> (on page 5-35) 2 through 5 use the smeasz command for impedance measurements.

#### Also see

```
forcev (on page 5-12)
measz (on page 5-17)
setfreq (on page 5-20)
setlevel (on page 5-21)
setmode (on page 5-21)
smeaszRT (on page 5-30)
```

## smeaszRT

This command makes and returns impedance measurements for a voltage or frequency sweep in real time.

## Usage

int smeaszRT(int instr\_id, long model, long speed, double \*result1, char \*colname1,
 double \*result2, char \*colname2);

| instr_id | The instrument identification code of the CVU: CVU1                                                                             |  |  |
|----------|----------------------------------------------------------------------------------------------------|--|--|
| model    | Measure model (see "Measurement model parameter values" table in <b>Details</b> )                                               |  |  |
| speed    | Speed settings:                                                                                                    |  |  |
|          | ■ KI_CVU_SPEED_FAST: Fast measurements (higher noise)                                                                           |  |  |
|          | ■ KI_CVU_SPEED_NORMAL: Selects a balance between speed and low noise                                                            |  |  |
|          | ■ KI_CVU_SPEED_QUIET: Low-noise measurements                                                                                    |  |  |
|          | ■ KI_CVU_SPEED_CUSTOM: Selects custom settings; the delay factor, filter factor, and aperture are set using the setmode command |  |  |
| result1  | Array of the first result of the selected measure model                                                                         |  |  |
| colname1 | Column name to pass into Clarius for result1 array (character string)                                                           |  |  |
| result2  | Array of the second result of the selected measure model                                                                        |  |  |
| colname2 | Column name to pass into Clarius for result2 array (character string)                                                           |  |  |

#### **Details**

This command is similar to the <code>smeasz</code> command; both commands return the measured impedance readings for a sweep returned in arrays. However, the readings from <code>smeaszRT</code> are posted to the Clarius Analyze sheet and graph in real time. Two measurement results appear in the sheet and graph after each step of the sweep is executed.

Note that the values are only available in real-time if Clarius is running. Otherwise, they are stored in an array.

The colname1 and colname2 parameters specify names for data sheet columns in Clarius.

#### Measurement model parameter values

| Measurement model |                                               | Parameter value  |    |   |
|-------------------|-----------------------------------------------|------------------|----|---|
| ZTH               | Impedance (Z) and phase (θ in degrees)        | KI_CVU_TYPE_ZTH  | or | 0 |
| RjX               | Resistance and reactance                      | KI_CVU_TYPE_RJX  | or | 1 |
| CpGp              | Parallel capacitance and conductance          | KI_CVU_TYPE_CPGP | or | 2 |
| CsRs              | Series capacitance and resistance             | KI_CVU_TYPE_CSRS | or | 3 |
| CpD               | Parallel capacitance and dissipation factor   | KI_CVU_TYPE_CPD  | or | 4 |
| CsD               | Series capacitance and dissipation factor     | KI_CVU_TYPE_CSD  | or | 5 |
| Υ                 | YTH Admittance (1/Z) and phase (θ in degrees) | KI_CVU_TYPE_YTH  | or | 7 |

#### **Example**

smeaszRT (CVU1, 2, KI\_NORMAL, result1, "result1", result2, "result2");
This command posts the results into the Clarius data sheet under columns named result1\_arr and result2 arr.

### Also see

smeasz (on page 5-29)

## sweepf

This command performs a frequency sweep.

#### Usage

int sweepf (int instr id, double startf, double stopf, long \*NumPts, double delaytime);

| instr_id  | The instrument identification code of the CVU: CVU1 |
|-----------|-----------------------------------------------------|
| startf    | Initial frequency for the sweep in hertz            |
| stopf     | Final frequency for the sweep in hertz              |
| NumPts    | Query the number of sweep points                    |
| delayTime | Delay before each measurement in seconds: 0 to 999  |

### **Details**

The CVU provides test frequencies from 1 kHz to 10 MHz. For the 4210-CVU, the frequencies are in the following steps:

- 1 kHz through 10 kHz in 1 kHz steps
- 10 kHz to 100 kHz in 10 kHz steps
- 100 kHz to 1 MHz in 100 kHz steps
- 1 MHz to 10 MHz in 1 MHz steps

If you are using a 4215-CVU, you can apply a resolution of 1 kHz to frequency values within the 1 kHz to 10 MHz limits. To set a frequency step size, set the <code>setmode KI\_CVU\_FREQ\_STEPSIZE</code> modifier before calling <code>sweepf()</code>. If <code>KI\_CVU\_FREQ\_STEPSIZE</code> is set to 0, <code>sweepf()</code> uses the discrete frequencies.

The frequency points to sweep are set using the <code>startf</code> and <code>stopf</code> parameters. If an entered value is not a supported frequency, the closest supported frequency is selected (for example, 15 kHz input selects 20 kHz). The sweep can step forward from low frequency to high frequency or it can step in reverse from high frequency to low frequency.

When the sweep is started, the CVU steps through all the supported frequency points from start to stop. For example, if the 4210-CVU start frequency is 800 kHz and the stop frequency is 3 MHz, the CVU steps through the frequency points 800 kHz, 900 kHz, 1 MHz, 2 MHz, and 3 MHz.

The NumPts query returns the total number of sweep points. For the above example, NumPts returns 5.

The <code>delayTime</code> parameter sets the delay that occurs before each measurement. Note that there is an inherent system overhead delay on each frequency step of the sweep.

Use the forcev command to set the DC bias level and setlevel command to set the AC drive voltage.

## NOTE

Use the dsweepf command to perform a dual frequency sweep.

### **Example**

Programming example #3 (on page 5-37) performs a frequency sweep.

### Also see

asweepv (on page 5-3)
dsweepf (on page 5-9)
dsweepv (on page 5-10)
forcev (on page 5-12)
setlevel (on page 5-21)
setmode (CVU) (on page 5-21)
sweepv (on page 5-34)

## sweepf\_log

This command performs a logarithmic frequency sweep using a 4215-CVU instrument. This is not available for the 4210-CVU.

### Usage

int sweepf\_log(int instr\_id, double startf, double stopf, long \*numPoints, double
 delaytime);

| instr_id  | The instrument identification code of the 4215-CVU: CVU1 |
|-----------|----------------------------------------------------------|
| startf    | Initial frequency for the sweep                          |
| stopf     | Final frequency for the sweep                            |
| numPoints | The number of sweep points                               |
| delayTime | Delay before each measurement in seconds: 0 to 999       |

#### **Details**

This command is used to perform a logarithmic base 10 frequency sweep.

The frequency points to sweep are set using the <code>startf</code> and <code>stopf</code> parameters. If an entered value is not a supported frequency, the closest supported frequency is selected. The sweep can step forward from low frequency to high frequency or it can step in reverse from high frequency to low frequency.

When the sweep is started, the CVU steps through all the supported frequency points from start to stop. You can apply a resolution of 1 kHz to frequency values within the 1 kHz to 10 MHz limits

The <code>delayTime</code> parameter sets the delay that occurs before each measurement. Note that there is an inherent system overhead delay on each frequency step of the sweep.

Use the forcev command to set the DC bias level and setlevel command to set the AC drive voltage.

A logarithmic sweep is also provided through the cvuulib user library.

#### Also see

```
asweepv (on page 5-3)
forcev (on page 5-12)
setlevel (on page 5-21)
setmode (4210-CVU or 4215-CVU) (on page 5-21)
sweepv (on page 5-34)
```

### sweepv

This command performs a linear staircase DC voltage sweep.

### Usage

int sweepv (int instr id, double startv, double stopv, long NumSteps, double delaytime);

| instr_id  | The instrument identification code of the CVU: CVU1   |
|-----------|-------------------------------------------------------|
| startv    | Initial force value for the sweep in volts: -30 to 30 |
| stopv     | Final force value for the sweep in volts: –30 to 30   |
| NumSteps  | Number of steps in the sweep: 1 to 4096               |
| delaytime | Delay before each measurement in seconds: 0 to 999    |

#### **Details**

This command is used to perform a staircase sweep. The linear step size to sweep is set using the startv, stopv, and NumSteps parameters. The linear step size for the sweep is calculated as follows:

The sweep can step forward (low voltage to high voltage) or it can step in reverse (high voltage to low voltage).

The <code>delaytime</code> parameter sets the delay that occurs before each measurement. Note that there is an inherent system overhead delay on each step of the sweep.

Use the setfreq and setlevel commands to set the AC drive frequency and voltage for the sweep.

## NOTE

Use the dsweepv command to do a dual linear staircase voltage sweep.

### **Example**

Refer to Programming example #2 (on page 5-36) for an example of a single staircase voltage sweep.

#### Also see

asweepv (on page 5-3) dsweepf (on page 5-9) dsweepv (on page 5-10) setfreq (on page 5-20) setlevel (on page 5-21) sweepf (on page 5-31)

# **Programming examples**

These programming examples provide examples of how to use LPT commands to:

- Make a single CsRs impedance measurement: <u>Programming example #1</u> (on page 5-35)
- Do a single staircase sweep and measure CpGp for each step: <u>Programming example #2</u> (on page 5-36)
- Do a single frequency sweep and measure CpGp for each step: <u>Programming example #3</u> (on page 5-37)
- Do a voltage array sweep: Programming example #4 (on page 5-38)
- Do a voltage array sweeps with an array of delay values used for the sweep: <u>Programming</u> example #5 (on page 5-39)

## Programming example #1

Performs a single CsRs impedance measurement. Test parameters:

- DC bias voltage = 1 V
- AC drive frequency = 100 kHz
- AC drive voltage = 15 mV<sub>RMS</sub>
- Measure model = CsRs

This example also acquires a timestamp for the measurement.

### Programming example #2

Performs a single staircase voltage sweep, as shown in the figure below.

Figure 4: Voltage sweep example

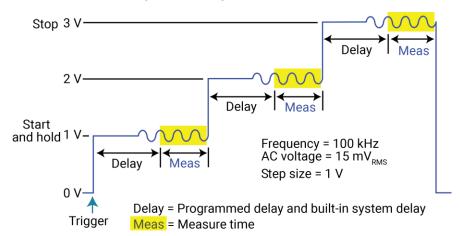

CpGp is measured on each step of the sweep.

### Test parameters:

- AC drive frequency = 100 kHz
- AC drive voltage = 15 mV<sub>RMS</sub>
- Measure model = CpGp
- Measure range = Auto
- Sweep mode = single
- Start voltage = 1 V
- Stop voltage = 3 V
- Number of steps = 3
- Delay = 50 ms

This example also returns a timestamp for each measurement and measures the execution time of the code.

```
double result1[4], result2[4], timeStamp1[4], timeStamp2;
enable(TIMER1); /* Start timer at 0 seconds. */ setfreq(CVU1, 100e3); /* Set AC drive frequency to 100
                               /* Set AC drive frequency to 100 kHz. */
setlevel(CVU1, 15e-3);
                             /* Set AC drive voltage to 15 mV RMS. */
setauto(CVU1);
                              /* Select auto measure range. */
smeasz(CVU1, KI_CVU_TYPE_CPGP, KI_CVU_SPEED_NORMAL, result1, result2);
                                        /* Configure CpGp measurements. */
smeast(CVU1, timeStamp1);
                              /* Return timestamps for all measurements. */
rtfary(forceArray);
                             /\star Return array of force voltages. \star/
sweepv(CVU1, 1, 3, 3, 0.05); /* Configure and perform sweep. */
meast(TIMER1, &timeStamp2); /* Return execution time for above. */
                                        /* block of code. */
devint();
                                        /* Reset CVU. */
```

## Programming example #3

Performs a single frequency sweep shown in the following figure.

Figure 5: Frequency sweep example

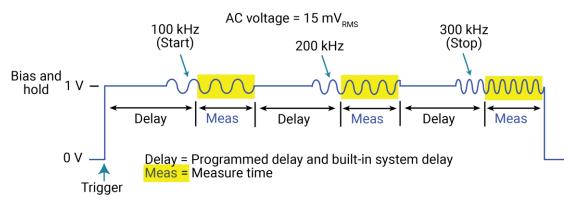

CpGp is measured on each frequency step of the sweep.

### Test parameters:

- AC drive voltage = 15 mV<sub>RMS</sub>
- Measure mode = CpGp
- Measure range = Auto
- Start frequency = 100 kHz
- Stop frequency = 300 kHz
- Number of frequency steps = 3 (this value is returned from the command to the NumPts variable, and not passed by the user)
- Delay = 50 ms

# Programming example #4

This example performs a voltage array sweep as shown in the figure below.

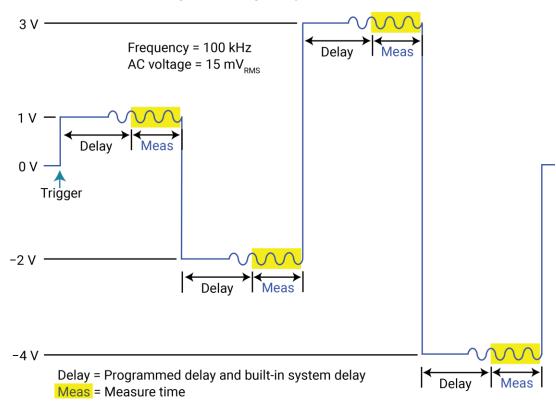

Figure 6: Voltage array sweep example

The above figure shows an example of a voltage array sweep using the following voltage values: 1 V, -2 V, 3 V, -4 V. The voltage array is configured as follows:

```
forceArray[0] = 1
forceArray[1] = -2
forceArray[2] = 3
forceArray[3] = -4
```

CpGp is measured on each point of the sweep.

Test parameters:

- AC drive frequency = 100 kHz
- AC drive voltage = 15 mV<sub>RMS</sub>
- Measure model = CpGp
- Measure range = Auto
- Force array = 1 V, -2 V, 3 V, -4 V
- Number of sweep points = 4
- Delay = 50 ms

## Programming example #5

Similar to <u>Programming example #4</u> (on page 5-38), but the Delay is set to 0 s, and an array of delay values is used for the sweep (0.5 s, 0.25 s, 0.5 s, and 0.25 s).

# LPT commands for PGUs and PMUs

## In this section:

| LPT commands for PGUs and PMUs | 6-2   |
|--------------------------------|-------|
| arb_array                      | . 6-3 |
| arb_file                       | 6-4   |
| dev_abort                      |       |
| devcir                         |       |
| devint                         |       |
| getstatus                      |       |
| pg2_init                       |       |
| pmu_offset_current_comp        | 6-11  |
| pulse_burst_count              | 6-11  |
| pulse_chan_status              | 6-12  |
| pulse_conncomp                 |       |
| pulse_current_limit            | 6-14  |
| pulse_dc_output                |       |
| pulse_delay                    | 6-16  |
| pulse_exec                     |       |
| pulse_exec_status              |       |
| pulse_fall                     |       |
| pulse_fetch                    | 6-22  |
| pulse_float                    |       |
| pulse_halt                     |       |
| pulse_init                     | 6-28  |
| pulse_limits                   |       |
| pulse_load                     |       |
| pulse_meas_sm                  |       |
| pulse_meas_timing              |       |
| pulse_meas_wfm                 | 6-33  |
| pulse_measrt                   | 6-34  |
| pulse_output                   |       |
| pulse_output_mode              | 6-37  |
| pulse_periodpulse_period       |       |
| pulse_range                    |       |
| pulse_ranges                   |       |
| pulse_remove                   |       |
| pulse_rise                     |       |
|                                |       |
| pulse_sample_rate              | 0-44  |
| pulse_source_timing            | 0-40  |
| pulse_ssrc                     | 0-40  |
| pulse_step_linear              | 6-48  |
| pulse_sweep_linear             |       |
| pulse_train                    |       |
| pulse_trig                     | 6-55  |
| pulse_trig_output              | 6-56  |
| pulse_trig_polarity            | 6-57  |
| pulse_trig_source              | 6-58  |
| pulse_vhigh                    | 6-60  |
| pulse_vlow                     |       |
| pulse_width                    |       |
| rpm_config                     | 6-64  |

| seg_arb_define     | 6-65 |
|--------------------|------|
| seg_arb_file       |      |
| seg_arb_sequence   |      |
| seg_arb_waveform   |      |
| setmode (4225-PMU) |      |

# LPT commands for PGUs and PMUs

The following information explains the commands in the LPT library for the 4220-PGU and 4225-PMU. The model names are abbreviated as PGU (pulse-generator unit) and PMU (pulse-measure unit). The PGU functions only as a pulse generator. The PMU has both pulse and measurement capabilities.

The pulse commands for the 4220-PGU and 4225-PMU require pulse\_exec to execute. In addition, they support external triggering, but do not support trigger input from external input signals or instruments.

The PGU and PMU support the following pulse modes:

- **Standard pulse mode:** For this two-level pulse mode, the user defines an amplitude and base level for the pulse output.
- Segment Arb pulse mode: For this multi-level pulse mode, you define a pulse waveform that
  consists of three or more line segments. Segment Arb pulse mode for the PGU and PMU also
  includes sequencing and sequence looping. See <a href="mailto:seg\_arb\_sequence">seg\_arb\_sequence</a> (on page 6-68) and
  <a href="mailto:seg\_arb\_waveform">seg\_arb\_waveform</a> (on page 6-71) for the PGU and PMU.
- **Full arb pulse mode:** For this multilevel pulse mode, the waveform consists of a number of user-defined points. See <a href="mailto:arb\_array">arb\_array</a> (on page 6-3) and <a href="mailto:arb\_file">arb\_file</a> (on page 6-4).

Use the following instrument ID (identification) for LPT commands for the PGU and PMU:

- **4220-PGU:** The instrument ID is VPU (VPU1, VPU2, and so on)
- 4225-PMU: The instrument ID is PMU (PMU1, PMU2, and so on)

See <u>PGU (pulse only) and PMU (pulse and measure) group</u> (on page 1-5) for a summary of the functions for the PGU and PMU.

The 4200A-SCS has built-in project tests that use the PGU and PMU LPT commands. In Clarius, see the pmu-dut-examples project for a simple example of coding a PMU user test module (UTM).

## NOTE

The 4220-PGU and 4225-PMU support the pulsing and external triggering commands of the obsolete 4205-PG2.

## arb\_array

This command is used to define a full-arb waveform and name the file.

### Usage

| instr_id  | The instrument identification code, such as VPU1 or VPU2                        |
|-----------|---------------------------------------------------------------------------------|
| ch        | The pulse card channel: 1 or 2                                                  |
| TimePerPt | Sets the time interval between waveform points in seconds: 20e-9 to 1           |
| length    | The number of waveform points (values): 262,144 maximum for each channel        |
| levelArr  | An array of voltage values for each point in the waveform (see <b>Details</b> ) |
| fname     | A name for the full-arb waveform                                                |

#### **Pulse modes**

Full Arb

### **Details**

A Full Arb waveform can be defined for each pulse card channel. A Full Arb waveform is made up of user-defined points. A time interval is set to control the time between the waveform points.

This command defines the number of points in a waveform, the time interval between points, and the voltage value at each point.

The load time for a full-arb waveform is proportional to the number of points. The total time to load full-size full-arb waveforms for both channels is about one minute.

Once loaded, use <code>pulse\_output</code> to turn on the appropriate channels, and then use <code>pulse\_trig</code> to select the trigger mode and start (or arm) pulse output.

For additional information on this pulse mode and an example of a Full Arb waveform, refer to "Full arb waveform" in the *Model 4200A-SCS Pulse Card (PGU and PMU) User's Manual*.

.kaf waveform file for KPulse: You can copy the arbitrary waveform data defined by the arb\_file command into a .kaf file. Use a text editor to format the file. You can then import the .kaf file into KPulse. By default, .kaf waveform files for KPulse are saved in the ArbFiles folder at the command path location C:\s4200\kiuser\KPulse\ArbFiles.

### Also see

"KPulse (for Keithley Pulse Cards)" in the *Model 4200A-SCS Pulse Card (PGU and PMU) User's Manual*<a href="mailto:arb\_file">arb\_file</a> (on page 6-4)
<a href="mailto:pulse\_output">pulse\_output</a> (on page 6-36)
<a href="mailto:pulse\_trig">pulse\_trig</a> (on page 6-55)
<a href="mailto:seg\_arb\_define">seg\_arb\_define</a> (on page 6-65)

## arb\_file

This command loads a waveform from an existing full-arb waveform file.

### Usage

int arb file(int instr id, long chan, char \*fname);

| instr_id | The instrument identification code of the pulse card: VPU1, VPU2, and so on |
|----------|-----------------------------------------------------------------------------|
| chan     | Channel number of the pulse card: 1 or 2                                    |
| fname    | The name of the waveform file; the name must be in quotes                   |

#### **Details**

Use this command to load a waveform from an existing full-arb .kaf waveform file into the pulse card. You can load a full-arb waveform for each channel of the pulse card. Once loaded, use pulse\_output to turn on the appropriate channel, and then use pulse\_trig to select the trigger mode and start (or arm) pulse output.

When specifying the fname, include the full command path with the file name. Existing .kaf waveforms are typically saved in the ArbFiles folder at the following command path location: C:\s4200\kiuser\KPulse\ArbFiles

You can create a full-arb waveform using KPulse and then save it as a .kaf waveform file.

You can modify a waveform in an existing . kaf file using a text editor or KPulse.

### **Example**

arb\_file(VPU1, 1, "C:\\s4200\\kiuser\\KPulse\\ArbFiles\\SINE.kaf")
This example loads a full-arb file named SINE.kaf (saved in the ArbFiles folder) into the pulse card for channel 1.

### Also see

"KPulse (for Keithley Pulse Cards)" in the *Model 4200A-SCS Pulse Card (PGU and PMU) User's Manual*<u>arb\_array</u> (on page 6-3)

<u>pulse\_output</u> (on page 6-36)

<u>pulse\_trig</u> (on page 6-55)

<u>seg\_arb\_file</u> (on page 6-67)

<u>seg\_arb\_define</u> (on page 6-65)

### dev\_abort

This command programmatically ends (aborts) a test from within the user module that was started with the pulse\_exec command.

#### Usage

int dev\_abort(NULL);

### **Pulsers**

4220-PGU 4225-PMU

### Pulse mode

Standard and Segment Arb

#### **Details**

This command is useful during a longer pulse exec test.

Because pulse\_exec is nonblocking, you can fetch data during a longer test. An example of this is a long stress/measure test, using seg\_arb\_sequence and seg\_arb\_waveform, that evaluates degradation data during the test. Evaluating this data from within the user module may determine that a test should end. For example, if the degradation is greater than ten percent (>10%), then end the test to save test time.

### Example

```
// Place code to configure the PMU test here
// Start the test (for seg-arb testing, or for standard pulsing
// with no ranging, LLEC, or I/V/P threshold detection)
status = pulse exec(PULSE MODE SIMPLE);
  if ( status )
      // Minimal error handling, release memory used to
        // fetch results and stop test
       Free Used Arrays();
       return status;
  }
// loop to fetch data, while waiting for test complete
abort sent = 0;
while(pulse exec status(&elapsedt) == 1)
     // Code to fetch and evaluate data here
     if (abort sent == 0)
          // Code to fetch PMU data
          // Code to evaluate data
          // Code to determine if an abort is required
     // If the test must be aborted, send dev abort
     if (abort required && abort sent == 0)
      dev abort (NULL);
       abort sent = 1;
     Sleep(100);
```

This example illustrates placement of this command in a code a fragment. Note that after the <code>dev\_abort</code> command is sent it is still necessary to use <code>pulse\_exec\_status</code> to poll and wait for the test to be ended.

### Also see

None

### devclr

This command sets all sources to a zero state.

### Usage

int devclr(void);

#### **Details**

This command clears all sources sequentially in the reverse order from which they were originally forced. Before clearing all Keithley supported instruments, GPIB-based instruments are cleared by sending all strings defined with the kibdefclr command. devclr is implicitly called by clrcon, devint, execut, and tstdsl.

For C-V testing, this command turns off the DC bias voltage.

### Also see

```
clrcon (on page 7-2)
devint (on page 2-6)
execut (on page 2-9)
kibdefclr (on page 2-16)
tstdsl (on page 2-44)
```

### devint

This command resets all active instruments in the system to their default states.

#### Usage

int devint(void);

### **Details**

Resets all active instruments, including the 4200A-CVIV, in the system to their default states. It clears the system by opening all relays and disconnecting the pathways. Meters and sources are reset to their default states. Refer to the hardware manuals for the instruments in your system for listings of available ranges and the default conditions and ranges.

The devint command is implicitly called by the execut and tstdsl commands.

To abort a running pulse exec pulse test, see dev abort.

devint does the following:

- 1. Clears all sources by calling devclr.
- 2. Clears the matrix crosspoints by calling clrcon.
- 3. Clears the trigger tables by calling clrtrg.
- 4. Clears the sweep tables by calling clrscn.
- 5. Resets GPIB instruments by sending the string defined with kibdefint.
- 6. Resets the active instrument cards.

Instrument cards are reset in the following order:

- 1. SMU instrument cards
- 2. CVU instrument cards
- 3. Pulse instrument cards (4225-PMU or 4220-PGU)

The SMUs return to the following states:

- 100 μA and 10 V ranges
- Autorange on
- Voltage source
- 0 V DC bias

The 4210-CVU or 4215-CVU returns to the following states:

- 30 mV<sub>RMS</sub> AC signal
- 0 V DC bias
- 100 kHz frequency
- Autorange on
- Cable length compensation set to 0 m
- Open/Short/Load compensation disabled

The 4225-PMU or 4220-PGU returns to the following states:

- The pulse mode is maintained. For example, if the pulse card is in Segment Arb mode, it is still in Segment Arb mode after the devint process is complete.
- 5 V and 10 mA ranges
- If in pulse mode:
  - Period of 1 µs
  - Transition times (rise and fall) of 100 ns
  - Width of 500 ns
  - Voltage high and low of 0 V
  - Load of 50 Ω
- If in segmented arb mode, Start Voltage is 0 V
- If in arbitrary waveform mode, Table Length is 100

#### Also see

<u>clrcon</u> (on page 7-2) <u>clrscn</u> (on page 2-2)

clrtrg (on page 2-3)

dev abort (on page 6-4)

devclr (on page 4-9)

kibdefint (on page 2-17)

## getstatus

This command returns the operating state of a specified instrument.

### Usage

int getstatus(int instr id, long parameter, double \*result);

| instr_id  | The instrument identification code                                            |
|-----------|-------------------------------------------------------------------------------|
| parameter | The parameter of query; see <b>Details</b>                                    |
| result    | The data returned from the instrument; the getstatus command returns one item |

### **Details**

# NOTE

If the <code>UT\_INVLDPRM</code> invalid parameter error is returned from the <code>getstatus</code> command, it indicates that the status item parameter is illegal for this device. The requested status code is invalid for the selected device.

A list of supported getstatus command values for parameter for a source-measure unit (SMU) and a pulse card (VPU) are provided in the following tables.

No status values are provided for measurement-specific conditions.

### Supported SMU getstatus query parameters

| SMU parameter       | Returns                                  | Comment                                                                                                    |
|---------------------|------------------------------------------|----------------------------------------------------------------------------------------------------|
| KI_IPVALUE          | The presently programmed                 | Current value (I output value)                                                                                          |
| KI_VPVALUE          | output value                             | Voltage value (V output value)                                                                                          |
| KI_IPRANGE          | The presently programmed range           | Current range (full-scale range value, or 0.0 for autorange)                                                            |
| KI_VPRANGE          |                                          | Voltage range (full-scale range value, or 0.0 for autorange)                                                            |
| KI_IARANGE          | The presently active range               | Current range (full-scale range value)                                                                                  |
| KI_VARANGE          |                                          | Voltage range (full-scale range value)                                                                                  |
| KI_COMPLNC          | Compliance status of last reading        | Bitmapped values:  2 = LIMIT (at the compliance limit set by limitX)  4 = RANGE (at the top of the range set by rangeX) |
| KI_MAX_VOLTAGE      | The presently programmed maximum voltage | For systems with 2657A source-measure units (SMUs) only; a value between 300 V and 3000 V                               |
| KI_RANGE_COMPLIANCE | Range compliance status of last reading  | Returns 1 if in range compliance                                                                                        |

### Supported pulse card getstatus query parameters

| Parameter                | Returns          | Comment                                             |  |
|--------------------------|------------------|-----------------------------------------------------|--|
| General parameters       |                  |                                                     |  |
| KI_VPU_PERIOD            | Pulse period     | Pulse period value in seconds                       |  |
| KI_VPU_TRIG_POLARITY     | Trigger polarity | Rising or falling edge                              |  |
| KI_VPU_CARD_STATUS       | Card status      | Card level status                                   |  |
| KI_VPU_TRIG_SOURCE       | Trigger source   | Trigger source value                                |  |
| Channel-based parameters | ·                |                                                     |  |
| KI_VPU_CH1_RANGE         | Source range     | Channel 1 range value in volts (5.0 or 20.0)        |  |
| KI_VPU_CH2_RANGE         | Source range     | Channel 2 range value in volts (5.0 or 20.0)        |  |
| KI_VPU_CH1_RISE          | Rise time        | Channel 1 rise time value in seconds                |  |
| KI_VPU_CH2_RISE          | Rise time        | Channel 2 rise time value in seconds                |  |
| KI_VPU_CH1_FALL          | Fall time        | Channel 1 fall time value in seconds                |  |
| KI_VPU_CH2_FALL          | Fall time        | Channel 2 fall time value in seconds                |  |
| KI_VPU_CH1_WIDTH         | Pulse width      | Channel 1 pulse width value in seconds              |  |
| KI_VPU_CH2_WIDTH         | Pulse width      | Channel 2 pulse width value in seconds              |  |
| KI_VPU_CH1_VHIGH         | Pulse high       | Channel 1 pulse high level value in volts           |  |
| KI_VPU_CH2_VHIGH         | Pulse high       | Channel 2 pulse high level value in volts           |  |
| KI_VPU_CH1_VLOW          | Pulse low        | Channel 1 pulse low level value in volts            |  |
| KI_VPU_CH2_VLOW          | Pulse low        | Channel 2 pulse low level value in volts            |  |
| KI_VPU_CH1_DELAY         | Pulse delay      | Channel 1 pulse delay from trigger value in seconds |  |
| KI_VPU_CH2_DELAY         | Pulse delay      | Channel 2 pulse delay from trigger value in seconds |  |
| KI_VPU_CH1_ILIMIT        | Current limit    | Channel 1 current Limit value in amps               |  |
| KI_VPU_CH2_ILIMIT        | Current limit    | Channel 2 current Limit value in amps               |  |
| KI_VPU_CH1_BURST_COUNT   | Burst count      | Channel 1 burst count value                         |  |
| KI_VPU_CH2_BURST_COUNT   | Burst count      | Channel 2 burst count value                         |  |
| KI_VPU_CH1_TEST_STATUS   | Status           | Channel 1 test status                               |  |
| KI_VPU_CH2_TEST_STATUS   | Status           | Channel 2 test status                               |  |
| KI_VPU_CH1_DC_OUTPUT     | DC output        | Channel 1 DC output value                           |  |
| KI_VPU_CH2_DC_OUTPUT     | DC output        | Channel 2 DC output value                           |  |
| KI_VPU_CH1_LOAD          | Pulse load       | Channel 1 pulse load value                          |  |
| KI_VPU_CH2_LOAD          | Pulse load       | Channel 2 pulse load value                          |  |

### Also see

getinstid (on page 2-11)

# pg2\_init

This command initializes the pulse card to pulse mode or Segment Arb mode and its default conditions.

### Usage

int pg2\_init(int instr\_id, long mode);

| instr_id | The instrument identification code of the pulse card, such as VPU1 or VPU2 |
|----------|----------------------------------------------------------------------------|
| mode     | The pulse mode:                                                            |
|          | Standard pulse: 0                                                          |
|          | Segment Arb: 1                                                             |
|          | ■ Full Arb: 2                                                              |

### **Pulse modes**

Standard, Full Arb, Segment Arb

### **Details**

This command resets both channels of the pulse card to the default settings of the specified pulse mode. The default settings for each parameter are listed in the following table.

If you want to reset the pulse card for the presently selected pulse mode, use the  ${\tt pulse}$  init command.

| Standard pulse defaults         | Full Arb and Segment Arb pulse defaults |
|---------------------------------|-----------------------------------------|
| Pulse high and pulse low = 0 V  | Source range = 5 V high speed           |
| Source range = 5 V high speed   | Pulse count = 1                         |
| Pulse period = 1e−6 s           | Pulse delay = 0 s                       |
| Pulse width = 500e-9 s          | Pulse load = 50 Ω                       |
| Pulse count = 1                 | Pulse trigger source = Software         |
| Rise and fall time = 10e−9 s    | Pulse trigger mode = Continuous         |
| Pulse delay = 0 s               | Pulse trigger output = Off*             |
| Pulse load = 50 Ω               | Trigger polarity = Positive             |
| ulse trigger source = Software  | Current limit = 105e-3 A                |
| Pulse trigger mode = Continuous | Pulse output = Off                      |
| ulse trigger output = On*       |                                         |
| rigger polarity = Positive      |                                         |
| Complement mode = Normal pulse  |                                         |
| Current limit = 105e-3 A        |                                         |
| Pulse output = Off              |                                         |

### **Example**

pg2 init(VPU1, 1)

Resets the pulse card to the Segment Arb pulse mode and its default settings.

### Also see

pulse init (on page 6-28)

## pmu\_offset\_current\_comp

This command is used to collect offset current constants from the 4225-PMU. The offset (open) correction readings are stored in a local file.

### Usage

### **Pulsers**

4225-PMU

### Pulse mode

Segment Arb

### **Details**

Use this command to collect current constants for offset current compensation. The correction readings are stored in a file. You can then use the setmode command to configure the state of the offset current compensation.

### Example

```
int pmu_offset_current_comp (PMU1)

This example collects offset current constants from a 4225-PMU assigned PMU1.
```

### Also see

setmode (4225-PMU) (on page 6-72)

## pulse\_burst\_count

For the burst mode, this command sets the number of pulses to output during a burst sequence.

### Usage

int pulse\_burst\_count(int instr\_id, long chan, unsigned long count);

| instr_id | The instrument identification code of the pulse card, such as VPU1 or VPU2 |
|----------|----------------------------------------------------------------------------|
| chan     | Channel number of the pulse card: 1 or 2                                   |
| count    | Number of pulses to output: 1 to (2 <sup>32</sup> -1); default 1           |

### **Pulse modes**

Standard, Full Arb, Segment Arb

Each channel of the pulse card can have a unique burst count. When a burst sequence is triggered, the card outputs the specified number of pulses and then stops. The pulse\_trig command is used to start (or arm) the burst sequence (Burst or Trig Burst).

You can set burst count independently for each pulse card channel.

This command can also be used with pulse exec.

### NOTE

With an external trigger source selected, the burst count for channel 1 cannot be less than the burst count for channel 2. Setting the burst count for channel 2 higher than the burst count for channel 1 may cause your system to stop responding when pulse output is triggered to start. Also, when using one channel, set the unused channel to the same burst count value. See <code>pulse\_trig\_source</code> for details on selecting an external trigger source.

### **Example**

```
pulse_burst_count (VPU1, 1, 10)
Sets the burst count for the pulse card channel 1 to a count of 10.
```

### Also see

```
pulse exec (on page 6-17)
pulse trig (on page 6-55)
pulse_trig_source (on page 6-58)
```

## pulse\_chan\_status

This command is used to determine how many readings are stored in the data buffer for the specified channel.

### Usage

int pulse chan status(int instr id, int chan, int \*buffersize);

| instr_id   | The instrument identification code: PMU1, PMU2, and so on |
|------------|-----------------------------------------------------------|
| chan       | Channel number of the pulse card: 1 or 2                  |
| buffersize | User-defined name for the returned size value             |

#### **Pulsers**

4225-PMU

### Pulse mode

Standard and Segment Arb

Use this command to return the number of readings presently stored in the data buffer. This command can be called while a sweep is in progress or after it is completed.

For a short sweep (test time in seconds to a minute or more), this command is typically called after the sweep is complete to determine the total number of readings stored in the buffer. For a long test, you can use this command to track the progress of the test. A long test is typically Segment Arb with test time in minutes, hours, or days.

### **Example**

```
pulse_chan_status(PMU1, 1, buffersize);
This command returns the number of readings stored in the buffer for channel 1.
```

### Also see

None

# pulse\_conncomp

This command enables or disables short connection compensation for the selected channel.

### **Usage**

int pulse conncomp(int instr id, int chan, int 1, int index);

| <del>-</del> | _                                                                                                  |
|--------------|----------------------------------------------------------------------------------------------------|
| instr_id     | The instrument identification code: PMU1, PMU2, and so on                                          |
| chan         | Channel number of the PMU: 1 or 2                                                                  |
| index        | Connection compensation values:                                                                    |
|              | ■ Disable all connection compensation: 0                                                           |
|              | Selects the default connection compensation values for a setup that uses the<br>PMU only: 1        |
|              | Selects the default connection compensation values for a setup that uses the<br>PMU and the RPM: 2 |
|              | ■ Selects the custom connection compensation values (see <b>Details</b> ): 3                       |

### **Pulsers**

4225-PMU

### Pulse mode

Standard and Segment Arb

Errors caused by the connections and cable length between the 4225-PMU and the device under test (DUT) can be corrected by using connection compensation. When connection compensation is enabled, the compensation values are factored into each DUT measurement.

Use this command to control connection compensation. You can use either default connection compensation values (PMU or RPM) or custom connection compensation values. The default values provide compensation for simple connection setups that use the supplied cables. The custom connection compensated values are generated when connection compensation is performed. The custom values provide optimum compensation.

Custom connection compensation is a two-part process:

- 1. Perform connection compensation from the Clarius interface. Connection compensation data is generated. The compensation values are stored in tables.
- 2. Use this command to enable the custom connection compensation values.

When a test is run, each measurement factors in the enabled compensation values. If connection compensation is disabled, the compensation values are not used by the test.

### NOTE

For detail on performing connection compensation, refer to "Perform connection compensation" in the *Model 4200A-SCS Pulse Card (PGU and PMU) User's Manual.* 

#### **Example**

pulse conncomp(PMU1, 1, 1, 3);

This example assumes connection compensation was done using the Clarius interface. This command enables short connection compensation using the custom compensation values.

### Also see

setmode (on page 6-72)

# pulse\_current\_limit

This command sets the current limit of the pulse card.

### Usage

int pulse current limit(int instr id, long chan, double ilimit);

| instr_id | The instrument identification code of the pulse card, such as VPU1 or VPU2 |  |
|----------|----------------------------------------------------------------------------|--|
| chan     | Channel number of the pulse card: 1 or 2                                   |  |
| ilimit   | Current limit value (in amps; range and load dependent):                   |  |
|          | ■ 5 V range, 50 Ω load : -0.2 to +0.2                                      |  |
|          | ■ 20 V range, 50 Ω load: −0.4 to +0.4                                      |  |
|          | ■ 20 V range: -0.8 to +0.8<br>Default is 5 V range, 105e-3 A (105 mA)      |  |

### **Pulse modes**

Standard, Full Arb, Segment Arb

### **Details**

You can set the current limit independently for each pulse card channel.

Current limit protects the DUT by using the specified DUT load to calculate the voltage required to reach the current limit. A pulse card channel will not exceed the voltage required to reach the set current limit value at the specified DUT load.

For information on the effect of loading on the limits, refer to the *Model 4200A-SCS Pulse Card (PGU and PMU) User's Manual*, "DUT resistance determines pulse voltage across DUT." For an example and values for load-line effect, refer to "Example 5: Maximum voltage and current, high voltage range."

### Example

```
pulse_current_limit(VPU1, 1, 1e-3)
Sets the current limit of pulse card channel 1 to 1 mA.
```

#### Also see

pulse load (on page 6-30)

# pulse\_dc\_output

This command selects the DC output mode and sets the voltage level.

### Usage

int pulse dc output (int instr id, long chan, double dcvalue);

| instr_id | The instrument identification code of the pulse card, such as VPU1 or VPU2 |  |
|----------|----------------------------------------------------------------------------|--|
| chan     | Channel number of the pulse card: 1 or 2                                   |  |
| dcvalue  | The DC voltage output value (in volts; range and load dependent):          |  |
|          | ■ 5 V range: -5 to +5                                                      |  |
|          | ■ 20 V range: –20 to +20 (50 Ω load)                                       |  |
|          | ■ Default: Not applicable                                                  |  |

#### **Pulse modes**

Standard

### **Details**

You can set each pulse card channel to output a fixed DC voltage level instead of pulses.

The maximum and minimum output voltage is range dependent. See pulse\_vhigh and pulse vlow for details.

### CAUTION

The pulse\_vlow, pulse\_vhigh, and pulse\_dc\_output commands set the voltage value output by the pulse channel when it is turned on (using pulse\_output). If the output is already enabled, these commands change the voltage level immediately, before the pulsing is started with a pulse trig command.

### Example

```
pulse_dc_output (VPU1, 1, 10)
Selects the DC voltage output for channel 1 and sets the voltage to +10 V.
```

### Also see

<u>pulse\_load</u> (on page 6-30) <u>pulse\_vhigh</u> (on page 6-60) <u>pulse\_vlow</u> (on page 6-61)

## pulse\_delay

This command sets the delay time from the trigger to when the pulse output starts.

### **Usage**

int pulse\_delay(int instr\_id, long chan, double delay);

| instr_id | The instrument identification code of the pulse card, such as VPU1 or VPU2 |  |
|----------|----------------------------------------------------------------------------|--|
| chan     | Channel number of the pulse card: 1 or 2                                   |  |
| delay    | Time delay in seconds:                                                     |  |
|          | ■ High speed: 0 to (Period – 10e–9)                                        |  |
|          | ■ Low speed: 0 to (Period – 10e–9)                                         |  |
|          | ■ Default: 0                                                               |  |

### **Pulse modes**

Standard, Full Arb, Segment Arb

#### **Details**

## NOTE

Use the pulse\_source\_timing command to set the pulse delay time for the 4220-PGU and 4225-PMU.

Pulse delay can be set independently for each pulse card channel. For both speeds, pulse delay can be set from 0 ns to (Period – 10 ns). The pulse delay is set in 10 ns increments. The pulse\_range command is used to set pulse speed.

As shown below, pulse delay is the time from pulse trigger initiation to the start of the rise transition time.

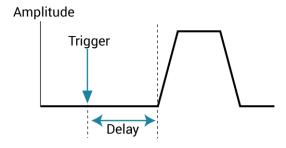

The maximum pulse delay that can be set depends on the presently set period for the pulse. For example, if the period is set for 500 ns, the maximum pulse delay that can be set is 490 ns (500 ns - 10 ns = 490 ns).

### **Example**

pulse\_delay(VPU1, 1, 300e-9)
Sets the pulse delay for channel 1 to 300 ns.

### Also see

<u>pulse\_period</u> (on page 6-38)<u>pulse\_range</u> (on page 6-39)<u>pulse\_source\_timing</u> (on page 6-45)<u>pulse\_trig</u> (on page 6-55)

# pulse\_exec

This command is used to validate the test configuration and start test execution.

### Usage

int pulse\_exec(long mode);

| mode | The mode of execution:                                                                                                    |  |
|------|----------------------------------------------------------------------------------------------------|--|
|      | PULSE_MODE_SIMPLE or 0: No analysis performed during testing; no ranging, no load-line effect compensation, and no threshold checking                                |  |
|      | PULSE_MODE_ADVANCED or 1: Enables the analytical sweep engine and<br>incorporates the use of any combination of the options for the standard<br>(2-level) pulse mode |  |

### **Pulsers**

4220-PGU 4225-PMU

### Pulse mode

Standard and Segment Arb

Use this command to validate the test configuration, select the simple or advanced mode, and execute the test. If there are any problems with the test configuration, the validation stops and the test is not executed.

The pulse\_exec command is nonblocking, which means that if this command is called to execute the test, the program continues and does not wait for the test to finish. Therefore, after calling pulse\_exec, the pulse\_exec\_status command must be called in a while loop to ensure the test is complete before fetching data or exiting the user test module (UTM).

There are two commands that affect a pulse test while it is running:

- The pulse remove command removes a PMU channel from the test.
- The dev abort command aborts the test.

### NOTE

The Internal Trigger Bus trigger source (see the <code>pulse\_trig\_source</code> command) is used only by the 4220-PGU and 4225-PMU for triggering. The <code>pulse\_exec</code> command automatically uses the internal trigger bus. A trigger input to start a <code>pulse\_exec</code> test is not available.

### CAUTION

Do not exit the user module while the test is still running. Incorrect readings or device damage may result.

### **Example**

```
// Code to configure the PMU test here
// Start the test (no analysis)
pulse_exec(0);
// while loop and short delay (10 ms)
while (pulse_exec_status(&elapsedt) == 1)
{
    Sleep(10);
}
// Retrieve all data
status = pulse_fetch(PMU1, 1, 0, 49, Drain_Vmeas, Drain_Imeas,
NULL, NULL);
// Code for data handling here
```

This example uses  $pulse\_exec$  to set the execution type to simple two-level pulse operation (no analysis) and execute the test. The code pauses the program to monitor the status of the test. It uses a while loop to check the returned value of  $pulse\_exec\_status$ . When the test is completed, the program drops out of the loop and calls  $pulse\_fetch$  to retrieve all the test data.

### Also see

```
dev_abort (on page 6-4)

<u>pulse remove</u> (on page 6-42)

<u>pulse trig source</u> (on page 6-58)
```

### pulse\_exec\_status

This command is used to determine if a test is running or idle.

### Usage

int pulse\_exec\_status(double \*elapsedt);

| elapsedt | Name of the user-defined pointer for elapsed time |
|----------|---------------------------------------------------|
| -        |                                                   |

### **Pulsers**

4220-PGU 4225-PMU

#### Pulse mode

Standard and Segment Arb

### **Details**

This command is required to determine when a test is complete or what is occurring during a test. The return value indicates whether the test is still running (PMU\_TEST\_STATUS\_RUNNING or 1) or idle (PMU\_TEST\_STATUS\_IDLE or 0). The primary use of this command is to ensure that the test is completed before fetching PMU data or ending the test.

The elapsed time is the Clarius test time, not the PMU or VPU card test time. For short test times, the returned elapsed time is longer than the actual time required on-card.

This command is typically used in a while loop to allow the test to finish before retrieving the data using the pulse fetch command.

It is the responsibility of the user test module (UTM) programmer to ensure that the pulse test is complete before exiting the UTM. If the UTM program ends before the test is complete, Clarius responds with two messages. These messages are displayed in the Clarius messages area:

- Five seconds after the UTM ends prematurely (before the pulse test is finished), the message "UTMname ended before the test was complete. Waiting for test to finish (max wait = 5 minutes)" is displayed.
- 2. Clarius continues to wait for the UTM to finish, interrupting further test execution.
- 3. After the default of five minutes, the UTM is terminated and the following message is displayed, "UTMname did not finish before the maximum wait period. UTM aborted."
- 4. After this five minute wait, Clarius releases control to the user interface or to the next test in the project (if using repeat executing or looping).

### **Example**

```
// Code to configure the PMU test here
// Start the test (no analysis)
pulse_exec(0);
// while loop and short delay (10 ms)
while (pulse_exec_status(&elapsedt) == 1)
{
    Sleep(10);
}
// Retrieve all data
status = pulse_fetch(PMU1, 1, 0, 49, Drain_Vmeas, Drain_Imeas,
NULL, NULL);
// Code for data handling here
```

This example uses  $pulse\_exec$  to set the execution type to simple two-level pulse operation (no analysis) and execute the test. The code pauses the program to monitor the status of the test. It uses a while loop to check the returned value of  $pulse\_exec\_status$ . When the test is completed, the program drops out of the loop and calls  $pulse\_fetch$  to retrieve all the test data.

### Also see

```
<u>pulse_exec</u> (on page 6-17)
<u>pulse_fetch</u> (on page 6-22)
```

## pulse\_fall

This command sets the fall transition time for the pulse output.

### Usage

int pulse\_fall(int instr\_id, long chan, double fallt);

| instr_id | The instrument identification code of the pulse card, such as VPU1 or VPU2 |
|----------|----------------------------------------------------------------------------|
| chan     | Channel number of the pulse card: 1 or 2                                   |
| fallt    | Pulse fall time in seconds (floating-point number):                        |
|          | ■ PGU high speed: 10e-9 to 33e-3 (10 ns to 33 ms)                          |
|          | ■ PMU high speed: 20e-9 to 33e-3 (20 ns to 33 ms)                          |
|          | Low speed: 4220-PGU and 4225-PMU: 50e-9 to 33e-3 (50 ns to 33 ms)          |
|          | ■ Default: 100e-9 (100 ns)                                                 |

### **Pulse modes**

Standard

### **Details**

Rise and fall transition time can be set independently for each pulse card channel. There is a minimum slew rate for both the rise and fall transitions. For the high speed range, the minimum is 362  $\mu$ V/ $\mu$ s, or 1 V/2.7 ms. For the high voltage range, the minimum slew rate is 1.8 mV/ $\mu$ s, or 1 V/500  $\mu$ s. The pulse\_range command sets the pulse speed.

As shown below, the pulse fall time occurs between the 100 percent and 0 percent amplitude points on the falling edge of the pulse, where the amplitude is the difference between the V High and V Low pulse values.

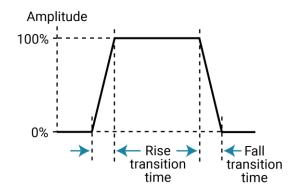

The pulse fall time setting takes effect immediately during continuous pulse output. Otherwise, the fall time setting takes effect when the next trigger is initiated. The pulse\_trig command is used to trigger continuous or burst output.

For high voltage, the minimum transition time for pulse source only (no measurement) on the 40 V range is 50 ns for the 4225-PMU and 4220-PGU.

### NOTE

Use the pulse\_source\_timing command to set the pulse fall time for the 4220-PGU and 4225-PMU.

### **Example**

pulse\_fall(VPU1, 1, 50e-9)

For high speed, the sets the pulse fall time for channel 1 of the pulse card to 50 ns.

### Also see

<u>pulse\_range</u> (on page 6-39)<u>pulse\_rise</u> (on page 6-43)<u>pulse\_source\_timing</u> (on page 6-45)<u>pulse\_trig</u> (on page 6-55)

### pulse\_fetch

This command retrieves enabled test data and temporarily stores it in the data buffer.

### Usage

| instr_id   | The instrument identification code: PMU1, PMU2, and so on                                               |
|------------|----------------------------------------------------------------------------------------------------|
| chan       | Channel number of the pulse card: 1 or 2                                                                |
| StartIndex | Start index point for data (within the overall set of data)                                             |
| StopIndex  | Final index point to be retrieved                                                                       |
| Vmeas      | Name of the user-defined array for retrieved voltage measure readings; this is a single-dimension array |
| Imeas      | Name of the user-defined array for retrieved current measure readings; this is a single-dimension array |
| Timestamp  | Name of the user-defined array for retrieved timestamps; this is a single-dimension array               |
| Status     | Name of the user-defined array for retrieved status for the channel                                     |

### **Pulsers**

4225-PMU

#### Pulse mode

Standard and Segment Arb

### **Details**

When using pulse\_fetch to retrieve data, you need to pause the program to allow time for the buffer to fill. You can use the sleep command to pause for a specified time, or you can use the pulse exec status command in a while loop to wait until the test is completed.

Use this command to retrieve a block of newly generated test data in pseudo real time and temporarily store it in the data buffer. The stored data can then be analyzed and manipulated as needed before posting it to the Clarius Analyze sheet.

Typically, this command is used with the <code>pulse\_exec\_status</code> command to allow the test to finish before retrieving the data.

The block of data to be retrieved is set by the <code>StartIndex</code> and <code>StopIndex</code> parameters. The start index parameter specifies the first index number in the buffer. The stop index parameter specifies the final index number. For example, assume there are 1000 data test points for a test, and you want to retrieve the first 50 points. The start index value is set to zero (0) and the stop index is set to 49.

The Vmeas, Imeas, Timestamp, and Status parameters are array names defined by the user. If you do not want to retrieve the timestamp or status, NULL can be passed as valid parameters for these fields.

### NOTE

The return of all readings must be enabled by the pulse\_meas\_sm command. If disabled, the arrays are not retrieved.

For spot mean measurements, data can be mixed; the amplitude and base level readings are returned in the same array buffer area and must be separated (or parsed) after the measurement cycle is complete. See the <code>pulse\_meas\_sm</code> command for details on spot mean measurements. The number of measurements returned is determined by the spot means enabled in <code>pulse\_meas\_sm</code>. With both amplitude and base measurements enabled, there will be two voltage and two current readings for each pulse (with spot mean discrete) or each pulse burst (with spot mean average). Voltage and current readings are returned in individual arrays: <code>Vmeas</code>, <code>Imeas</code>. When both amplitude and base readings are enabled, the readings alternate. For example, the <code>Vmeas</code> array: <code>Vampl\_1</code>, <code>Vbase\_1</code>, <code>Vampl\_2</code>, <code>Vbase\_2</code>, <code>Vampl\_3</code>, <code>Vbase\_3</code>, and so on. To plot the amplitude values, separate the amplitude and base measurements into individual arrays before using <code>PostDataDouble</code> to post the measurements to the sheet.

The timestamps pertain to either per spot mean reading or per sample. Status is returned as a 32-bit word. The status code bit map is shown in the following table.

### NOTE

If you do not need to analyze or manipulate the test data before posting it to the Clarius Analyze sheet, you can use the pulse\_measrt command. The pulse\_measrt command retrieves all the test data in pseudo real time and automatically posts it into the Clarius Analyze sheet.

### Status-code bit map for pulse\_fetch

| Bit      | Summary or description                                                         | Value (bit pattern)                                                                                                    |
|----------|--------------------------------------------------------------------------------|----------------------------------------------------------------------------------------------------|
| 31       | Reserved                                                                       | Reserved bit for future use                                                                                                    |
| 30       | Sweep skipped                                                                  | 0 = Not skipped<br>1 = Skipped                                                                                                    |
| 29       | Load-line effect compensation (LLEC) enabled (only valid when LLEC is enabled) | 0 = Failed<br>1 = Successful                                                                                                    |
| 28       | LLEC status                                                                    | 0 = Disabled<br>1 = Enabled                                                                                                    |
| 27 to 24 | RPM mode settings                                                              | 0 (0000) = No RPM<br>1 (0001) = RPM<br>2 (0010) = Bypass; PMU<br>3 (0011) = Bypass; SMU<br>4 (0100) = Bypass; CVU<br>All other values (bit patterns) reserved |
| 23 to 20 | Reserved                                                                       | Reserved bits for future use                                                                                                    |
| 19 to 16 | Measurement type                                                               | 1 (0001) = Spot mean<br>2 (0010) = Waveform<br>All other values (bit patterns) reserved                                                                       |

### Status-code bit map for pulse fetch

| Bit      | Summary or description                                                       | Value (bit pattern)                                                                                                    |
|----------|------------------------------------------------------------------------------|----------------------------------------------------------------------------------------------------|
| 15 to 12 | Current threshold, voltage threshold, power threshold, and source compliance | 0 (0000) = None<br>1 (0001) = Source compliance<br>2 (0010) = Current threshold reached or surpassed<br>4 (0100) = Voltage threshold reached or surpassed<br>8 (1000) = Power threshold reached or surpassed                                                          |
| 11 to 10 | Current measure overflow                                                     | 0 (00) = No overflow<br>1 (01) = Negative overflow<br>2 (10) = Positive overflow                                                                                                    |
| 9 to 8   | Voltage measure overflow                                                     | 0 (00) = No overflow<br>1 (01) = Negative overflow<br>2 (10) = Positive overflow                                                                                                    |
| 7 to 4   | Current measure range                                                        | 0 (0000) = 100 nA (RPM only)<br>1 (0001) = 1 $\mu$ A (RPM only)<br>2 (0010) = 10 $\mu$ A (RPM only)<br>3 (0011) = 100 $\mu$ A<br>4 (0100) = 1 mA (RPM only)<br>5 (0101) = 10 mA<br>6 (0110) = 200 mA<br>7 (0111) = 800 mA<br>All other values (bit patterns) reserved |
| 3 to 2   | Voltage measure range                                                        | 0 (00) = 10 V<br>1 (01) = 40 V                                                                                                    |
| 1 to 0   | Channel number                                                               | 1 (01) = Ch1<br>2 (10) = Ch2<br>Value 0 (00) not used                                                                                                    |

### Data retrieval options for pulse fetch

There are two options to retrieve data:

- Wait until the test is completed
- Retrieve blocks of data while the test is running

Because pulse\_exec is a nonblocking command, the running user test module (UTM) will continue after it is called to start the test. This means that the program will not automatically pause to allow the pulse-measure test to finish.

## CAUTION

The programmer must ensure that the test program does not finish or return to Clarius before the test is complete. Erroneous results and damage to test devices may occur.

If pulse\_fetch is inadvertently called before the test is completed, the data buffer may not fill with all the requested readings. Array entries are designated as zero for test data that is not yet available.

### Wait until the test is complete before retrieving data

An effective method to pause the program is to monitor the status of the test by using a while loop to check the returned value of pulse\_exec\_status. When the test is completed, the program drops out of the loop and calls pulse\_fetch to retrieve all the test data. The following program fragment shows how to use a while loop.

### Program fragment 1

```
// Code to configure the PMU test here
// Start the test (no analysis)
pulse_exec(0);
// while loop and short delay (10 ms)
while (pulse_exec_status(&elapsedt) == 1)
{
    Sleep(10);
}
// Retrieve all data
status = pulse_fetch(PMU1, 1, 0, 49, Drain_Vmeas, Drain_Imeas, NULL, NULL);
// Code for data handling here
```

After all the data is retrieved, it can be analyzed, manipulated, and then posted into the Clarius Analyze sheet. Use the PostDataDouble or PostDataDoubleBuffer command to post the data.

### Retrieve blocks of data while the test is running

An advantage of the <code>pulse\_exec</code> command being nonblocking is that it allows you to retrieve test data before the test is completed, which is useful for a test that takes a long time. Instead of waiting for the entire test to finish, you can retrieve blocks of data at prescribed intervals. The interval can be controlled by using the <code>sleep</code> command as shown in the following program fragment.

### Program fragment 2

```
// Code to initialize the data arrays
for (i = 0; i < array_size; i++)
{
    Drain_Vmeas = 0.0;
    Drain_Imeas = 0.0;
}

// Code to configure the PMU test here
// Start the test and pause for 20 seconds
pulse_exec(0);
Sleep(20000);
// Retrieve a block of test data:
pulse_fetch(PMU1, 1, 0, 10e3, Drain_Vmeas, Drain_Imeas, 1, NULL);
// Code for data handling here</pre>
```

After retrieving a block of data, loop back to the sleep command to allow the next block of data to become available before fetching it. Repeat this loop until all the data is retrieved.

The pulse\_fetch command will return all data available at the time of the call. The remaining array space will not be modified. To determine how much data was retrieved, it is recommended to initialize the arrays. **Program fragment 2** initializes the results arrays to 0.0, but other values may be used. After the retrieving the data, search the array for the first entry with this initialized value.

Retrieved blocks of data can be analyzed and manipulated while the test is still running. After data handling is completed, use the PostDataDoubleBuffer command to post the data to the Clarius Analyze sheet.

### Example 1

```
// Code to configure the PMU test here
// Start the test (no analysis)
pulse_exec(0);
// while loop and short delay (10 ms)
while (pulse_exec_status(&elapsedt) == 1)
{
    Sleep(10);
}
// Retrieve all data
status = pulse_fetch(PMU1, 1, 0, 49, Drain_Vmeas, Drain_Imeas,
NULL, NULL);
// Code for data handling here
```

This example uses  $pulse\_exec$  to set the execution type to simple two-level pulse operation (no analysis) and execute the test. The code pauses the program to monitor the status of the test. It uses a while loop to check the returned value of  $pulse\_exec\_status$ . When the test is completed, the program drops out of the loop and calls  $pulse\_fetch$  to retrieve all the test data.

### Example 2

#### Also see

```
PostDataDouble (on page 2-25)
PostDataDoubleBuffer (on page 2-27)
pulse meas sm (on page 6-30)
pulse measrt (on page 6-34)
```

# pulse\_float

This command sets the state of the floating relay for the given pulse instrument.

### Usage

int pulse\_float(int instr\_id, int state);

| instr_id | The instrument identification code of the pulse card, such as PMU1 or PMU2 |  |
|----------|----------------------------------------------------------------------------|--|
| state    | State of the relay:                                                        |  |
|          | ■ OFF (default)                                                            |  |
|          | ■ ON (float)                                                               |  |

### **Pulsers**

4220-PGU, 4225-PMU

### **Pulse mode**

Standard

### **Details**

This command is used to float the PGU/PMU card.

### **Example**

```
pulse_float(PMU1, OFF);
This turns off the floating relay on PMU1 instrument.
```

### Also see

None

# pulse\_halt

This command stops all pulse output from the pulse card.

#### Usage

```
int pulse_halt(int instr\_id);

instr\_id
The instrument identification code of the pulse card, such as VPU1 or VPU2
```

### **Pulse modes**

Standard, Full Arb, Segment Arb

#### **Details**

This command stops all pulse output from the pulse card and turns the pulse card channels off. Pulse output can be restarted by turning the outputs on with pulse\_output and then using the pulse trig command to restart the test.

### **Example**

```
pulse_halt(VPU1)
Stops pulse output.
```

### Also see

pulse\_output (on page 6-36)
pulse\_trig (on page 6-55)

# pulse\_init

This command resets the pulse card to the default settings for the pulse mode that is presently selected.

### Usage

```
int pulse_init(int instr_id);
instr_id The instrument identification code of the pulse card, such as VPU1 or VPU2
```

### **Pulse modes**

Standard, Full Arb, Segment Arb

#### **Details**

This command resets both channels of the pulse card to the default settings. The default settings are listed in the following table.

If you want to specify the pulse mode to reset, use the pg2 init command.

| Standard pulse defaults                              | Full Arb and Segment Arb pulse defaults |  |
|------------------------------------------------------|-----------------------------------------|--|
| Pulse high and pulse low = 0 V                       | Source range = 5 V high speed           |  |
| Source range = 5 V high speed                        | Pulse count = 1                         |  |
| Pulse period = 1e−6 s                                | Pulse delay = 0 s                       |  |
| Pulse width = 500e-9 s                               | Pulse load = 50 Ω                       |  |
| Pulse count = 1                                      | Pulse trigger source = Software         |  |
| Rise and fall time = 10e-9 s                         | Pulse trigger mode = Continuous         |  |
| Pulse delay = 0 s                                    | Pulse trigger output = Off*             |  |
| Pulse load = 50 Ω                                    | Trigger polarity = Positive             |  |
| Pulse trigger source = Software                      | Current limit = 105e-3 A                |  |
| Pulse trigger mode = Continuous                      | Pulse output = Off                      |  |
| Pulse trigger output = On*                           |                                         |  |
| Trigger polarity = Positive                          |                                         |  |
| Complement mode = Normal pulse                       |                                         |  |
| Current limit = 105e-3 A                             |                                         |  |
| Pulse output = Off                                   |                                         |  |
| * Turns on when a pulse is initiated with pulse_trig |                                         |  |

### **Example**

pulse\_init (VPU1)

Resets the pulse card to the default settings for the presently selected pulse mode.

### Also see

pg2 init (on page 6-10)

## pulse\_limits

This command sets measured voltage and current thresholds at the DUT and sets the power threshold for each channel.

### Usage

int pulse\_limits(int instr\_id, int chan, double V\_Limit, double I\_Limit, double
 Power Limit);

| instr_id    | The instrument identification code: PMU1, PMU2, and so on                            |
|-------------|--------------------------------------------------------------------------------------|
| chan        | Channel number of the pulse card: 1 or 2                                             |
| V_Limit     | Measured voltage (V) threshold at the DUT                                            |
| I_Limit     | Measured current (A) threshold at the DUT                                            |
| Power_Limit | Power (W) threshold for the channel (Power = V <sub>meas</sub> × I <sub>meas</sub> ) |

#### **Pulsers**

4225-PMU

#### Pulse mode

Standard

### **Details**

This feature differs from a SMU compliance setting in that threshold checking is done after each burst of pulses, using the spot mean values to compare to the specified thresholds. The thresholds are checked against all enabled measurements for the channel. If a threshold is reached or exceeded, the present sweep is stopped and testing continues with any subsequent sweeps.

This feature does not prevent the set thresholds from being reached or exceeded. After detecting a threshold breach, it aborts the sweep.

Maximum power for each PMU source range:

High-speed voltage source (10 V) range: Maximum power =  $5 \text{ V} \times 0.1 \text{ A} = 0.5 \text{ W}$ 

High-voltage source (40 V) range: Maximum power = 20 V x 0.4 A = 8 W

#### Example

pulse limits(PMU1, 1, 42, 1, 10);

This example sets thresholds for channel 1 of the PMU, where:

- instr id = PMU1
- chan = Channel 1
- *V Limit* = 42 V
- Power Limit = 10 W

### Also see

None

## pulse\_load

This command sets the output impedance for the load (DUT).

### Usage

int pulse\_load(int instr\_id, long chan, double impedance);

| instr_id  | The instrument identification code of the pulse card, such as VPU1 or VPU2 |
|-----------|----------------------------------------------------------------------------|
| chan      | Channel number of the pulse card: 1 or 2                                   |
| impedance | Output impedance (in ohms): 1 to 10e6 (default 50)                         |

#### **Pulse modes**

Standard, Full Arb, Segment Arb

#### **Details**

You may need to set the DUT load so the 4200A-SCS can correctly calculate the PMU output levels for a specific DUT. The calculations will adjust the pulse levels to the PMU output impedance of 50  $\Omega$ .

For example, if the DUT load used by default is 1 M $\Omega$ , but the actual DUT load has a low impedance of 50  $\Omega$ , setting a voltage level of 4 V results in a 2 V pulse at the DUT. Setting the DUT load to 50  $\Omega$  permits the set voltage to match the actual voltage, so setting a 4 V level results in a 4 V pulse on DUT, with the pulse card taking the DUT impedance into account.

### **Example**

pulse\_load (VPU1, 1, 100) Sets the output impedance of pulse card channel 1 to 100  $\Omega$ .

#### Also see

None

## pulse\_meas\_sm

This command configures spot mean measurements.

#### Usage

int pulse\_meas\_sm(int instr\_id, int chan, Int AcquireType, int AcquireMeasVAmpl, int
 AcquireMeasVBase, int AcquireMeasIAmpl, int AquireMeasIBase, int AquireTimeStamp,
 int LLEComp);

| instr_id    | The instrument identification code of the pulse card, such as VPU1 or VPU2 |
|-------------|----------------------------------------------------------------------------|
| chan        | Channel number of the pulse card: 1 or 2                                   |
| AcquireType | Acquisition type:                                                          |
|             | Discrete: 0                                                                |
|             | Average: 1                                                                 |

| AcquireMeasVAmpl | Return amplitude voltage measurements:        |
|------------------|-----------------------------------------------|
|                  | Disable: 0                                    |
|                  | ■ Enable: 1                                   |
| AcquireMeasVBase | Return base level voltage measurements:       |
|                  | Disable: 0                                    |
|                  | ■ Enable: 1                                   |
| AcquireMeasIAmpl | Return amplitude current measurements:        |
|                  | Disable: 0                                    |
|                  | ■ Enable: 1                                   |
| AcquireMeasIBase | Return base current level measurements:       |
|                  | Disable: 0                                    |
|                  | ■ Enable: 1                                   |
| AcquireTimeStamp | Return timestamp readings:                    |
|                  | Disable: 0                                    |
|                  | ■ Enable: 1                                   |
| LLEComp          | Load-line effect compensation (LLEC):         |
|                  | ■ All LLEC disabled: 0                        |
|                  | ■ Voltage LLEC on for pulse amplitude only: 1 |

## **Pulsers**

4225-PMU

## **Pulse modes**

Standard

## **Details**

To use this command to configure spot mean measurements, you select the data acquisition type, set the readings to be returned, enable or disable timestamps, and set load-line effect compensation (LLEC).

LLEC is only performed for standard pulse I-V testing using PMU measure ranges. It is not performed when using 4225-RPM measure ranges. The active RPM circuitry provides its own analog LLEC (assuming a short cable from the RPM to the DUT).

## Also see

Model 4200A-SCS Pulse Card (PGU and PMU) User's Manual, "Load-line effect compensation,"

"Measurement types,"

"Spot mean measurements,"

and "Waveform measurements"

# pulse\_meas\_timing

This command sets the spot mean measurement window.

## Usage

int pulse\_meas\_timing(int instr\_id, int chan, double, StartPercent, double StopPercent,
 int NumPulses);

| instr_id     | The instrument identification code of the pulse card, such as VPU1 or VPU2                                                                    |  |
|--------------|----------------------------------------------------------------------------------------------------|--|
| chan         | Channel number of the pulse card: 1 or 2                                                                                                    |  |
| StartPercent | Start location for measurements:                                                                                                    |  |
|              | Spot mean measurements: Start location, specified as a percentage of the widths for the amplitude and base level (see <b>Details</b> )        |  |
|              | <ul> <li>Waveform: Pre-data for the amplitude, specified as a percentage of the<br/>amplitude pulse duration (see <b>Details</b>)</li> </ul>  |  |
| StopPercent  | Stop location for measurements:                                                                                                    |  |
|              | Spot mean measurements: Stop location, specified as a percentage of the widths for the amplitude and base level (see <b>Details</b> )         |  |
|              | <ul> <li>Waveform: Post-data for the amplitude, specified as a percentage of the<br/>amplitude pulse duration (see <b>Details</b>)</li> </ul> |  |
| NumPulses    | Number of pulses to output and measure (1 to 10,000)                                                                                          |  |

### **Pulsers**

4225-PMU

## **Pulse modes**

Standard

## **Details**

Use this command to set measurement timing. For spot mean measurements, portions of the amplitude and base levels are specified for sampling. For pre-data and post-data waveform measurements, a percentage of the entire pulse duration is specified.

The following figure shows example start and stop locations when spot mean measurements are made. Three measured samples are taken on the amplitude and six samples are taken on the base level. The start and stop percentage values indicate the portions of the pulse that are sampled.

Start 60%
Stop 80%

Start 60%

Stop 80%

Base level

Stop 80%

Stop 80%

Stop 80%

Stop 80%

Base level

Figure 7: Spot mean measurements example

The figure below shows example a waveform measurement with pre-data and post-data. Pre-data is extra data taken before the rise time of the pulse; post-data is extra data taken after the fall time.

S17

Post-data 10%

Base level

Figure 8: Waveform measurements with pre-data and post-data

## NOTE

Use the pulse sample rate command to set the sampling rate for pulse measurements.

100%

## NOTE

Before calling the pulse\_meas\_timing command, use the pulse\_meas\_sm or pulse\_meas\_wfm command to configure the measurement type.

### Also see

Model 4200A-SCS Pulse Card (PGU and PMU) User's Manual, "Measurement timing" and "Measurement types"

pulse meas sm (on page 6-30)

pulse sample rate (on page 6-44)

Pre-data 10%

pulse\_meas\_wfm (on page 6-33)

## pulse\_meas\_wfm

This command configures waveform measurements.

### Usage

int pulse\_meas\_wfm(int instr\_id, int chan, int AcquireType, int AcquireMeasV, int
 AcquireMeasI, int AquireTimeStamp, int LLEComp);

| instr_id     | The instrument identification code of the PMU, such as PMU1 or PMU2 |
|--------------|---------------------------------------------------------------------|
| chan         | Channel number of the pulse card: 1 or 2                            |
| AcquireType  | Acquisition type:                                                   |
|              | Discrete: 0                                                         |
|              | Average: 1                                                          |
| AcquireMeasV | Return voltage measurements:                                        |
|              | Disable: 0                                                          |
|              | ■ Enable: 1                                                         |

| AcquireMeasI     | Return current measurements:                                      |
|------------------|-------------------------------------------------------------------|
|                  | Disable: 0                                                        |
|                  | ■ Enable: 1                                                       |
| AcquireTimeStamp | Return timestamp readings (must be enabled to measure waveforms): |
|                  | Disable: 0                                                        |
|                  | ■ Enable: 1                                                       |
| LLEComp          | Load line effect compensation (LLEC):                             |
|                  | LLEC disabled: 0                                                  |
|                  | LLEC enabled: 1                                                   |

#### **Pulsers**

4225-PMU

### **Pulse modes**

Standard

#### **Details**

To use the pulse\_meas\_wfm command to configure waveform measurements, you select the data acquisition type, set the readings to be returned, enable or disable timestamps, and set load-line effect compensation (LLEC).

LLEC is only performed for standard pulse I-V testing using PMU measure ranges. It is not performed when using 4225-RPM measure ranges. The active RPM circuitry provides its own analog LLEC (assuming a short cable from the RPM to the DUT).

## Also see

Model 4200A-SCS Pulse Card (PGU and PMU) User's Manual, "Load-line effect compensation,"

- "Measurement types,"
- "Spot mean measurements,"
- and "Waveform measurements"

## pulse\_measrt

This command returns pulse source and measure data in pseudo real time.

## Usage

| instr_id         | The instrument identification code: PMU1, PMU2, and so on       |
|------------------|-----------------------------------------------------------------|
| chan             | Channel number of the pulse card: 1 or 2                        |
| VMeasColName     | Column name for V-measure data in the Clarius Analyze sheet     |
| IMeasColName     | Column name for I-measure data in the Clarius Analyze sheet     |
| TimeStampColName | Column name for the timestamp data in the Clarius Analyze sheet |
| StatusColName    | Column name for the status data in the Clarius Analyze sheet    |

### **Pulsers**

4225-PMU

## Pulse mode

Standard and Segment Arb

### **Details**

Use this command to return and display test data. The card returns data:

- If the time between measurements is very long.
- If the storage of the internal card (FIFO) is full.
- If a stepper is present, when the sweep is completed.
- At end of test.

The data is automatically placed in the Clarius Analyze sheet.

This command is also used to name the columns in the Clarius Analyze sheet.

This command must be called before calling pulse exec to start the test.

## NOTE

The pulse\_measrt command is not compatible with using KXCI to call user libraries remotely (see "Calling KULT user libraries remotely" in *Model 4200A-SCS KXCI Remote Control Programming*). Use PostDataDouble for user test modules (UTMs) that will be called using KXCI.

## Example

```
pulse_measrt(PMU1, 1, "V-Measure", "I-Measure", "Timestamp", "Status");
This example configures channel 1 of PMU1 to return data in pseudo real time.
```

## Also see

```
<u>pulse_exec</u> (on page 6-17)
<u>pulse_fetch</u> (on page 6-22)
```

## pulse\_output

This command sets the pulse output of a pulse card channel on or off.

## Usage

int pulse output(int instr id, long chan, long out state);

| instr_id  | The instrument identification code of the pulse card, such as VPU1 or VPU2 |
|-----------|----------------------------------------------------------------------------|
| chan      | Channel number of the pulse card: 1 or 2                                   |
| out_state | Pulse output state:                                                        |
|           | Off: 0 (default)                                                           |
|           | On: 1                                                                      |

## **Pulse modes**

Standard, Full Arb, Segment Arb

#### **Details**

This command configures the channel to output and closes the output relay.

If no 4225-RPM is used, this command connects the source to the device under test (DUT). The command <code>devclr</code> resets the pulse card source and disconnects the source from the DUT. The command <code>pulse\_output(PMUx, chan, 0)</code> clears the physical connection to the DUT and resets the PMU source.

If a 4225-RPM is used with the PMU, this command prepares the pulse source when using a PMU with RPMs, but it does not close the output relay. The rpm\_config command establishes the physical connection to the DUT. The clrcon command clears the physical connection to the DUT.

You can control each channel of the pulse card individually (on or off). When the channel is off, the output is in a high-impedance (open) state. After a channel is turned on, pulse output starts when a pulse trigger is initiated. Note that if a pulse delay has been set, pulse output starts after the delay period expires.

# NOTE

It is good practice to routinely turn off the outputs of the pulse card after a test has been completed.

The pulse\_ssrc command controls the high-endurance output relays (HEORs), and the seg\_arb\_define command defines a Segment Arb® waveform, which includes HEOR control.

## **Example**

pulse\_output(VPU1, 1, 0)

Turns off the output for pulse card channel 1.

## Also see

clrcon (on page 7-2)
devclr (on page 4-9)
pulse delay (on page 6-16)
pulse ssrc (on page 6-46)
pulse trig (on page 6-55)
pulse current limit (on page 6-14)
rpm config (on page 6-64)
seg arb define (on page 6-65)

# pulse\_output\_mode

This command sets the pulse output mode of a pulse card channel.

## Usage

int pulse\_output\_mode(int instr\_id, long chan, long mode);

| instr_id | The instrument identification code of the pulse card, such as VPU1 or VPU2 |
|----------|----------------------------------------------------------------------------|
| chan     | Channel number of the pulse card: 1 or 2                                   |
| mode     | Pulse output state:                                                        |
|          | ■ NORMAL or 0 (default)                                                    |
|          | COMPLEMENT or 1                                                            |

## **Pulse modes**

### Standard

## **Details**

When a pulse card channel is set to COMPLEMENT, the V Low and V High voltage settings are swapped.

As shown in the following figure, when pulse is complemented, low pulse goes to the high level, and high pulse goes to the low level.

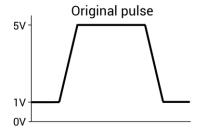

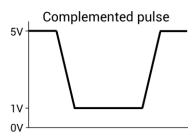

### **Example**

pulse\_output\_mode(VPU1, 1, COMPLEMENT)
Sets the output mode for pulse card channel 1 to COMPLEMENT.

## Also see

None

# pulse\_period

This command sets the period for pulse output.

## Usage

int pulse\_period(int instr\_id, double period);

| instr_id | The instrument identification code of the pulse card, such as VPU1 or VPU2 |
|----------|----------------------------------------------------------------------------|
| period   | Pulse period (in seconds):                                                 |
|          | ■ PGU 5 V range: 20e-9 to 1 (20 ns to 1 s)                                 |
|          | ■ PMU 5 V range: 60e-9 (60 ns to 1 s)                                      |
|          | <b>20 V range:</b> 500e-9 to 1 (500 ns to 1 s)                             |
|          | ■ <b>Default:</b> 1e-6 (1 µs)                                              |

## **Pulse modes**

Standard

### **Details**

This command sets the pulse period for both channels of the pulse card. As shown below, the pulse period is measured at the median point (50 percent between the high and low pulse values) from the rising transition of the pulse to the rising transition of the next pulse.

Figure 9: Pulse period

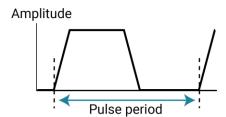

The pulse period setting takes effect immediately during continuous pulse output. Otherwise, the period setting takes effect when the next trigger is initiated. The pulse\_trig command is used to trigger continuous or burst output.

### **Example**

pulse\_period(VPU1, 200e-9)
Sets the pulse period of the pulse card to 200 ns.

### Also see

pulse trig (on page 6-55)

## pulse\_range

This command sets a pulse card channel for low voltage (high speed) or high voltage (low speed).

## Usage

int pulse range (int instr id, long chan, double range);

| instr_id | The instrument identification code of the pulse card, such as VPU1 or VPU2 |  |
|----------|----------------------------------------------------------------------------|--|
| chan     | Channel number of the pulse card: 1 or 2                                   |  |
| range    | Pulse range (in volts): 10 or 40 (default 10 V)                            |  |

#### **Details**

Setting the pulse range of a pulse card channel to 10 V selects the low-voltage range, which also selects high speed for pulse output. For high speed, the minimum pulse width that can be set is 10 ns, and minimum rise and fall times can be set to 10 ns.

Setting the pulse range of a pulse card channel to 40 V selects the high-voltage range, which also selects low speed for pulse output. For low speed, the minimum pulse width that can be set is 250 ns, and the minimum rise and fall times can be set to 100 ns.

This setting takes effect when the next trigger is initiated. The following pulse parameters are then checked: period, width, rise time, fall time, and high and low voltage levels. If any of these parameters is out of bounds, it is reset to the default value.

## NOTE

Use pulse\_range before setting the voltage levels. When you use the pulse\_range command, if you change the source range after setting the voltage levels in any pulse mode, it may result in voltage levels that are invalid for the new range setting.

## NOTE

This command can also be used to set the voltage source range of the 4220-PGU and 4225-PMU. Use the pulse ranges command to set the source and measure ranges of the 4225-PMU.

## Example

pulse\_range (VPU1, 1, 40)
Selects the high-voltage range for pulse card channel 1.

## Also see

pulse fall (on page 6-20)
pulse\_vhigh (on page 6-60)
pulse\_vlow (on page 6-61)
pulse\_period (on page 6-38)
pulse\_ranges (on page 6-40)
pulse\_rise (on page 6-43)
pulse\_width (on page 6-63)

## pulse\_ranges

This command sets the voltage pulse range and voltage/current measure ranges.

## Usage

int pulse\_ranges(int instr\_id, int chan, double VSrcRange, int Vrange\_type, double
 Vrange, int Irange type, double Irange);

| instr_id    | The instrument identification code, such as VPU1, VPU2, PMU1, or PMU2                |
|-------------|--------------------------------------------------------------------------------------|
| chan        | Channel number of the pulse card: 1 or 2                                             |
| VSrcRange   | Pulse range (in volts): 10 or 40 (default 10 V)                                      |
| Vrange_type | Voltage measure range type (PMU):                                                    |
|             | ■ Auto: 0                                                                            |
|             | Limited auto: 1                                                                      |
|             | Fixed: 2                                                                             |
| Vrange      | Voltage measure range (PMU) in volts: 10 or 40; ignored if autorange is selected     |
| Irange_type | Current measure range type (PMU):                                                    |
|             | <b>Auto</b> : 0                                                                      |
|             | Limited auto: 1                                                                      |
|             | Fixed: 2                                                                             |
| Irange      | Current measure range in amps; see <b>Details</b> ; ignored if autorange is selected |

## **Pulsers**

4220-PGU 4225-PMU 4225-RPM

#### **Pulse modes**

Standard, Full Arb, Segment Arb

#### **Details**

The Vrange type, Vrange, Irange type, and Irange parameters are ignored by the PGU.

The Segment Arb pulse mode does not allow range changes in a Segment Arb® waveform definition. Only fixed ranging is available, so autorange (0) and limited autorange (1) are not valid for the Segment Arb pulse mode.

You can set the source range independently for each PGU channel. There are two ranges for the output level: 10 V and 40 V. Selecting the 10 V range also selects high-speed pulse output. For the 10 V high-speed range, the pulse period can be as short as 20 ns and pulse width can be set as short as 10 ns. This setting takes effect when the next pulse trigger is initiated.

For the PGU, use this command to set the voltage source range for pulse output.

For the PMU, use this command to:

- Set the voltage source range for pulse output.
- Set the voltage and current measure range types.
- Set the actual voltage and current measure ranges.

The measure range types for the PMU are:

- Fixed: Use this range type to specify a fixed measure range (Vrange or Irange).
- Limited Auto: Select this range type to use the fixed measure as the lowest range that will be used for automatic ranging.
- Auto: Use this range type to automatically select the optimum measure range. The specified fixed
  measure range (Vrange or Irange) is not used when autorange is enabled but must be a
  valid range.

The current ranges available depend on the source range and whether the system includes a 4225-RPM, as shown in the following table.

| Current measure range (A) | PMU source range (V) | RPM source range (V) |
|---------------------------|----------------------|----------------------|
| 0.8                       | n/a                  | 40                   |
| 0.2                       | 10                   | n/a                  |
| 0.01                      | 10                   | 10 or 40             |
| 0.001                     | n/a                  | 10                   |
| 0.0001                    | n/a                  | 10 or 40             |
| 0.00001                   | n/a                  | 10                   |
| 0.000001                  | n/a                  | 10                   |
| 0.000001                  | n/a                  | 10                   |

Auto or limited autoranging is available only when using the advanced mode in the pulse\_exec command. Ranging is controlled per channel and may be combined with load-line effect compensation (LLEC) and thresholds. See pulse limits command for thresholds.

## **Example**

pulse ranges(PMU1, 1, 10, 0, 10, 0, 0.2);

This example sets the source-measure ranges for channel 1 of PMU1, where:

- Instr id = PMU1
- chan = 1 (channel 1)
- VSrcRange = 10 V
- Vrange\_type = Auto (0)
- Vrange = 10 V (value ignored because voltage measure autorange is set)
- Irange type = Auto (0)
- Irange = 200 mA (value ignored because current measure autorange is set)

## Also see

Model 4200A-SCS Pulse Card (PGU and PMU) User's Manual, "Setting up PMUs and PGUs in Clarius" pulse\_exec (on page 6-17)
pulse\_limits (on page 6-29)
rpm\_config (on page 6-64)

## pulse\_remove

This command removes a pulse channel from the test.

## Usage

int pulse remove(int instr id, int chan, double voltage, unsigned long state);

| instr_id | The instrument identification code: VPU1, VPU2, PMU1, PMU2, and so on |  |
|----------|-----------------------------------------------------------------------|--|
| chan     | Channel number of the pulse card: 1 or 2                              |  |
| voltage  | Voltage to output when removing a channel                             |  |
| state    | Output relay state:                                                   |  |
|          | ■ PULSE OUTPUT OFF or 0: Open (disconnected)                          |  |
|          | ■ PULSE OUTPUT ON or 1: Close (connected)                             |  |

## **Pulsers**

4220-PGU 4225-PMU

#### Pulse mode

Standard and Segment Arb

### **Details**

This command is useful if you need one less channel for a pulse test that already exists. For example, you can use it to remove a channel from a long-term reliability test while allowing other channels to continue running.

Use the *voltage* and *state* parameters to remove a channel from a test that is running. Use the *voltage* parameter to set the output voltage. For example, you may want to set the output voltage to zero (0) when removing the channel. Use the *state* parameter to connect or disconnect the channel.

When you remove a channel from a test that is not running, the voltage and state parameters are ignored.

## **Example**

pulse\_remove(PMU2, 1, 0, 0);
This example removes channel 1 for PMU2, sets the voltage to 0 V, and opens the output relay.

#### Also see

None

## pulse\_rise

This command sets the rise transition time for the pulse card pulse output.

## Usage

int pulse\_fall(int instr\_id, long chan, double riset);

| instr_id | The instrument identification code of the pulse card, such as VPU1 or VPU2 |
|----------|----------------------------------------------------------------------------|
| chan     | Channel number of the pulse card: 1 or 2                                   |
| riset    | Pulse rise time in seconds (floating-point number):                        |
|          | ■ PGU high speed: 10e-9 to 33e-3 (10 ns to 33 ms)                          |
|          | ■ PMU high speed: 20e-9 to 33e-3 (20 ns to 33 ms)                          |
|          | ■ Low speed, 4220-PGU and 4225-PMU: 50e-9 to 33e-3 (50 ns to 33 ms)        |
|          | ■ Default: 100e-9 (100 ns)                                                 |

#### **Pulse modes**

Standard

### **Details**

Rise and fall transition time can be set independently for each pulse card channel. There is a minimum slew rate for both the rise and fall transitions. For the high-speed range, the minimum is 362  $\mu$ V/ $\mu$ s, or 1 V/2.7 ms. For the high-voltage range, the minimum slew rate is 1.8 mV/ $\mu$ s, or 1 V/500  $\mu$ s. The pulse range command sets the pulse speed.

As shown in the following figure, the pulse rise time occurs between the 0 percent and 100 percent amplitude points on the rising edge of the pulse, where the amplitude is the difference between the V High and V Low pulse values.

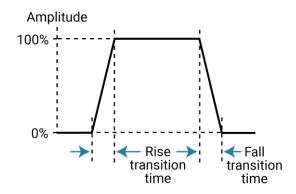

The pulse rise time setting takes effect immediately during continuous pulse output. Otherwise, the rise time setting takes effect when the next trigger is initiated. The pulse\_trig command is used to trigger continuous or burst output.

For low speed, the minimum transition time for pulse source only (no measurement) on the 40 V range is 50 ns for the 4225-PMU and 4220-PGU.

## NOTE

Use the pulse\_source\_timing command to set the pulse fall time for the 4220-PGU and 4225-PMU.

## **Example**

```
pulse_rise(VPU1, 1, 50e-9)
For high speed, the sets the pulse rise time for channel 1 of the pulse card to 50 ns.
```

#### Also see

```
pulse fall (on page 6-20)
pulse_range (on page 6-39)
pulse source timing (on page 6-45)
pulse_trig (on page 6-55)
```

## pulse\_sample\_rate

This command sets the measurement sample rate.

## Usage

```
int pulse_sample_rate(INSTR_ID instr_id, double Sample_rate);
```

| instr_id    | The instrument identification code: PMU1, PMU2, and so on |
|-------------|-----------------------------------------------------------|
| Sample_rate | Sample rate: 200e6, 100e6, 50e6, 40e6, 33e6, 29e6, 1e3    |

#### **Pulsers**

4225-PMU

## Pulse mode

Standard and Segment Arb

#### **Details**

Use this card-based command to set the measurement sample rate. The sample rate is the number of measurements (per second) that are performed by the PMU. The sample rate can be set from 200e6 to 200e6/n, where n=1 to 200,000. The minimum sampling rate is 1E3 samples per second. The sample rate is a fixed rate (not adjustable within a test). For multi-card tests, set all cards to the same sample rate.

If a requested sample rate does not match an available rate, the next higher rate is used. For example, if 90e6 samples per second are sent, the sampling rate is set to 100e6 samples per second (200e6/2).

#### **Example**

```
pulse_sample_rate(PMU1, 100E6);
This example command sets the sampling rate of the PMU to 100e6 samples per second.
```

#### Also see

None

## pulse\_source\_timing

This command sets the pulse period, pulse width, rise time, fall time, and delay time.

## Usage

int pulse\_source\_timing(int instr\_id, int chan, double period, double delay, double
 width, double rise, double fall);

| instr_id | The instrument identification code: VPU1, VPU2, PMU1, PMU2, and so on |
|----------|-----------------------------------------------------------------------|
| chan     | Channel number of the pulse card: 1 or 2                              |
| period   | Pulse period (in seconds) for both channels                           |
| delay    | Delay time (in seconds) for the selected channel                      |
| width    | Pulse width (in seconds) for the selected channel                     |
| rise     | Rise time (in seconds) for the selected channel                       |
| fall     | Fall time (in seconds) for the selected channel                       |

#### **Pulsers**

4220-PGU 4225-PMU

## Pulse mode

Standard

### **Details**

Use this command to set the timing parameters for the test. Pulse width, rise time, fall time, and delay are individually set for the selected channel. The pulse period setting applies to both channels.

This command returns errors if there is an invalid setting or combination of settings. The rise time of a pulse cannot be longer than the pulse width. The minimum time allowed for parameters width, rise, and fall is 20 ns. The minimum value for delay is 0 ns. When setting timing for a sample (waveform capture), setting the delay to a small value allows the PMU to better capture the rising edge of the pulse. This value is sample rate dependent, but for the 200 MSa/s rate, a pulse delay of 20 ns to 100 ns allows the rising edge of the pulse to be captured.

Another internally enforced limit is the minimum off time. This is calculated as:

minimum off time = period - delay - width -  $0.5 \times$  (rise + fall)

The minimum off time may not be less than 40 ns. To see the whole pulse transition to high when capturing waveform data, use a small nonzero value like 10 ns for pulse\_delay.

When a source timing parameter is already set to step or sweep, the step or sweep parameter overrides the timing parameter set by this command. For details, see <code>pulse\_step\_linear</code> and <code>pulse\_sweep\_linear</code>.

For example, if the SWEEP\_PERIOD\_SP parameter type is selected for the pulse\_sweep\_linear command, the period values for the sweep override the period setting for this command.

## **Example**

pulse source timing(PMU1, 1, 0.02, 0.005, 0.01, 0.001, 0.001);

This example the following pulse source timing settings for the PMU, where:

- instr id = PMU1
- chan = 1
- period = 0.02 (20 ms)
- delay = 0.005 (5 ms)
- $\blacksquare$  width = 0.01 (10 ms)
- rise = 0.001 (1 ms)
- fall = 0.001 (1 ms)

#### Also see

Model 4200A-SCS Pulse Card (PGU and PMU) User's Manual, "PMU Test Settings" pulse step linear (on page 6-48)
pulse sweep linear (on page 6-48)

## pulse\_ssrc

This command controls the high-endurance output relay (HEOR) for each output channel of the PGU.

### Usage

int pulse ssrc(int instr id, long chan, long state, long ctrl);

| instr_id | The instrument identification code of the pulse card, such as VPU1 or VPU2                         |
|----------|----------------------------------------------------------------------------------------------------|
| chan     | Channel number of the pulse card: 1 or 2                                                           |
| state    | Open: 0 Closed: 1 (default)                                                                        |
| ctrl     | How the HEOR will be controlled:  Auto (the Segment Arb pulse mode controls the HEOR): 0 (default) |
|          | Manual (state parameter opens or closes relay): 1                                                  |
|          | ■ Trigger out driven (relay state follows the trigger output): 2                                   |

#### **Pulse modes**

Standard, Full Arb, Segment Arb

#### **Details**

The high-endurance output relay (HEOR) is a solid-state relay (SSR) on each channel of the pulse card. Note that this setting is independent of the output relay (see <code>pulse\_output</code>). A simplified schematic showing the relays is shown here.

High-endurance Range relay: output relay (HEOR): Output relay: Closed or open High speed or Off or on SMA connector high voltage Channel output 50 Ω 50 Ω High High voltage speed V<sub>SRC</sub>  ${\rm V}_{\rm SRC}$ 

Figure 10: Simplified schematic of a 4220-PGU channel

## **Example**

pulse\_ssrc(VPU1, 1, 0, 1)
Selects manual control and opens the relay.

## Also see

pulse\_output (on page 6-36)
seg\_arb\_define (on page 6-65)
seg\_arb\_file (on page 6-67)

# pulse\_step\_linear

This command configures the pulse stepping type.

## Usage

int pulse\_step\_linear(int instr\_id, int chan, int StepType, double start, double stop,
 double step);

| instr_id | The instrument identification code: VPU1, VPU2, PMU1, PMU2, and so on |
|----------|-----------------------------------------------------------------------|
| chan     | Channel number of the pulse generator: 1 or 2                         |
| StepType | Step type:                                                            |
|          | ■ PULSE_AMPLITUDE_SP: Sweeps pulse voltage amplitude                  |
|          | ■ PULSE_BASE_SP: Sweeps base voltage level                            |
|          | ■ PULSE_DC_SP: Sweeps DC voltage level                                |
|          | ■ PULSE_PERIOD_SP: Sweeps pulse period                                |
|          | ■ PULSE_RISE_SP: Sweeps pulse rise time                               |
|          | ■ PULSE_FALL_SP: Sweeps pulse fall time                               |
|          | ■ PULSE_WIDTH_SP: Sweeps full-width half-maximum pulse width          |
|          | ■ PULSE_DUAL_BASE_SP: Dual sweeps base voltage level                  |
|          | ■ PULSE_DUAL_AMPLITUDE_SP: Dual sweeps pulse voltage amplitude        |
|          | ■ PULSE_DUAL_DC_SP: Dual sweeps DC voltage level                      |
| start    | Initial value for stepping                                            |
| stop     | Final value for stepping                                              |
| step     | Step size for stepping                                                |

#### **Pulsers**

4220-PGU 4225-PMU

#### Pulse mode

Standard

#### **Details**

The relationship between a step function and a sweep function for pulsing is similar to the same functions for SMUs. While a terminal of a device is at a pulse step, a pulse sweep is performed on another terminal.

A pulse\_step\_linear function cannot be used by itself. At least one PMU channel in a test must be a valid pulse\_sweep\_linear function call. The PULSE\_DUAL options are for pulse dual sweeps. When you enable Dual Sweep, the instrument sweeps from start to stop, then from stop to start. When you disable Dual Sweep, the instrument sweeps from start to stop only.

Use the <code>start</code>, <code>stop</code>, and <code>step</code> parameters to configure stepping. In addition, ensure that all pulse parameters are set before calling the <code>pulse\_sweep\_linear</code> or <code>pulse\_step\_linear</code> function. For example, when performing a pulse amplitude sweep (<code>PULSE\_AMPLITUDE\_SP</code>), use <code>pulse\_vlow</code> to set the base voltage.

## Amplitude and base level:

The pulse card can step or sweep amplitude (with base level fixed) or step or sweep base level (with amplitude fixed). Examples:

- PULSE\_AMPLITUDE\_SP (stepping or sweeping): Start = 1 V, stop = 5 V, step = 1 V
   Voltage amplitudes for pulse output sequence: 1 V, 2 V, 3 V, 4 V, and 5 V
   Use the pulse vlow function to set the base level voltage.
- PULSE\_BASE\_SP (stepping or sweeping): Start = 5 V, stop = 1 V, step = -1 V
   Voltage base levels for pulse output sequence: 5 V, 4 V, 3 V, 2 V, and 1 V
   Use the pulse vhigh function to set the amplitude voltage.

The DC voltage level: The pulse card can step or sweep a DC level. For example:

PULSE DC SP (stepping or sweeping): Start = 1 V, stop = 5 V, step = 1 V

The DC voltage output sequence: 1 V, 2 V, 3 V, 4 V, and 5 V

## Pulse period:

The pulse period is the time interval between the start of the rising transition edge of consecutive output pulses, as shown in the following figure. To minimize self-heating effects, set a pulse period that is 10 to 100 times longer than the pulse width to produce a duty cycle that is 1 percent to 10 percent.

Amplitude

Pulse period

Figure 11: Pulse period

Pulse period example:

PULSE PERIOD SP (stepping or sweeping): Start = 0.01 s, stop = 0.05 s, step = 0.01 s

Pulse periods for output sequence: 0.01 s, 0.02 s, 0.03 s, 0.04 s, and 0.05 s

### Pulse rise time and fall time:

Pulse rise time is the transition time (in seconds) from pulse low to pulse high. Pulse fall time is the transition time from pulse high to pulse low. The transition time is the interval between corresponding 0% and 100% amplitude points on the rising and falling edge of the pulse, as shown in the following figure.

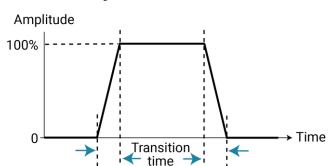

Figure 12: Transition time

## Examples:

PULSE\_RISE\_SP (stepping or sweeping): Start = 0.001 s, stop = 0.005 s, step = 0.001 s Rise times for pulse output sequence: 0.001 s, 0.002 s, 0.003 s, 0.004 s, and 0.005 s PULSE\_FALL\_SP (stepping or sweeping): Start = 0.001 s, stop = 0.005 s, step = 0.001 s Fall times for pulse output sequence: 0.001 s, 0.002 s, 0.003 s, 0.004 s, and 0.005 s

## Pulse width:

The width of a pulse (in seconds) is measured at full-width half-maximum. For example:

```
<code>PULSE_WIDTH_SP</code> (stepping or sweeping): Start = 0.01 s, stop = 0.05 s, step = 0.01 s
```

Pulse widths for pulse output sequence: 0.01 s, 0.02 s, 0.03 s, 0.04 s, and 0.05 s

### **Dual Sweep:**

The dual sweep allows for a voltage level sweep that goes up and down based on the voltage start stop and step. For example, a voltage amplitude sweep from 0 V to 4 V in 1 V steps. A single sweep (PULSE\_AMPLITUDE\_SP) would output 5 points: 0 V, 1 V, 2 V, 3 V, 4 V. A dual sweep version (PULSE\_DUAL\_AMPLITUDE\_SP) outputs 10 points: 0 V, 1 V, 2 V, 3 V, 4 V, 4 V, 3 V, 2 V, 1 V, 0 V.

## Also see

pulse sweep linear (on page 6-51)
pulse vhigh (on page 6-60)
pulse vlow (on page 6-61)

"Dual Sweep Option" in the Model 4200A-SCS Clarius User's Manual

"Operation mode timing diagrams" in the Model 4200A-SCS Source-Measure Unit (SMU) User's Manual

"PMU operation modes (PMU)" in the Model 4200A-SCS Clarius User's Manual

"Pulse width" in the Model 4200A-SCS Clarius User's Manual

## pulse\_sweep\_linear

This command configures the pulse sweeping type.

## Usage

| instr_id  | The instrument identification code: VPU1, VPU2, PMU1, PMU2, and so on |
|-----------|-----------------------------------------------------------------------|
| chan      | Channel number of the pulse generator: 1 or 2                         |
| SweepType | Sweep type:                                                           |
|           | ■ PULSE_AMPLITUDE_SP: Sweeps pulse voltage amplitude                  |
|           | ■ PULSE_BASE_SP: Sweeps base voltage level                            |
|           | ■ PULSE_DC_SP: Sweeps DC voltage level                                |
|           | ■ PULSE_PERIOD_SP: Sweeps pulse period                                |
|           | ■ PULSE_RISE_SP: Sweeps pulse rise time                               |
|           | ■ PULSE_FALL_SP: Sweeps pulse fall time                               |
|           | ■ PULSE_WIDTH_SP: Sweeps full-width half-maximum pulse width          |
|           | ■ PULSE_DUAL_BASE_SP: Dual sweeps base voltage level                  |
|           | ■ PULSE_DUAL_AMPLITUDE_SP: Dual sweeps pulse voltage amplitude        |
|           | ■ PULSE_DUAL_DC_SP: Dual sweeps DC voltage level                      |
| start     | Initial value for sweeping                                            |
| stop      | Final value for sweeping                                              |
| step      | Step size for sweeping                                                |

### **Pulsers**

4220-PGU 4225-PMU

### Pulse mode

Standard

### **Details**

The relationship between a step function and a sweep function for pulsing is similar to the same functions for SMUs. While a terminal of a device is at a pulse step, a pulse sweep is performed on another terminal.

A pulse\_step\_linear function cannot be used by itself. At least one PMU channel in a test must be a valid pulse\_sweep\_linear function call. The PULSE\_DUAL options are for pulse dual sweeps. When you enable Dual Sweep, the instrument sweeps from start to stop, then from stop to start. When you disable Dual Sweep, the instrument sweeps from start to stop only.

Use the <code>start</code>, <code>stop</code>, and <code>step</code> parameters to configure stepping. In addition, ensure that all pulse parameters are set before calling the <code>pulse\_sweep\_linear</code> or <code>pulse\_step\_linear</code> function. For example, when performing a pulse amplitude sweep (<code>PULSE\_AMPLITUDE\_SP</code>), use <code>pulse\_vlow</code> to set the base voltage.

## Amplitude and base level:

The pulse card can step or sweep amplitude (with base level fixed) or step or sweep base level (with amplitude fixed). Examples:

- PULSE\_AMPLITUDE\_SP (stepping or sweeping): Start = 1 V, stop = 5 V, step = 1 V
   Voltage amplitudes for pulse output sequence: 1 V, 2 V, 3 V, 4 V, and 5 V
   Use the pulse vlow function to set the base level voltage.
- PULSE\_BASE\_SP (stepping or sweeping): Start = 5 V, stop = 1 V, step = -1 V
   Voltage base levels for pulse output sequence: 5 V, 4 V, 3 V, 2 V, and 1 V
   Use the pulse vhigh function to set the amplitude voltage.

**The DC voltage level:** The pulse card can step or sweep a DC level. For example:

The DC voltage output sequence: 1 V, 2 V, 3 V, 4 V, and 5 V

## Pulse period:

The pulse period is the time interval between the start of the rising transition edge of consecutive output pulses, as shown in the following figure. To minimize self-heating effects, set a pulse period that is 10 to 100 times longer than the pulse width to produce a duty cycle that is 1 percent to 10 percent.

Amplitude

Pulse period

Figure 13: Pulse period

Pulse period example:

PULSE PERIOD SP (stepping or sweeping): Start = 0.01 s, stop = 0.05 s, step = 0.01 s

Pulse periods for output sequence: 0.01 s, 0.02 s, 0.03 s, 0.04 s, and 0.05 s

#### Pulse rise time and fall time:

Pulse rise time is the transition time (in seconds) from pulse low to pulse high. Pulse fall time is the transition time from pulse high to pulse low. The transition time is the interval between corresponding 0% and 100% amplitude points on the rising and falling edge of the pulse, as shown in the following figure.

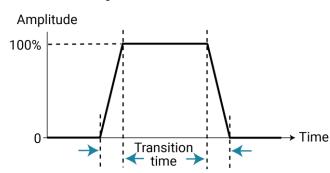

Figure 14: Transition time

## Examples:

PULSE\_RISE\_SP (stepping or sweeping): Start = 0.001 s, stop = 0.005 s, step = 0.001 s Rise times for pulse output sequence: 0.001 s, 0.002 s, 0.003 s, 0.004 s, and 0.005 s PULSE\_FALL\_SP (stepping or sweeping): Start = 0.001 s, stop = 0.005 s, step = 0.001 s Fall times for pulse output sequence: 0.001 s, 0.002 s, 0.003 s, 0.004 s, and 0.005 s

## Pulse width:

The width of a pulse (in seconds) is measured at full-width half-maximum. For example:

```
<code>PULSE_WIDTH_SP</code> (stepping or sweeping): Start = 0.01 s, stop = 0.05 s, step = 0.01 s
```

Pulse widths for pulse output sequence: 0.01 s, 0.02 s, 0.03 s, 0.04 s, and 0.05 s

### **Dual Sweep:**

The dual sweep allows for a voltage level sweep that goes up and down based on the voltage start stop and step. For example, a voltage amplitude sweep from 0 V to 4 V in 1 V steps. A single sweep (PULSE\_AMPLITUDE\_SP) would output 5 points: 0 V, 1 V, 2 V, 3 V, 4 V. A dual sweep version (PULSE\_DUAL AMPLITUDE\_SP) outputs 10 points: 0 V, 1 V, 2 V, 3 V, 4 V, 4 V, 3 V, 2 V, 1 V, 0 V.

### Example

```
pulse_sweep_linear(PMU1, 1, PULSE_AMPLITUDE_SP, 1, 5, 1);
This example configures channel 1 of the PMU to perform an amplitude sweep from 1 V to 5 V in 1 V steps.
```

## Also see

pulse\_step\_linear (on page 6-48)
pulse\_vhigh (on page 6-60)
pulse\_vlow (on page 6-61)

"Dual Sweep Option" in the Model 4200A-SCS Clarius User's Manual

"Operation mode timing diagrams" in the Model 4200A-SCS Source-Measure Unit (SMU) User's Manual

"PMU operation modes (PMU)" in the Model 4200A-SCS Clarius User's Manual

"Pulse width" in the Model 4200A-SCS Clarius User's Manual

## pulse\_train

This command configures the pulse card to output a pulse train using fixed voltage values.

## Usage

int pulse\_train(int instr\_id, int chan, double Vbase, double Vamplitude);

| instr_id   | The instrument identification code: VPU1, VPU2, PMU1, PMU2, and so on |
|------------|-----------------------------------------------------------------------|
| chan       | Channel number of the pulse card: 1 or 2                              |
| Vbase      | Voltage level for pulse base level                                    |
| Vamplitude | Voltage level for pulse amplitude                                     |

#### **Pulsers**

4220-PGU 4225-PMU

### Pulse mode

Standard

#### **Details**

The configured pulse train will not change for the selected channel, but any sweep or step timing changes will affect the timing parameters of the train. For details on timing, see <code>pulse\_step\_linear</code> and <code>pulse\_sweep\_linear</code>. A <code>pulse\_train</code> command cannot be used by itself in a test. When using a PMU, at least one PMU channel in a test must be a valid <code>pulse\_sweep\_linear</code> function call.

### **Example**

pulse train(PMU1, 1, 0, 5);

This example configures channel 1 of the PMU to output a 0 to 5 V pulse train.

#### Also see

pulse\_step\_linear (on page 6-48)
pulse\_sweep\_linear (on page 6-48)

## pulse\_trig

This command selects the trigger mode (continuous, burst, or trigger burst) and initiates the start of pulse output or arms the pulse card.

## Usage

int pulse\_trig(int instr\_id, long mode);

| instr_id | The instrument identification code of the pulse card, such as VPU1 or VPU2 |
|----------|----------------------------------------------------------------------------|
| mode     | Trigger mode:                                                              |
|          | ■ Burst: 0                                                                 |
|          | Continuous: 1                                                              |
|          | ■ Trigger burst: 2                                                         |

## **Pulse modes**

Standard, Full Arb, Segment Arb

#### **Details**

With the software trigger source selected, this command sets the trigger mode (continuous, burst, or trig burst) for both pulse card channels, and initiates the start of pulse output.

A burst is a finite number of pulses (1 to 2<sup>32</sup>–1). The only difference between burst and trig burst is the behavior of trigger output. When using the burst or trig burst trigger mode, make sure to first set the pulse count before starting pulse output. The pulse\_burst\_count command is used to set the burst count.

If pulse delay is set to zero (0), pulse output will start immediately after it is triggered. If pulse delay is more than 0, pulse output will start after the delay period expires

This setting affects both output channels.

## **Example**

```
pulse_trig(VPU1, 0)
Initiates (triggers) burst pulse output.
```

## Also see

```
pulse_burst_count (on page 6-11)

pulse_delay (on page 6-16)

pulse_halt (on page 6-27)

pulse_output (on page 6-36)

pulse_trig_source (on page 6-58)
```

"Triggering" in the Model 4200A-SCS Pulse Card (PGU and PMU) User's Manual

## pulse\_trig\_output

This command sets the output trigger on or off.

## Usage

int pulse\_trig\_output(int instr\_id, long state);

| instr_id | The instrument identification code of the pulse card, such as VPU1 or VPU2 |
|----------|----------------------------------------------------------------------------|
| state    | Output trigger state:                                                      |
|          | Off: 0 (default for Segment Arb and full arb)                              |
|          | On: 1 (default for standard pulse)                                         |

### **Pulse modes**

Standard, Full Arb, Segment Arb

#### **Details**

This command turns the TTL-level trigger output pulse on or off. The pulse is used to synchronize pulse output with the operations of an external instrument. When connected to a scope, each output pulse of triggers a scope waveform measurement.

When output trigger is enabled, an output pulse will initiate a TTL-level, 50% duty cycle output trigger pulse. The trigger pulses are available at the TRIGGER OUT connector of the pulse generator card.

The figure below shows the behavior of output triggers  $(T_0)$  for the three trigger modes. Notice that for the Burst mode, output triggers continue even though pulse output has stopped. For the trigger burst mode, output triggers stop when the pulse output stops.

Figure 15: Pulse generator card output trigger

### **Example**

pulse\_trig\_output(VPU1, 1)
Sets the pulse card trigger output on.

P = Pulse output

 $T_{\circ}$  = Trigger output

<sup>\*</sup>Segment Arb has user-defined trigger output (0 or 1) for each segment.

## Also see

"Triggering" in the *Model 4200A-SCS Pulse Card (PGU and PMU) User's Manual* pulse trig polarity (on page 6-57)

# pulse\_trig\_polarity

This command sets the polarity (positive or negative) of the pulse card output trigger.

### Usage

int pulse trig polarity(int instr id, long polarity);

| instr_id | The instrument identification code of the pulse card, such as VPU1 or VPU2 |
|----------|----------------------------------------------------------------------------|
| polarity | Output trigger polarity:                                                   |
|          | ■ Negative, falling edge: 0                                                |
|          | Positive, rising edge: 1                                                   |
|          | ■ Default: 1                                                               |

#### **Pulse modes**

Standard, Full Arb, Segment Arb

## **Details**

Trigger output provides a TTL-level output that is at the same frequency (period) as the pulse card output channels, but has a 50% duty cycle. It is used to synchronize pulse outputs with the operations of an external instrument.

The external instrument that is connected to the pulse card external trigger may require a positive-going (rising-edge) pulse or a negative-going (falling-edge) pulse for triggering.

If a polarity value other than 0 or 1 is sent, it will map to 0 or 1 in the following manner:

```
if(polarity <= 0)
    pol = NEGATIVE;
else
    pol = POSITIVE;</pre>
```

# NOTE

4220-PGU and 4225-PMU: Do not use the two external falling trigger sources (pulse\_trig\_source function) with the positive trigger output polarity (pulse\_trig\_polarity function) on the master card that triggers itself and other subordinate cards. These two falling trigger sources should only be used when an external piece of equipment is used to supply the trigger pulses to the 4220-PGU and 4225-PMU. This applies to all three pulse modes (standard pulse, Segment Arb, and full arb).

## **Example**

```
pulse_trig_polarity(VPU1, 0)
Sets the pulse card trigger output for negative polarity.
```

## Also see

<u>pulse trig output</u> (on page 6-56) <u>pulse trig source</u> (on page 6-58)

"Triggering" in the Model 4200A-SCS Pulse Card (PGU and PMU) User's Manual

## pulse\_trig\_source

This command sets the trigger source.

### Usage

int pulse\_trig\_source(int instr\_id, long source);

| instr_id | The instrument identification code of the pulse card, such as VPU1 or VPU2 |
|----------|----------------------------------------------------------------------------|
| source   | Trigger source:                                                            |
|          | ■ Software: 0 (default)                                                    |
|          | External – initial trigger only – rising: 1                                |
|          | External – initial trigger only – falling: 2                               |
|          | ■ External – trigger per pulse – rising: 3                                 |
|          | External – trigger per pulse – falling: 4                                  |
|          | ■ Internal trigger bus: 5                                                  |

#### **Pulse modes**

Standard, Full Arb, Segment Arb

## **Details**

This command sets the trigger source that is used to trigger the pulse card to start its output.

If the software trigger source selected, the pulse\_trig command will select the trigger mode (continuous, burst, or trig burst), and initiate the start of pulse output.

If an external trigger source selected, the <code>pulse\_trig</code> command will select the trigger mode and arm pulse output. Pulse output will start when the required external trigger pulse is applied to the Trigger In connector of the pulse card. There is a trigger-in delay of 560 ns. This is the delay from the trigger-in pulse to the time of the rising edge of the output pulse.

# NOTE

4220-PGU and 4225-PMU: Do not use the two external falling trigger sources (pulse\_trig\_source function) with the positive trigger output polarity (pulse\_trig\_polarity function) on the master card that triggers itself and other subordinate cards. These two falling trigger sources should only be used when an external piece of equipment is used to supply the trigger pulses to the 4220-PGU and 4225-PMU. This applies to all three pulse modes (standard pulse, Segment Arb, and full arb).

## NOTE

Because trigger source is a card-level setting and not a channel setting, using channel 1 or 2 will set the card to the specified source card 1. Similarly, channel 3 or 4 will set the source for card 2.

For an initial trigger only setting, only the first rising or falling trigger pulse will start and control pulse output.

For a trigger per pulse setting, rising or falling edge trigger pulses will start and control pulse output. After the initial pulse, the pulse output, either continuous or burst, will be output based on the internal pulse generator clock. If pulse-to-pulse synchronization is required over higher count pulse trains, use the trigger per pulse mode.

The Trigger In sources are:

- External, initial trigger only (rising): The first rising-edge trigger pulse applied to TRIGGER In will start and control pulse output.
- External, initial trigger only (falling): Same as above, except the initial falling-edge trigger will start and control pulse output.
- External, trigger per pulse (rising): Rising-edge trigger pulses applied to TRIGGER IN will start and control pulse output.
- External, trigger per pulse (falling): Same as above, except falling-edge triggers will start and control pulse output.
- Internal Trigger Bus: The internal bus trigger source is used for synchronizing multiple PMU/PGU cards for standard pulse using the legacy pulse commands (pulse\_vhigh, pulse\_vlow, pulse\_width, and so on). This trigger source is used only by the 4220-PGU and 4225-PMU.

The internal bus trigger source is used for synchronizing multiple PMU/PGU cards for standard pulse using the legacy pulse commands (pulse\_vhigh, pulse\_vlow, pulse\_width, and so on). This trigger source is used only by the 4220-PGU and 4225-PMU.

## **Example**

```
pulse_trig_source(VPU1, 1)
Sets the trigger source to external – initial trigger only – rising.
```

#### Also see

pulse trig (on page 6-55)
pulse trig polarity (on page 6-57)

## pulse\_vhigh

This command sets the pulse voltage high level.

### Usage

int pulse\_vhigh(INSTR\_ID instr\_id, long chan, double vhigh);

| instr_id | The instrument identification code, such as VPU1 or VPU2   |
|----------|------------------------------------------------------------|
| chan     | Channel number of the pulse card: 1 or 2                   |
| vhigh    | Pulse voltage high value in volts (floating-point number): |
|          | ■ High speed: –5 to +5                                     |
|          | ■ Low speed: –20 to +20                                    |
|          | ■ Default: 0                                               |

#### **Pulse modes**

Standard

#### **Details**

Pulse voltage high can be set independently for each pulse card channel.

For a 50  $\Omega$  load:

- 5 V range (lower voltages and higher transitions): Pulse high and pulse low can be set from -5 V
- 20 V range (higher voltages and lower transitions): Pulse high and pulse low can be set from
   -20 V to +20 V.

For a 1 MΩ load:

- 5 V range (high speed): Pulse high and pulse low can be set from −10 V to +10 V.
- 20 V range (high voltage): Pulse high and pulse low can be set from −40 V to +40 V.

The pulse range command sets the pulse voltage range.

Set the pulse\_range command before setting the voltage levels. When using the pulse\_range command, changing the source range after setting voltage levels (in any pulse mode) will result in voltage levels that are invalid for the new range setting.

As shown in the following figure, the pulse voltage high is typically set as the greater pulse voltage value. However, voltage high can be any valid voltage value. That means pulse voltage high can be less than voltage low. When started, the pulse transitions from voltage low to voltage high and then back to voltage low. The voltage remains at voltage low for the remainder of the pulse period.

Figure 16: Pulse V Low and Pulse V High

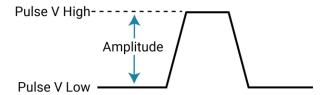

The pulse voltage high setting takes effect immediately during continuous pulse output. Otherwise, the voltage high setting takes effect when the next trigger is initiated. The pulse\_trig command is used to trigger continuous or burst output.

## CAUTION

The pulse\_vlow, pulse\_vhigh, and pulse\_dc\_output commands set the voltage value output by the pulse channel when it is turned on (using pulse\_output). If the output is already enabled, these commands change the voltage level immediately, before the pulsing is started with a pulse\_trig command.

## **Example**

pulse vhigh (VPU1, 1, 2.5)

Sets the pulse voltage high value for channel 1 of the pulse card to 2.5 V.

### Also see

pulse\_dc\_output (on page 6-15) pulse\_output (on page 6-36) pulse\_range (on page 6-39) pulse\_trig (on page 6-55)

pulse\_vlow (on page 6-61)

# pulse\_vlow

This command sets the pulse voltage low value.

#### **Pulse modes**

Standard

## Usage

int pulse lhigh(int instr id, long chan, double vlow);

| instr_id | The instrument identification code of the pulse card, such as VPU1 or VPU2 |  |  |  |
|----------|----------------------------------------------------------------------------|--|--|--|
| chan     | Channel number of the pulse card: 1 or 2                                   |  |  |  |
| vlow     | Pulse voltage low value in volts (floating-point number):                  |  |  |  |
|          | ■ High speed: –5 to +5                                                     |  |  |  |
|          | ■ Low speed: -20 to +20                                                    |  |  |  |
|          | ■ Default: 0                                                               |  |  |  |

## **Details**

Pulse voltage low can be set independently for each pulse card channel.

For a 50  $\Omega$  load:

- 5 V range (lower voltages and higher transitions): Pulse high and pulse low can be set from -5 V to +5 V.
- 20 V range (higher voltages and lower transitions): Pulse high and pulse low can be set from -20 V to +20 V.

For a 1 MΩ load:

- 5 V range (high speed): Pulse high and pulse low can be set from -10 V to +10 V.
- 20 V range (high voltage): Pulse high and pulse low can be set from -40 V to +40 V.

The pulse\_range command determines the pulse voltage range.

## NOTE

Set the pulse\_range command before setting the voltage levels. When using the pulse\_range command, changing the source range after setting voltage levels (in any pulse mode) will result in voltage levels that are invalid for the new range setting.

As shown below, the pulse voltage low is typically set as the lower pulse voltage value. However, voltage low can be any valid voltage value. That means pulse voltage low can be less than voltage high. When started, the pulse transitions from voltage low to voltage high and then back to voltage low. The voltage remains at voltage low for the remainder of the pulse period.

Figure 17: Pulse V Low and Pulse V High

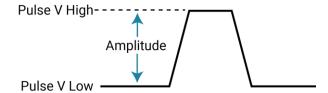

The pulse voltage low setting takes effect immediately during continuous pulse output. Otherwise, the voltage low setting takes effect when the next trigger is initiated. The pulse\_trig command is used to trigger continuous or burst output.

## CAUTION

The pulse\_vlow, pulse\_vhigh, and pulse\_dc\_output commands set the voltage value output by the pulse channel when it is turned on (using pulse\_output). If the output is already enabled, these commands change the voltage level immediately, before the pulsing is started with a pulse\_trig command.

### **Example**

```
pulse_vlow(VPU1, 1, 0.5)
Sets the pulse voltage low value for channel 1 of the pulse card to 0.5 V.
```

### Also see

```
pulse_dc_output (on page 6-15)
pulse_output (on page 6-36)
pulse_range (on page 6-39)
pulse_trig (on page 6-55)
pulse_vhigh (on page 6-60)
```

## pulse\_width

This command sets the pulse width for pulse output.

## Usage

int pulse\_width(int instr\_id, long chan, double width);

| instr_id | The instrument identification code of the pulse card, such as VPU1 or VPU2 |  |  |  |
|----------|----------------------------------------------------------------------------|--|--|--|
| chan     | Channel number of the pulse card: 1 or 2                                   |  |  |  |
| width    | Pulse width in seconds:                                                    |  |  |  |
|          | ■ PGU high speed (5 V): 10e-9 to (Period – 10e-9)                          |  |  |  |
|          | ■ PMU high speed (5 V): 40e-9 to (Period – 10e-9)                          |  |  |  |
|          | ■ Low speed (20 V): 250e-9 to (Period – 10e-9)                             |  |  |  |
|          | ■ Default: 500e-9 (500 ns)                                                 |  |  |  |

## **Pulse modes**

Standard

## **Details**

# NOTE

Use the pulse source timing command to set the pulse width for the 4220-PGU and 4225-PMU.

You can set the pulse width independently for each pulse card channel. The pulse\_range command sets the pulse speed.

The pulse card pulse width is based on the full width at half-maximum method (FWHM). As shown below, the pulse width is measured at the median (50 percent amplitude) point from the rising edge of the pulse to the falling edge of the pulse.

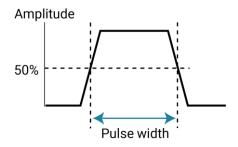

The maximum pulse width that can be set depends on the selected period for the pulse. For example, if the period is set for 500 ns, the maximum pulse width that can be set for the high speed is 490 ns (500 ns - 10 ns = 490 ns).

The pulse width setting takes effect immediately during continuous pulse output. Otherwise, the width setting takes effect when the next trigger is initiated. The <code>pulse\_trig</code> command is used to trigger continuous or burst output.

## **Example**

```
pulse_width(VPU1, 1, 250e-9)
Sets the pulse width for channel 1 to 250 ns.
```

## Also see

```
<u>pulse_range</u> (on page 6-38)<u>pulse_range</u> (on page 6-39)<u>pulse_source_timing</u> (on page 6-45)<u>pulse_trig</u> (on page 6-55)
```

# rpm\_config

This command sends switching commands to the 4225-RPM.

## Usage

int rpm config(int instr id, long chan, long modifier, long value);

| instr_id | The instrument identification code: Identifier such as PMU1, SMU1, CVU1, PMU2, or SMU2 |  |  |  |
|----------|----------------------------------------------------------------------------------------|--|--|--|
| chan     | Channel number of the pulse generator: 1 or 2                                          |  |  |  |
| modifier | Parameter to modify: KI_RPM_PATHWAY                                                    |  |  |  |
| value    | Value to set modifier:                                                                 |  |  |  |
|          | ■ KI_RPM_PULSE or 0: Selects pulsing (4225-RPM)                                        |  |  |  |
|          | ■ KI_RPM_CV_2W or 1: Selects 2-wire CVU                                                |  |  |  |
|          | ■ KI_RPM_CV_4W or 2: Selects 4-wire CVU                                                |  |  |  |
|          | ■ KI_RPM_SMU or 3: Selects SMU (4200-SMU or 4201-SMU)                                  |  |  |  |

#### **Pulsers**

4225-PMU with the 4225-RPM

### Pulse mode

Standard (two-level pulsing), Segment Arb, and full arb

### **Details**

The 4225-RPM includes input connections for the CVU and SMU. Use this command to control switching inside the RPM to connect the PMU, CVU, or SMU to the output.

When using the PMU with the RPM, rpm\_config must be called to connect the pulse source to the RPM output. Note that if there is no RPM connected to the PMU channel, the rpm\_config command will not cause an error. The RPM connection is cleared by the clrcon command.

The ID of instrument to be used in the test sequence should be used as the setting for the <code>instr id</code> parameter.

## **Example**

```
rpm_config(PMU1, 1, KI_RPM_PATHWAY, KI_RPM_PULSE);
This example sets channel 1 of the RPM for pulsing.
```

#### Also see

clrcon (on page 7-2)

## seg\_arb\_define

This command defines the parameters for a Segment Arb® waveform.

#### Usage

int seg\_arb\_define(int instr\_id, long chan, long nsegments, double \*startvals, double
 \*stopvals, double \*timevals, long \*triggervals, long \*outputRelayVals);

| instr_id        | The instrument identification code of the pulse card, such as VPU1 or VPU2 |  |  |  |  |
|-----------------|----------------------------------------------------------------------------|--|--|--|--|
| chan            | Channel number of the pulse card: 1 or 2                                   |  |  |  |  |
| nsegments       | The number of values in each of the arrays (1024 maximum)                  |  |  |  |  |
| startvals       | An array of start voltage values for each segment (in volts)               |  |  |  |  |
| stopvals        | An array of stop voltage values for each segment (in volts)                |  |  |  |  |
| timevals        | An array of time values for each segment: 20e-9 (20 ns) minimum            |  |  |  |  |
| triggervals     | An array of trigger values:                                                |  |  |  |  |
|                 | ■ Trigger low: 0                                                           |  |  |  |  |
|                 | ■ Trigger high: 1                                                          |  |  |  |  |
| outputRelayVals | An array of values to control the high endurance output relay:             |  |  |  |  |
|                 | Open: 0                                                                    |  |  |  |  |
|                 | Closed: 1                                                                  |  |  |  |  |

## **Pulsers**

4220-PGU 4225-PMU

## **Pulse modes**

Source, Segment Arb

## **Details**

You can configure each channel to output its own unique Segment Arb waveform. A Segment Arb waveform is made up of user-defined segments. Each segment can have a unique time interval, start value, stop value, output trigger level (TTL high or low), and output relay state (open or closed).

To configure each channel to output a unique Segment Arb® waveform, refer to <u>seg\_arb\_sequence</u> (on page 6-68).

The following arrays are required for the example Segment Arb waveform shown here.

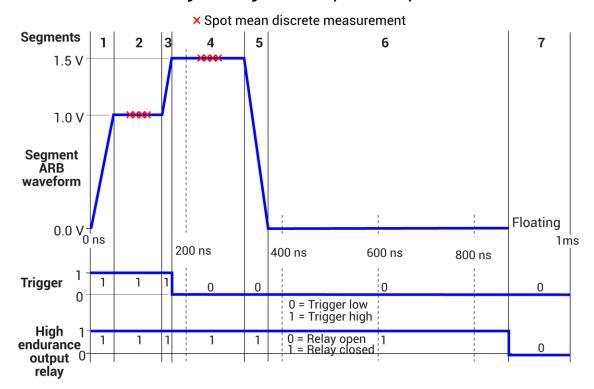

Figure 18: Segment Arb sequence example

| Start              | Stop              | Time                 | Trigger            | Output relay           |
|--------------------|-------------------|----------------------|--------------------|------------------------|
| startvals[0] = 0.0 | stopvals[0] = 1.0 | timevals[0] = 50e-9  | triggervals[0] = 1 | outputRelayVals[0] = 0 |
| startvals[1] = 1.0 | stopvals[1] = 1.0 | timevals[1] = 100e-9 | triggervals[1] = 1 | outputRelayVals[1] = 0 |
| startvals[2] = 1.0 | stopvals[2] = 1.5 | timevals[2] = 20e-9  | triggervals[2] = 1 | outputRelayVals[2] = 0 |
| startvals[3] = 1.5 | stopvals[3] = 1.5 | timevals[3] = 150e-9 | triggervals[3] = 0 | outputRelayVals[3] = 0 |
| startvals[4] = 1.5 | stopvals[4] = 0.0 | timevals[4] = 50e-9  | triggervals[4] = 0 | outputRelayVals[4] = 0 |
| startvals[5] = 0.0 | stopvals[5] = 0.0 | timevals[5] = 500e-9 | triggervals[5] = 0 | outputRelayVals[5] = 0 |
| startvals[6] = 0.0 | stopvals[6] = 0.0 | timevals[6] = 130e-9 | triggervals[6] = 0 | outputRelayVals[6] = 1 |

#### Also see

arb\_file (on page 6-4)arb\_array (on page 6-3)seg\_arb\_file (on page 6-67)

"Pulse-measure synchronization" in the Model 4200A-SCS Pulse Card (PGU and PMU) User's Manual

# seg\_arb\_file

This command is used to load a waveform from an existing Segment Arb® waveform file.

#### Usage

int seg arb file(INSTR ID instr id, long chan, char \*fname);

| instr_id The instrument identification code of the pulse card, such as VPU1 or VPU2 |                                                       |
|-------------------------------------------------------------------------------------|-------------------------------------------------------|
| chan                                                                                | Channel number of the pulse card: 1 or 2              |
| fname                                                                               | The name of the waveform file; name must be in quotes |

#### **Pulse modes**

Source only, Segment Arb

#### **Details**

This command loads a waveform from an existing Segment Arb.ksf waveform file into the pulse card. A Segment Arb waveform can be loaded for each channel of the pulse card. Once loaded, use <code>pulse\_output</code> to turn on the appropriate channel. Use <code>pulse\_trig</code> to select the trigger mode and start (or arm) pulse output.

When specifying the file name, include the full command path with the file name. Existing .ksf waveforms are typically saved in the SarbFiles folder at the following command path location:

```
C:\s4200\kiuser\KPulse\SarbFiles
```

A Segment Arb waveform can be created using KPulse and saved as a .ksf waveform file.

You can modify a waveform in an existing .ksf file using a text editor.

#### **Example**

 $seg\_arb\_file (VPU1, 1, "C:\s4200\kiuser\KPulse\SarbFiles\sarb3.ksf") \\ Loads a Segment Arb file named sarb3.ksf (saved in the SarbFiles folder) into the pulse card for channel 1.$ 

#### Also see

arb\_array (on page 6-3)
arb\_file (on page 6-4)

"KPulse (for Keithley Pulse Cards)" in the Model 4200A-SCS Pulse Card (PGU and PMU) User's Manual pulse\_output (on page 6-36)
pulse\_trig (on page 6-55)
seg\_arb\_define (on page 6-65)

<sup>&</sup>quot;Segment Arb waveform" in the Model 4200A-SCS Pulse Card (PGU and PMU) User's Manual

# seg\_arb\_sequence

This command defines the parameters for a Segment Arb waveform pulse-measure sequence.

#### Usage

int seg\_arb\_sequence(int instr\_id, long chan, long SeqNum, long NumSegments, double
 \*StartV, double \*StopV, double \*SegTime, long \*TrigOut, long \*SSR, long \*MeasType,
 double \*MeasStart, double \*MeasStop);

| instr_id    | The instrument identification code of the pulse card, such as VPU1 or VPU2                                                                                    |
|-------------|----------------------------------------------------------------------------------------------------|
| chan        | Channel number of the pulse card: 1 or 2                                                                                                    |
| SeqNum      | Sequence ID number (1 to 512, per channel) to uniquely identify this sequence                                                                                 |
| NumSegments | Total number of segments in this sequence                                                                                                    |
| StartV      | An array of start voltage levels                                                                                                    |
| StopV       | An array of stop voltage levels                                                                                                    |
| SegTime     | An array of segment time durations (in seconds with 10 ns resolution, 20 ns minimum)                                                                          |
| TrigOut     | An array of trigger values (for trigger output only):                                                                                                    |
|             | ■ Trigger low: 0                                                                                                    |
|             | ■ Trigger high: 1                                                                                                    |
| SSR         | An array of values to control the high endurance output relay:                                                                                                |
|             | ■ Open: 0                                                                                                    |
|             | Closed: 1                                                                                                    |
| MeasType    | <b>PGU</b> : 0                                                                                                    |
|             | PMU: An array of measure modes:                                                                                                    |
|             | No measurements for this segment: 0                                                                                                    |
|             | Spot mean discrete: 1                                                                                                    |
|             | ■ Waveform discrete: 2                                                                                                    |
|             | ■ Spot mean average: 3                                                                                                    |
|             | ■ Waveform average: 4                                                                                                    |
| MeasStart   | <b>PGU</b> : 0                                                                                                    |
|             | PMU: An array of start measurement times (in seconds, with 10 ns resolution); a zero (0) second setting sets measure to start at the beginning of the segment |
| MeasStop    | <b>PGU:</b> 0                                                                                                    |
|             | PMU: An array of stop measurement times (in seconds, with 10 ns resolution); this is the elapsed time, within the segment, when the measurement stops         |

#### **Pulsers**

4220-PGU 4225-PMU

#### Pulse mode

Segment Arb

#### **Details**

Use this command to configure each channel to output a unique Segment Arb® waveform. For the PMU, this also configures each channel to make measurements.

A Segment Arb sequence is made up of user-defined segments (up to 2048 per channel). Each sequence can have a unique start voltage, stop voltage, time interval, output trigger level (TTL high or low), and output relay state (open or closed). For PMUs, each can have a unique pulse measurement type, measurement start time, and measurement stop time.

A defined sequence is uniquely identified by its specified channel number and sequence ID number. This command defines the sequences, or building blocks, that are typically used for a BTI (bias temperature instability semiconductor reliability) test.

A sequence is defined as three or more segments with seamless voltage transitions. Seamless means that there are no voltage differences — the voltage level for the last point in a segment must equal the voltage level for the first point of the next segment. Note that all segment transitions must be seamless. The minimum time per sequence is 20 ns.

One or more defined sequences are combined into a Segment Arb waveform using the seg\_arb\_waveform command. All sequence transitions must also be seamless. The example below shows an example of a waveform that consists of three sequences.

The 4220-PGU does not have pulse-measure capability. When this command for the PGU is called, the parameter values for <code>MeasType</code>, <code>MeasStart</code>, and <code>MeasStop</code> are ignored.

#### **Example**

This command defines the Segment Arb sequence shown in the following figure.

```
seg_arb_sequence(PMU1, 1, 1, 7, Start_Volt, Stop_Volt, Time_Interval, Trig_Level,
   Output Relay, Meas Type, Meas Start, Meas Stop);
```

The arrays for the seg arb function are:

```
double Start_Volt[7] = {0, 1, 1, 1.5, 1.5, 0, 0};
double Stop_Volt[7] = {1, 1, 1.5, 1.5, 0, 0, 0};
double Time_Interval[7] = {50e-9, 100e-9, 20e-9, 150e-9, 50e-9, 500e-9, 130e-9};
int Trig_Level[7] = {1, 1, 1, 0, 0, 0, 0};
int Output_Relay[7] = {1, 1, 1, 1, 1, 1, 0};
int Meas_Type[7] = {0, 1, 0, 1, 0, 0, 0};
double Meas_Start[7] = {0, 25e-9, 0, 50e-9, 0, 0, 0};
double Meas Stop[7] = {0, 75e-9, 0, 100e-9, 0, 0, 0};
```

The following figure shows an example of a Segment Arb sequence defined by the seg\_arb\_sequence command. Spot mean discrete measurements are performed on segments two and four.

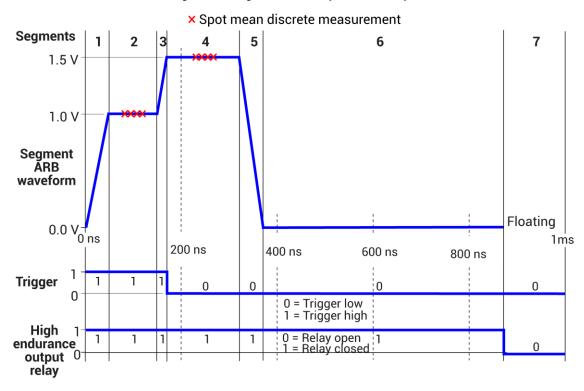

Figure 19: Segment Arb sequence example

This table lists the <code>seg\_arb\_sequence</code> parameter arrays for the Segment Arb sequence shown in the example.

### Parameter arrays for the seg\_arb\_sequence example

| Parameter and<br>Array Name | Value      |               |            |               |            |            |          |
|-----------------------------|------------|---------------|------------|---------------|------------|------------|----------|
| SegNum<br>Seg_Num           | 1          | 2             | 3          | 4             | 5          | 6          | 7        |
| StartV<br>Start_Volt        | 0 V        | 1 V           | 1 V        | 1.5 V         | 1.5 V      | 0 V        | 0 V      |
| StopV<br>Stop_Volt          | 1 V        | 1 V           | 1.5 V      | 1.5 V         | 0 V        | 0 V        | 0 V      |
| Time<br>Time_Interval       | 50e-9 s    | 100e-9 s      | 20e-9 s    | 150e-9 s      | 50e-9 s    | 500e-9 s   | 130e-9 s |
| Trig<br>Trigger_Level       | 1 (high)   | 1 (high)      | 1 (high)   | 0 (low)       | 0 (low)    | 0 (low)    | 0 (low)  |
| SSR<br>Output_Relay         | 1 (closed) | 1 (closed)    | 1 (closed) | 1 (closed)    | 1 (closed) | 1 (closed) | 0 (open) |
| MeasType<br>Meas_Type       | 0 (none)   | 1 (spot mean) | 0 (none)   | 1 (spot mean) | 0 (none)   | 0 (none)   | 0 (none) |

#### Parameter arrays for the seg arb sequence example

| Parameter and<br>Array Name | Value |         |     |          |     |     |     |
|-----------------------------|-------|---------|-----|----------|-----|-----|-----|
| MeasStart<br>Meas_Start     | 0 s   | 25e-9 s | 0 s | 50e-9 s  | 0 s | 0 s | 0 s |
| MeasStop                    | 0.3   | 230 0 3 | 0.3 | 300 3 3  | 0.3 | 0.3 | 0.3 |
| Meas_Stop                   | 0 s   | 75e-9 s | 0 s | 100e-9 s | 0 s | 0 s | 0 s |

#### Also see

seg arb waveform (on page 6-71)

# seg\_arb\_waveform

This command creates a voltage segment waveform.

#### Usage

| instr_id | The instrument identification code, such as VPU1 or VPU2                                      |
|----------|-----------------------------------------------------------------------------------------------|
| chan     | Channel number of the pulse card: 1 or 2                                                      |
| NumSeq   | Total number of sequences in waveform definition (512 maximum)                                |
| SeqList  | An array of sequences using the sequence number ID                                            |
| SeqLoops | An array of loop values (number of times to output a sequence); loop value range is 1 to 1E12 |

#### **Pulsers**

4220-PGU 4225-PMU

#### **Pulse modes**

Segment Arb

### **Details**

Use this command to create a voltage segment waveform from the sequences defined by the  $seg\_arb\_sequence$  command. The NumSeq parameter defines the number of sequences that make up the waveform. The Seq parameter is an array that indicates the identification (ID) number for each sequence in the waveform. The sequence ID numbers are set by the  $seg\_arb\_sequence$  command.

You can use this command to configure a waveform that repeats one or more of its sequences with the SeqLoopCount parameter.

<sup>&</sup>quot;Measurement types" in the Model 4200A-SCS Pulse Card (PGU and PMU) User's Manual

<sup>&</sup>quot;Segment Arb waveforms" in the Model 4200A-SCS Pulse Card (PGU and PMU) User's Manual

All sequence transitions must be seamless. Seamless means that the voltage level for the last point in a sequence must equal the voltage level on the first point of the next sequence. The figure below shows an example of a three-sequence waveform that uses looping (Sequence 1 is repeated). Notice that the start and stop voltage values between sequences are the same, making it seamless.

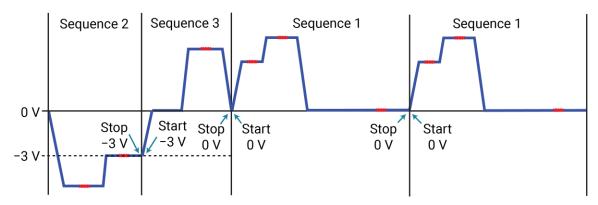

#### Example

```
seg arb waveform(PMU1, 1, 3, Seq Num, Seq Loop Count);
```

This function configures channel 1 of the PMU for a single three-sequence Segment Arb® waveform (as shown in the figure in the **Details**). This example assumes that the three sequences shown in the figure have already been defined by the seg arb sequence command.

The arrays for the waveform are:

```
int Seq_Num[3] = {2, 3, 1};
double Seq Loop Count[3] = {1, 1, 2};
```

#### Also see

seg\_arb\_sequence (on page 6-68)

# setmode (4225-PMU)

This command sets operating modes specific to the PMU.

#### Usage

int setmode(int instr id, long modifier, double value);

| instr_id | The instrument identification code of the pulse generator, such as PMU1, PMU |
|----------|------------------------------------------------------------------------------|
| modifier | Specific operating characteristic to change; see table in <b>Details</b>     |
| value    | Parameter value for the modifier; see table in <b>Details</b>                |

#### **Pulsers**

4225-PMU

#### Pulse mode

Standard

#### **Details**

The setmode command allows control over the 4225-PMU operating characteristics load-line effect compensation (LLEC) and offset current compensation.

LLEC is an algorithm that runs on each PMU in the test. It adjusts the output of the PMU to respond to the device-under-test (DUT) resistance and reach the programmed output value at the DUT. This algorithm is not guaranteed to reach the programmed target value. Therefore, there are controls to fine-tune the LLEC performance.

When enabled, the LLEC algorithm performs a number of iterations to determine the appropriate output voltage. The pulse meas sm and pulse meas wfm commands enable or disable LLEC.

LLEC is configured by setting the number of maximum iterations that will be performed and setting an acceptance window for one or both PMU channels. LLEC continues until either the output voltage to the DUT falls within the acceptance window or until the maximum number of iterations are performed. The LLEC tolerance window is:

LLEC window = LLC\_TOLERANCE × Preferred Voltage + LLC\_OFFSET

The LLEC is satisfied when:

Measured voltage < Preferred voltage ± LLEC Window

For example, assume the programmed pulse output is 1 V and the acceptance window is set to 0.1 (10%) and offset to 10 mV. LLEC performs iterations until the output voltage falls within the 0.9 V to 1.1 V window. Note that setting a smaller tolerance results in voltage steps that are much closer to the preferred voltage steps sizes, but at the expense of longer test times.

The offset current compensation method is configured by collecting offset current constants from the 4225-PMU and then enabling the constants. Use the <code>pmu\_offset\_current\_comp</code> command to collect constants and then enable the constants with the <code>KI\_PMU\_CHx\_OFFSET\_CURR\_COMP</code> parameter.

| Parameters                                                 |                                                                                                    |                                                                                                    |  |  |
|------------------------------------------------------------|----------------------------------------------------------------------------------------------------|----------------------------------------------------------------------------------------------------|--|--|
| modifier                                                   | value                                                                                                    | Comment                                                                                                    |  |  |
| KI_PXU_LLC_MAX_ITERATIONS                                  | 1 to 1000; 20 to 30 typical                                                                                          | Set the maximum number of LLEC iterations                                                                                                    |  |  |
| KI_PXU_CH1_LLC_TOLERANCE KI_PXU_CH2_LLC_TOLERANCE          | 0.0001 to 1 (0.01% to 100%);<br>typical range is 0.001 to 0.01<br>(0.1% to 1%). The typical value is<br>0.003 (0.3%) | Set the gain of the channel 1 or channel 2 LLEC tolerance window as a percentage of the target signal level.                                                                                                    |  |  |
| KI_PXU_CH1_LLC_OFFSET<br>KI_PXU_CH2_LLC_OFFSET             | 0 to 1.0                                                                                                    | Sets the channel 1 or channel 2 LLEC DC bias offset.                                                                                                    |  |  |
| KI_PMU_CH1_OFFSET_CURR_COMP<br>KI_PMU_CH2_OFFSET_CURR_COMP | 0 = OFF<br>1 = ON                                                                                                    | Enable or disable constants for channel 1 or channel 2 offset current compensation.                                                                                                    |  |  |
| KI_PXU_CH1_EXECUTE_STANDBY KI_PXU_CH2_EXECUTE_STANDBY      |                                                                                                    | Call the commands to configure and set up the segmented arbitrary waveform and channel before the setmode with the execute standby modifier for the channels involved in test. The setmode must be called before and outside the loop of the pulse execution. For pulse execution to operate properly, call pxu_chan_bind() inside the loop. |  |  |

# NOTE

When selecting and configuring an LLEC iteration method, testing speed is affected by the maximum number of iterations and the tolerance window. Choosing a high maximum number of iterations and a tight tolerance results in much longer test times.

#### **Example**

setmode(PMU1, KI\_PXU\_CH1\_LLC\_TOLERANCE, 0.01);
This command sets the LLEC for channel 1 of the PMU for a 1% acceptance window.

#### Also see

"Load-line effect compensation (LLEC) for the PMU" in the *Model 4200A-SCS Pulse Card (PGU and PMU) User's*Manual

pmu offset current comp (on page 6-11)
pulse meas sm (on page 6-30)
pulse meas wfm (on page 6-33)
setmode (on page 6-72) (SMU)
setmode (on page 5-21) (4210-CVU)

# LPT commands for switching

### In this section:

| LPT commands for switching | 7-1 |
|----------------------------|-----|
| addcon                     |     |
| clrcon                     | 7-2 |
| conpin                     | 7-3 |
| conpth                     | 7-4 |
| cviv_config                | 7-5 |
| cviv_display_config        | 7-6 |
| cviv_display_power         | 7-7 |
| delcon                     | 7-7 |
| devint                     | 7-8 |

# LPT commands for switching

These LPT commands are used with the Series 700 Switching System, the 4200A-CVIV Multi-Switch, and the 4225-RPM.

### addcon

This command adds connections without clearing existing connections.

#### Usage

int addcon(int exist connect, int connect1, [connectn, [...]] 0);

| exist_connect | An instrument terminal ID; this instrument or terminal may have been, but is not required to have been, previously connected with the addcon, conpin, or conpth command |
|---------------|----------------------------------------------------------------------------------------------------|
| connect1      | A pin number or an instrument terminal ID                                                                                                    |
| connectn      | A pin number or an instrument terminal ID                                                                                                    |

#### **Details**

addcon can be used to make additional connections on a matrix. addcon will connect every item in the argument list together, and there is no real distinction between <code>exist\_connect</code> and the rest of the connection list. addcon behaves like the <code>conpin</code> command, except previous connections are never cleared.

The value -1 will be ignored by addcon and is considered a valid entry in the connection list. However, exist connect may not be -1.

With the row-column connection scheme, only one instrument terminal may be connected to a pin.

Before making the new connections, the addcon command clears all active sources by calling the develr command.

#### Also see

```
clrcon (on page 7-2)
conpin (on page 7-3)
conpth (on page 7-4)
delcon (on page 7-7)
```

### clrcon

This command opens or de-energizes all device under test (DUT) pins and instrument matrix relays, disconnecting all crosspoint connections.

#### Usage

int clrcon(void);

#### **Details**

The clrcon command is called automatically by the devint, pulse\_output (only for RPMs), and execut commands. The first in a series of one or more connection-type commands automatically calls a clrcon command. Because this command is automatically called, it is not normally used by a programmer.

If any sources are actively generating current or voltage, the devclr command is automatically called before the relay matrix is de-energized.

#### Also see

```
devolr (on page 4-9)
devint (on page 2-6)
execut (on page 2-9)
pulse output (on page 6-36)
```

## conpin

This command connects pins and instruments.

#### Usage

int conpin(int InstrTermID, int connect1, [connectn, [...]] 0);

| InstrTermID | The instrument terminal ID, such as SMU1, GNDU, or PMU1CH1 |  |
|-------------|------------------------------------------------------------|--|
| connect1    | A pin number or an instrument terminal ID                  |  |
| connectn    | A pin number or an instrument terminal ID                  |  |

#### **Details**

conpin connects every item in the argument list together. If no connection rules are violated, the pin or terminal is connected to the additional items, along with everything to which it is already connected.

The first conpin or conpth after any other LPT library call clears all sources by calling devclr and then clears all matrix connections by calling clrcon before making the new connections.

The value -1 is ignored by conpin and is considered a valid entry in the connection list.

With the row-column connection scheme, only one instrument terminal may be connected to a pin.

#### **Example**

```
conpin(3, GND, 0); /* Connect pin 3 to SMU1 */
  /* and ground. */
conpin(2, SMU1, 0); /* Connect pin 2 to SMU1. */
.
.
Pin 2
HI
Current
Meter
Pin 3
LO
Voltage
Source
SMU1
```

#### Also see

addcon (on page 7-1) clrcon (on page 7-2) conpth (on page 7-4) delcon (on page 7-7) devcir (on page 4-9)

## conpth

This command connects pins and instruments using a specific pathway.

#### Usage

int conpth (int path, int connect1, int connect2, [connectn, [...]] 0);

| path     | Pathway number to use for the connections |
|----------|-------------------------------------------|
| connect1 | A pin number or an instrument terminal ID |
| connect2 | A pin number or an instrument terminal ID |
| connectn | A pin number or an instrument terminal ID |

#### **Details**

You can force the system to use a particular pathway by using conpth instead of conpin. This might be done to provide additional electrical isolation between two connections. The eight pathways are numbered 1 through 8.

The first conpin or conpth command after any other LPT library call clears all sources by calling the devclr command and then clears all matrix connections by calling the clrcon command before making the new connections.

The value -1 for any item in the connection list is ignored by conpth and is considered a valid entry in the connection list.

When the matrix is configured for remote sense, the only valid path values are 1, 3, 5, and 7.

#### Also see

addcon (on page 7-1)

clrcon (on page 7-2)

conpin (on page 7-3)

delcon (on page 7-7)

devcir (on page 4-9)

7-4

# cviv\_config

This command sends switching commands to the 4200A-CVIV Multi-Switch.

#### Usage

int cviv\_config(int instr\_id, int channel, int mode);

| instr_id | The instrument identification code of the 4200A-CVIV: CVIV1                                                                                                    |
|----------|----------------------------------------------------------------------------------------------------|
| channel  | 4200A-CVIV channel: 1 to 4 4200A-CVIV all channels: 5                                                                                                    |
| mode     | For channels 1 to 4, the switch settings for the selected channel:                                                                                               |
|          | ■ Open connection to output terminal: KI_CVIV_OPEN or 0                                                                                                    |
|          | Connect channel to SMU (4200-SMU, 4201-SMU, 4210-SMU, or 4211-SMU):<br>KI_CVIV_SMU or 1                                                                          |
|          | ■ Connect channel to CVU HI (4210-CVU or 4215-CVU: KI_CVIV_CVH or 2                                                                                              |
|          | ■ Connect channel to CVU LO (4210-CVU or 4215-CVU): KI_CVIV_CVL or 3                                                                                             |
|          | Connect CV guard to the output connector shell with AC ground to center:<br>KI_CVIV_CV_GRD or 4                                                                  |
|          | ■ Connect channel to ground unit: KI_CVIV_GNDU or 5                                                                                                    |
|          | ■ Connect channel to AC-coupled AC ground: KI_CVIV_AC_COUPLED_AC_GND or 6                                                                                        |
|          | ■ Connect channel to bias tee SMU CV HI: KI_CVIV_BT_CVH or 7                                                                                                    |
|          | ■ Connect channel to bias tee SMU CV LO: KI_CVIV_BT_CVL or 8                                                                                                    |
|          | ■ Connect channel to bias tee low current SMU CV HI: KI_CVIV_BT_LOI_CVH or 9                                                                                     |
|          | ■ Connect channel to bias tee low current SMU CV LO: KI_CVIV_BT_LOI_CVL or 10                                                                                    |
|          | ■ Connect channel to bias tee AC ground: KI_CVIV_BT_AC_GND or 11  If channel is set to 5 ( all channels), the switch settings for the 4200A-CVIV instrument are: |
|          | ■ All CV channels to C-V 2-wire: KI_CVIV_CVU_2WIRE or 1                                                                                                    |
|          | ■ All CV channels to C-V 4-wire: KI_CVIV_CVU_4WIRE or 0                                                                                                    |

#### **Details**

The 4200A-CVIV includes input connections for four SMU cards and one CVU card. Use this command to control switching inside the 4200A-CVIV to connect the SMU and CVU instruments to the output terminals.

The 4200A-CVIV connections are cleared by the clrcon command.

### Example

```
cviv_config(CVIV1, 1, KI_CVIV_SMU);
This command connects channel 1 of the CVIV to a SMU.
```

#### Also see

```
<u>clrcon</u> (on page 7-2)<u>cviv display config</u> (on page 7-6)<u>cviv display power</u> (on page 7-7)
```

# cviv\_display\_config

This command configures the LCD display on the 4200A-CVIV Multi-Switch.

#### Usage

int cviv display config(int instr id, int channel, int identifier, char \*value);

| instr_id   | The instrument identification code of the 4200A-CVIV: CVIV1                                                                         |
|------------|----------------------------------------------------------------------------------------------------|
| channel    | 4200A-CVIV channel (use to set a terminal name): 1 to 4 4200A-CVIV virtual channel (use to set the test name): 5 See <b>Details</b> |
| identifier | Display the name of the terminal: KI_CVIV_TERMINAL_NAME or 1 Display the name of the test: KI_CVIV_TEST_NAME or 0 See Details       |
| value      | A string that defines the name (up to 16 characters for a test name or 6 characters for a terminal name)                            |

#### **Details**

Sets the name for the channel terminal or test that is displayed on the 4200A-CVIV for the selected channel.

The channel and identifier settings must be set for either terminal or test name. For example, if channel is set to 2, identifier must be set to KI CVIV TERMINAL NAME.

If the clrcon command is sent, the 4200A-CVIV display is updated to show the change in connections. If the 4200A-CVIV display is turned off, it remains off after a clrcon.

#### Example

```
cviv_display_config(CVIV1, 2, KI_CVIV_TERMINAL_NAME, "Source");
This command sets the name of the channel 2 terminal on the 4200A-CVIV display.
```

#### Also see

```
clrcon (on page 7-2)
cviv_config (on page 7-5)
cviv_display_power (on page 7-7)
```

# cviv\_display\_power

This command sets the display state of the LCD display on the 4200A-CVIV.

#### Usage

int cviv\_display\_power(int instr\_id, int state);

| instr_id | The instrument identification code of the 4200A-CVIV: CVIV1 |  |
|----------|-------------------------------------------------------------|--|
| state    | Display on: KI_CVIV_DISPLAY_ON or 1                         |  |
|          | Display off: KI CVIV DISPLAY OFF or 0                       |  |

#### **Details**

This command turns the display of the 4200A-CVIV on or off.

When the display is turned off, the 4200A-CVIV clears the displays. A small green circle is displayed to indicate that the 4200A-CVIV instrument is powered.

When the display is turned on, the latest configuration is displayed.

If the clrcon command is sent, the 4200A-CVIV display is updated to show the change in connections. If the 4200A-CVIV display is turned off, it remains off after a clrcon.

#### **Example**

```
cviv_display_power(CVIV1, KI_CVIV_DISPLAY_OFF);
Turns off the 4200A-CVIV display.
```

#### Also see

cviv config (on page 7-5)
cviv display config (on page 7-6)

### delcon

This command removes specific matrix connections.

#### **Usage**

int delcon(int InstrTermID, int exist\_connect, [int exist\_connectn, [...]] 0);

| InstrTermID    | The instrument terminal ID, such as SMU1, GNDU, or PMU1CH1 |
|----------------|------------------------------------------------------------|
| exist_connect  | A pin number or an instrument terminal ID                  |
| exist_connectn | A pin number or an instrument terminal ID                  |

#### **Details**

This command disconnects all connections to each terminal or pin listed. Before disconnecting the pins or terminals, the delcon command clears all active sources by calling the devclr command.

If a SMU remains connected, GND must be reconnected using addcon or an error is generated when the first LPT library command after the connection sequence executes.

A programmer can run a series of tests in a single test sequence using the addcon and delcon commands together without breaking existing connections. Only the required terminal and pin changes are made before the next sourcing and measuring operations.

#### Example

```
double i1, i2;
conpin(3, GND, 0);
conpin(1, SMU1, 0);
conpin(2, SMU2, 0);
forcev(SMU1, 1.0);
forcei(SMU2, 0.001);
measi(SMU1, &i1);
delcon(SMU2, 0); /* Remove SMU2 from the circuit */
forcev(SMU1, 1.0); /* because delcon cleared sources. */
measi(SMU1, &i2);
```

#### Also see

```
addcon (on page 7-1)
clrcon (on page 7-2)
conpin (on page 7-3)
conpth (on page 7-4)
devclr (on page 4-9)
```

### devint

This command resets all active instruments in the system to their default states.

### Usage

```
int devint (void);
```

#### **Details**

Resets all active instruments, including the 4200A-CVIV, in the system to their default states. It clears the system by opening all relays and disconnecting the pathways. Meters and sources are reset to their default states. Refer to the hardware manuals for the instruments in your system for listings of available ranges and the default conditions and ranges.

The devint command is implicitly called by the execut and tstdsl commands.

To abort a running pulse exec pulse test, see dev abort.

devint does the following:

- 1. Clears all sources by calling devclr.
- 2. Clears the matrix crosspoints by calling clrcon.
- 3. Clears the trigger tables by calling clrtrg.
- 4. Clears the sweep tables by calling clrscn.
- 5. Resets GPIB instruments by sending the string defined with kibdefint.
- 6. Resets the active instrument cards.

Instrument cards are reset in the following order:

- 1. SMU instrument cards
- 2. CVU instrument cards
- 3. Pulse instrument cards (4225-PMU or 4220-PGU)

The SMUs return to the following states:

- 100 µA and 10 V ranges
- Autorange on
- Voltage source
- 0 V DC bias

The 4210-CVU or 4215-CVU returns to the following states:

- 30 mV<sub>RMS</sub> AC signal
- 0 V DC bias
- 100 kHz frequency
- Autorange on
- Cable length compensation set to 0 m
- Open/Short/Load compensation disabled

The 4225-PMU or 4220-PGU returns to the following states:

- The pulse mode is maintained. For example, if the pulse card is in Segment Arb mode, it is still in Segment Arb mode after the devint process is complete.
- 5 V and 10 mA ranges
- If in pulse mode:
  - Period of 1 µs
  - Transition times (rise and fall) of 100 ns
  - Width of 500 ns
  - Voltage high and low of 0 V
  - Load of 50 Ω
- If in segmented arb mode, Start Voltage is 0 V
- If in arbitrary waveform mode, Table Length is 100

#### Also see

circon (on page 7-2)
cirscn (on page 2-2)

clrtrg (on page 2-3)

dev abort (on page 6-4)

devclr (on page 4-9)

kibdefint (on page 2-17)

Specifications are subject to change without notice.

All Keithley trademarks and trade names are the property of Keithley Instruments.

All other trademarks and trade names are the property of their respective companies.

Keithley Instruments • 28775 Aurora Road • Cleveland, Ohio 44139 • 1-800-833-9200 • tek.com/keithley

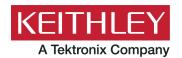